# **PIONEET** sound.vision.soul

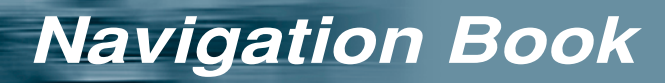

carrozzería

**HDD Navigation Map Vol.4**

**OMIA** 

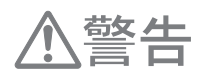

△注意

e.

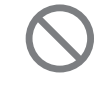

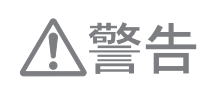

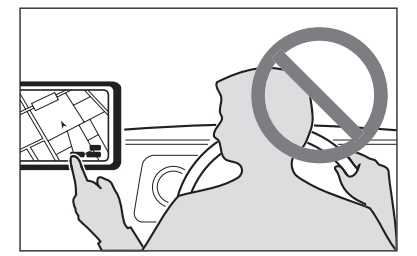

△注意

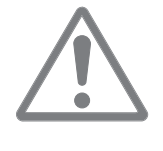

 $\frac{1}{2}$ 2003 4

**3**

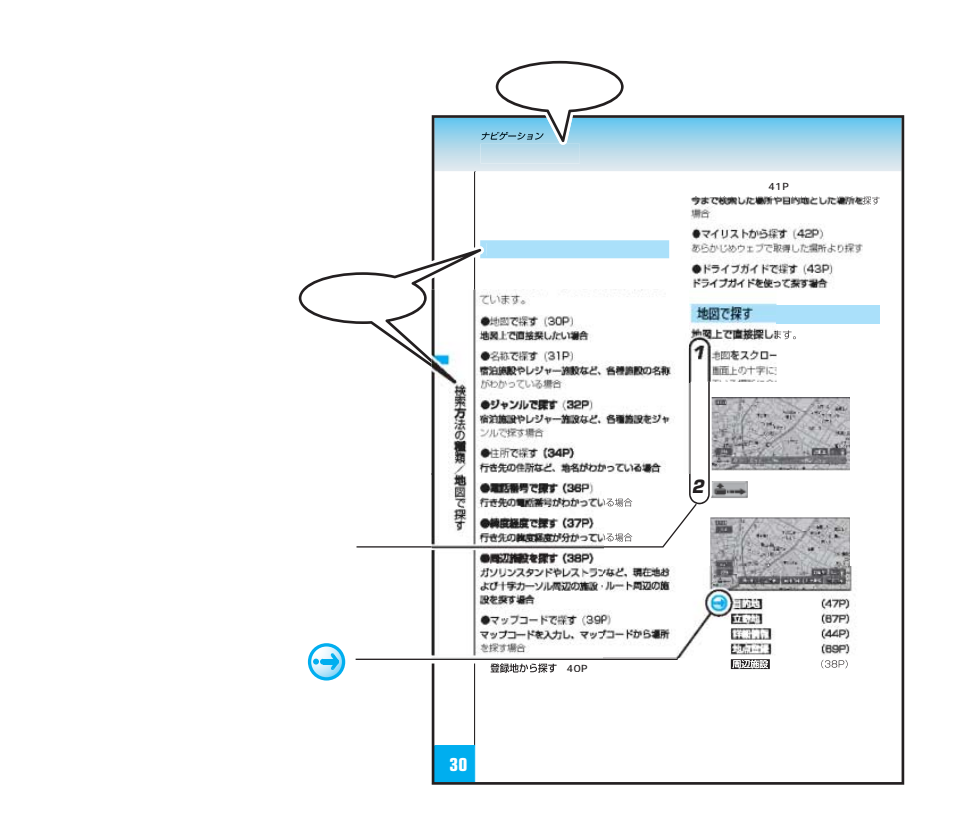

m.

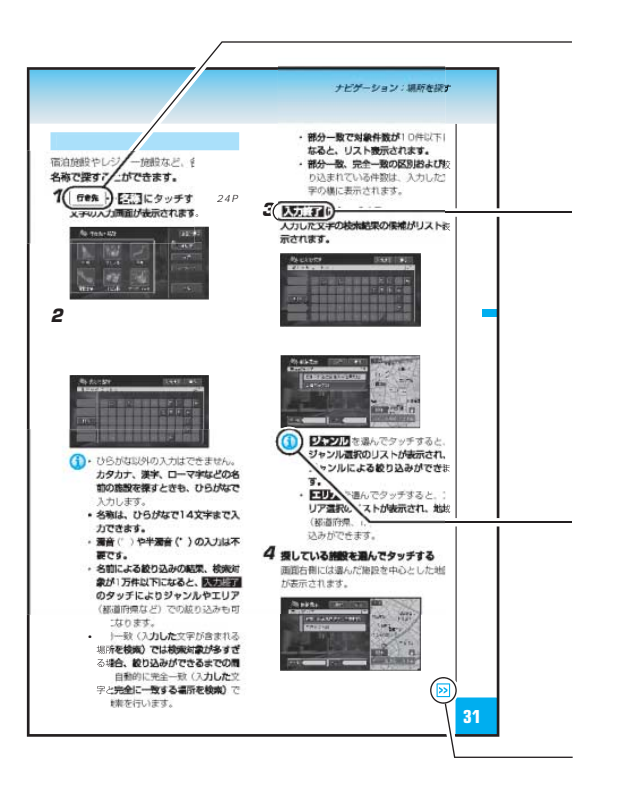

Œ

**5**

**College** 

G

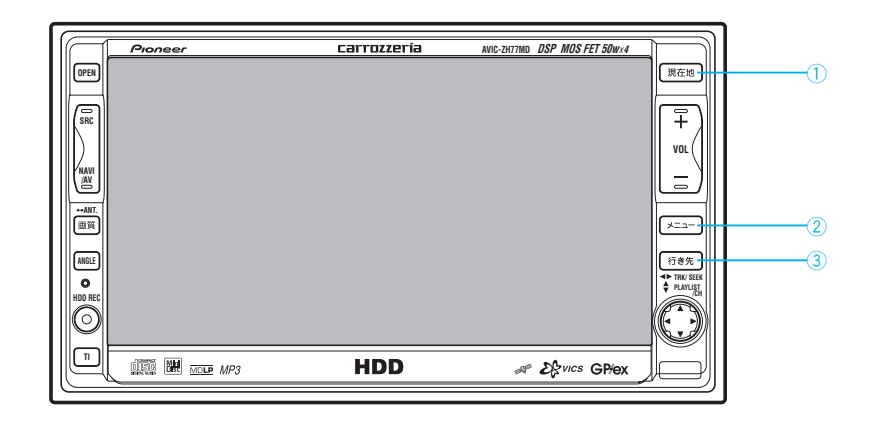

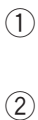

۰

 $\circled{3}$ 

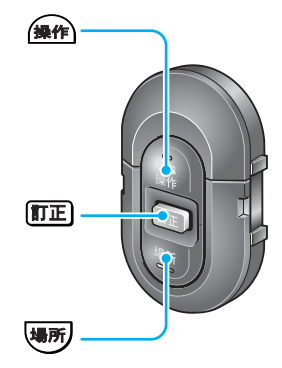

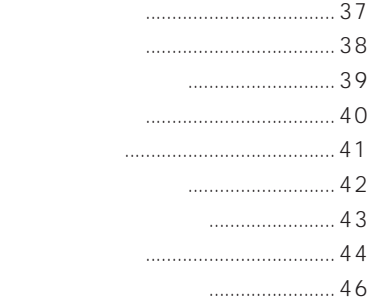

#### A<sub>7</sub>

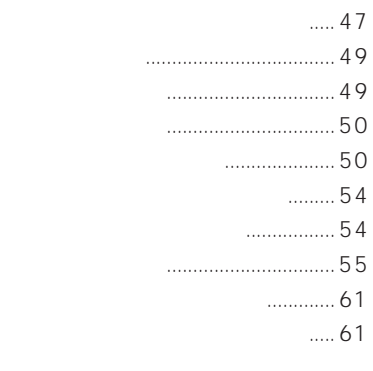

#### .........61

......... 67

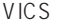

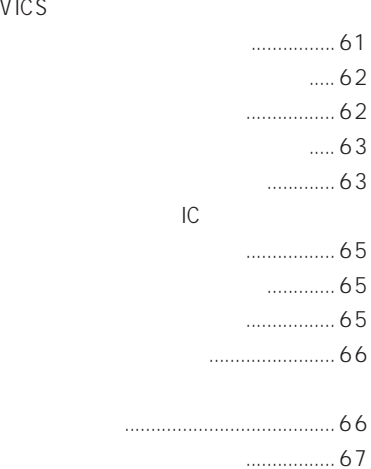

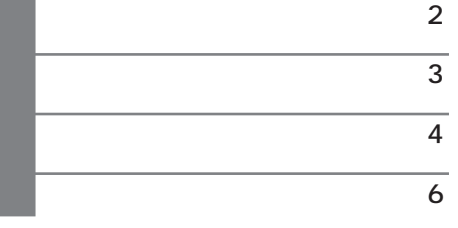

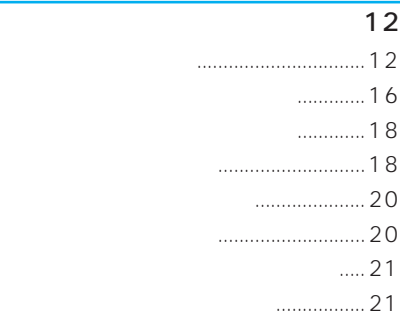

#### $\overline{24}$

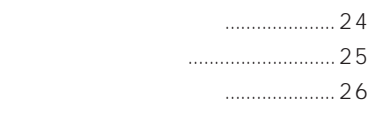

#### $\sim$  27 漢字表から入力する ............................28 誤って入力した文字を削除する ......... 28 スペースを空ける ................................28 文字を挿入する ....................................29 インターネットの文字入力 .................29

#### $30$

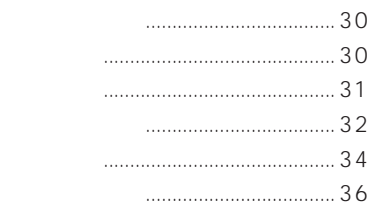

i

### 機能設定 108 機能の設定を変更する ..................... 108 設定内容の詳細 ................................. 109  $117$ 施設のロゴマークを表示させる ...... 117 音量を調整する ................................. 118 PC ......... 118 自車位置のずれを修正する .............. 119 ...... 120  $VICS$  122 VICSとは .......................................... 122

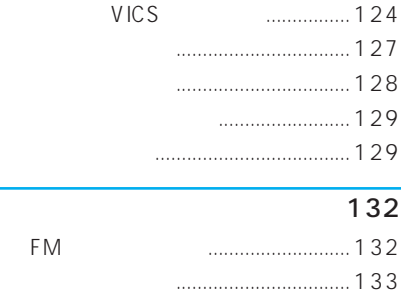

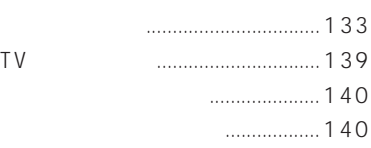

#### $146$ インターネットとは ......................... 146 インターネットを利用するまで ...... 146 インターナビとは ............................. 148 MONET-iとは ................................... 148 プロバイダを設定する ..................... 149 ホームページを見る ......................... 157 画面を操作する ................................. 158 画面が正しく表示されないとき ...... 161 ホームに戻る ..................................... 161  $URL \t\t.... 162$ ブックマークを操作する.................. 162

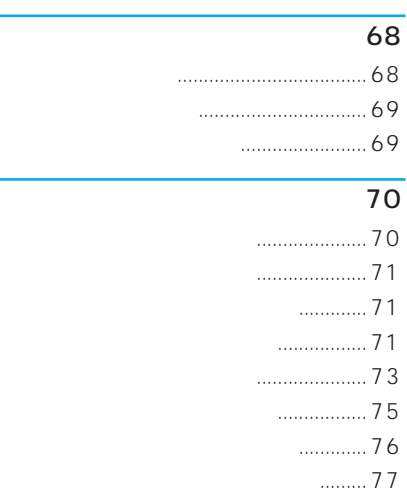

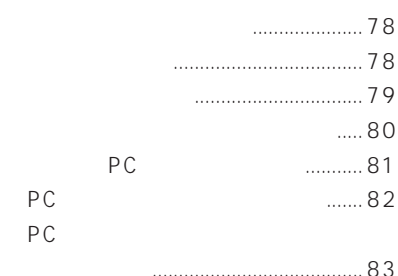

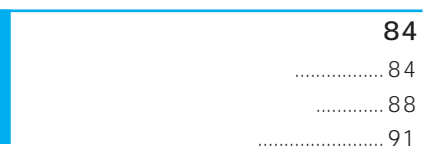

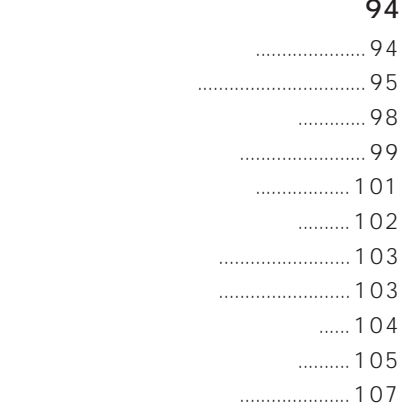

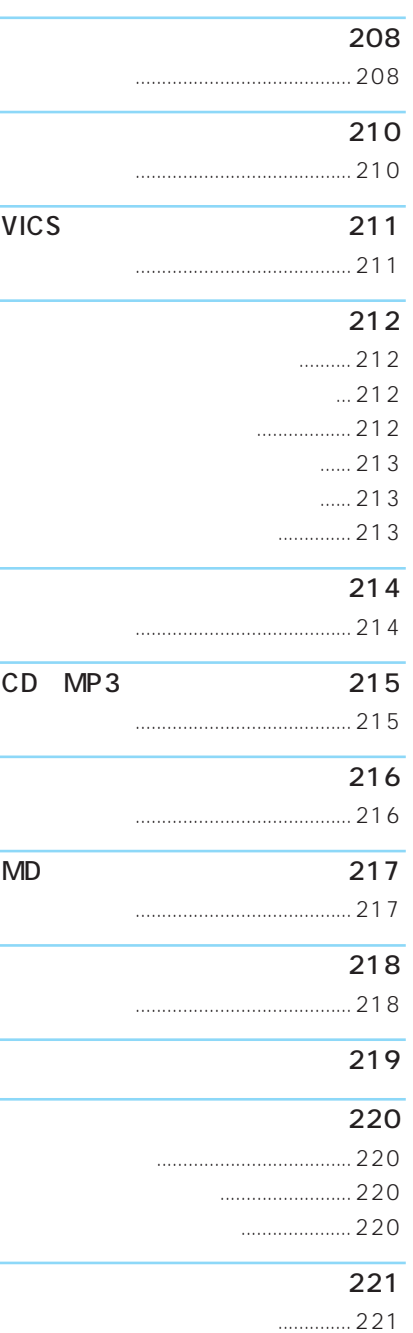

 $... 222$ 

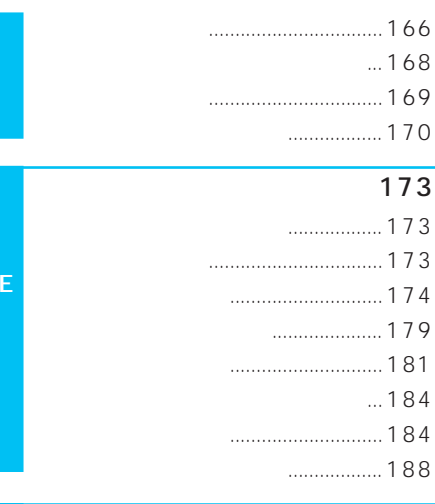

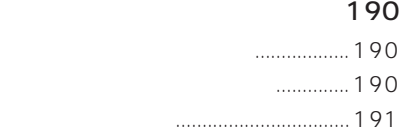

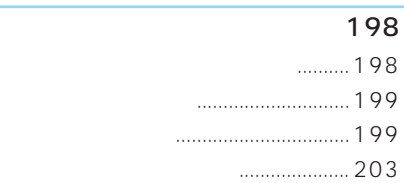

#### $\overline{204}$

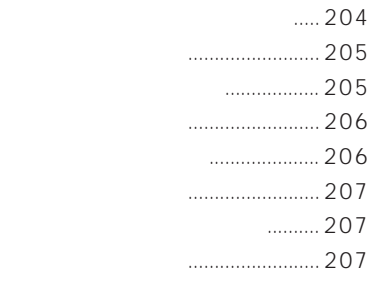

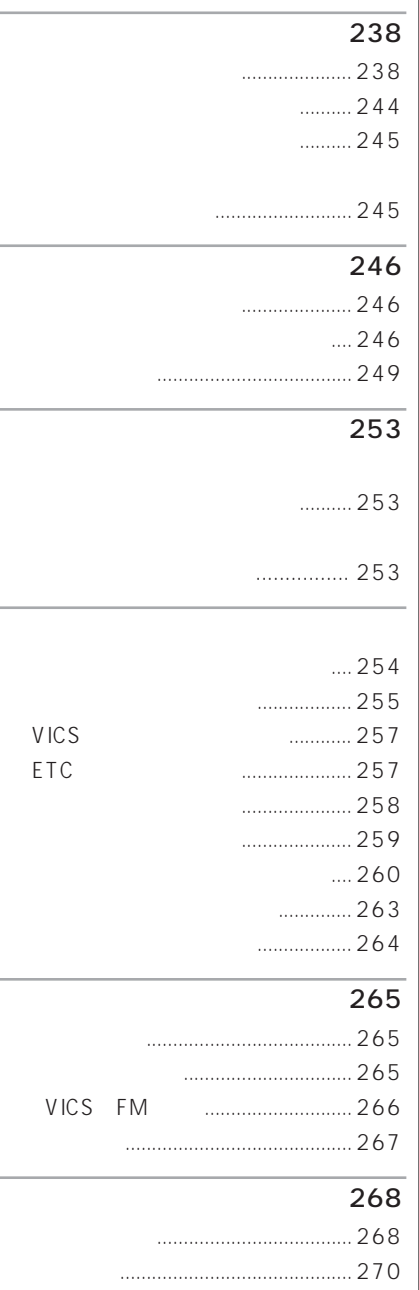

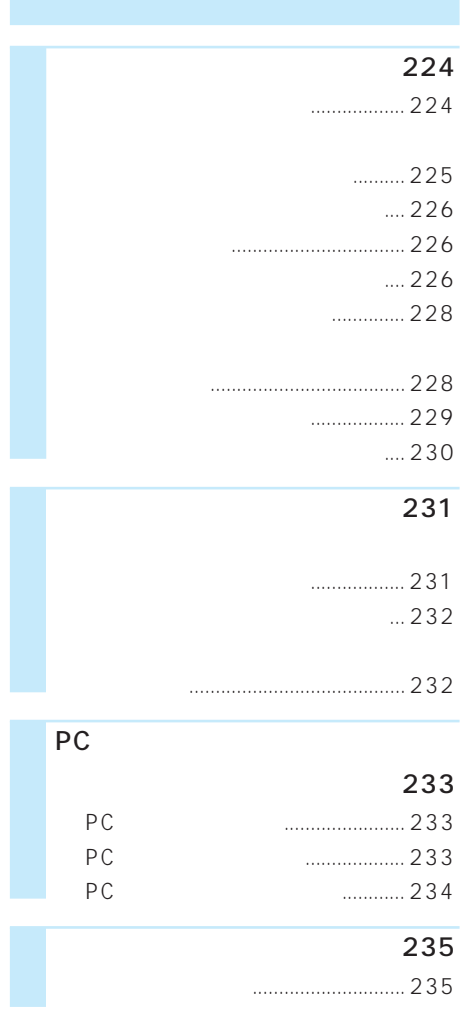

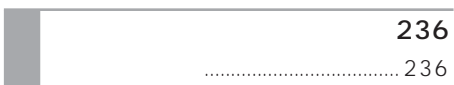

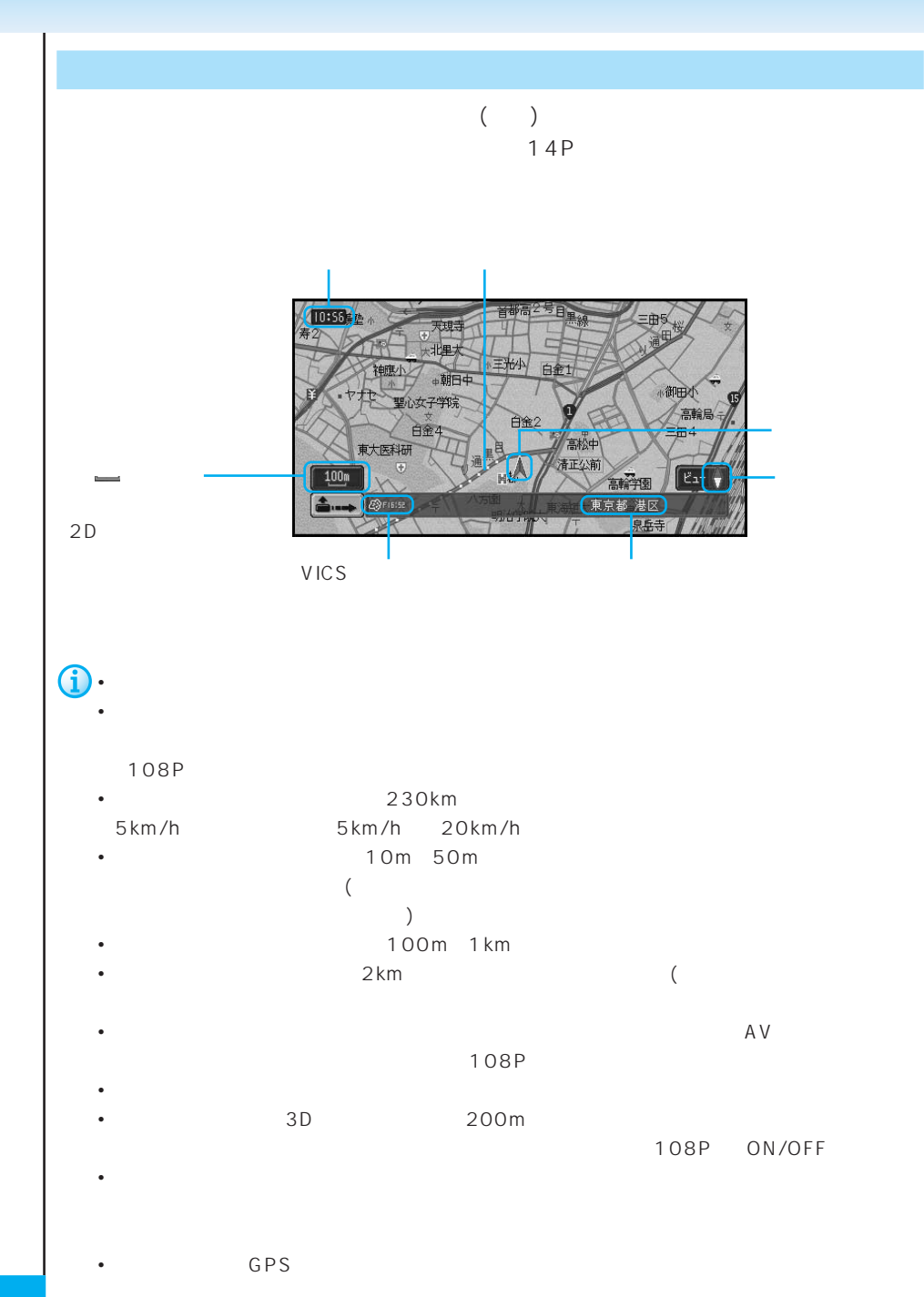

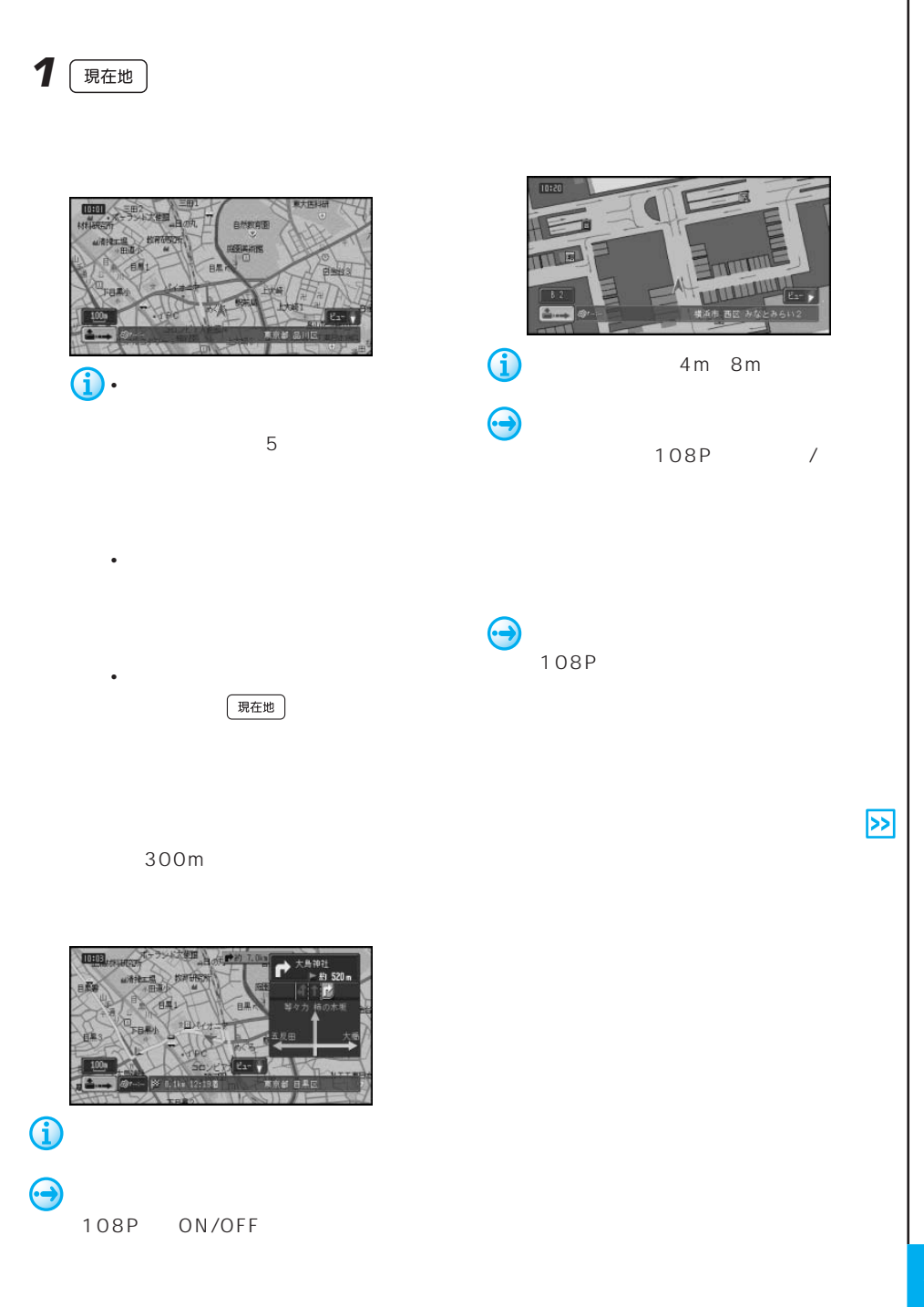

**13**

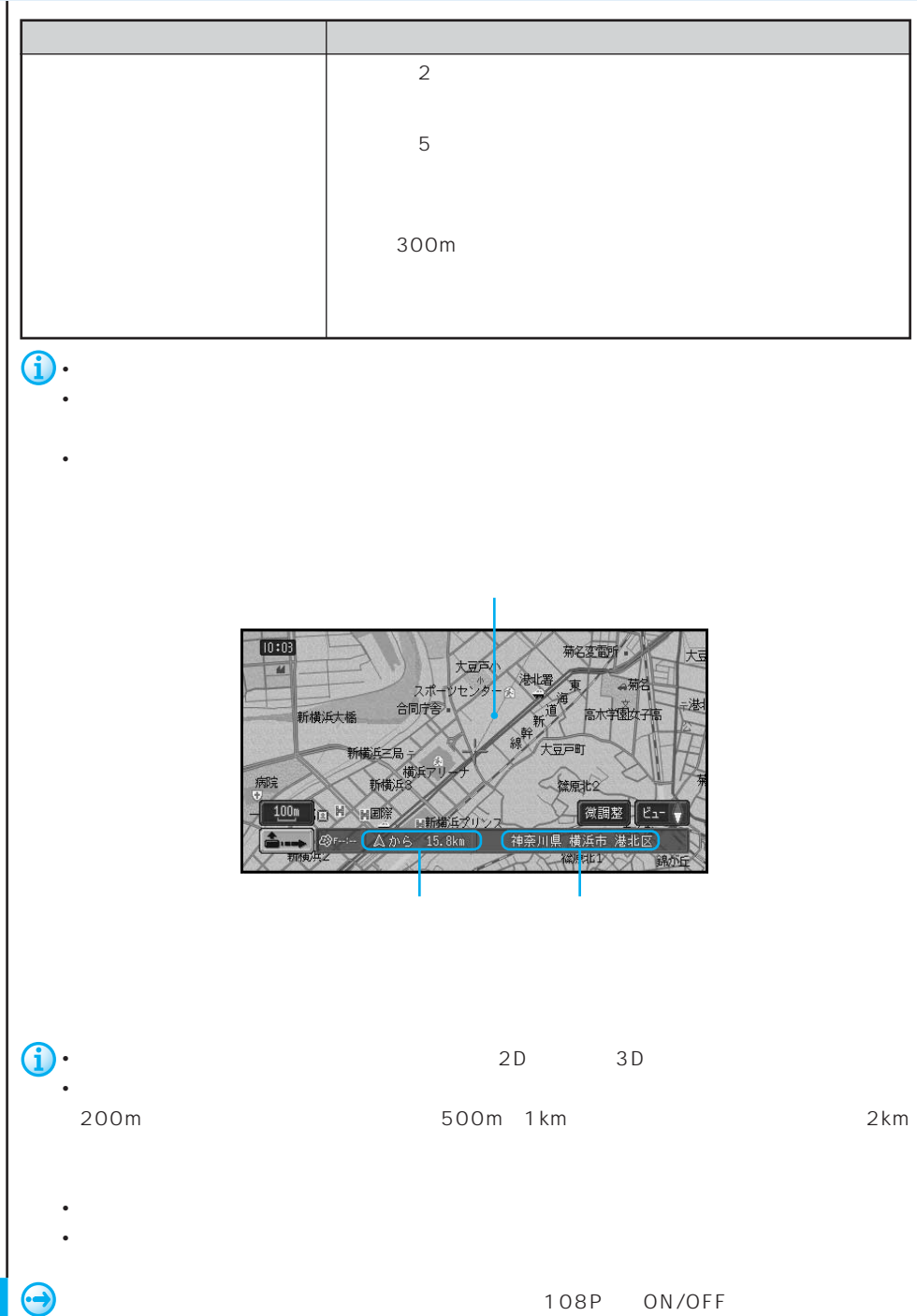

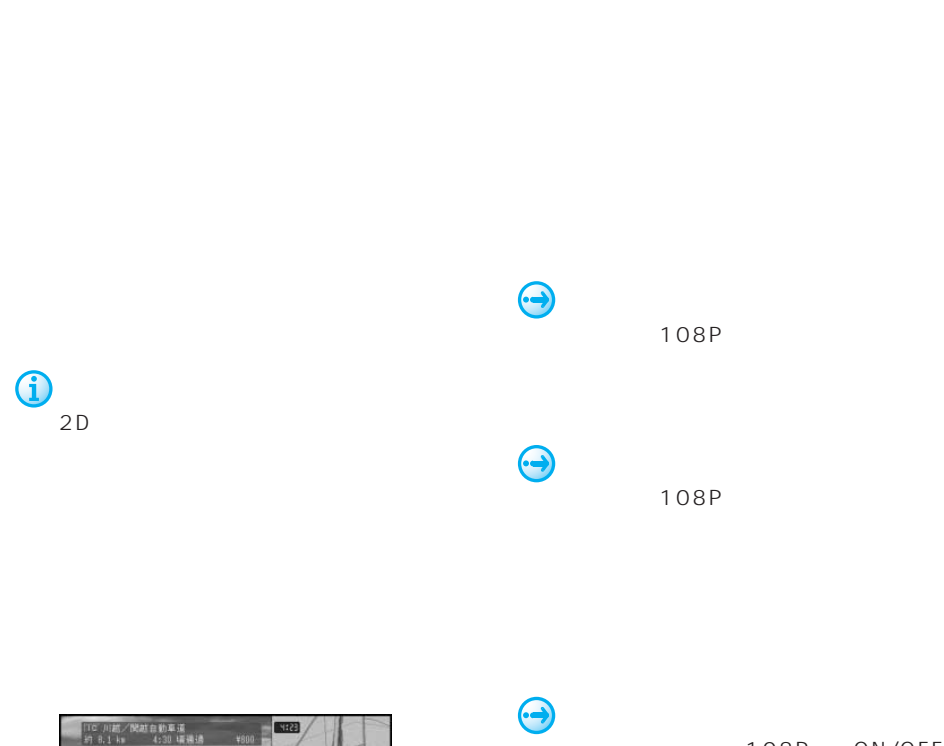

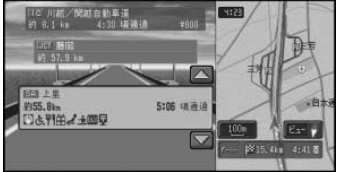

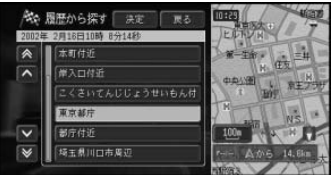

#### 108P ON/OFF

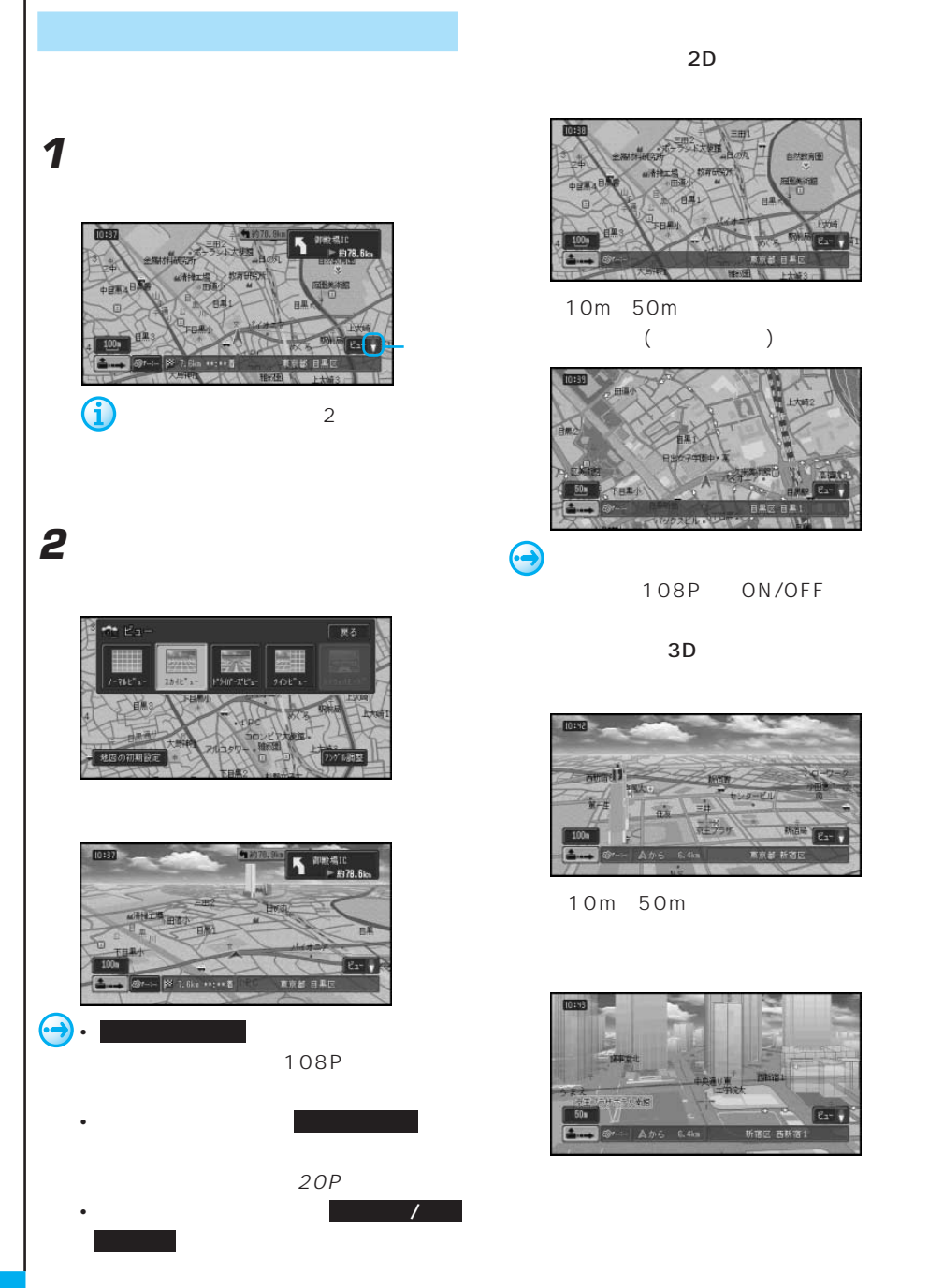

 $2D$ 

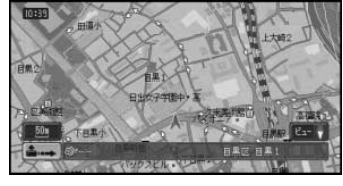

108P ON/OFF

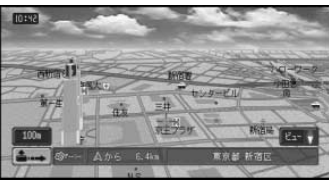

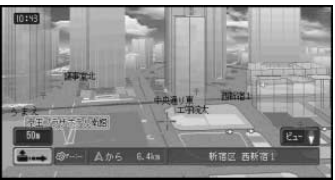

できます。→20P

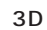

 $\sim$  2

 $\overline{2}$ 

東京

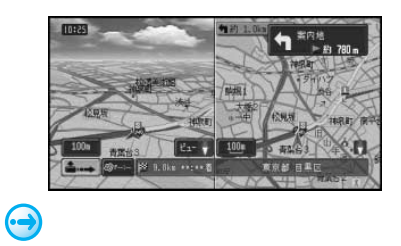

18P

約 3.6km

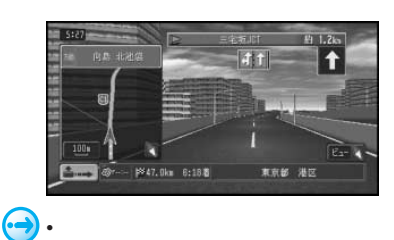

• シティハイウェイマップに表示される車

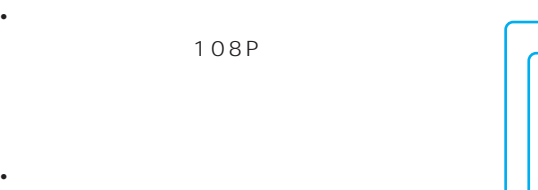

 $\hat{\mathbf{U}}$ • ウィンドウマップ トランドランドランド

108P

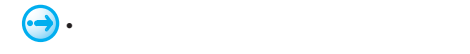

<u>(i)</u>

 $21P$ 

• <sub>Contra</sub>ction in the contraction in the contraction in the contraction in the contraction in the contraction in the contraction in the contraction in the contraction in the contraction in the contraction in the contracti 108P

8:42 LG R

IC IC

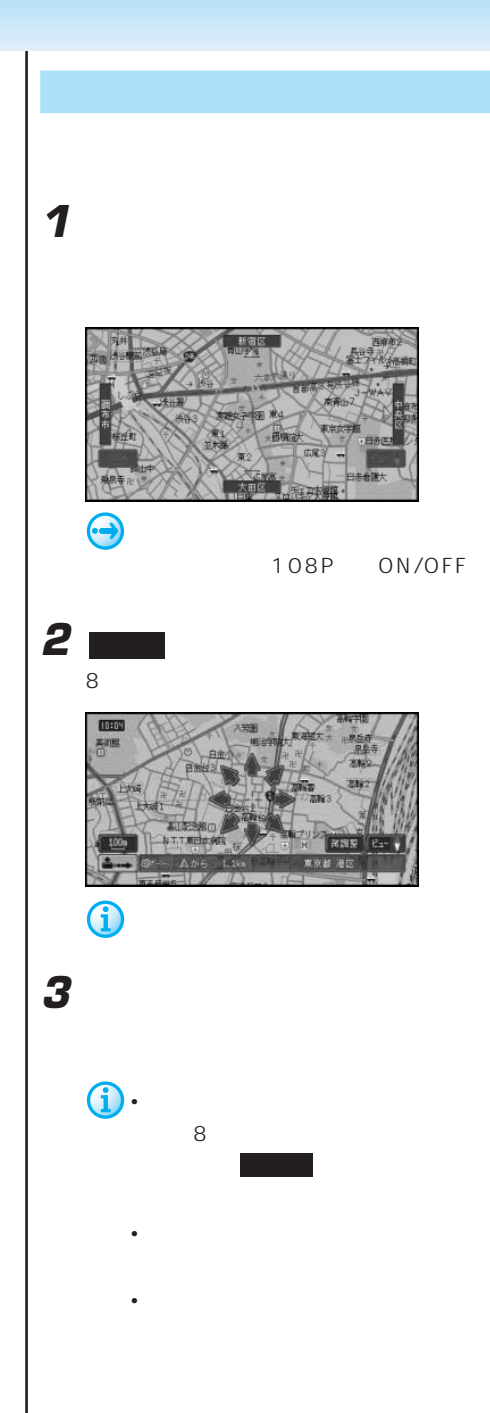

10m 500km

**J** 

■地図を詳しく/広い範囲を見る **1** 縮尺表示にタッチする 10 1km

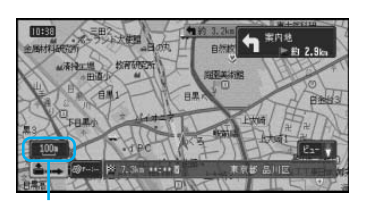

**2** 縮尺の各ボタンまたは 詳細 や 広域 に

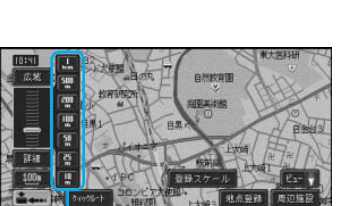

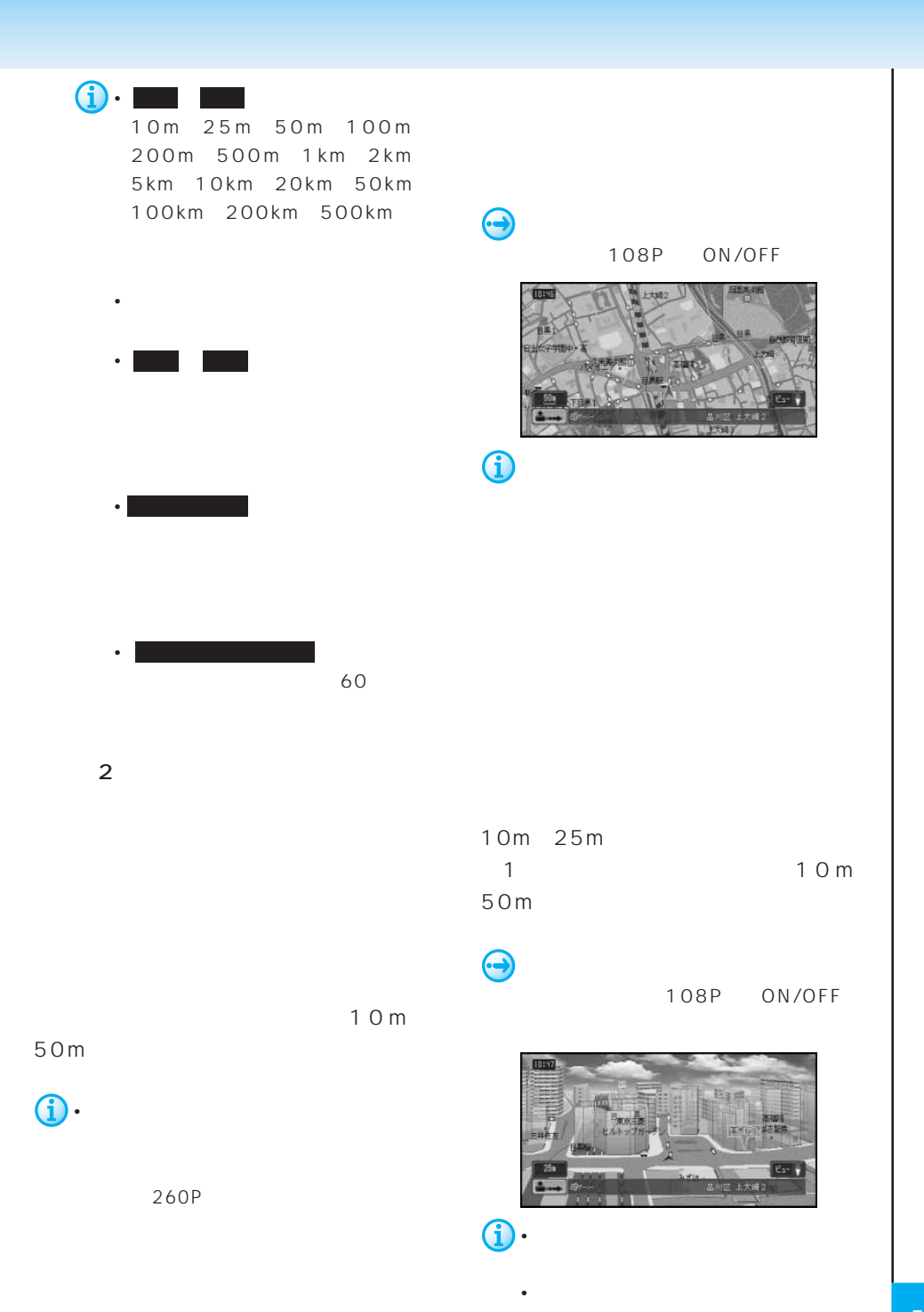

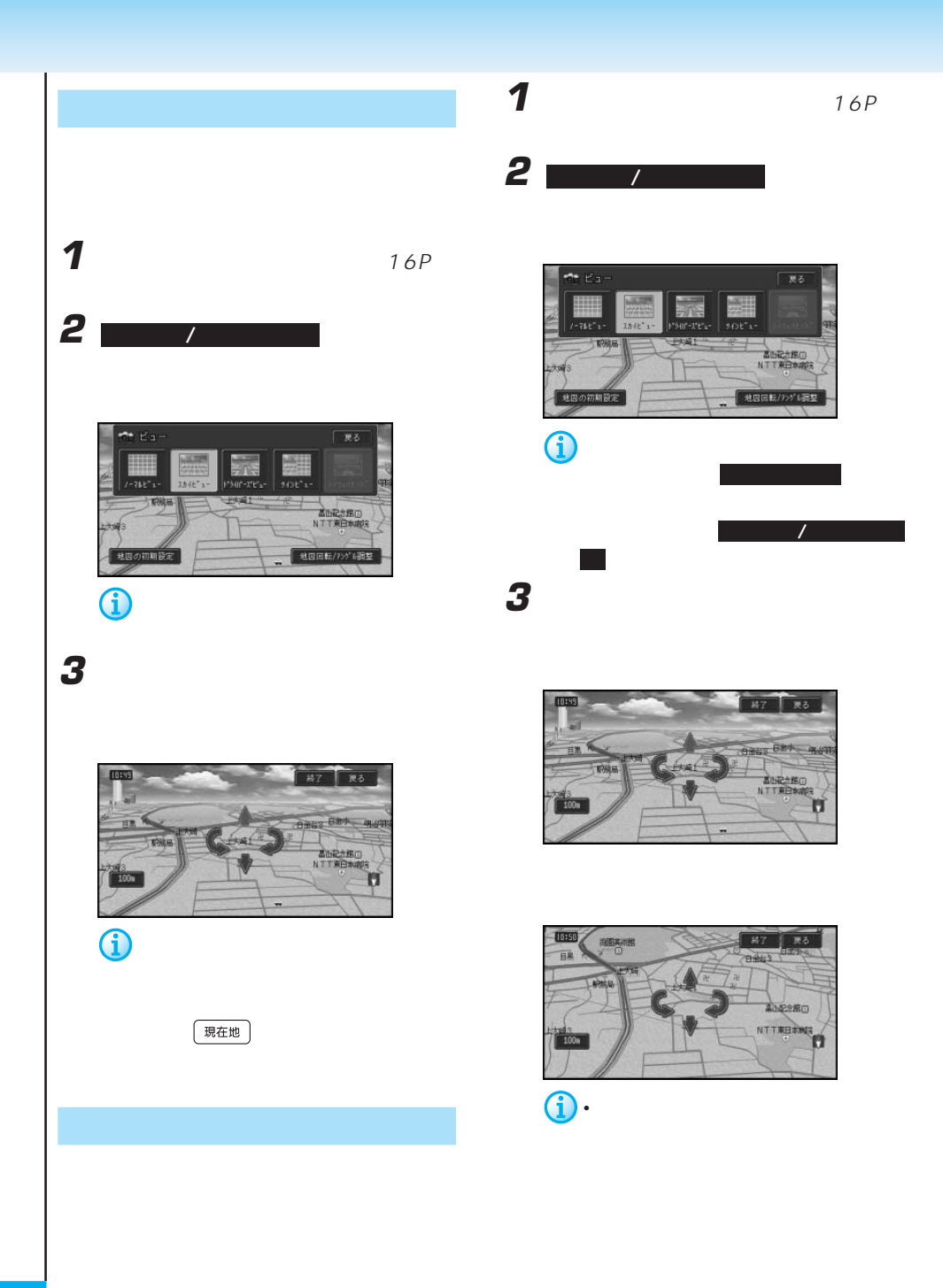

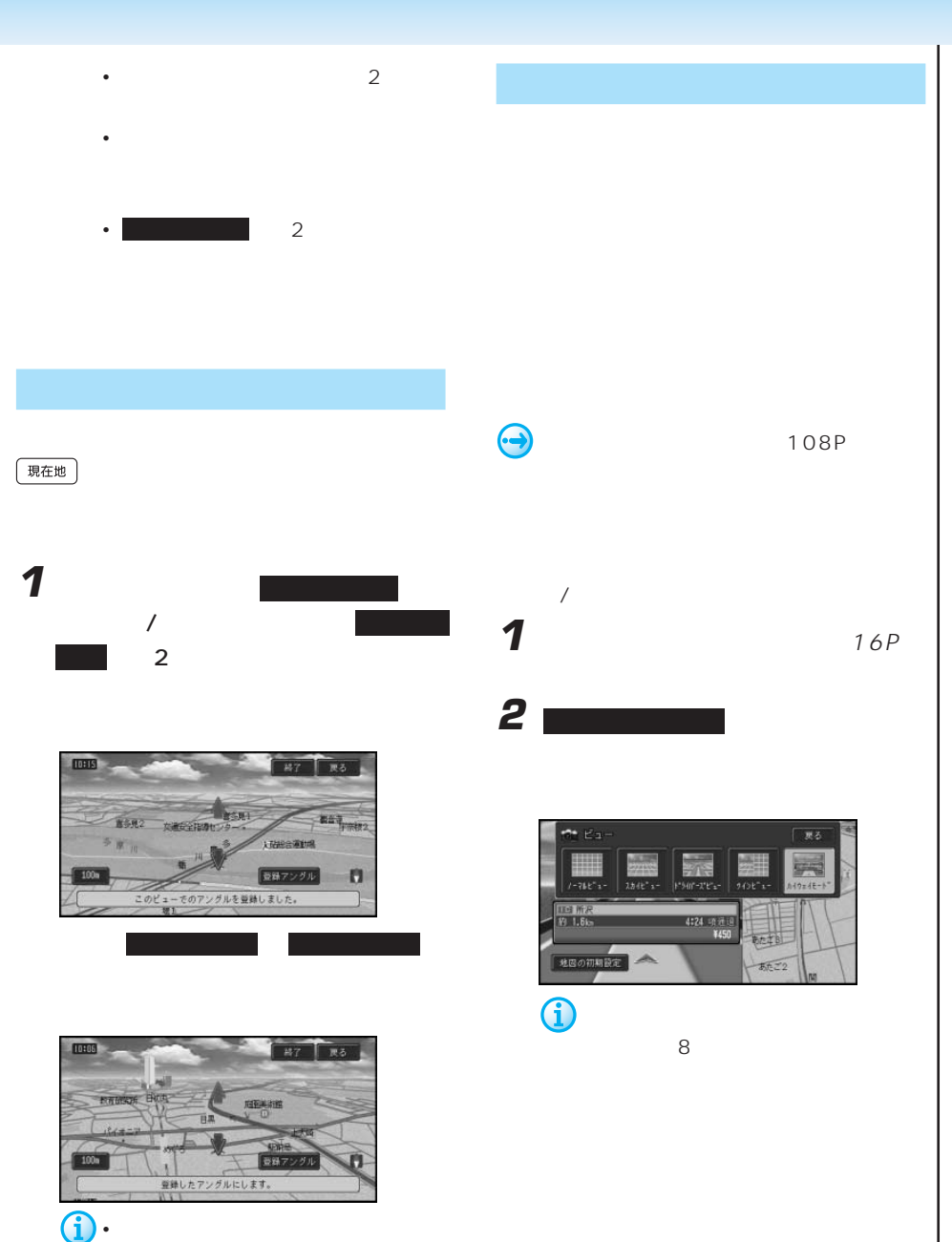

• 2 $D$ 

#### 現在地

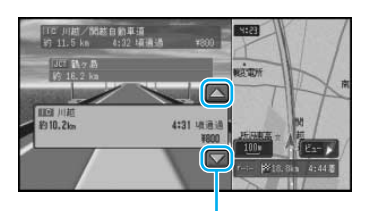

16P

## **1** 1

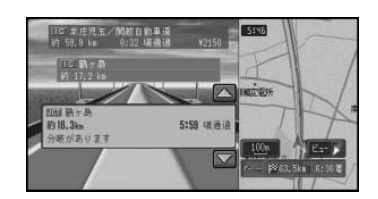

**2** 施設情報が見たい分岐先を選んでタッチ

108P

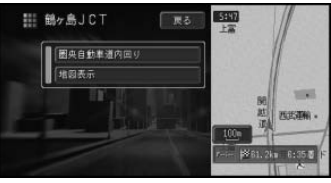

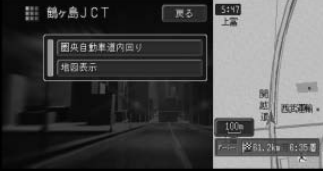

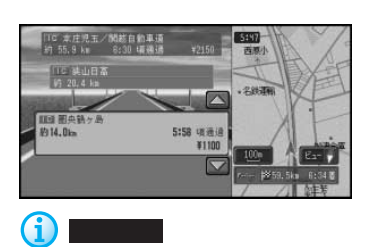

す。確認後、戻る にタッチすると、分

• ルートを設定した場合は、ルートの

- 通常の地図表示に戻したいときは、
	- a a matter and the 1km
- ジャンクションやインター<sub>チェン</sub>ジョンやインター
- -
- <sub>Control</sub> and Control and Control and Control and Control and Control and Control and Control and Control and Control and Control and Control and Control and Control and Control and Control and Control and Control and Co
- 次の高速道路施設が近くなると、施
- - -

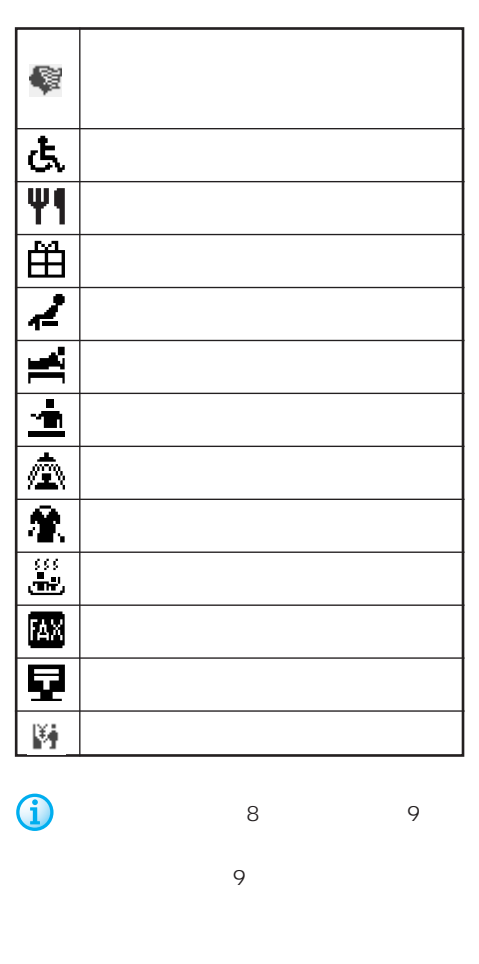

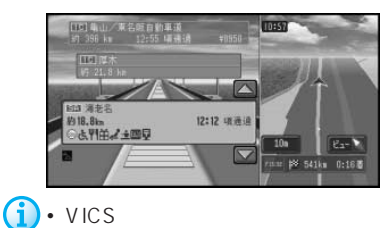

• <sub>Control</sub> Manual Section 2014

VICS  $\overline{4}$  $\sim$  100  $\sim$  100  $\sim$  100  $\sim$  100  $\sim$  100  $\sim$  100  $\sim$  100  $\sim$  100  $\sim$  100  $\sim$ 

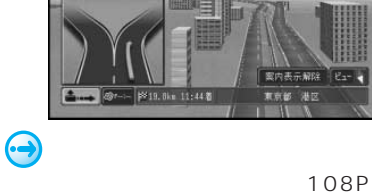

的 80  $\ddot{\bullet}$ 

国计

#### 57P

新座 上野

**TEGI** 

• 高速道路上でルートを設定した場合は、料金

• 料金表示が可能なのは、都市高速、都市間高

• 料金表示は、都市高速・都市間高速・一部有 料道路で2004年3月末現在(2004年3月調

• 料金表示は、機能設定により、中型車、普通

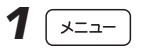

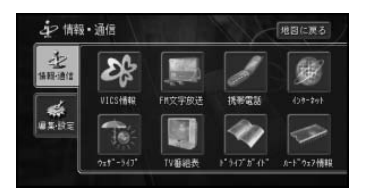

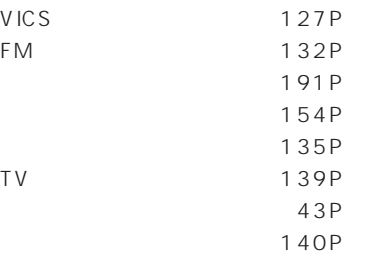

### 1 「行き先

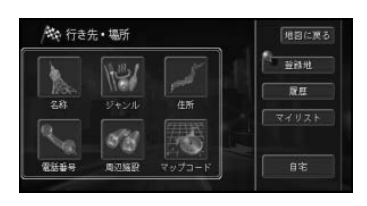

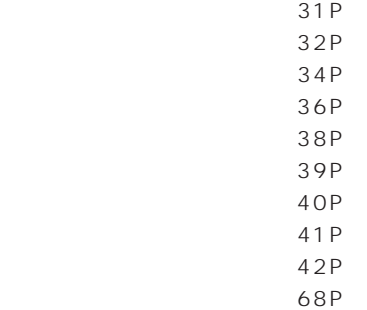

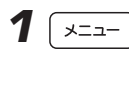

**2** 編集・設定 にタッチする

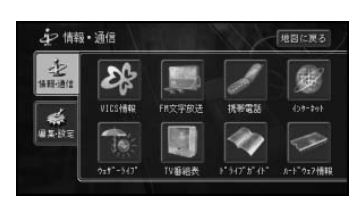

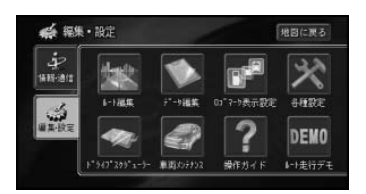

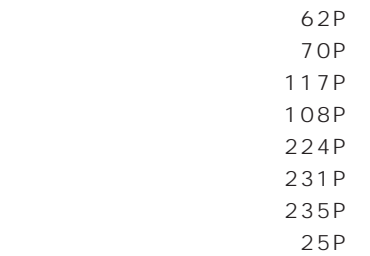

 $\mathbf 1$   $_{24P}$ 

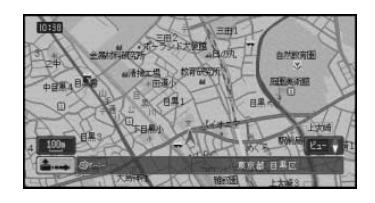

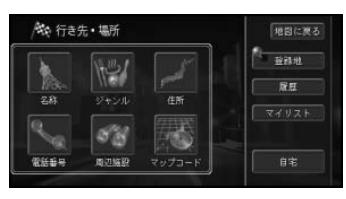

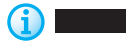

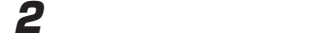

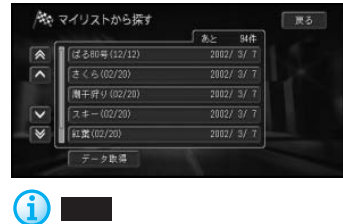

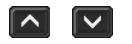

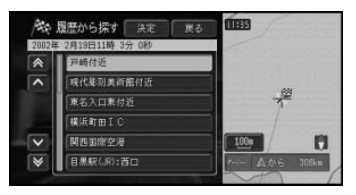

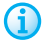

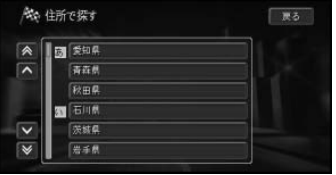

**b** 

 $\begin{bmatrix} \circ \\ \circ \\ \circ \end{bmatrix}$   $\begin{bmatrix} \circ \\ \circ \\ \circ \end{bmatrix}$ 50 …

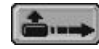

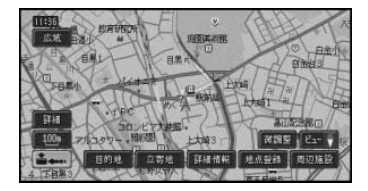

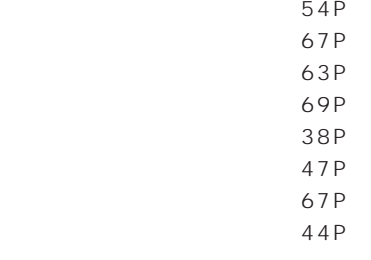

**J** 

<u>さー</u>

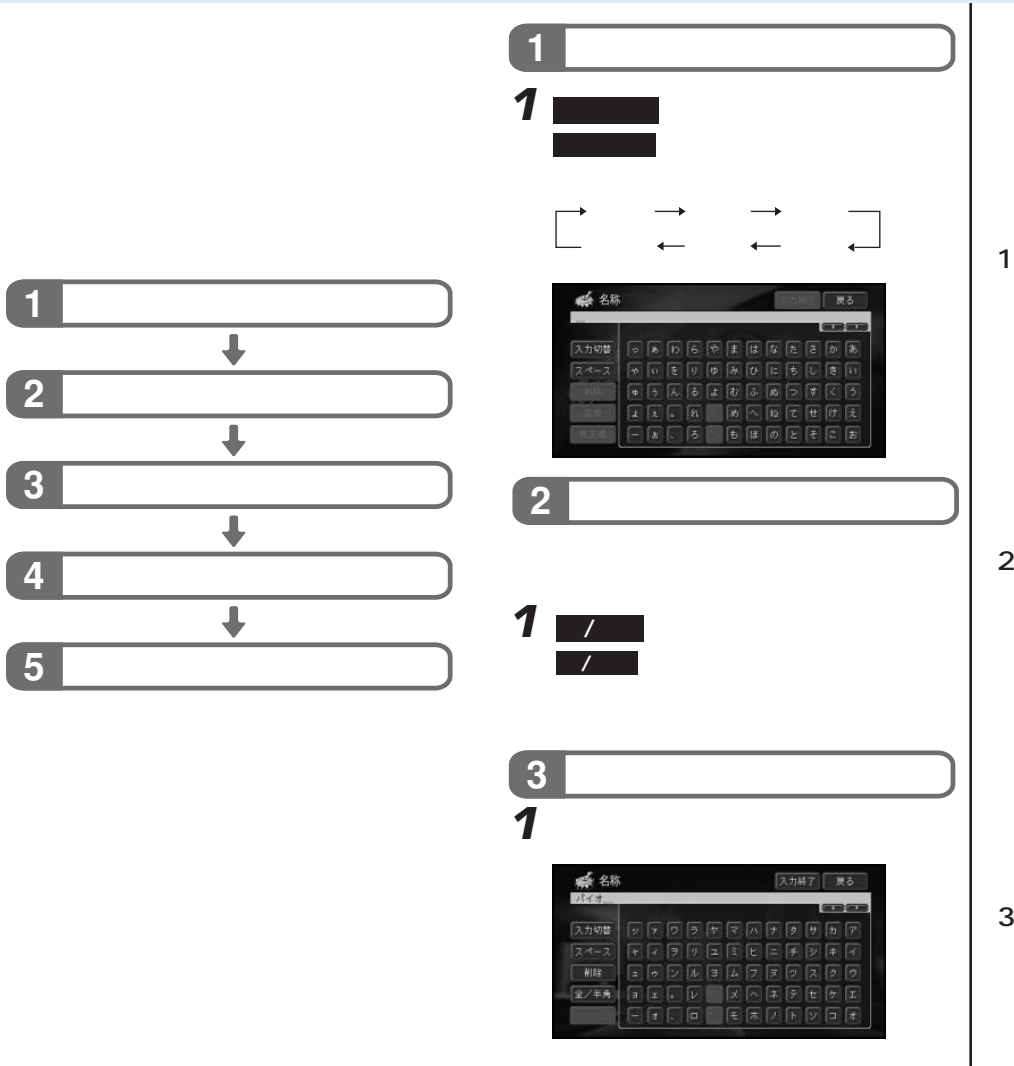

 $\overline{2}$ 

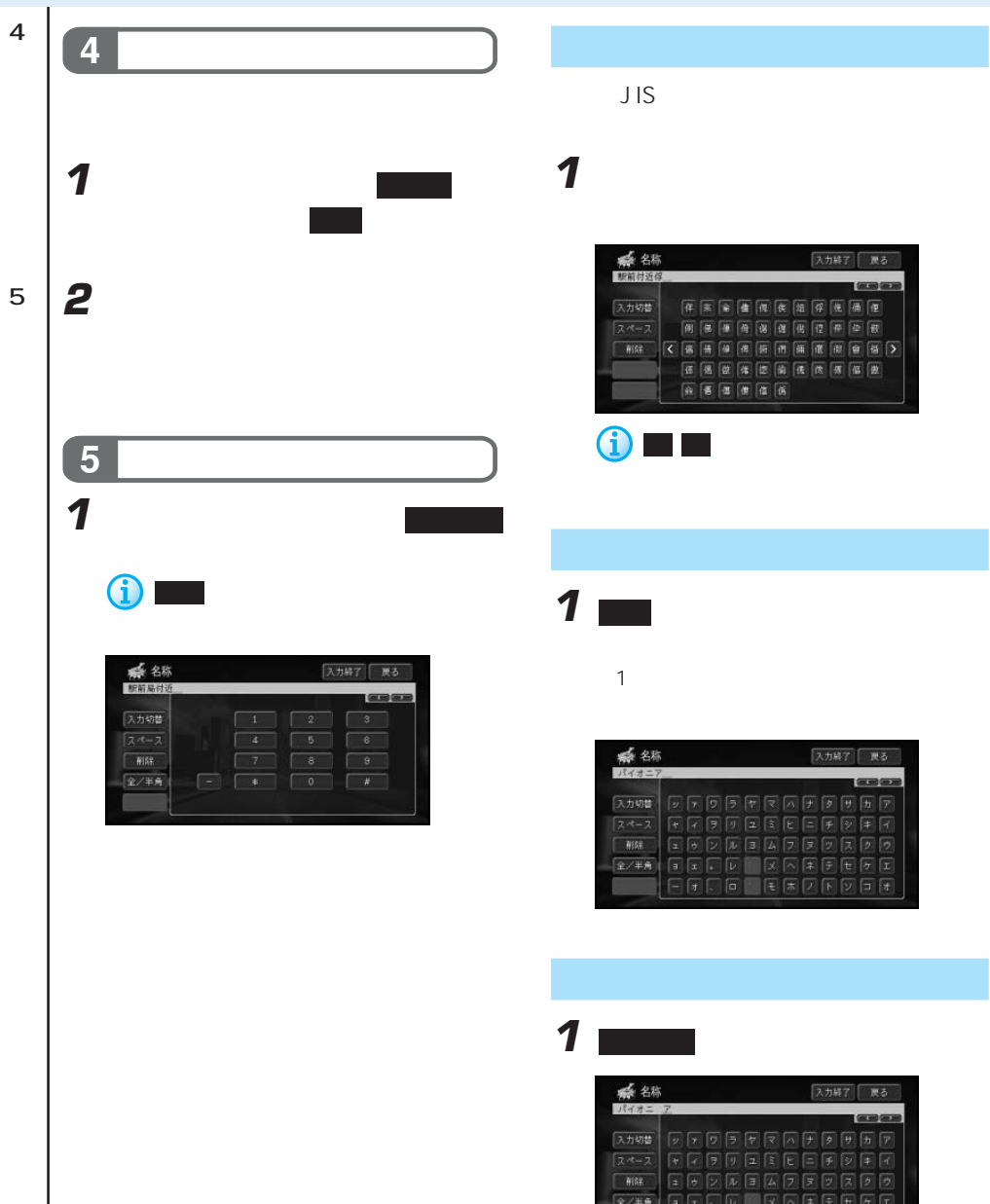

 $F$ 

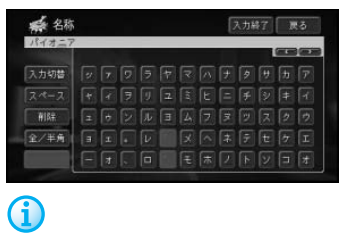

1 画面 control to the approximation of the approximation of the approximation of the approximation of the approximation of the approximation of the approximation of the approximation of the approximation of the approximati

E X<sub>e</sub> Xe Xe Xe Xe Xe Xe Xe Xe Xe Xe Xe Xe Xe

181P

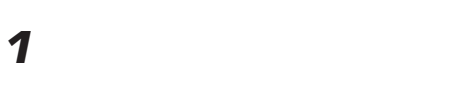

# **2** ■

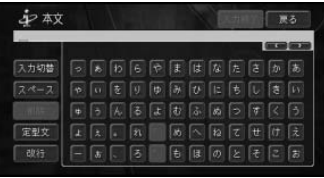

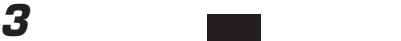

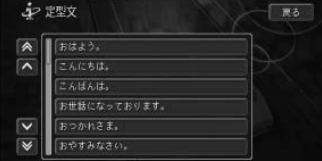

1 **1 インタッキしてき 2 ■** 

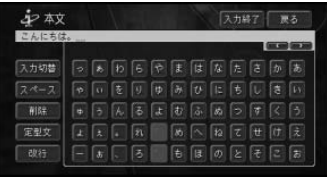

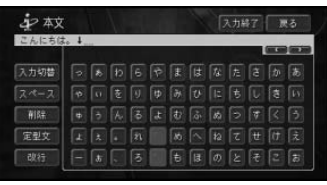

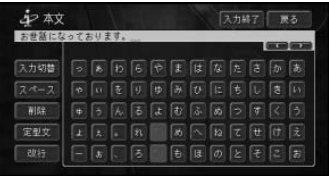

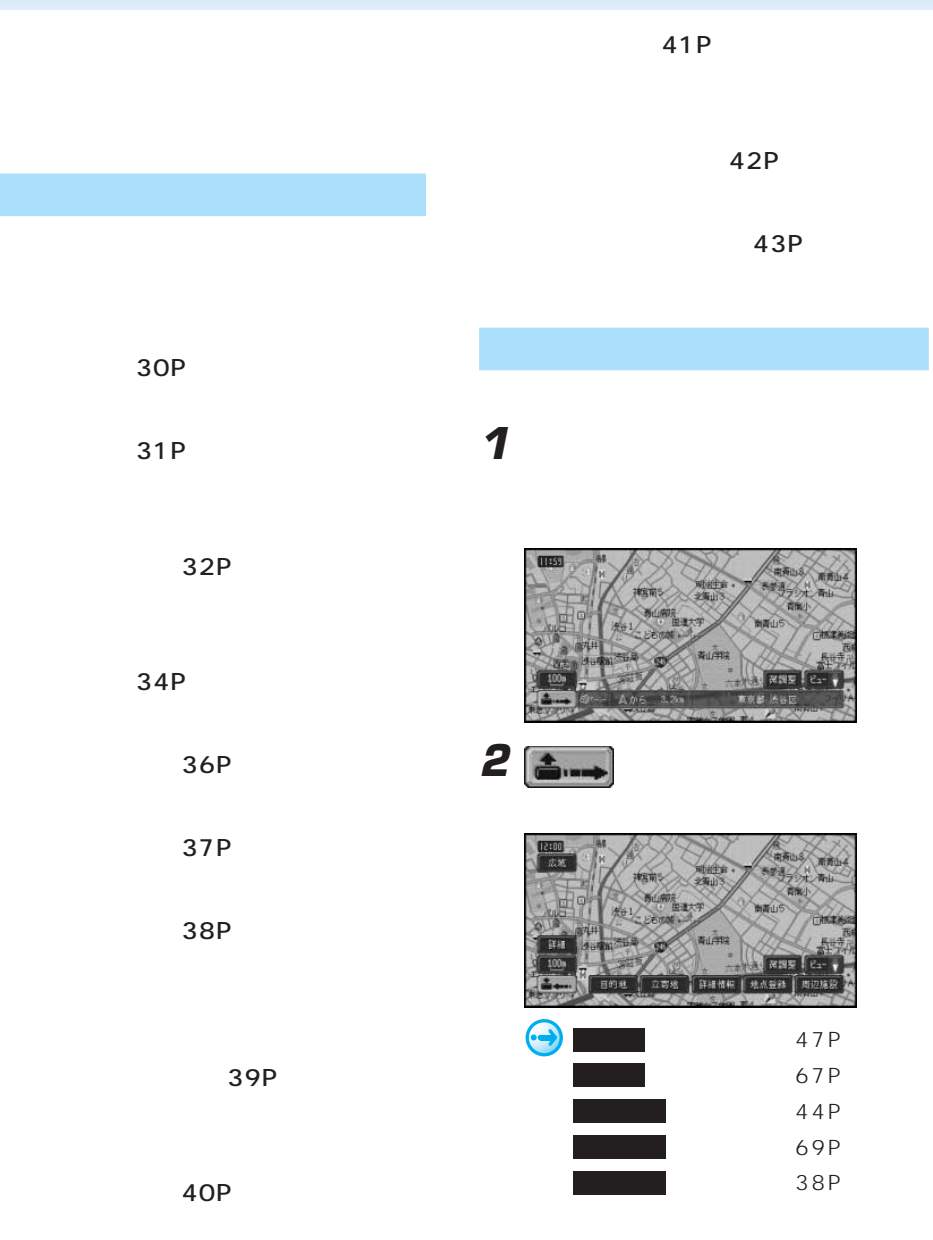

# **30**

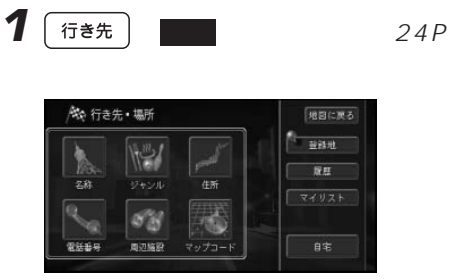

**2** 探したい場所の名称をひらがなで入力す

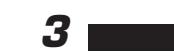

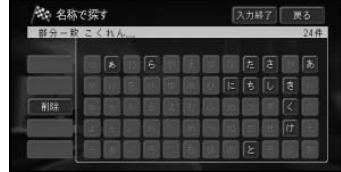

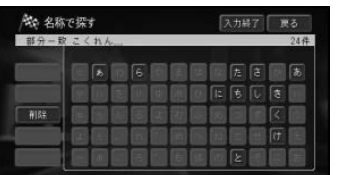

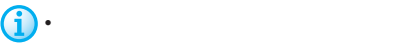

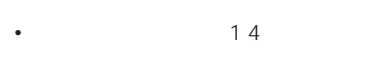

- 濁音(゛)や半濁音(゜)の入力は不
- 名前による絞り込みの結果、検索対  $1$

• 部分一致(入力した文字が含まれる

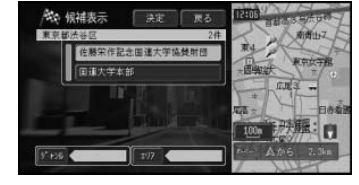

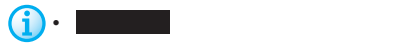

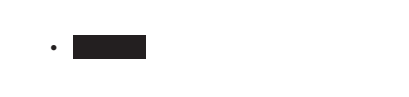

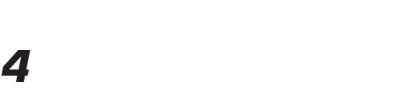

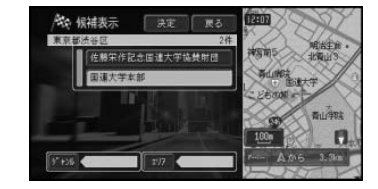

•  $10$ 

• **\***  $\mathbb{R}$ 

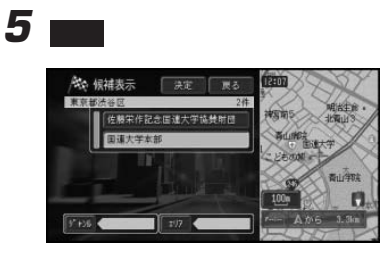

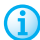

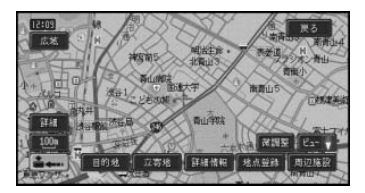

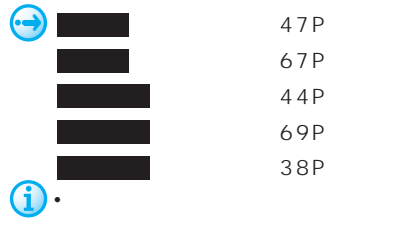

• 位置を微調整するときは、微調整 に

- <sub>Contra</sub> + Contra + Contra + Contra + Contra + Contra + Contra + Contra + Contra + Contra + Contra + Contra + Contra + Contra + Contra + Contra + Contra + Contra + Contra + Contra + Contra + Contra + Contra + Contra + Co
- 公共施設 自動車関連施設
- 金融機関 小売店
- respectively. The first properties of  $\bullet$
- グルメスポット 教育施設
- The second properties of  $\bullet$
- <mark>•</mark>  $\bullet$   $\bullet$  •

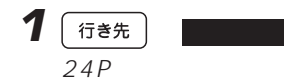

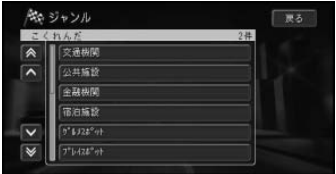

**2** 探している施設のジャンルを選んでタッ

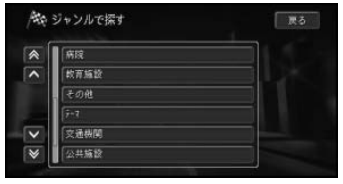

**3** さらに細かく施設のジャンルを選んで

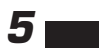

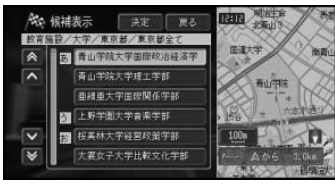

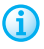

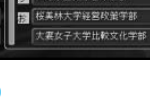

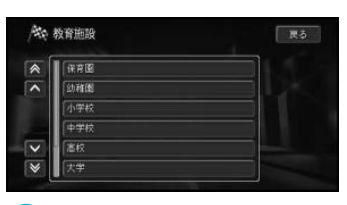

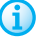

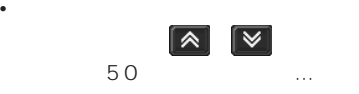

• ジャンルにはなって、きちゃく、きちゃく

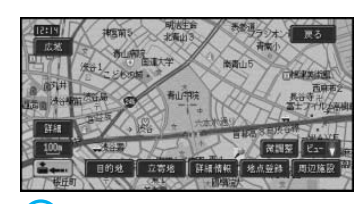

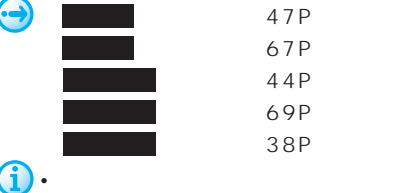

• 位置を微調整するときは、微調整 に

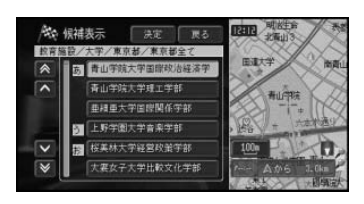

**4** 探している施設を選んでタッチする

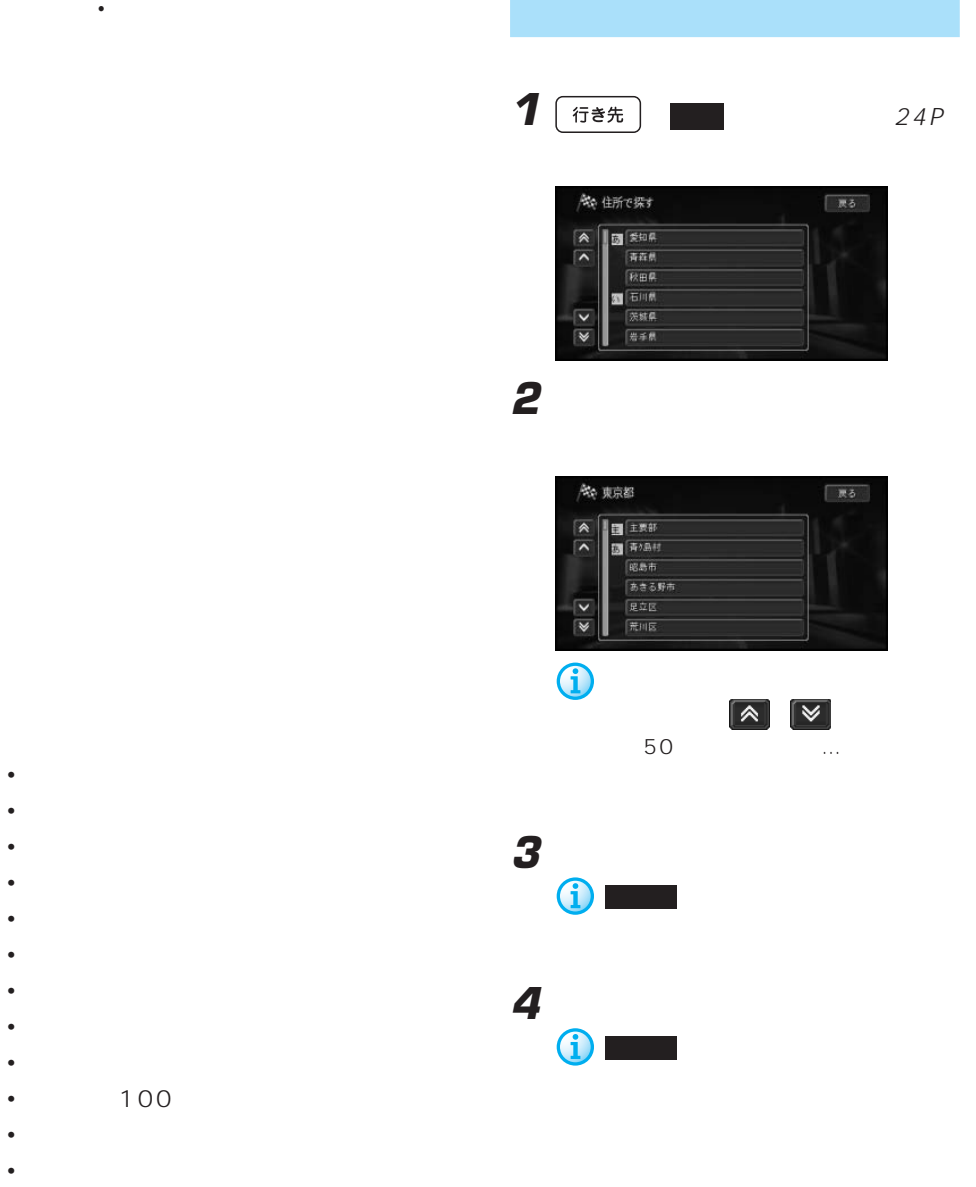

- <sub>State</sub> and State and State and State and State and State and State and State and State and State and State and State and State and State and State and State and State and State and State and State and State and State an
- 
- <sub>ஜ</sub>ை <sub>சென்</sub>
- 歴史探訪

**5** 番地、号を入力する

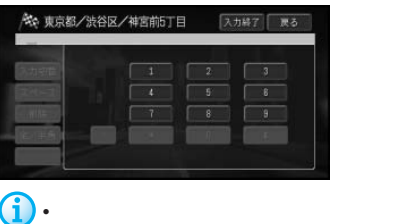

• **• and strategies and strategies and** 

 $27P$ 

## **6**  $\blacksquare$

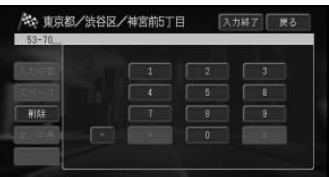

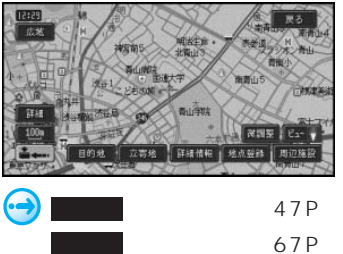

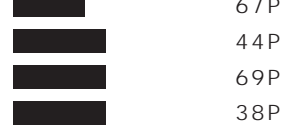

• <sub>Contra</sub> and a structure in the structure in the structure in the structure in the structure in the structure in the structure in the structure in the structure in the structure in the structure in the structure in the s

• 位置を微調整する場合は、微調整 に

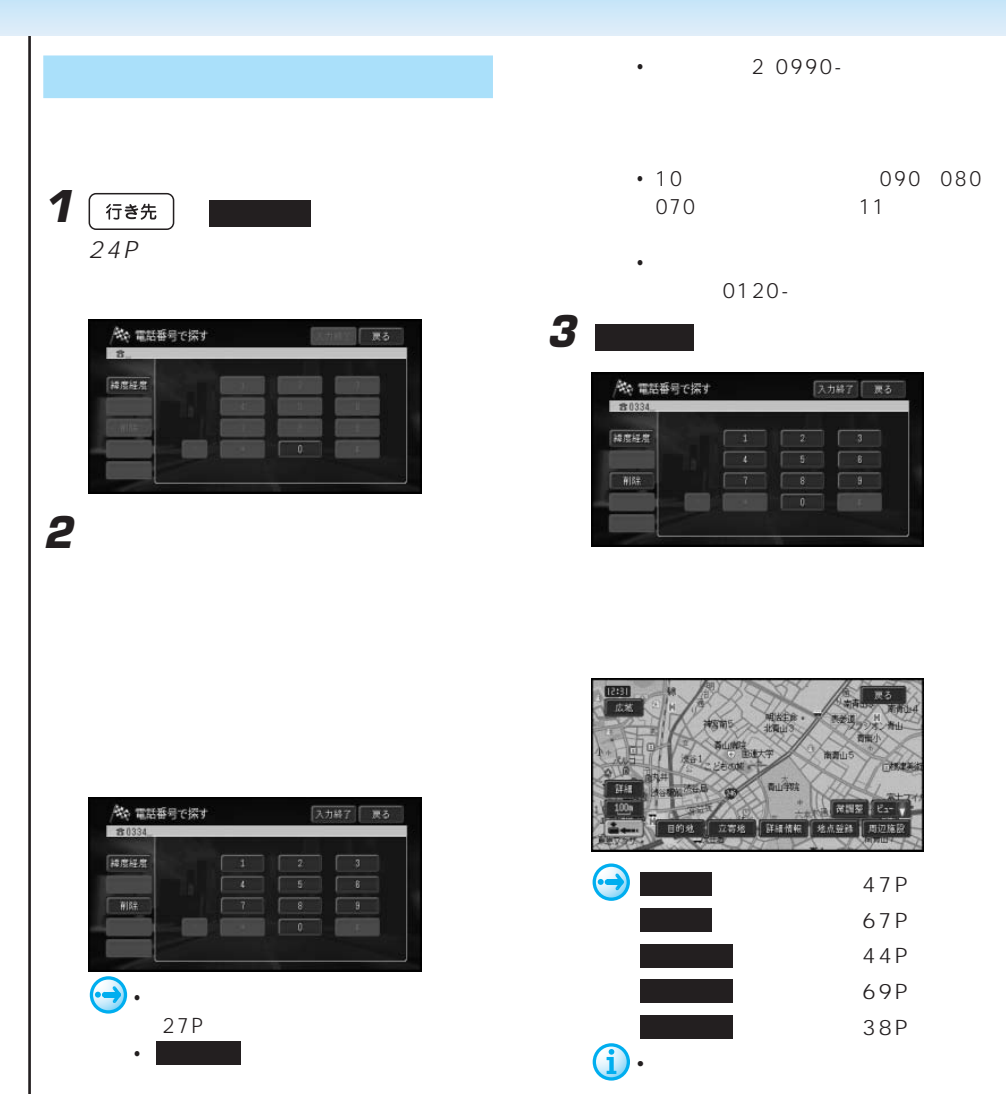

•  $\blacksquare$ 

37P

• **•**
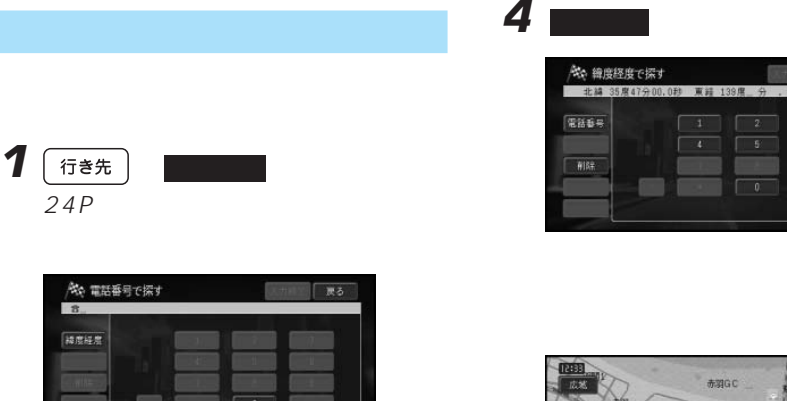

**2**  $\blacksquare$ 

**3** 緯度経度を入力する

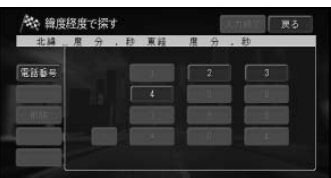

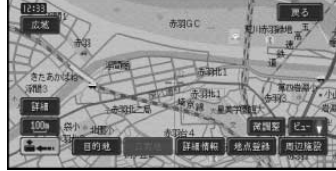

**I** 

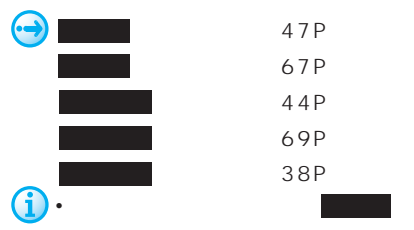

• 緯度経度で検索した場合、対象の地

**代、綿度経度で探す THE**  $-35.5243$ 直結 1 電話番号 • 数字の入力方法は、「文字の入力操作」  $27P$ • 電話番号 にタッチすると、電話番号を

 $36P$ 

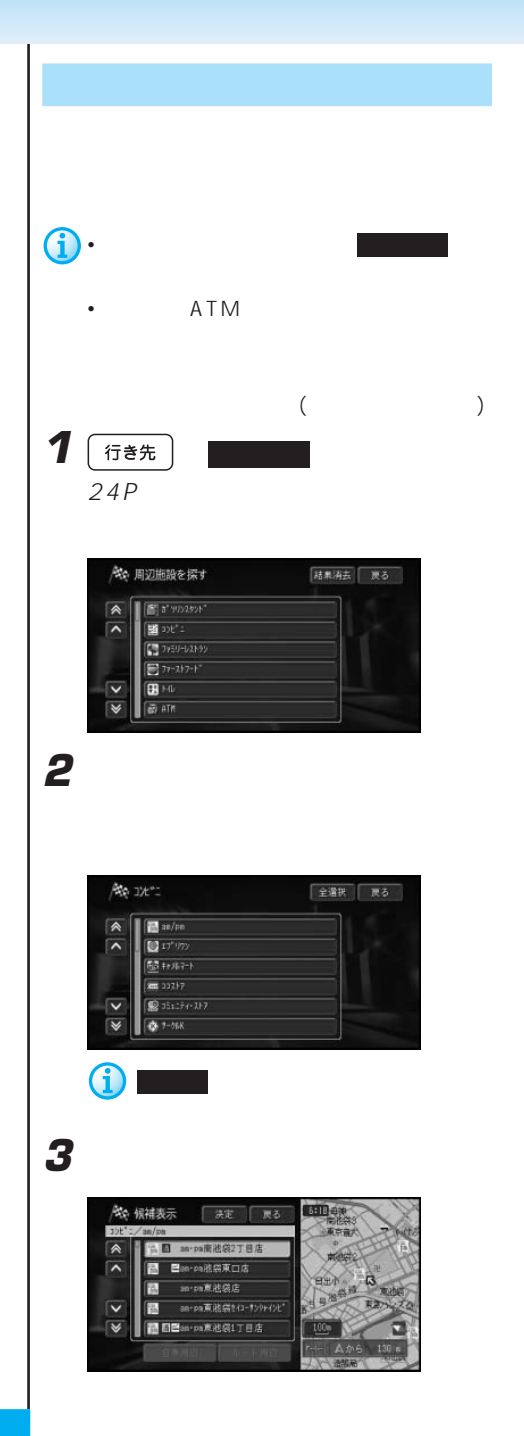

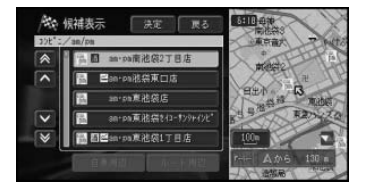

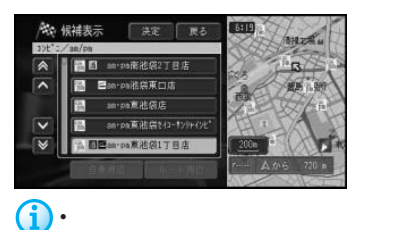

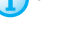

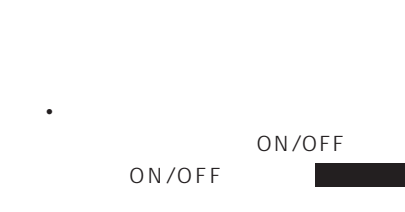

• ルート案内中は、ルート周辺を優先

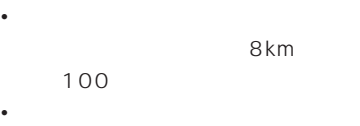

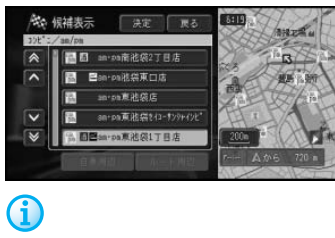

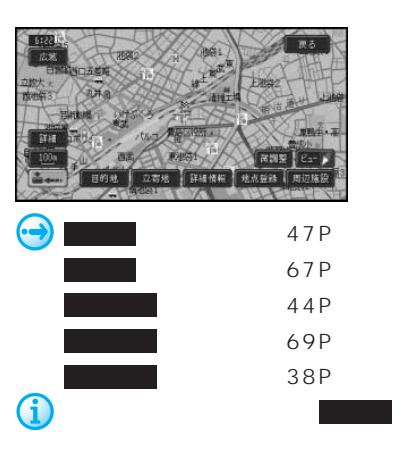

• The state  $\sim$  The state  $\sim$  The state  $\sim$ 

• <sub>マッ</sub>プコードは、特定の場所の位置データが 1 10

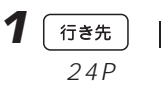

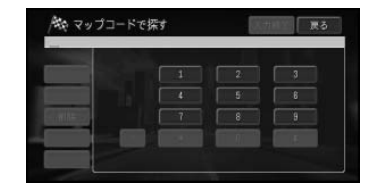

**2** マップコードを入力する  $10$ 

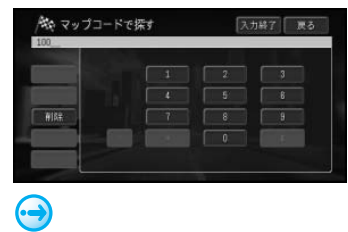

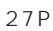

**3**  $\blacksquare$ 

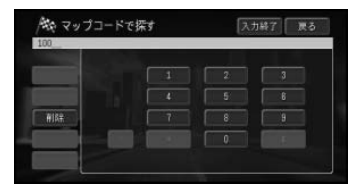

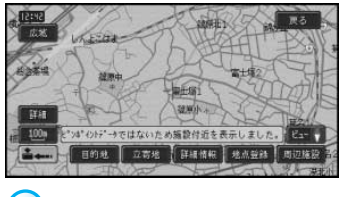

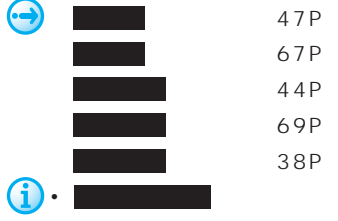

• 位置を微調整する場合は、微調整 に

• <sub>The st</sub>ep of the state of the state of the state of the state of the state of the state of the state of the state of the state of the state of the state of the state of the state of the state of the state of the state o

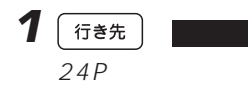

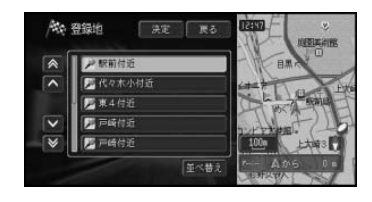

**2** 登録地を選んでタッチする

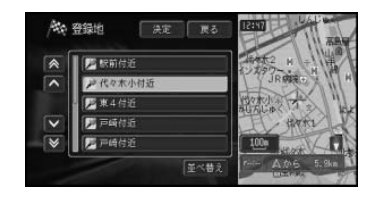

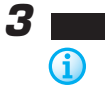

8

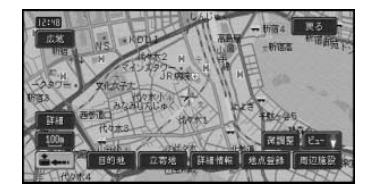

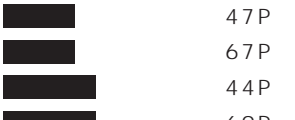

地点登録 (69P)  $\overline{38P}$ 

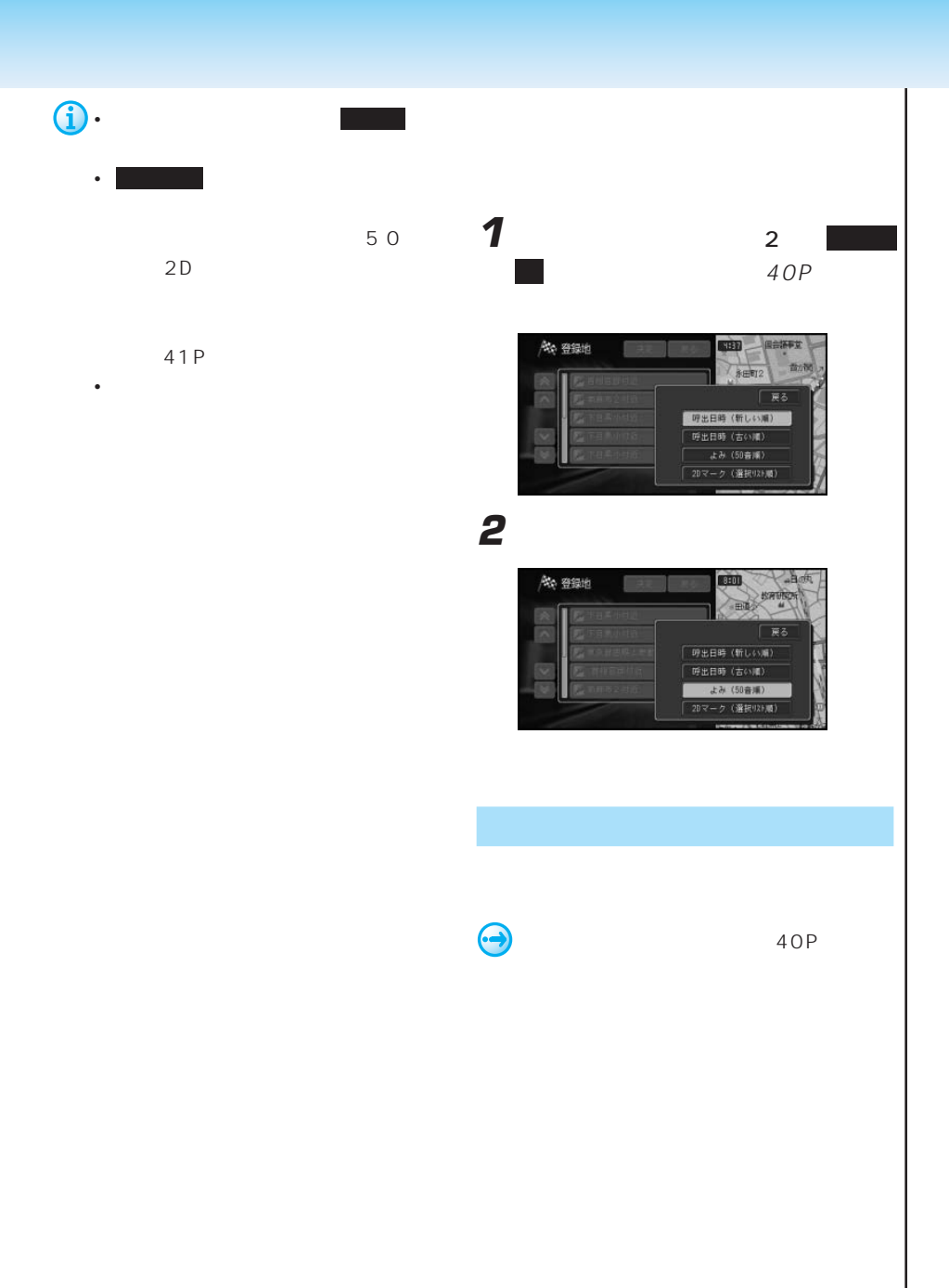

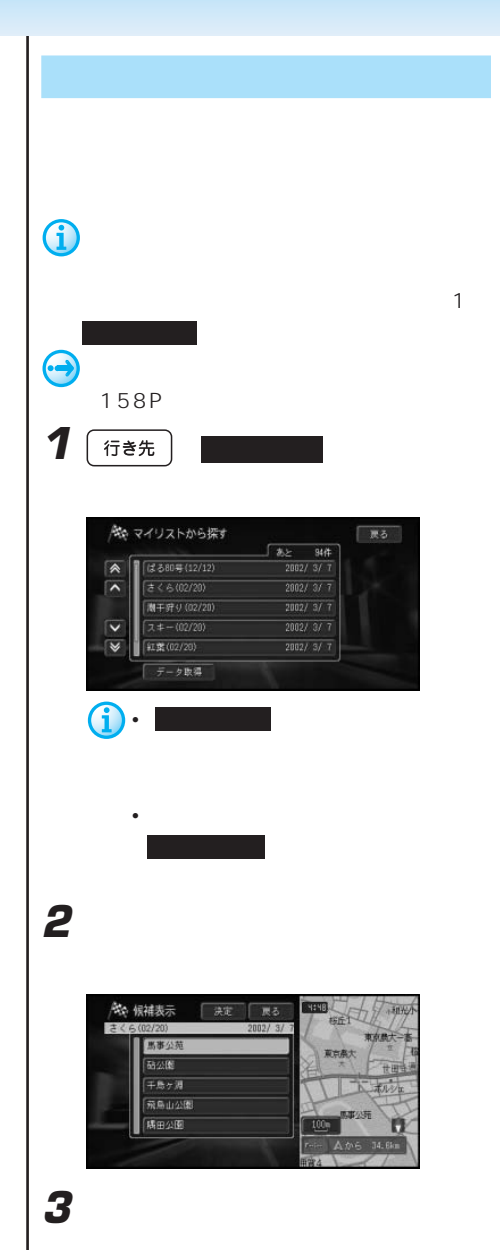

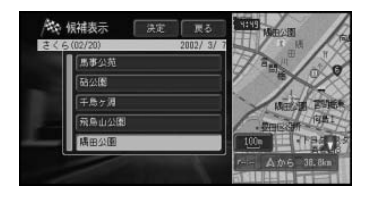

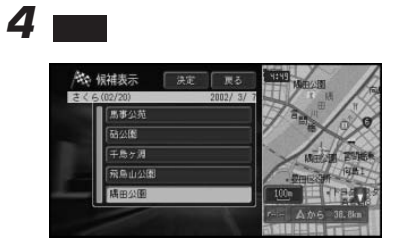

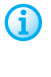

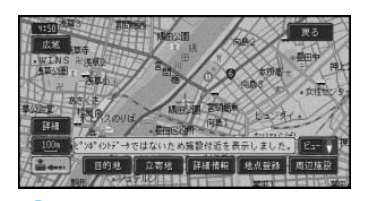

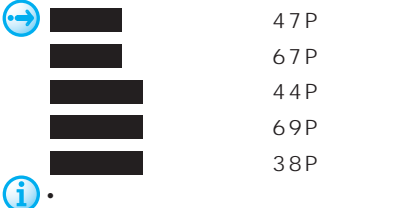

• Contract of the contract of the contract of the contract of the contract of the contract of the contract of

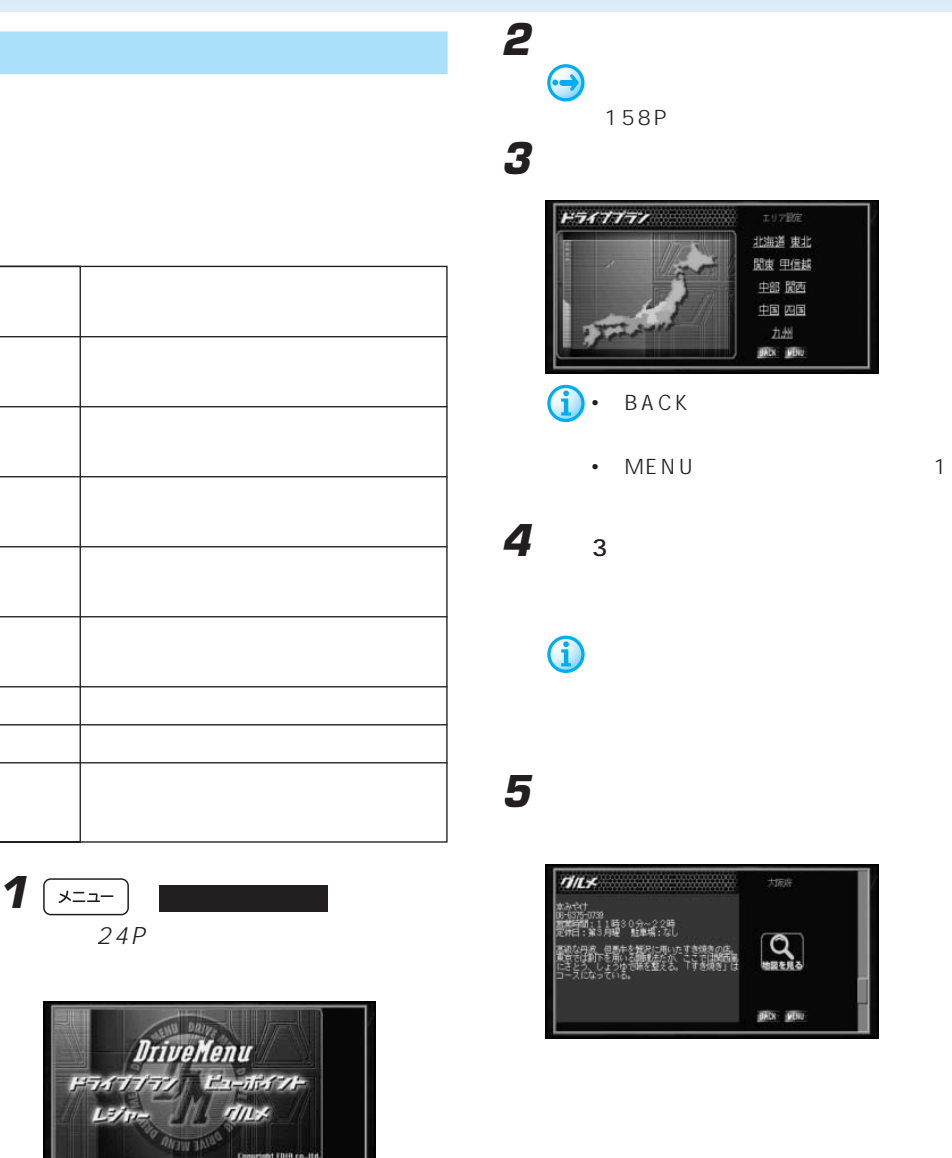

Copyright EDIR co., Ita.

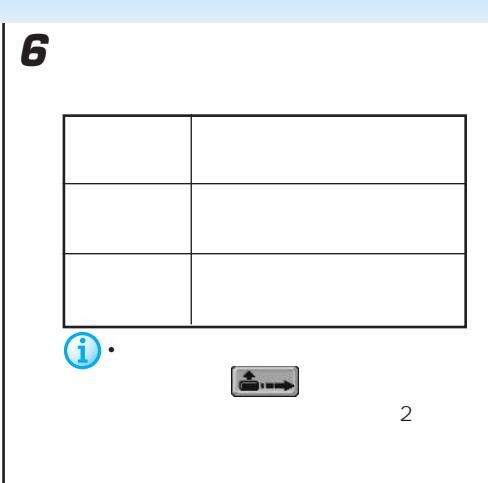

 $(26P)$ 

• Formation in the second control of the second control of the second control of the second control of the second control of the second control of the second control of the second control of the second control of the secon

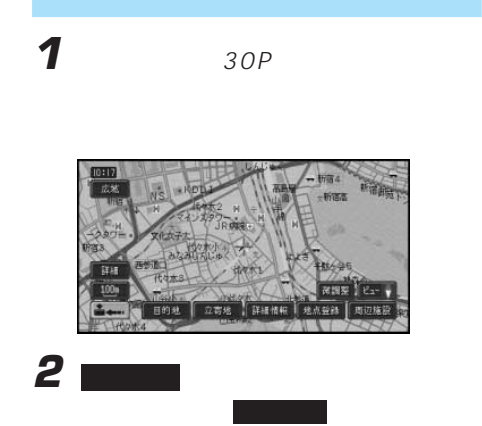

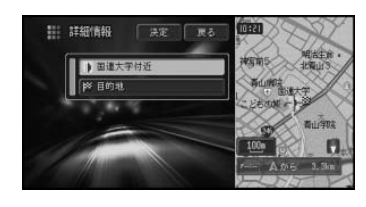

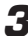

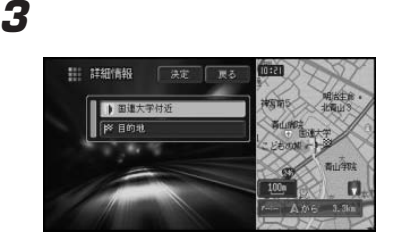

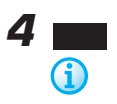

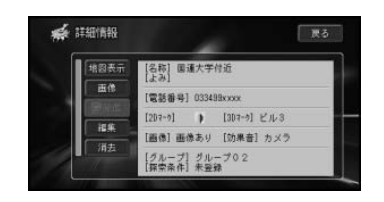

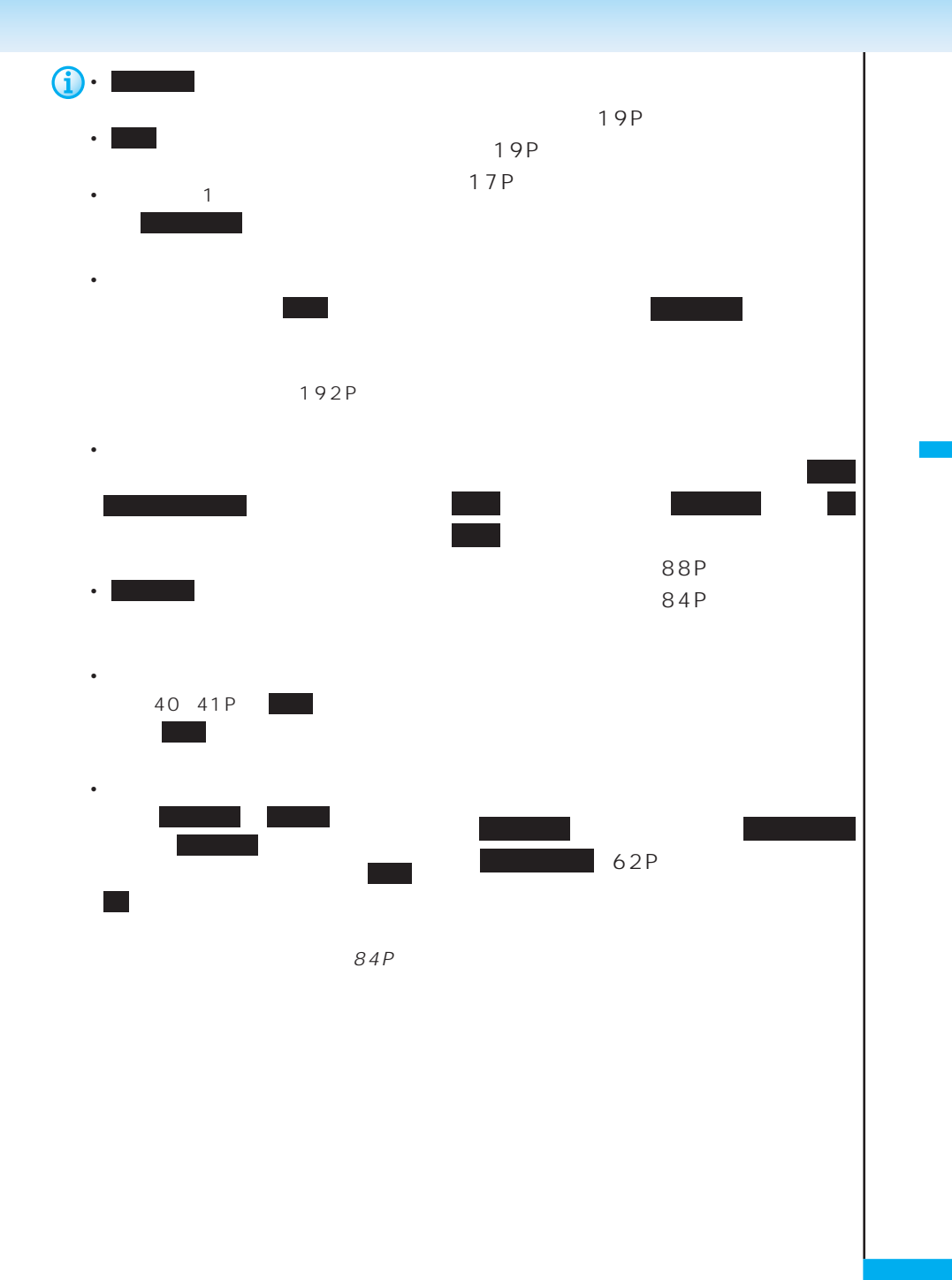

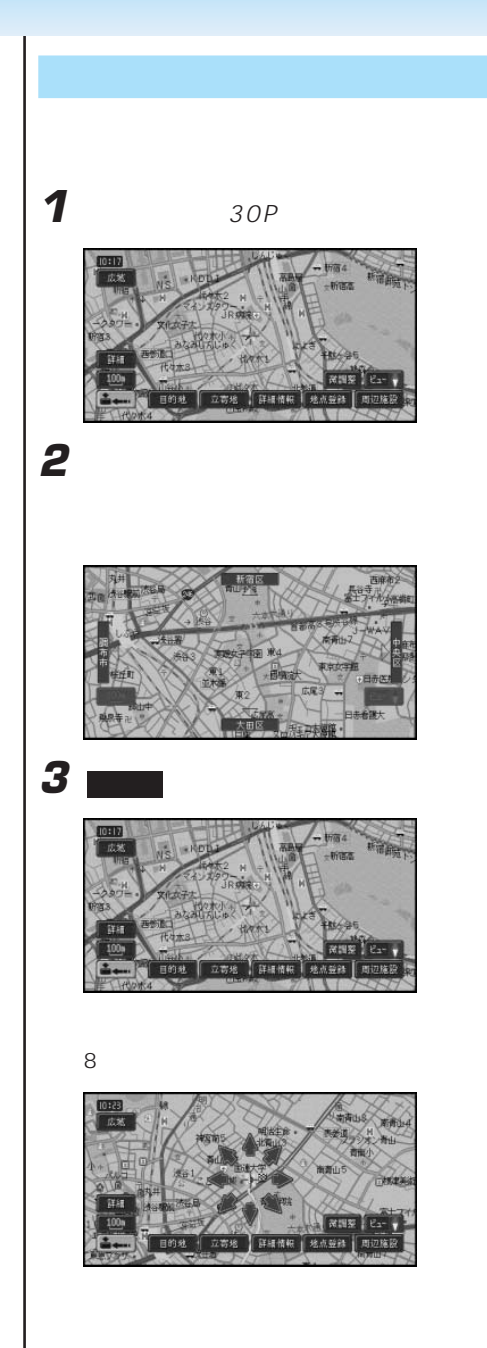

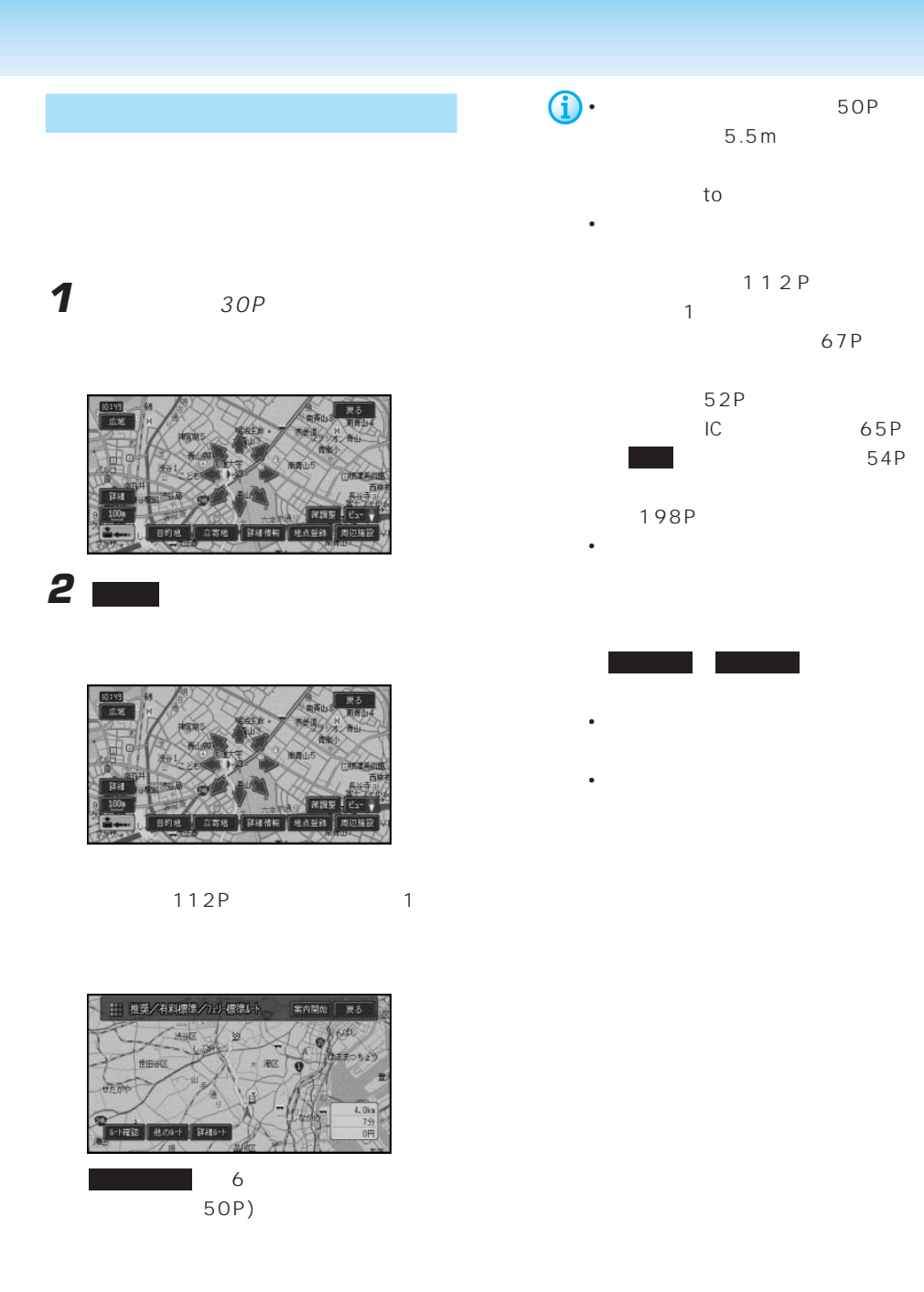

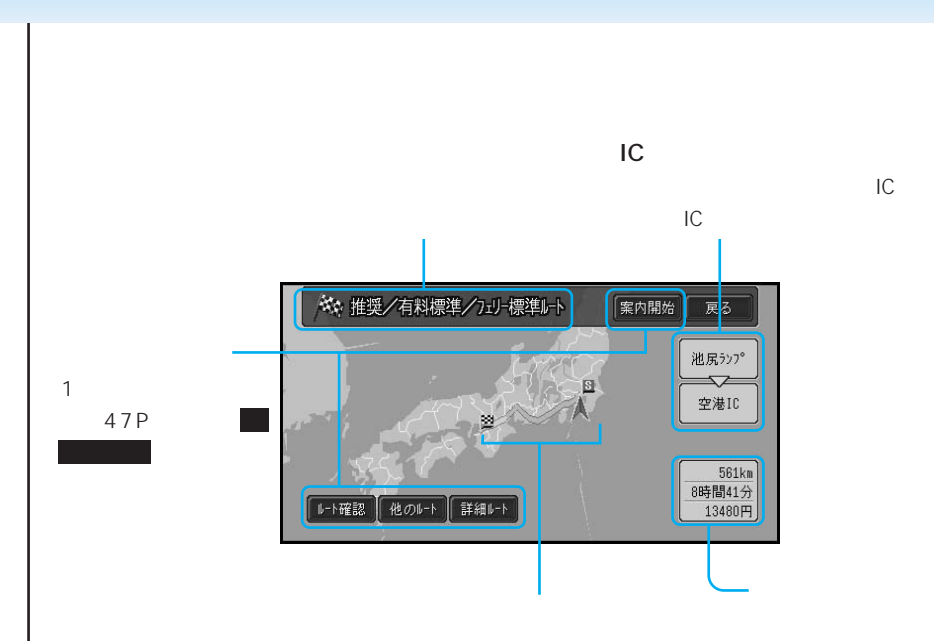

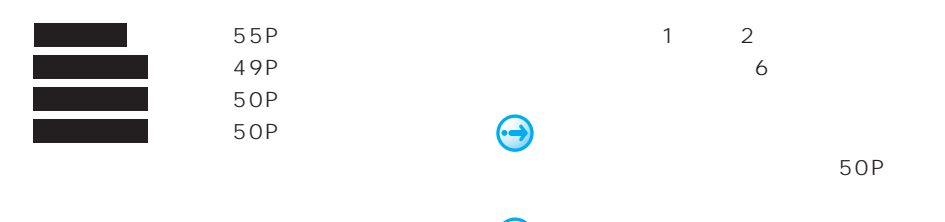

Gi)

108P

• ルートには、また、また、また、また、

• the state of the state of the state of the state of the state of the state of the state of the state of the

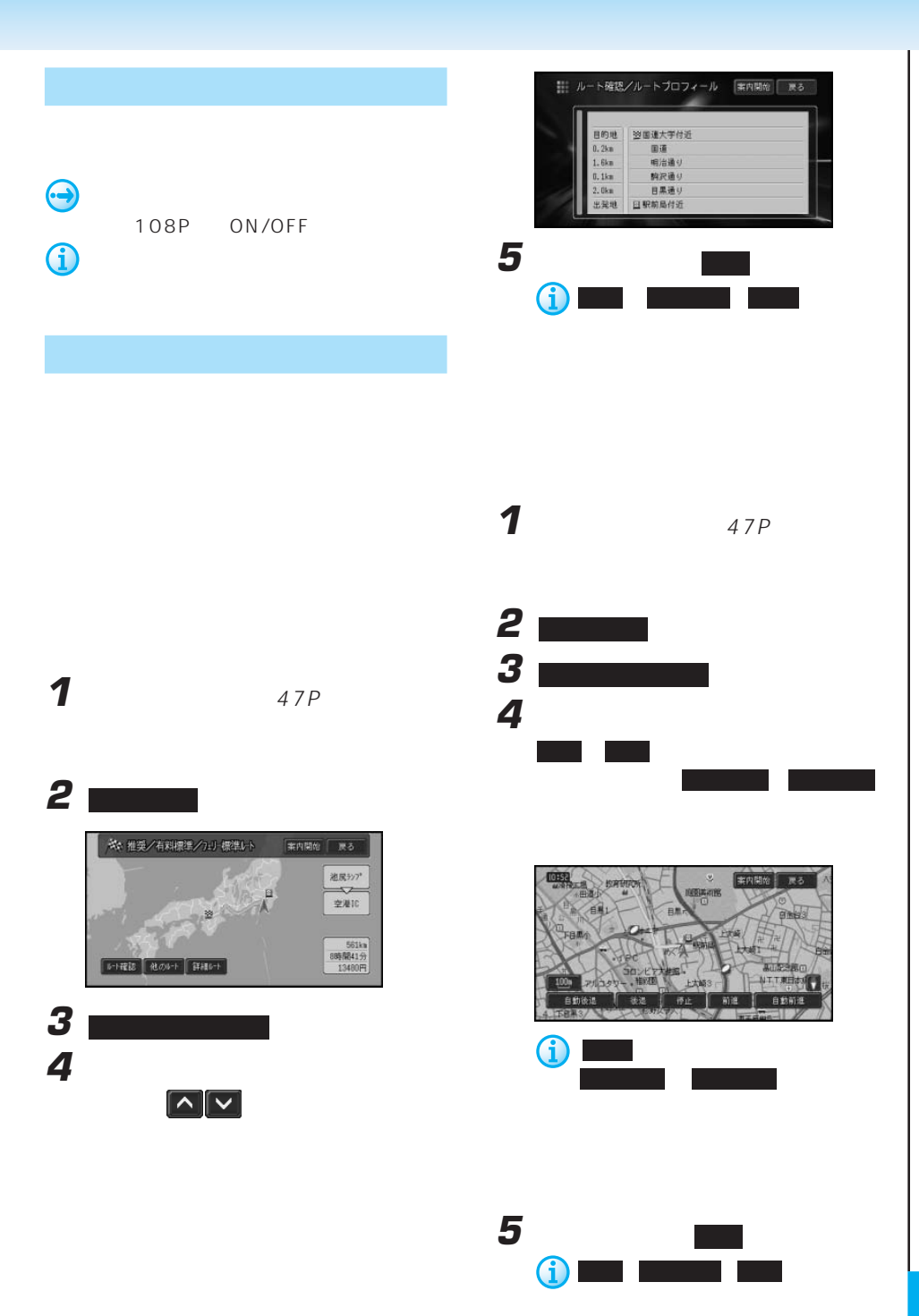

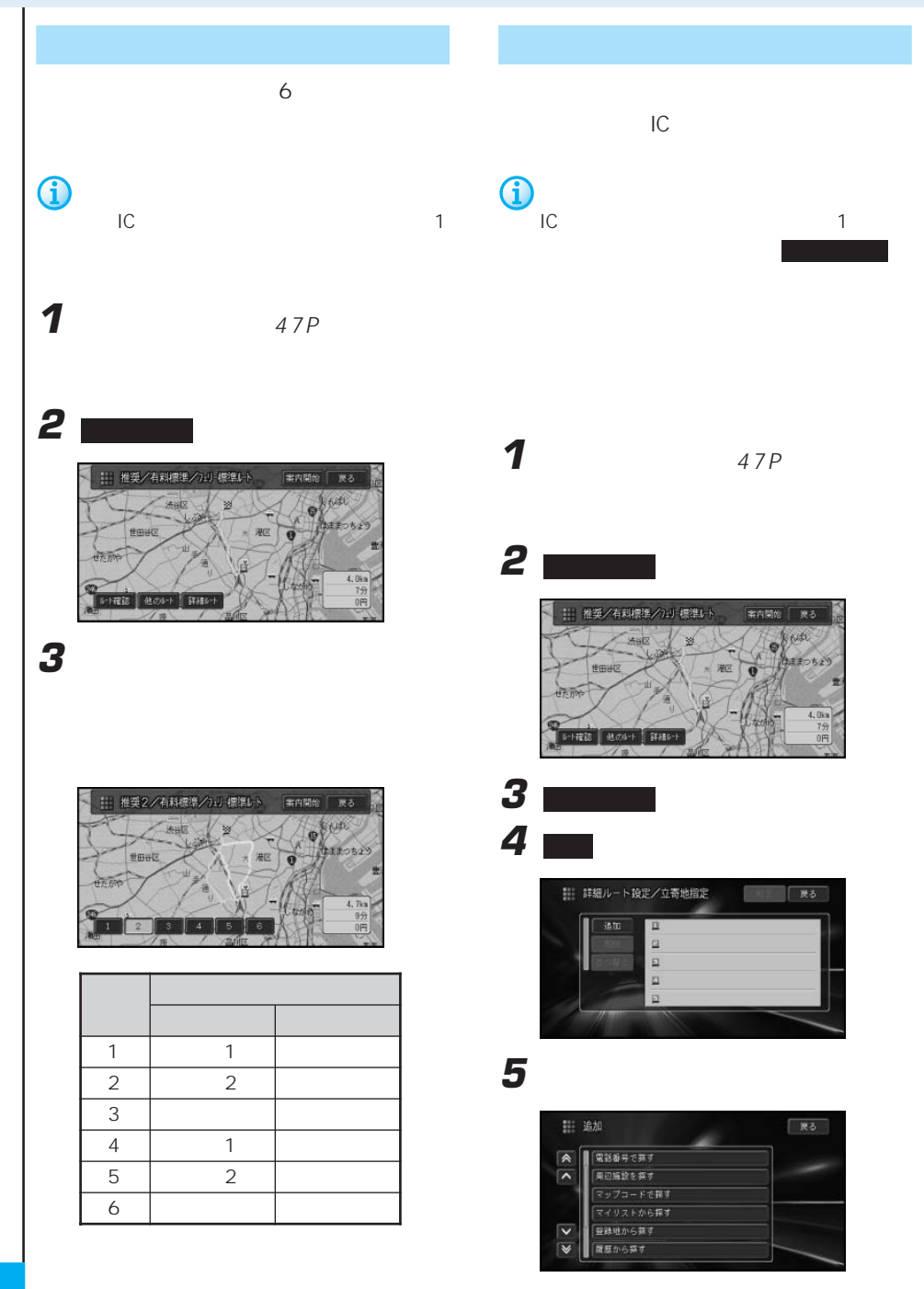

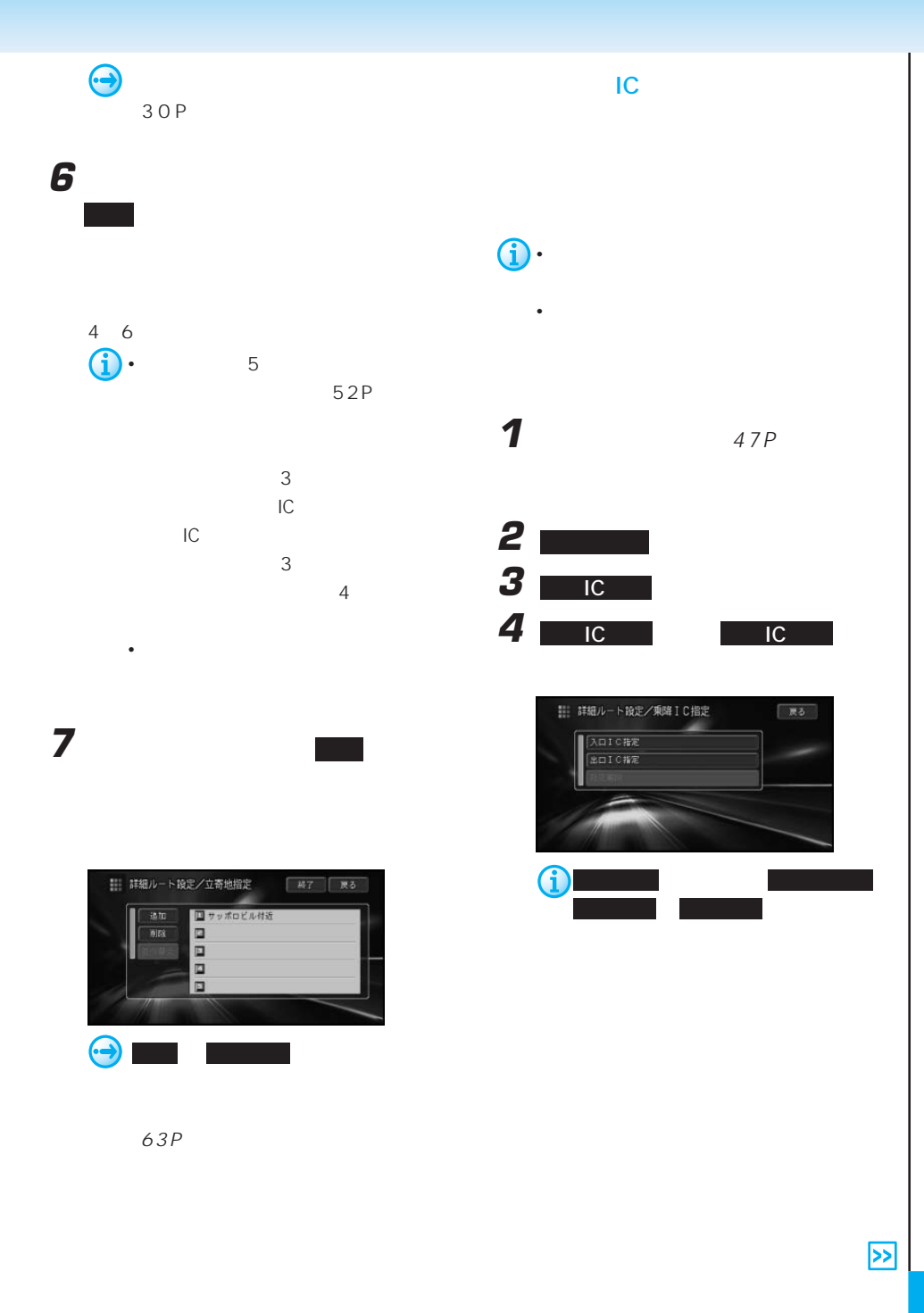

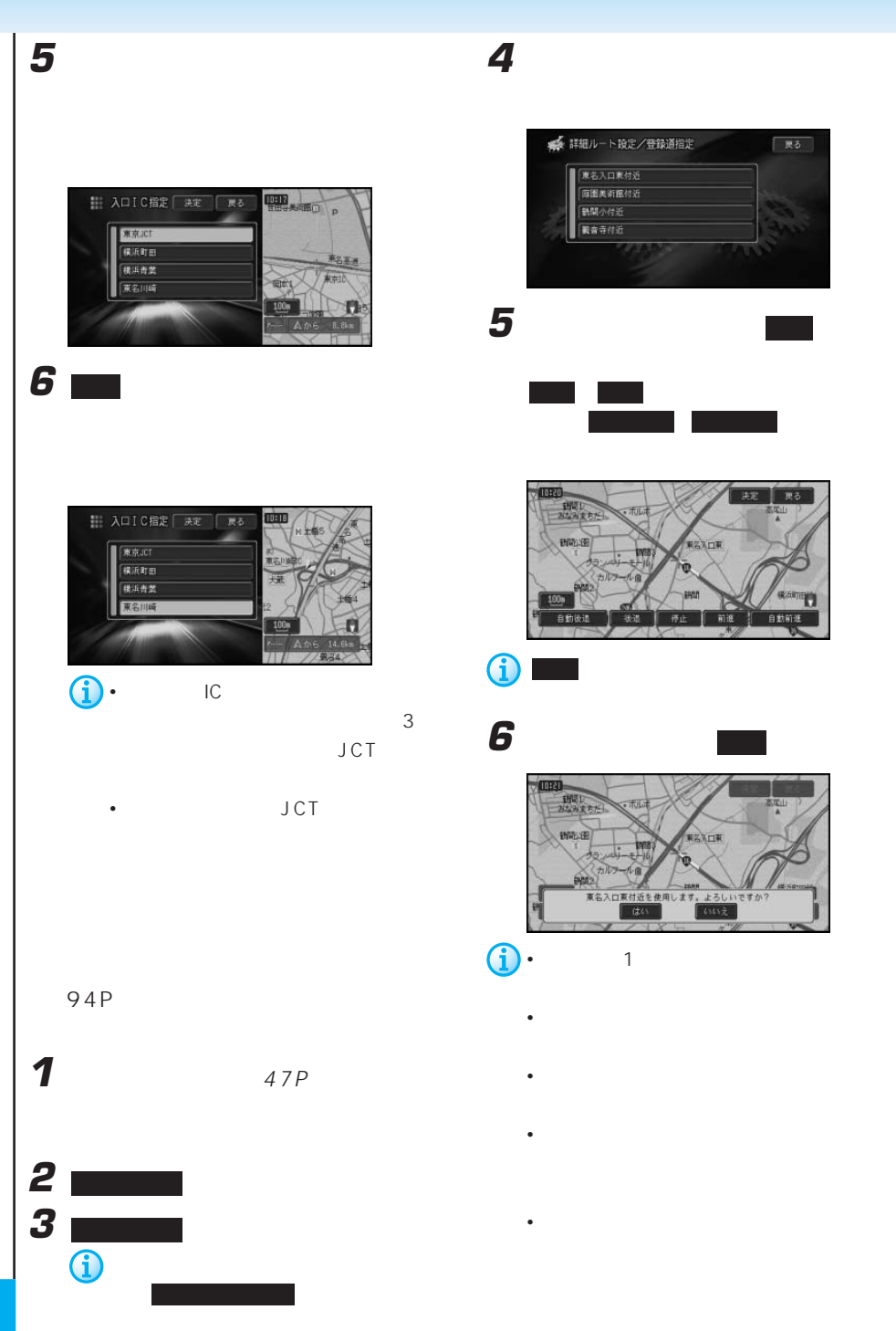

• 登録道の最初と最後が立寄地として扱わ  $3<sub>3</sub>$ • 登録道に到達する前にオートリルートが

- 登録道を走行中にリルート(オートリ
	- <sub>Contra</sub> version in the second contract of the second contract of the second contract of the second contract of the second contract of the second contract of the second contract of the second contract of the second contr
	- <sub>200</sub>
- <sub>Contra</sub> intervalse in the contract of the contract of the contract of the contract of the contract of the contract of the contract of the contract of the contract of the contract of the contract of the contract of the c

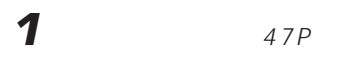

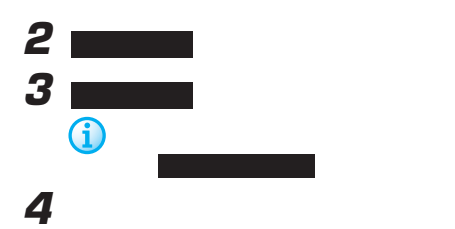

→ 詳細ルート設定/出発地指定 家る ■最悪から味す  $\boxed{\mathbb{A}}$  $\overline{\phantom{a}}$ 。<br>|堀田で探す| 名称で探す  $\overline{\mathbf{v}}$ **任所で探す**  $\overline{\mathbf{v}}$ ■電話番号で探す  $\bm{\Theta}$ 30P

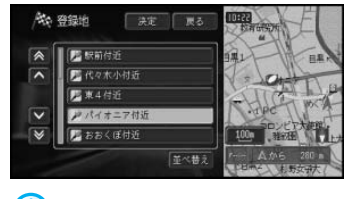

**5** 2000年 2000年 2000年 2000年 2000年 2000年 2000年 2000年 2000年 2000年 2000年 2000年 2000年 2000年 2000年 2000年 2000年 2000年 2000年 2000年 2000年 2000年 2000年 2000年 2000年 2000年 2000年 2000年 2000年 2000年 2000年 2000年 2000年 2000年 2000年 2000年

せて,決定 にタッチする

**b** 

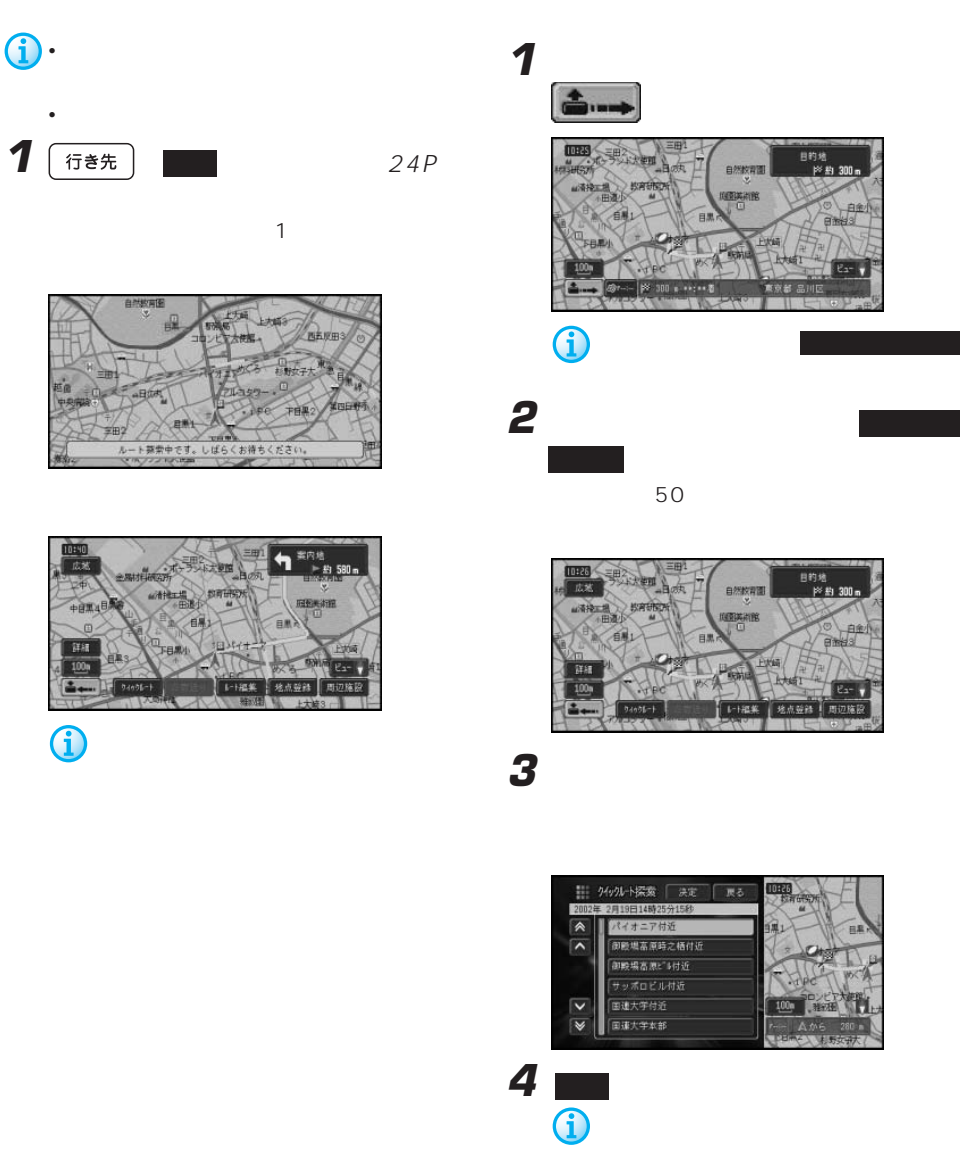

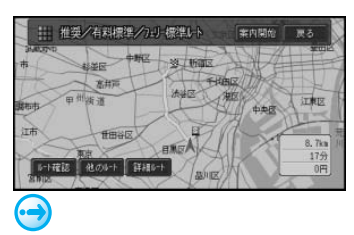

47P

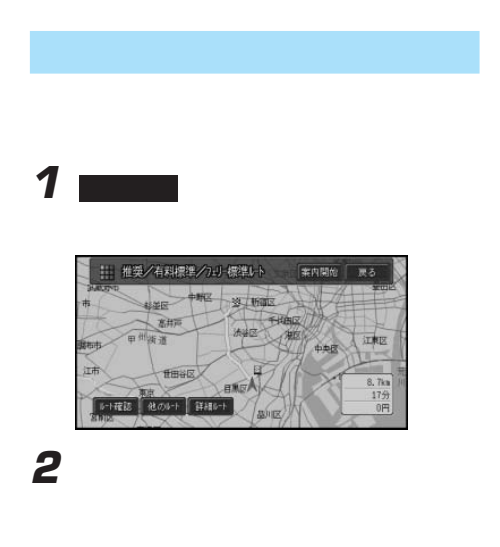

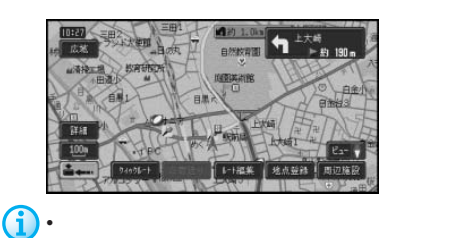

# $\cdot$  VICS 122P

 $\sim$  1 and  $\sim$  1 and  $\sim$  1 and  $\sim$  1 and  $\sim$ 

VIC<sub>S</sub>

- 方面案内とレーンの情報が表示されない
- サイト + サイト + サイト + サイト + サイト + サイト

## $255P$

- 交差点どうしの間が350m(有料道路は 1<sub>km</sub>
- <sub>+</sub>  $\sim$  5  $\sim$  5  $\sim$  5  $\sim$  5  $\sim$  5  $\sim$  5  $\sim$  5  $\sim$  5  $\sim$  5  $\sim$  5  $\sim$
- March 2007 March 2007 March 2007 Washington
	- トレートを使っている。 OFF<sup>(DFF)</sup>

• ウェザーライブの気象情報を取得など通信 • ルート <sub>法</sub>人科の

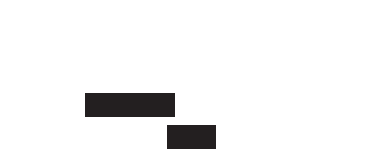

60P

• <sub>\*</sub>  $\mathbb{R}$ 

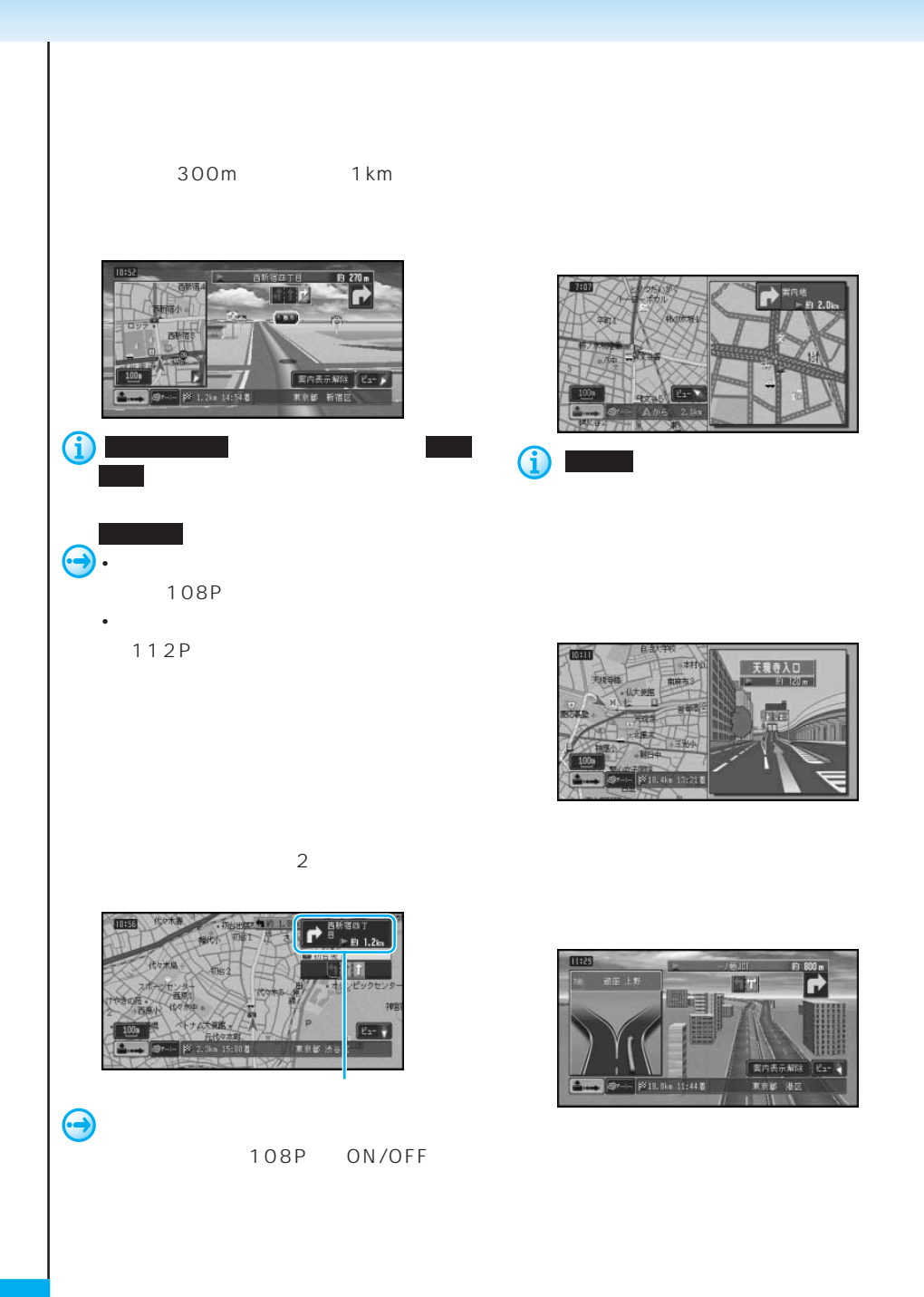

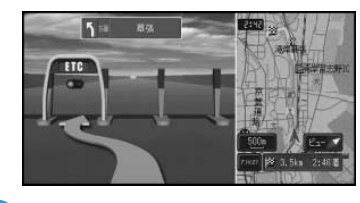

**J** 

 $\sim$  10

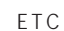

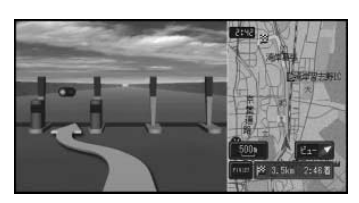

## ETC

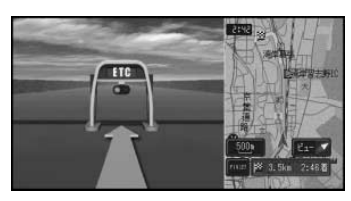

### ETC

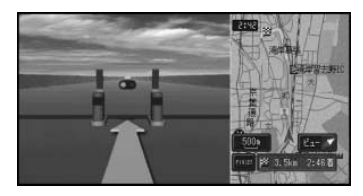

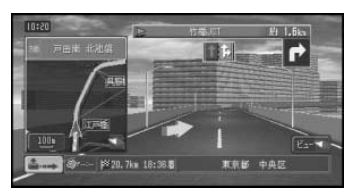

G

• 車線変更促し表示は、「機能の設定 108P ON/OFF OFF

 $252P$ •  $20P$ 

• <sub>ക</sub>

ETC ND-ETC2

 $ETC$ 

 $ETC$ 

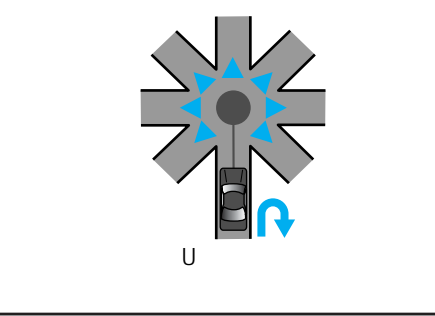

 $8-$ 

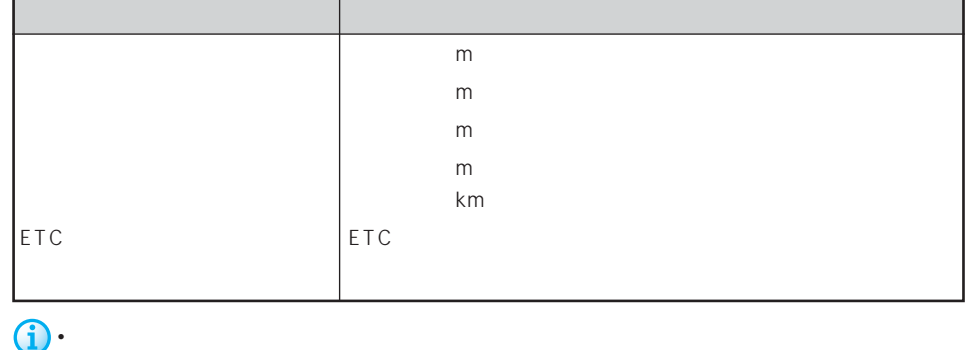

• ETC ND-ETC2

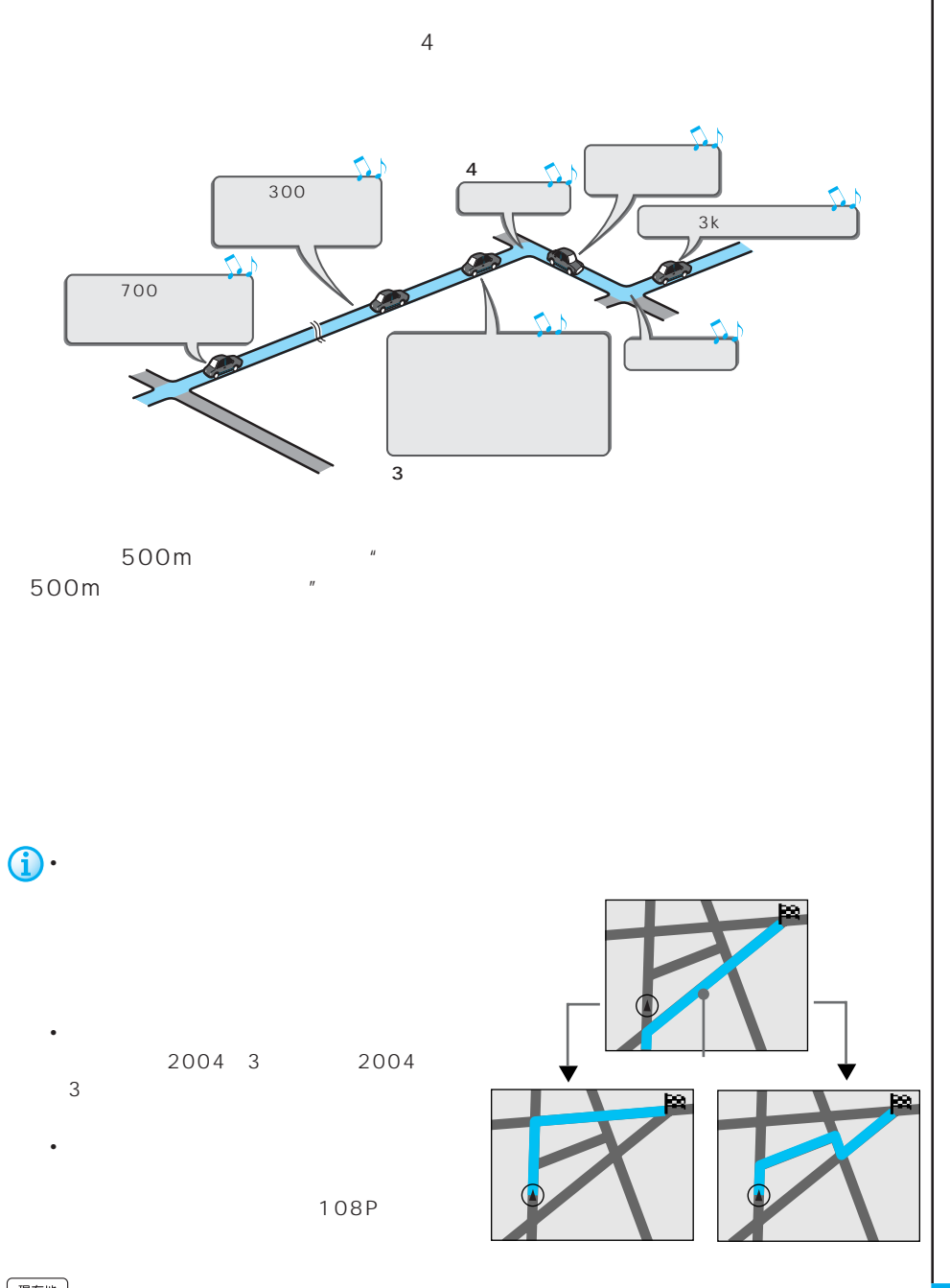

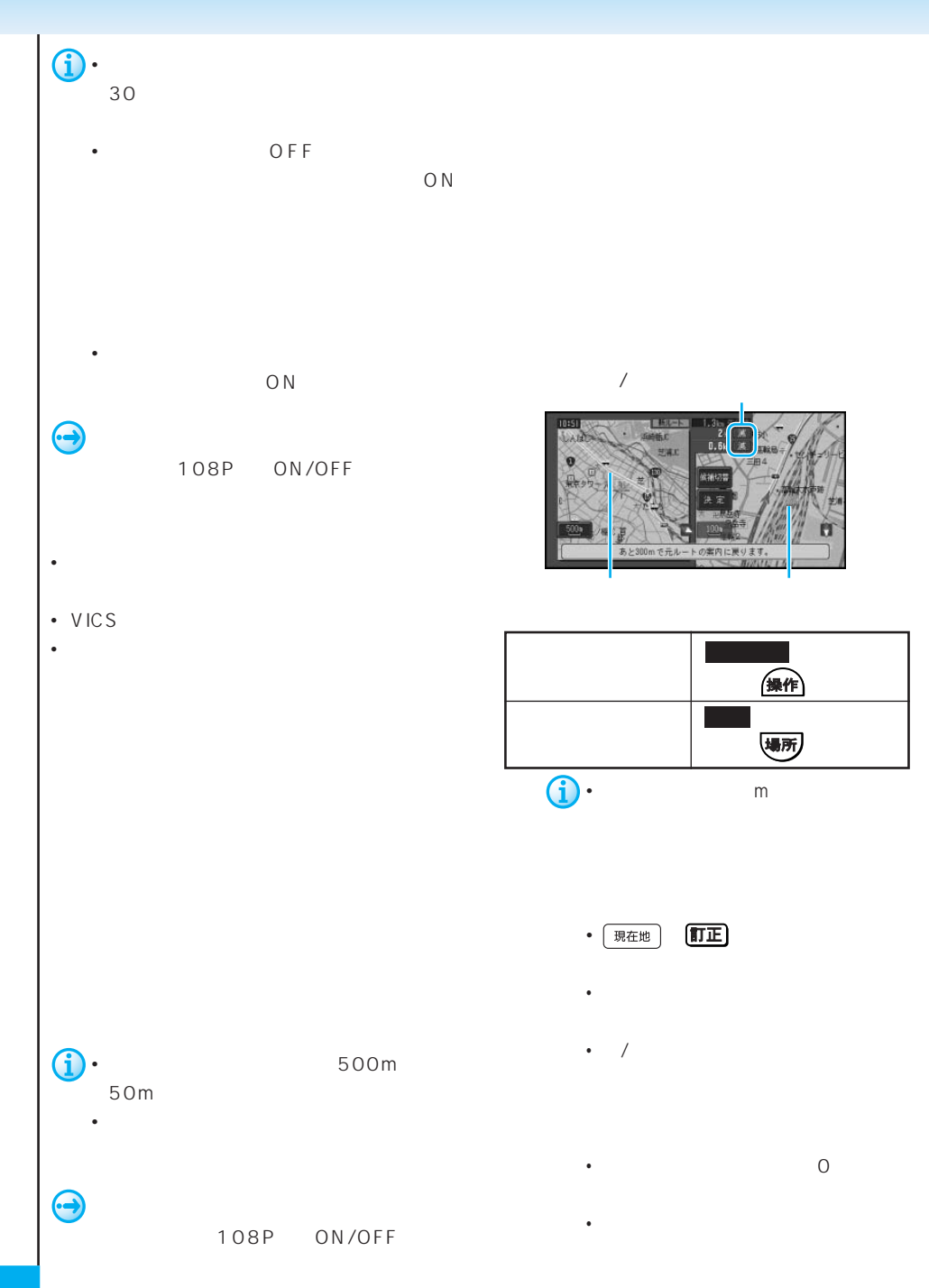

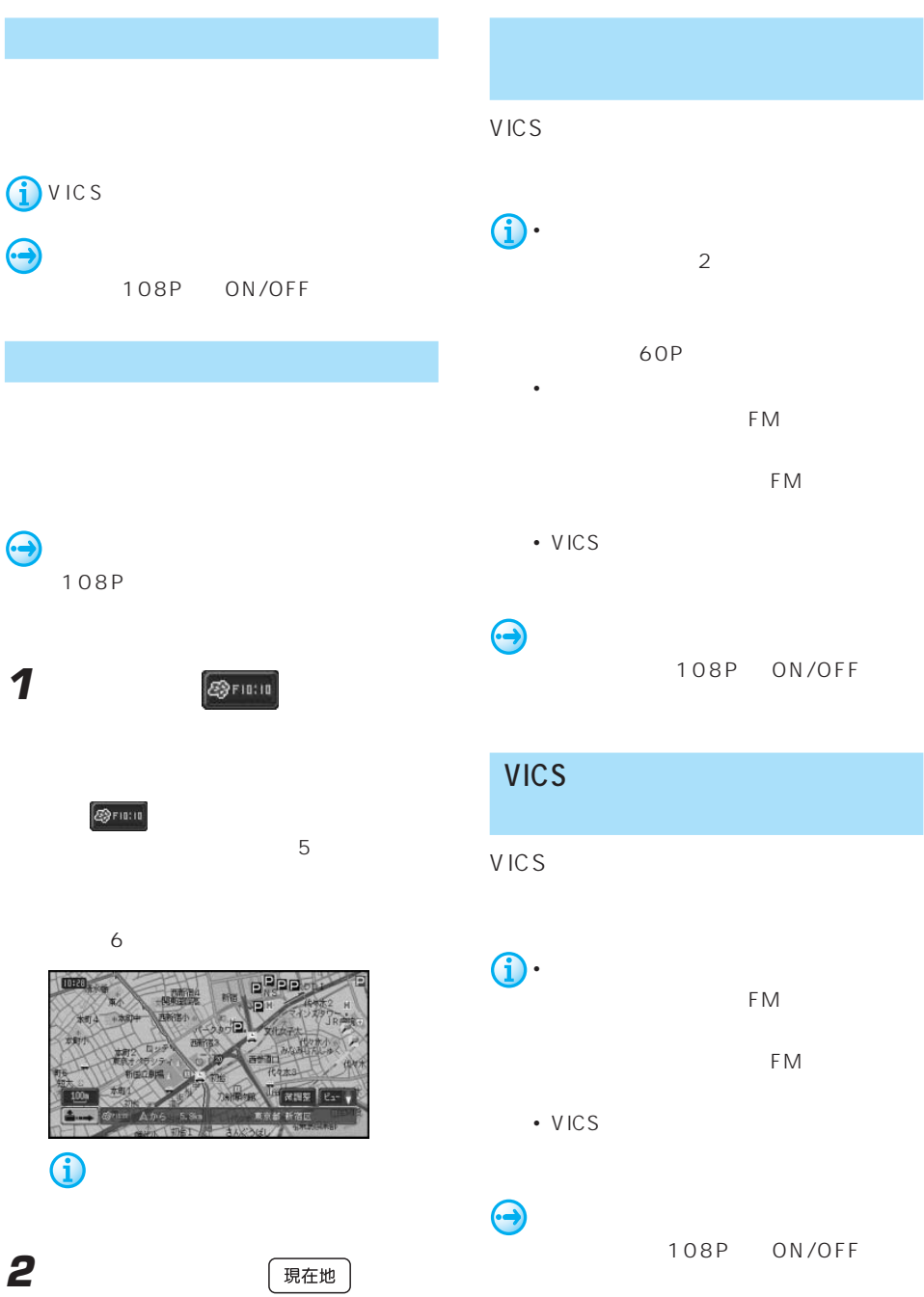

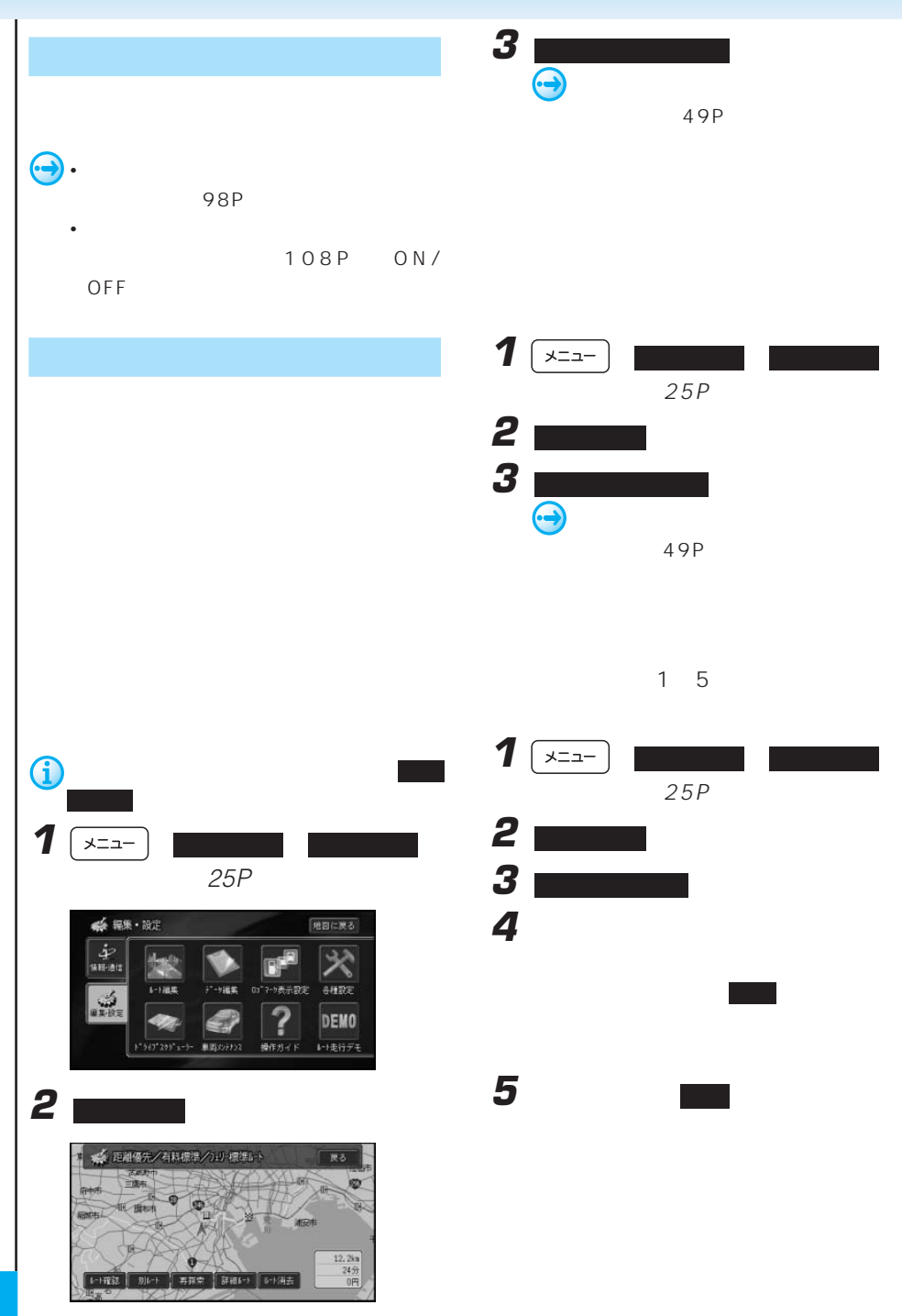

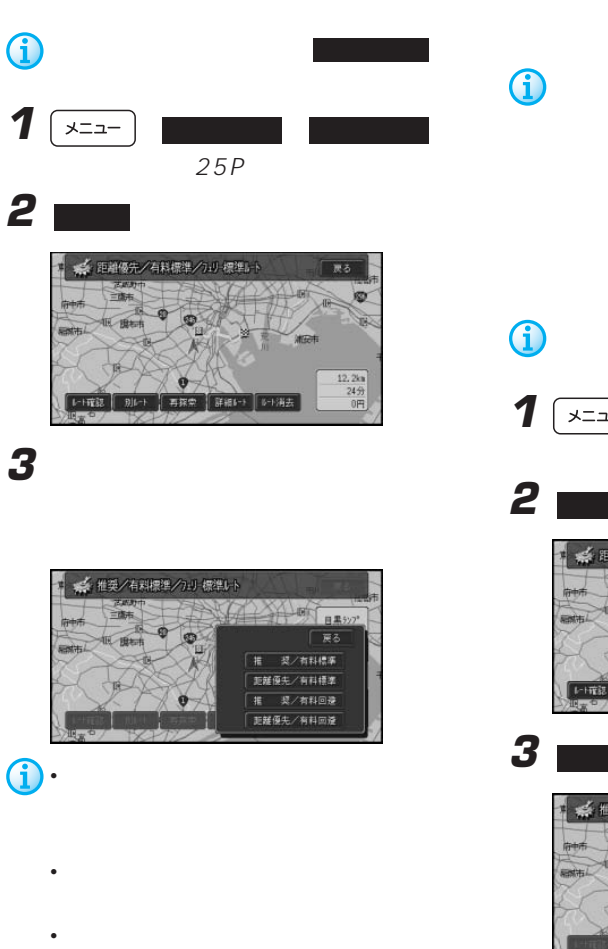

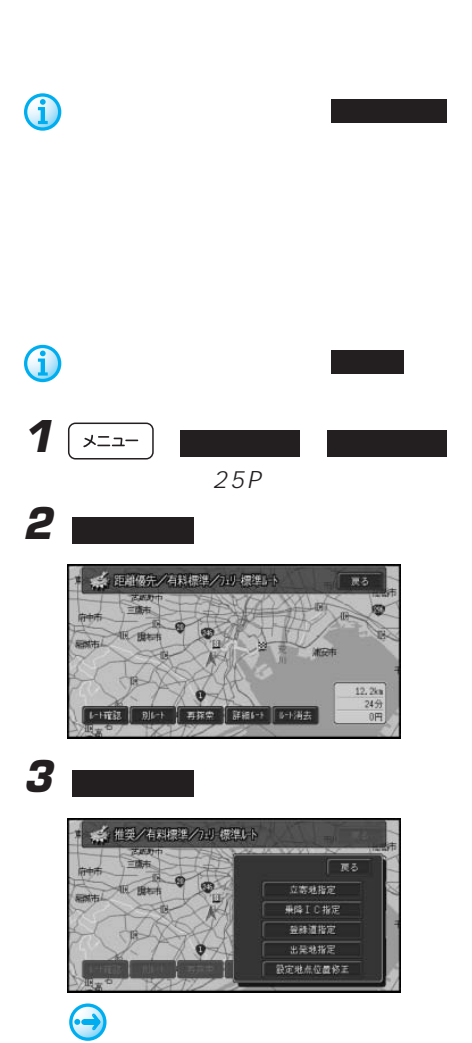

50P

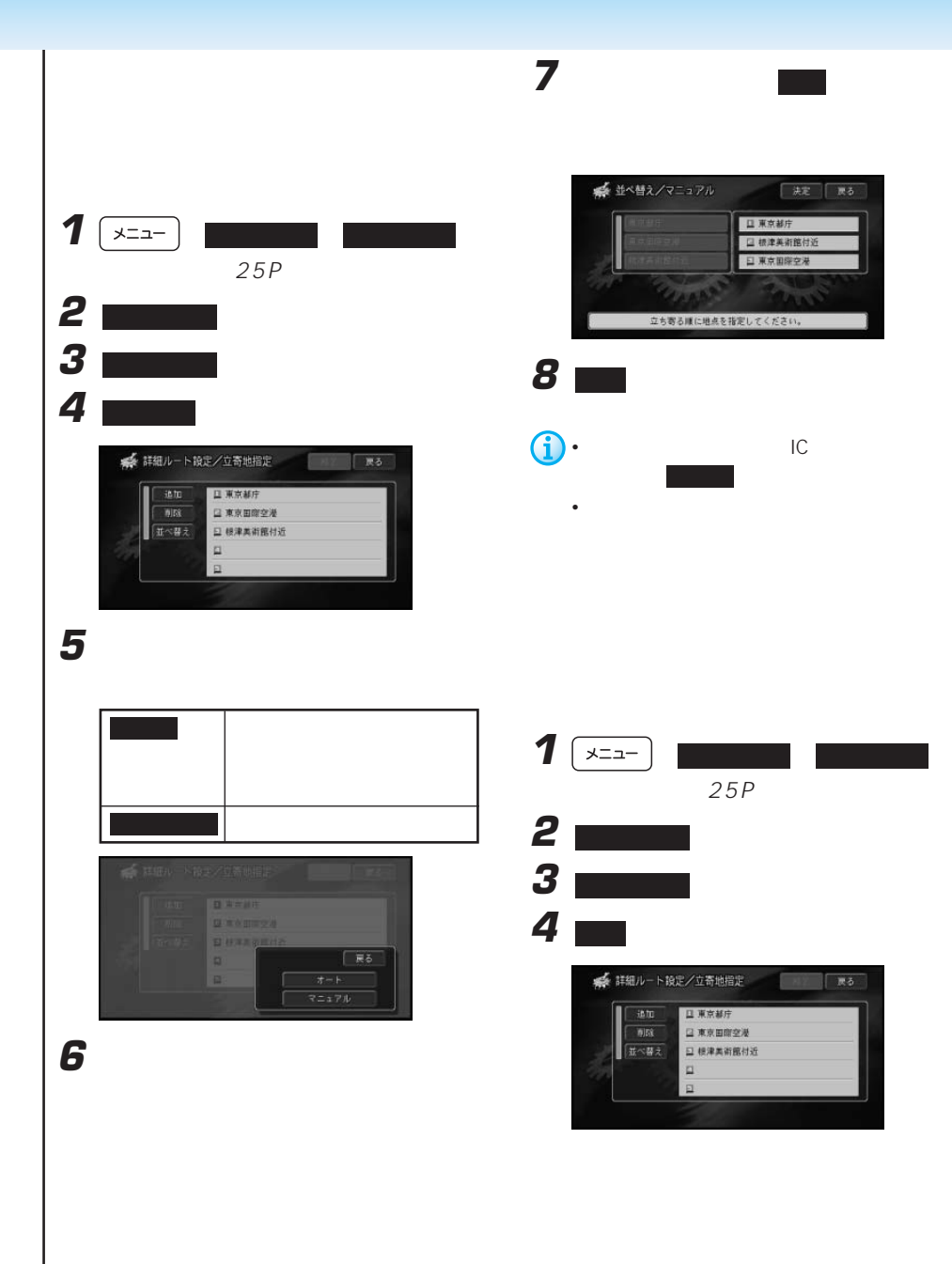

| 決定 | 戻る

表 まる Ex

口東京都庁 口 根津美術館付近 日東京国際空港

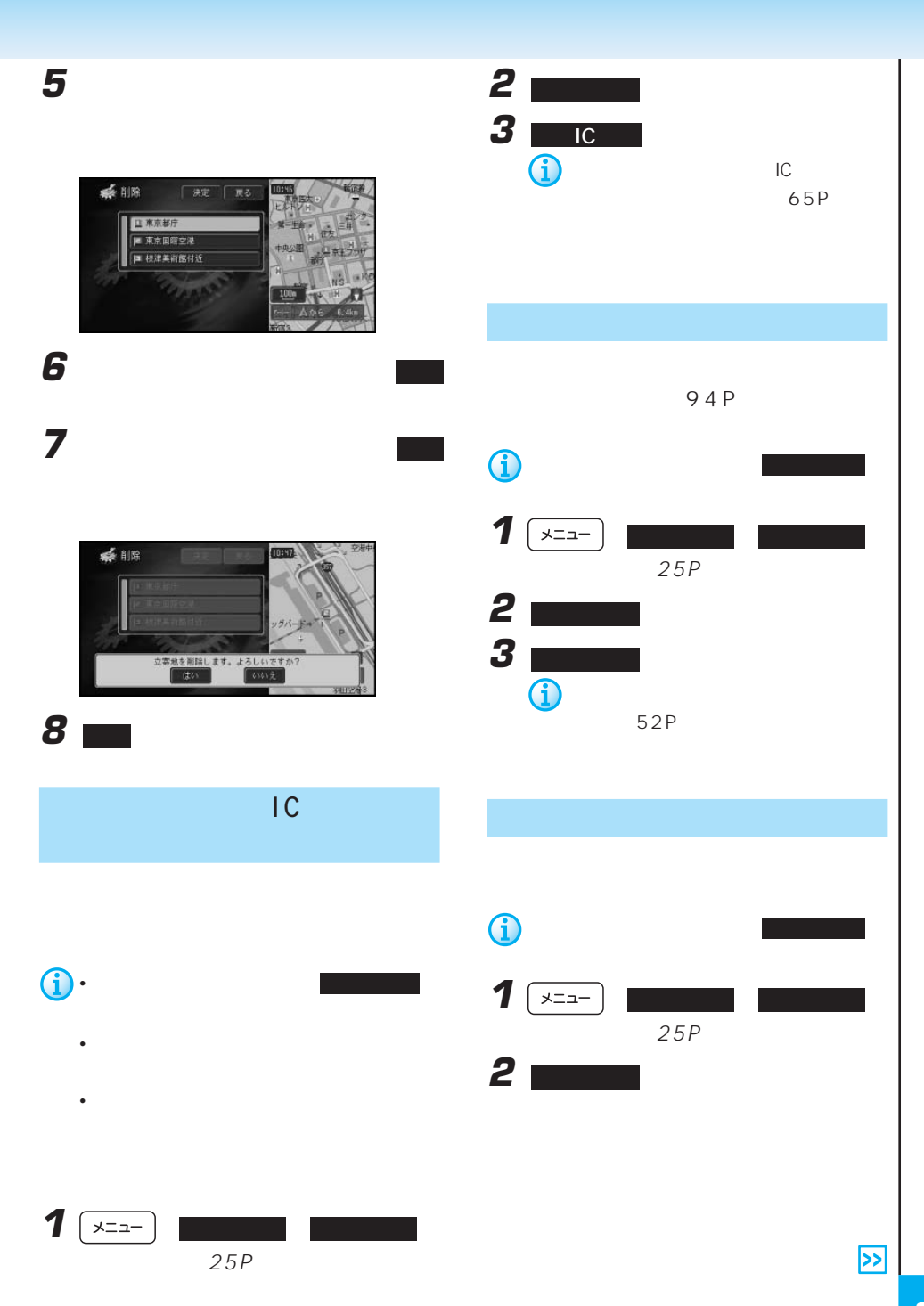

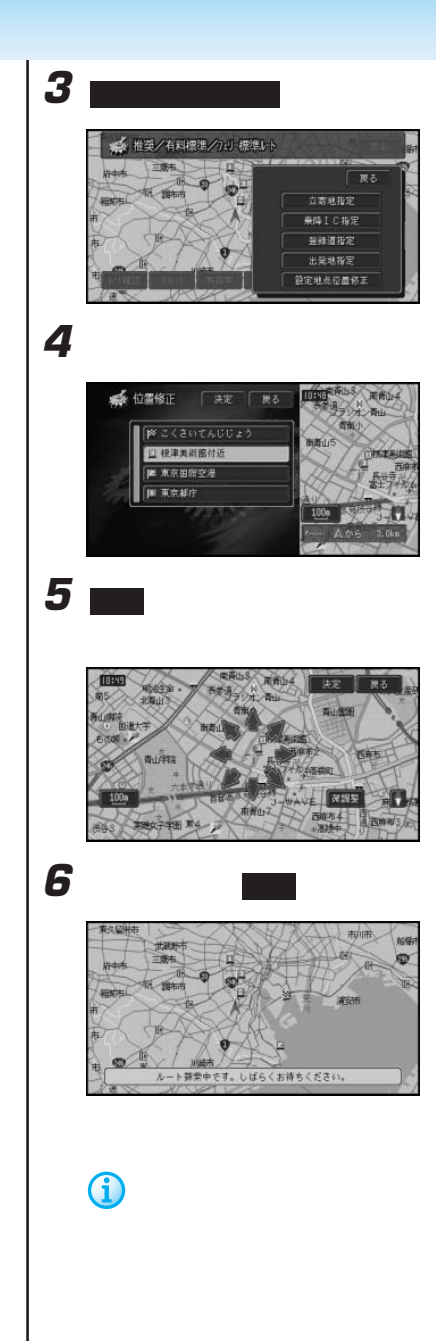

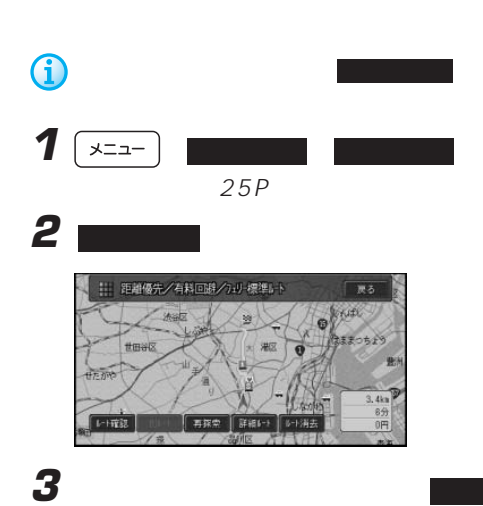

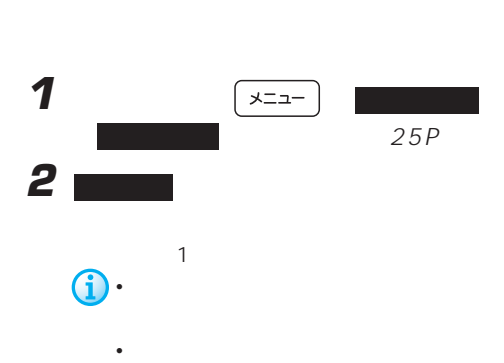

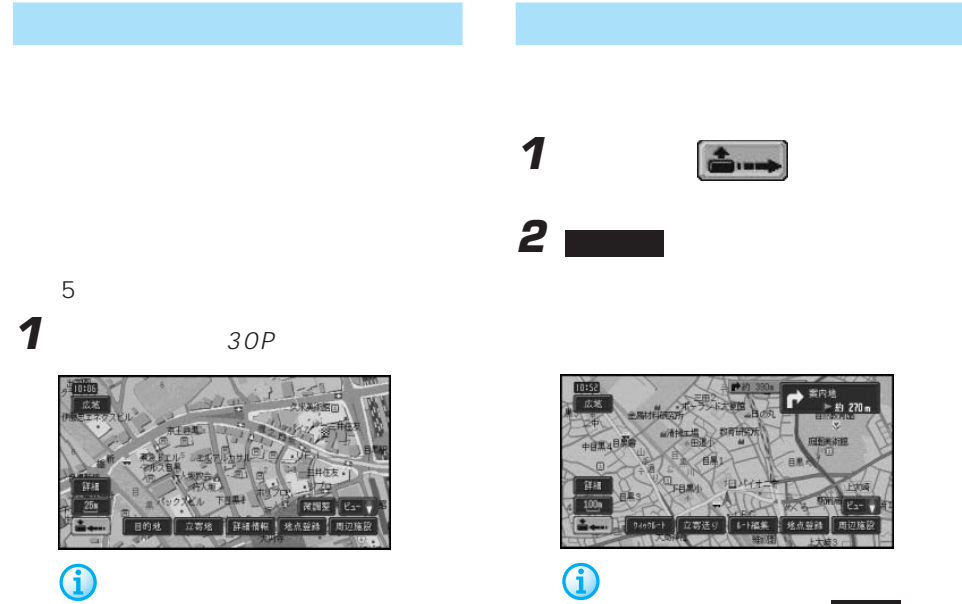

ニューを表示させると、立寄地 になり

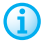

**2** ショートカット

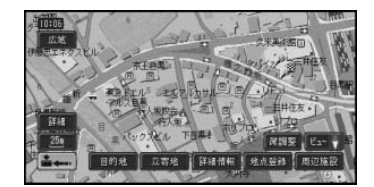

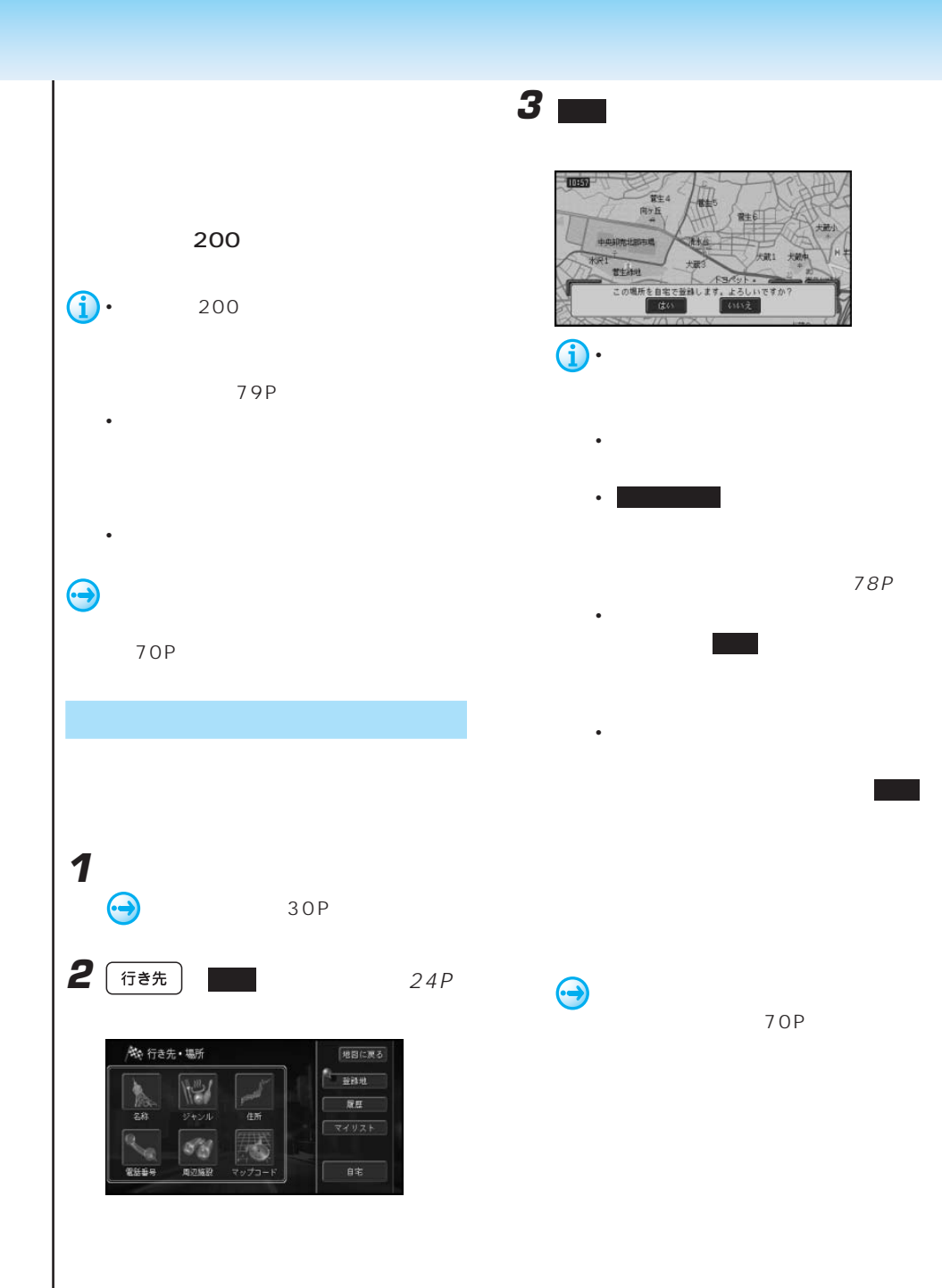

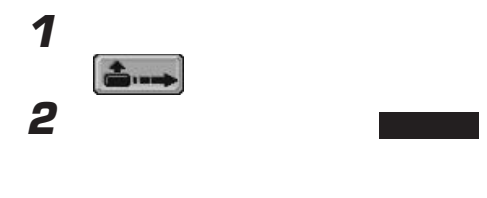

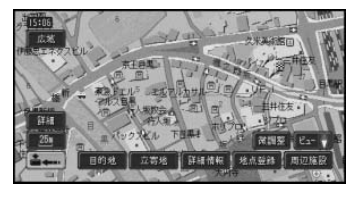

**3** 登録方法を選んでタッチする

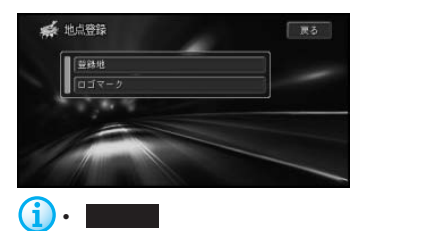

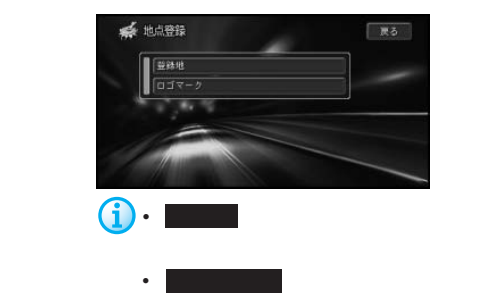

**3** 登録方法を選んでタッチする

70P

1 30P

**2 H** 

**4■** 

 $\bigodot$ 

91P

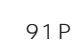

• December 1989 - December 1989 - December 1989

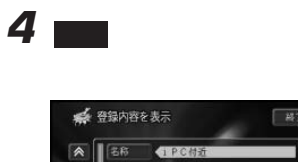

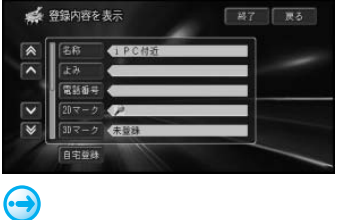

70P

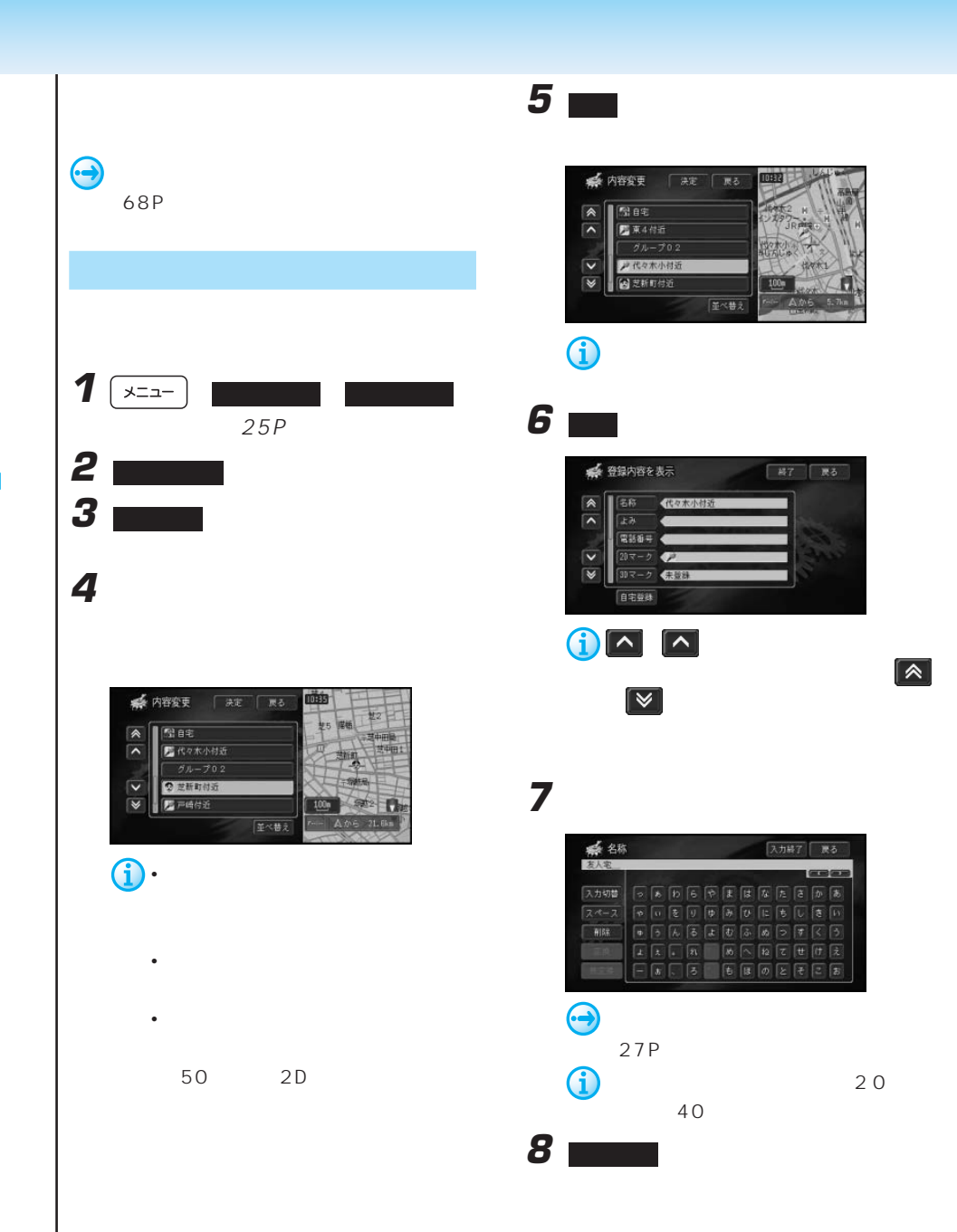

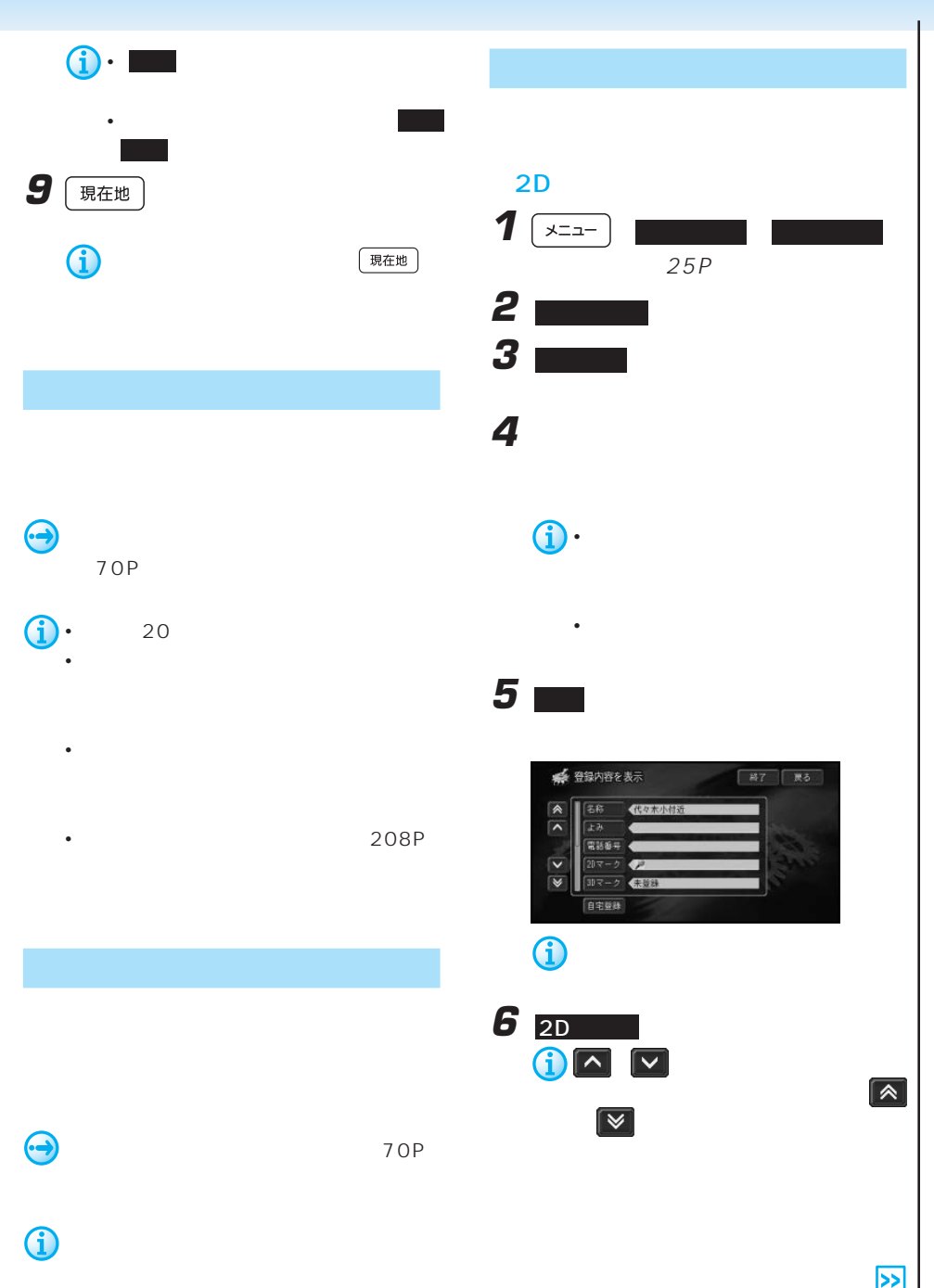

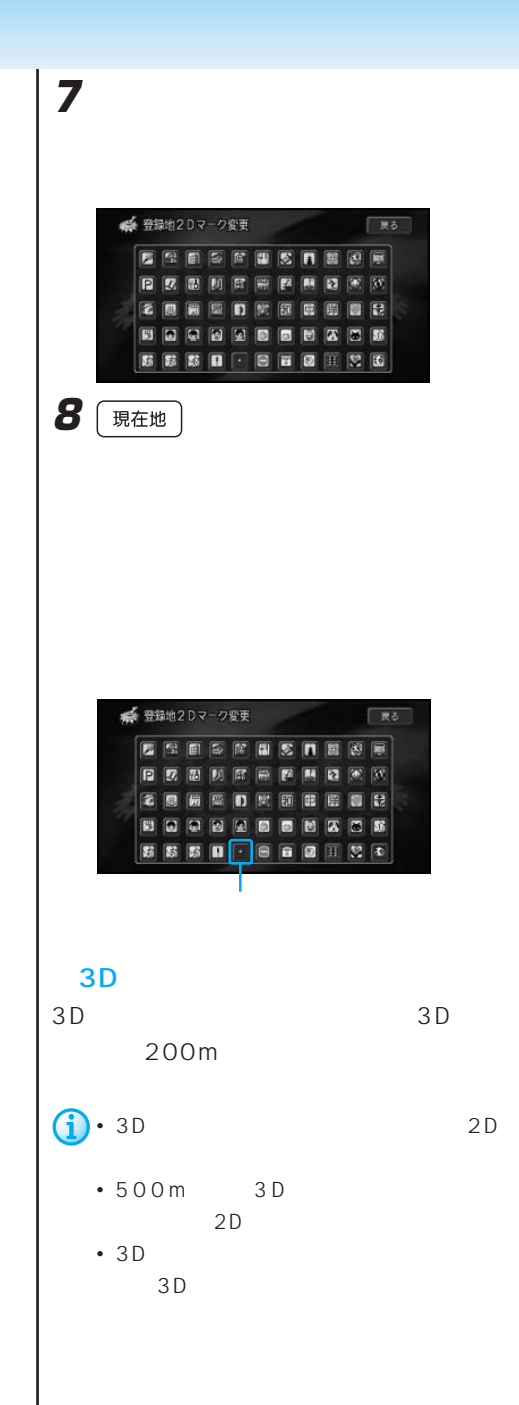

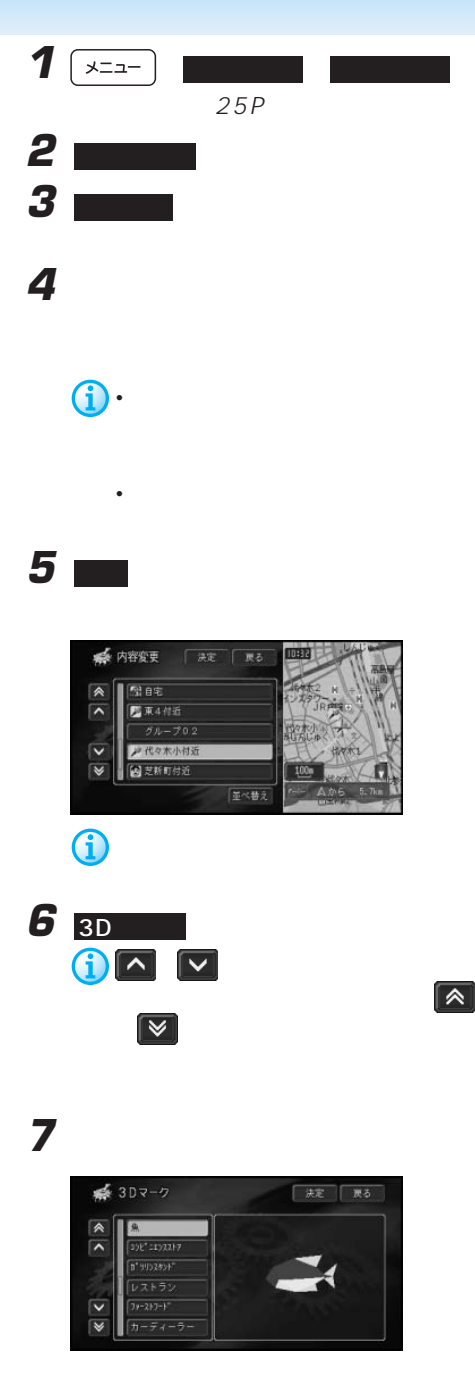
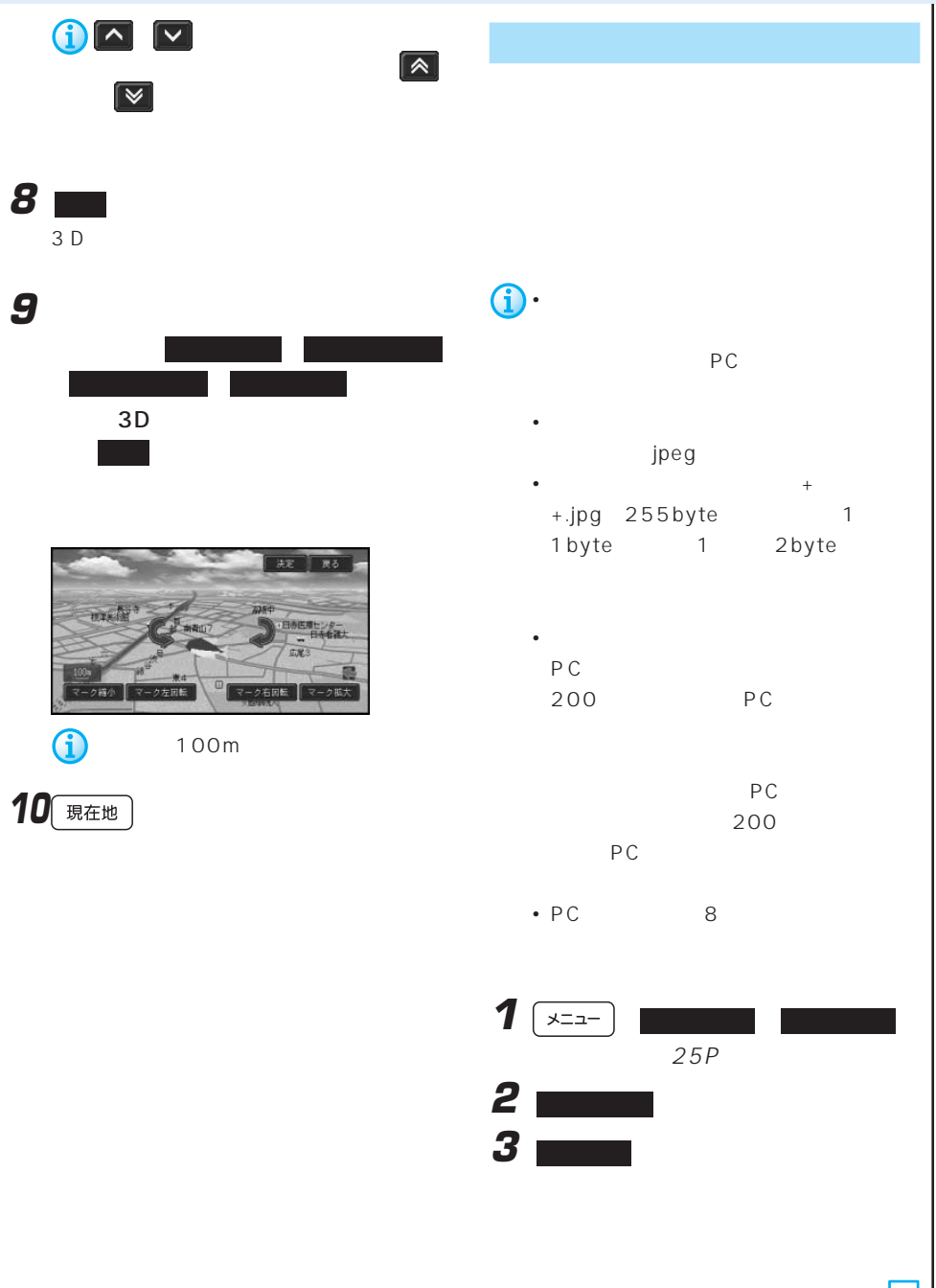

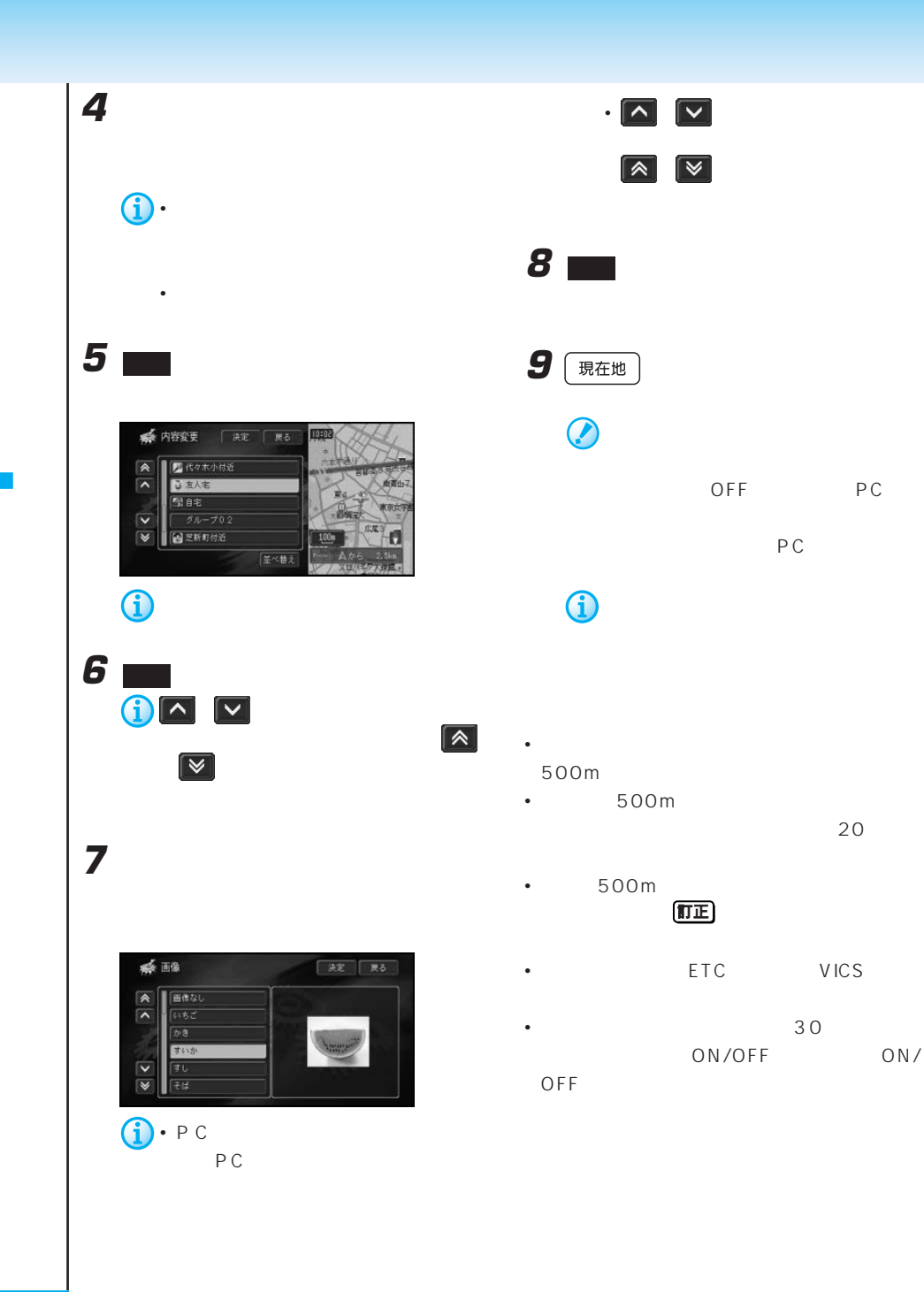

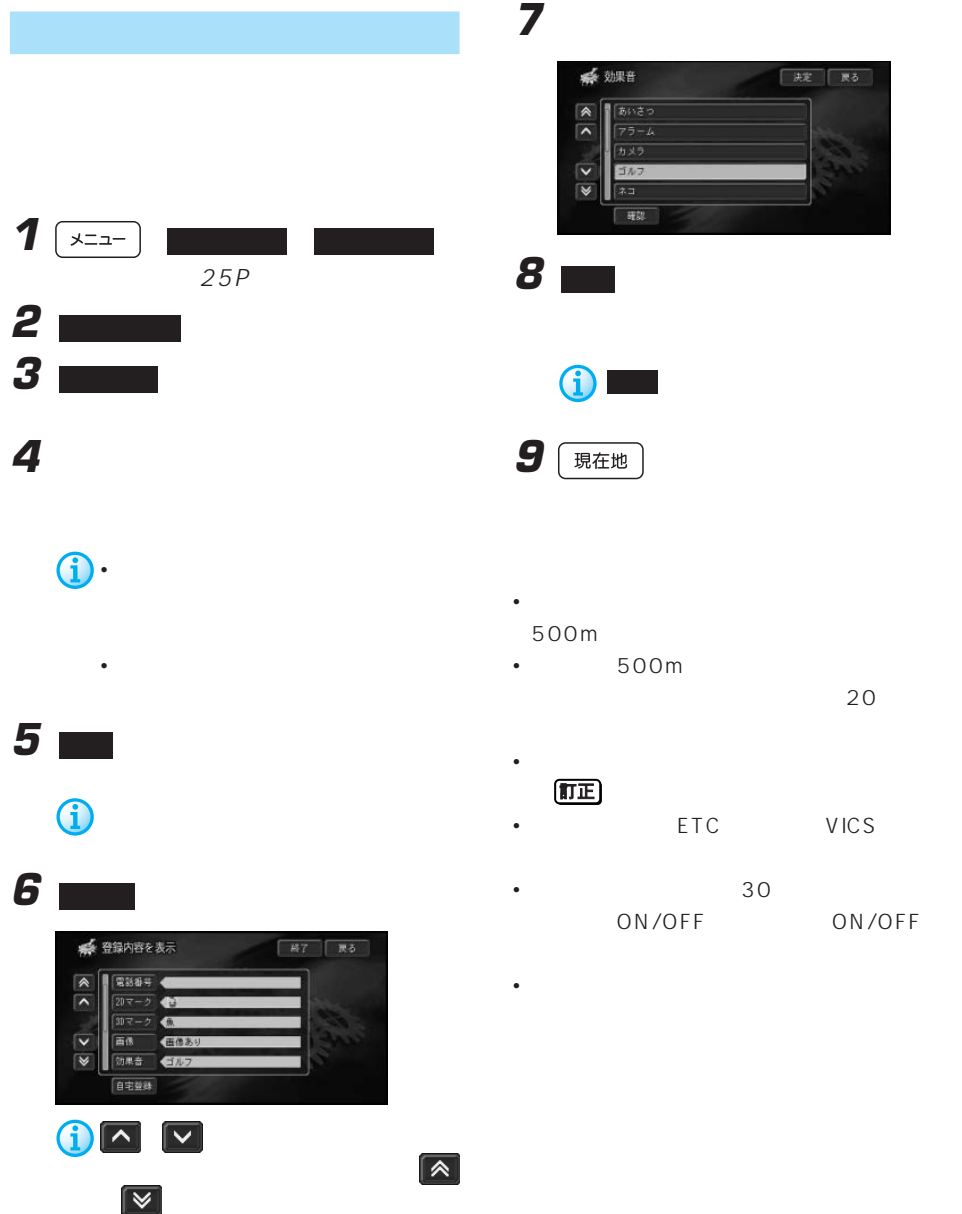

# 確認 にタッチすると、選んだ効果音 **9** | 現在地

| 決定 | 戻る

#### • **•**  •  $\alpha$  =  $\alpha$  =  $\alpha$  =  $\alpha$  =  $\alpha$  =  $\alpha$  =  $\alpha$  =  $\alpha$  =  $\alpha$  =  $\alpha$  =  $\alpha$  =  $\alpha$ 500m

● 効果音

■あいさつ  $\begin{array}{c}\n\circ \\
\circ\n\end{array}$  $\overline{\phantom{a}}$ 

ゴルフ  $\overline{\mathbf{v}}$  $71$  $\overline{\mathbf{v}}$ 一躍跳

•  $500m$  $20$ 

# • **•**  •  $\mathcal{N}$  =  $\mathcal{N}$  =  $\mathcal{N}$  =  $\mathcal{N}$  =  $\mathcal{N}$  =  $\mathcal{N}$  =  $\mathcal{N}$  =  $\mathcal{N}$

- The ETC VICS
- $30$ ON/OFF ON/OFF

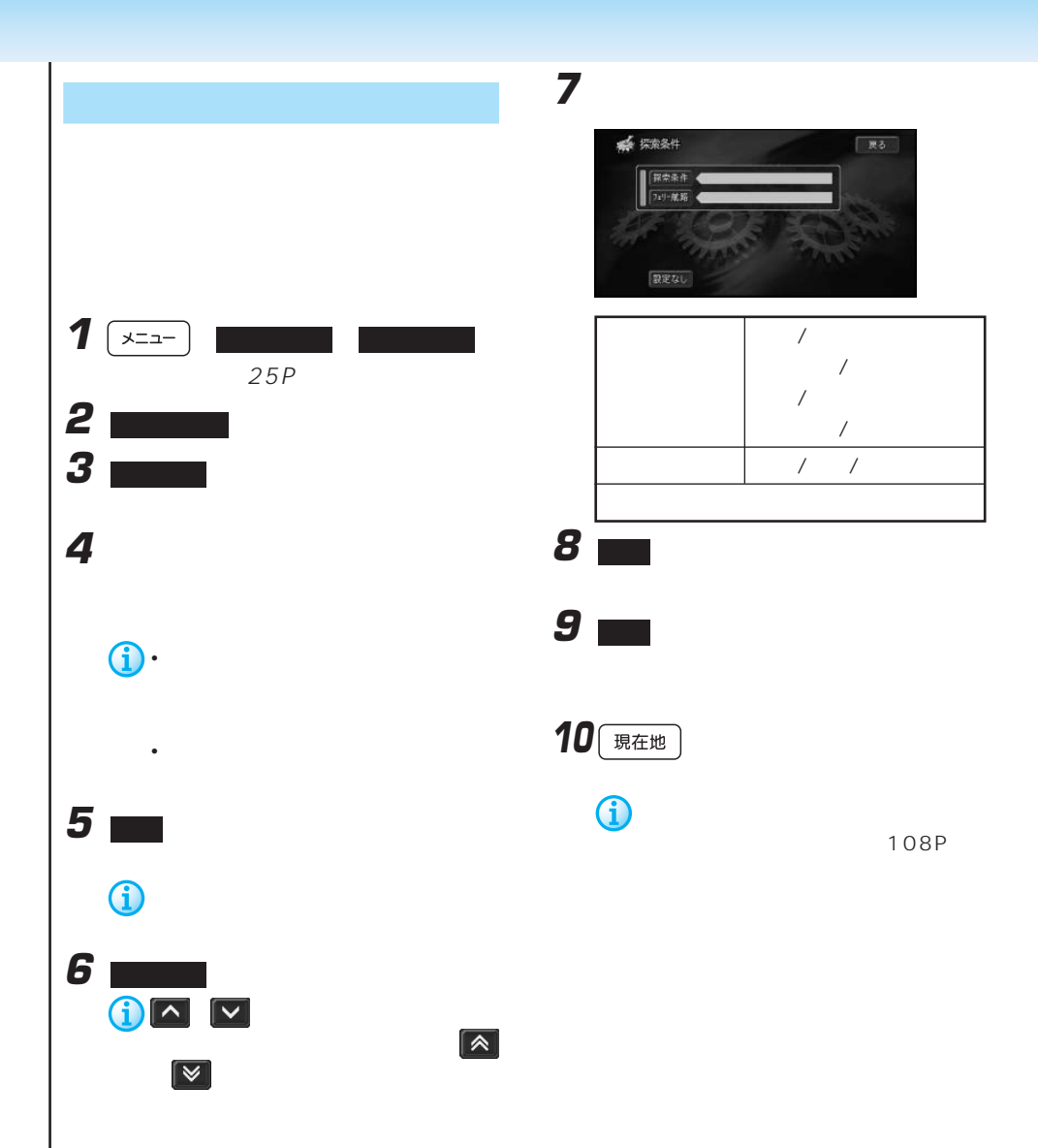

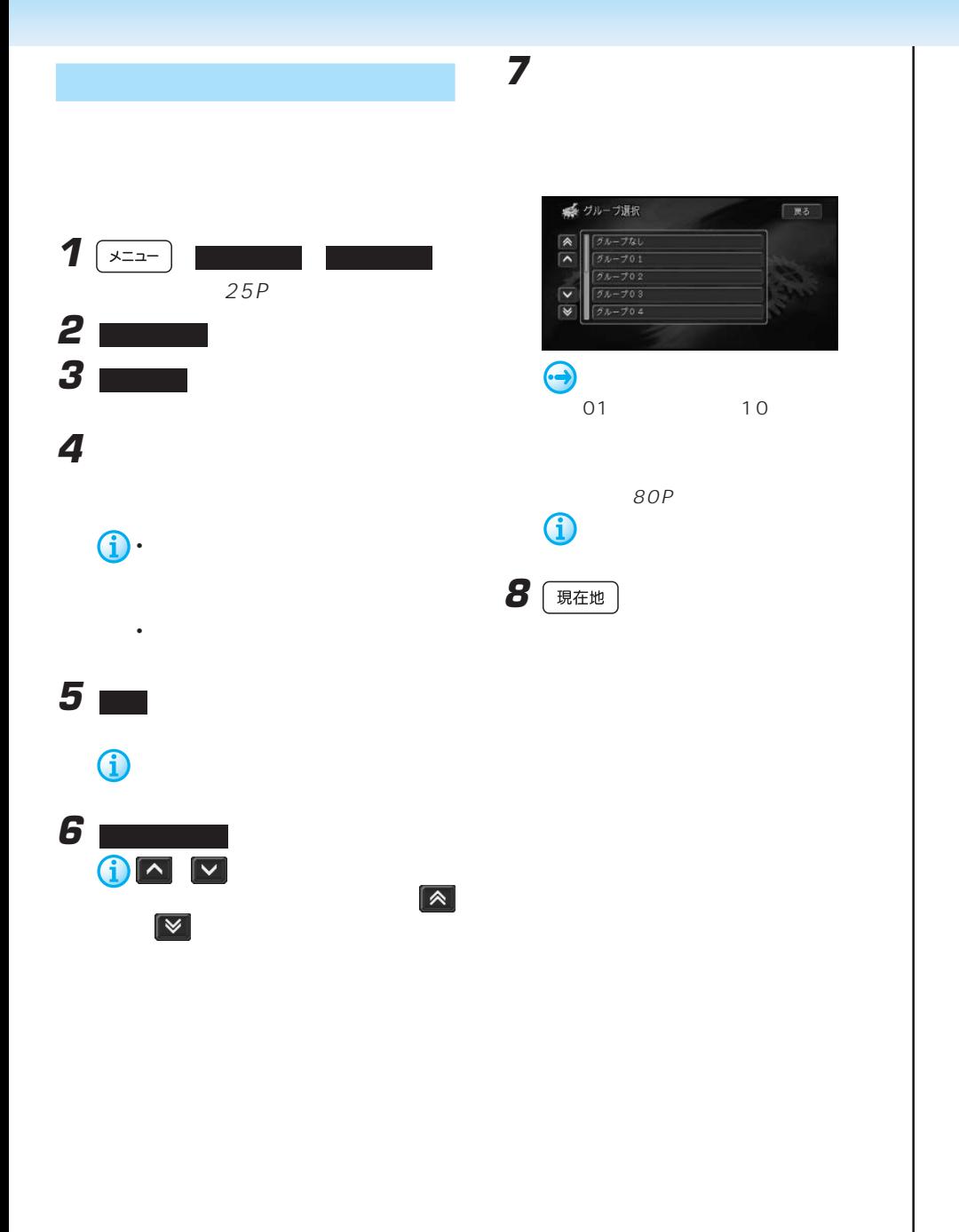

**77**

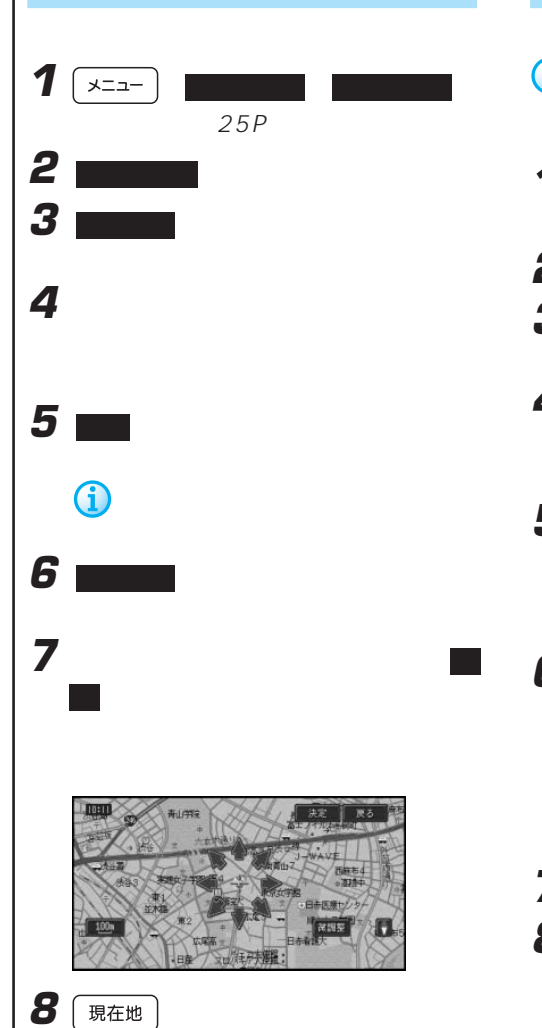

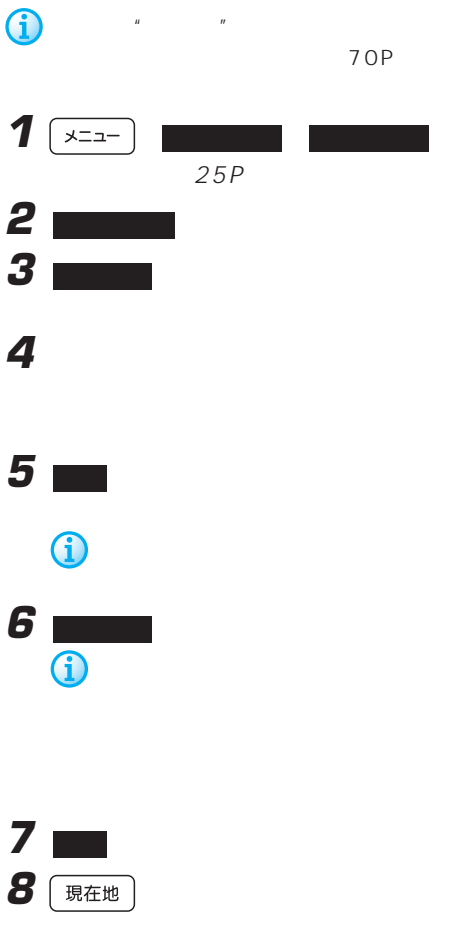

# 1  $x = -1$  $25P$ **2** | **3 ■**

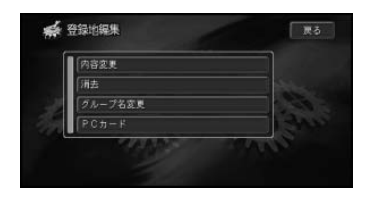

**4** グループを選んでタッチする

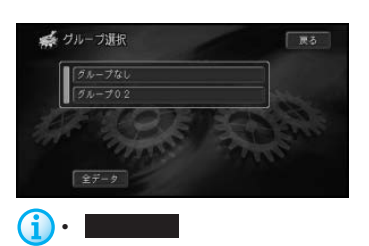

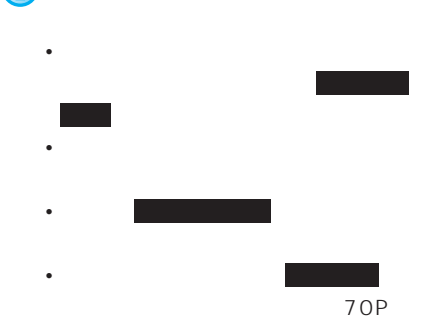

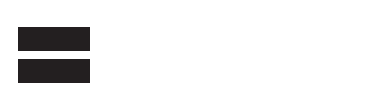

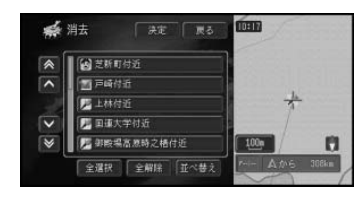

**5** わたい

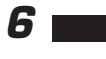

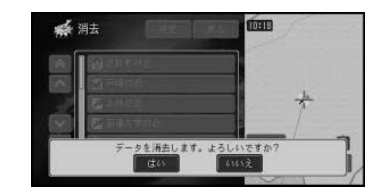

**7 m** 

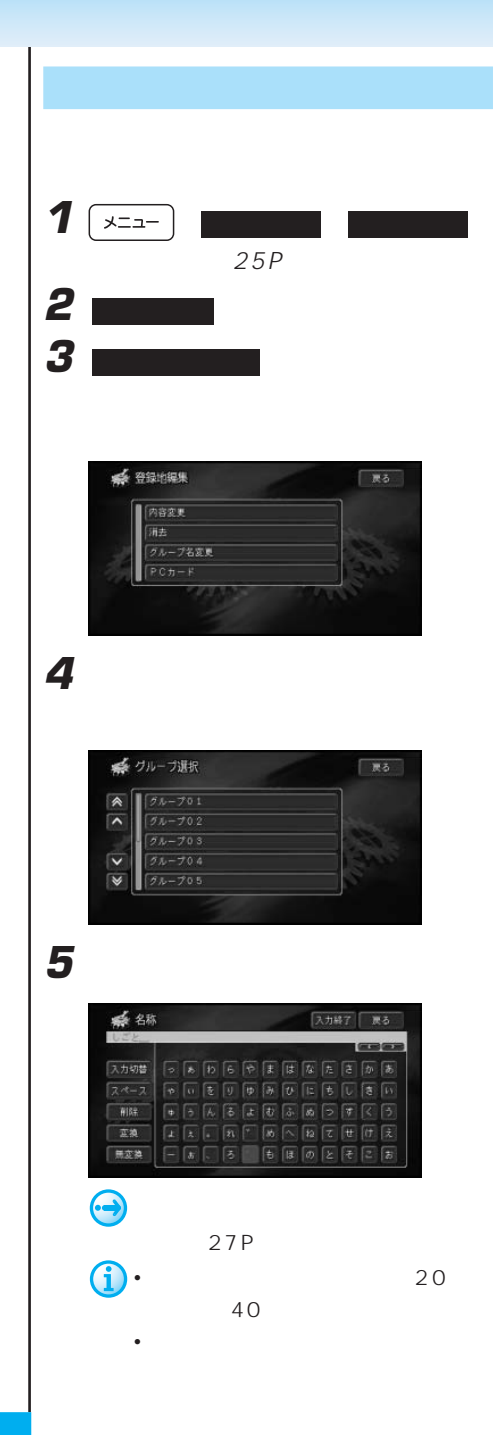

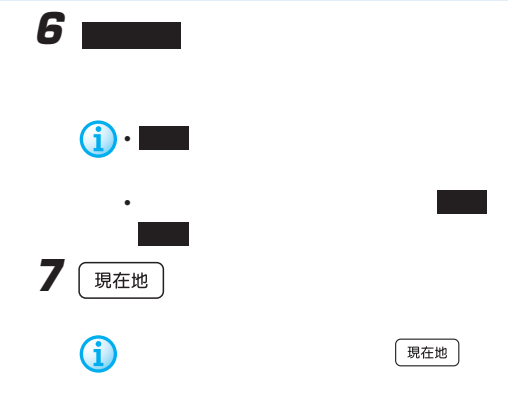

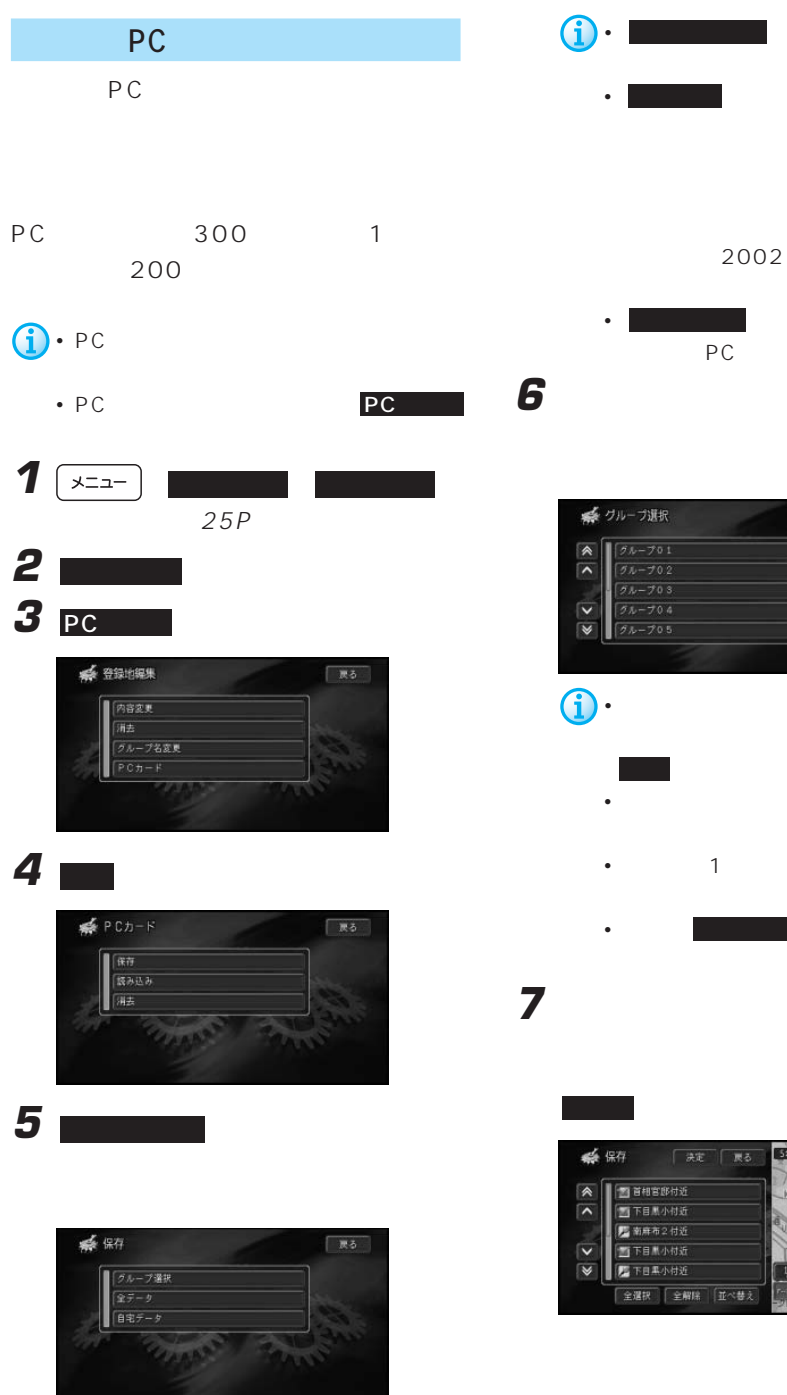

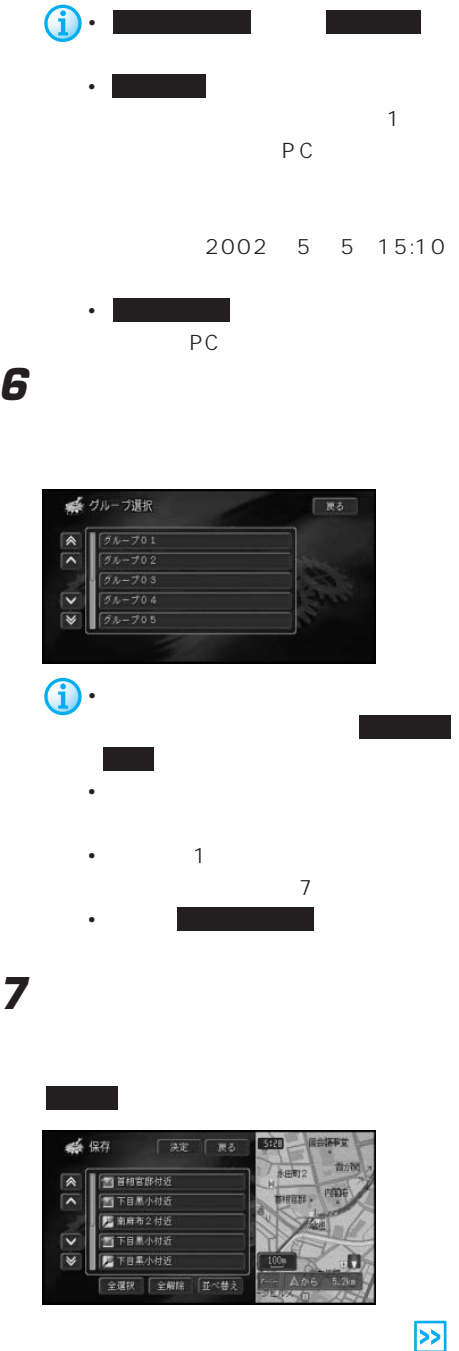

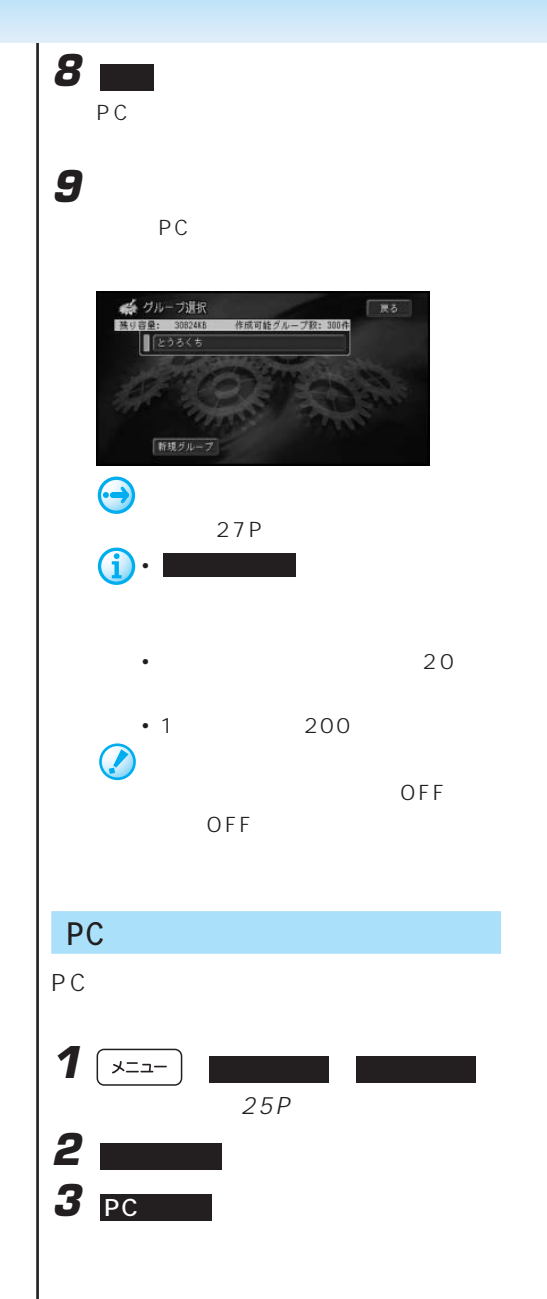

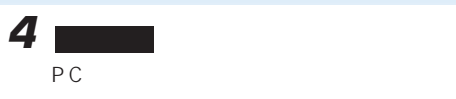

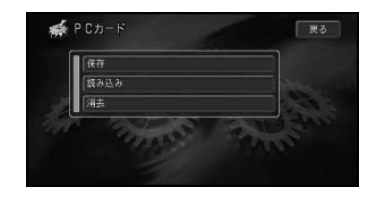

**5** 2008年 2008年 2008年 2008年 2008年 2008年 2008年 2008年 2008年 2008年 2008年 2008年 2008年 2008年 2008年 2008年 2008年 2008年 2008年 2008年 2008年 2008年 2008年 2008年 2008年 2008年 2008年 2008年 2008年 2008年 2008年 2008年 2008年 2008年 2008年 2008年

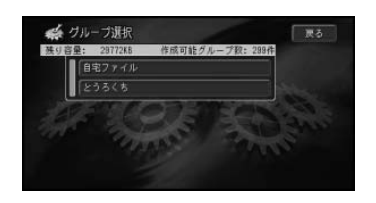

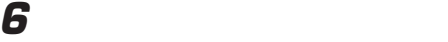

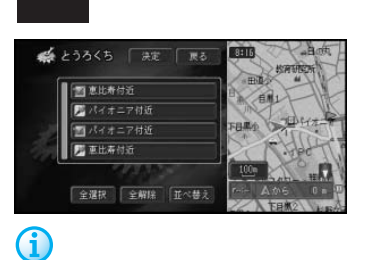

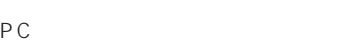

**7**  $\blacksquare$ 

登録地の数が200ヶ所になった時点で

**8** 保存先のグループを選んでタッチする

## **5** 消去したい登録地のあるグループを選ん

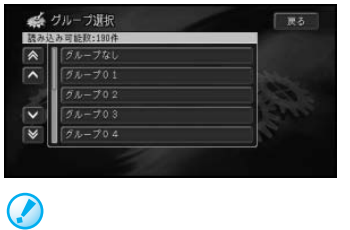

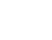

 $\overline{O}$  FF

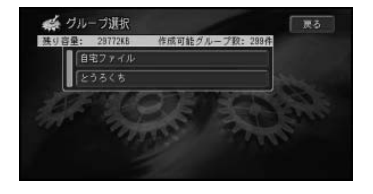

**6** 消去したい登録地を選んでタッチする

全選択 を選ぶと、全てを選びます。

OFF

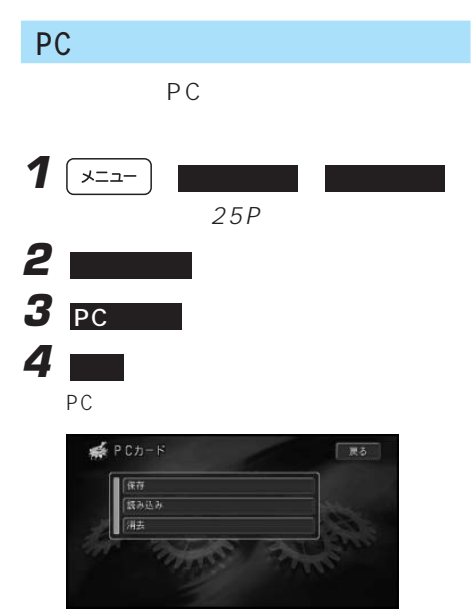

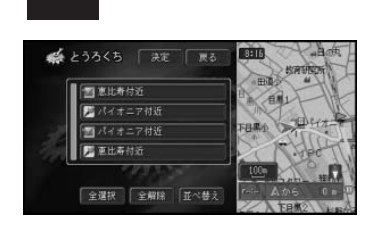

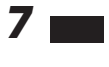

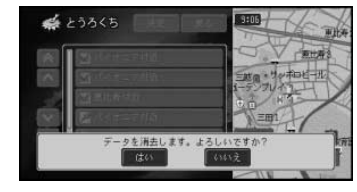

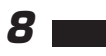

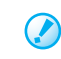

OFF

PC アイトランド しゅうしょく しゅうしょく education of  $PC$ 

118P

OFF

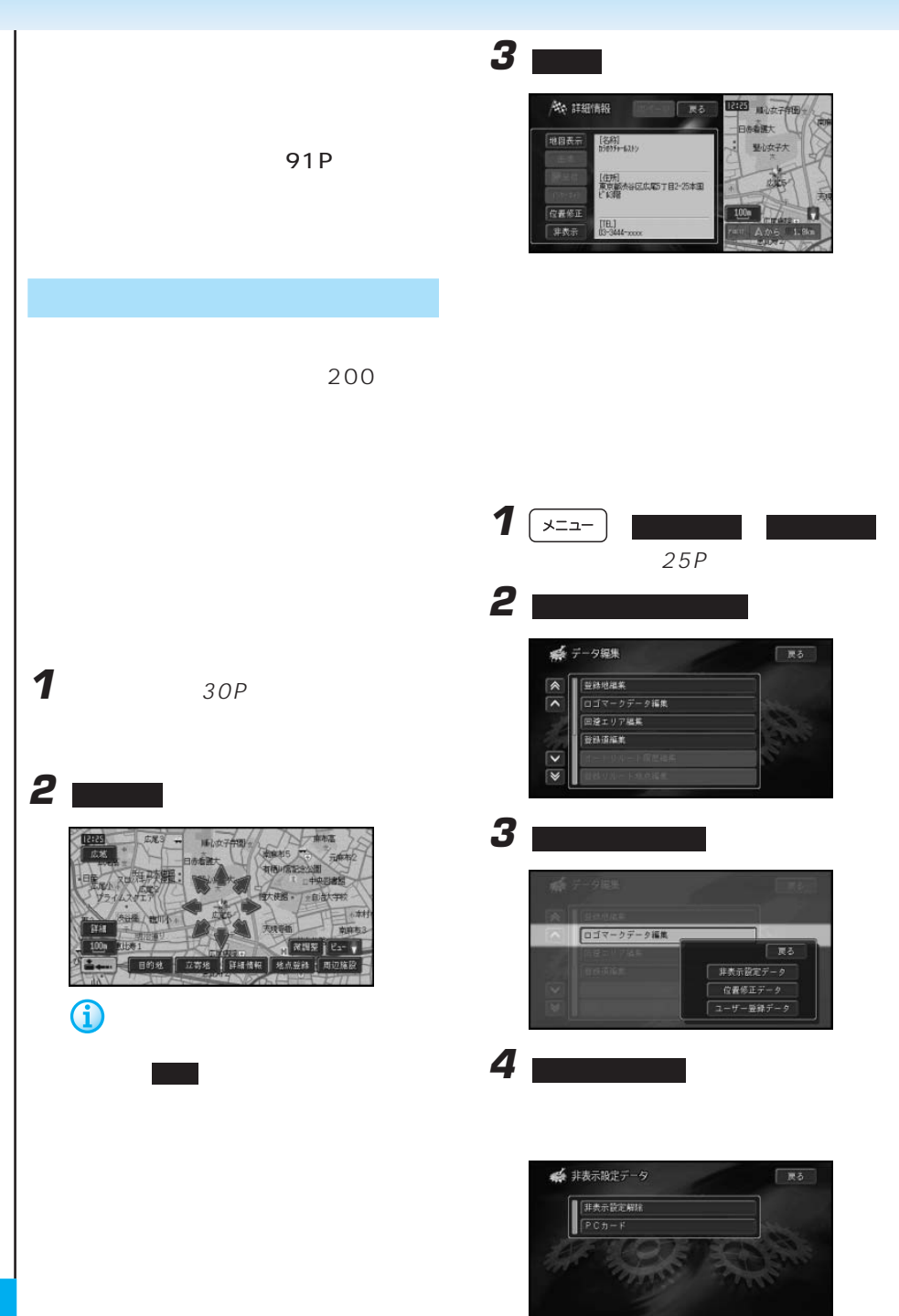

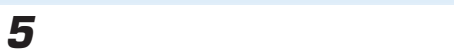

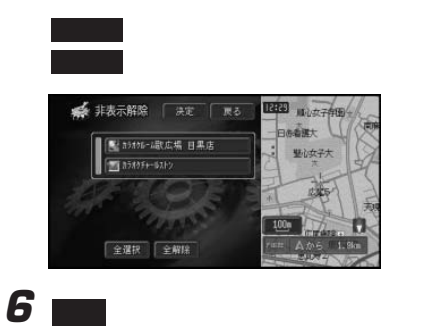

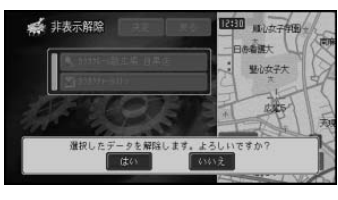

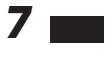

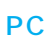

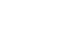

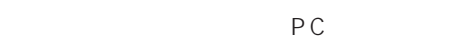

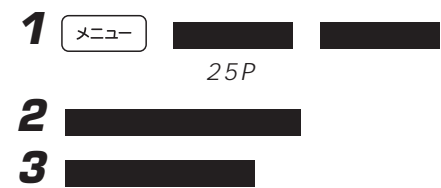

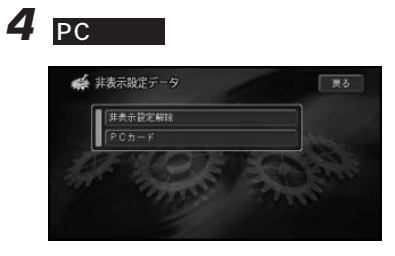

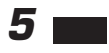

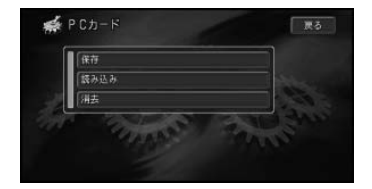

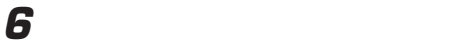

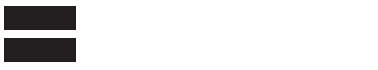

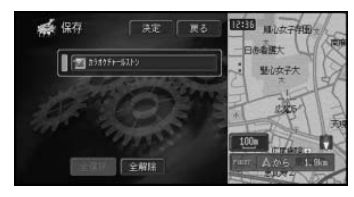

**7** PC **PC** 

 $\overline{\mathbf{z}}$ 

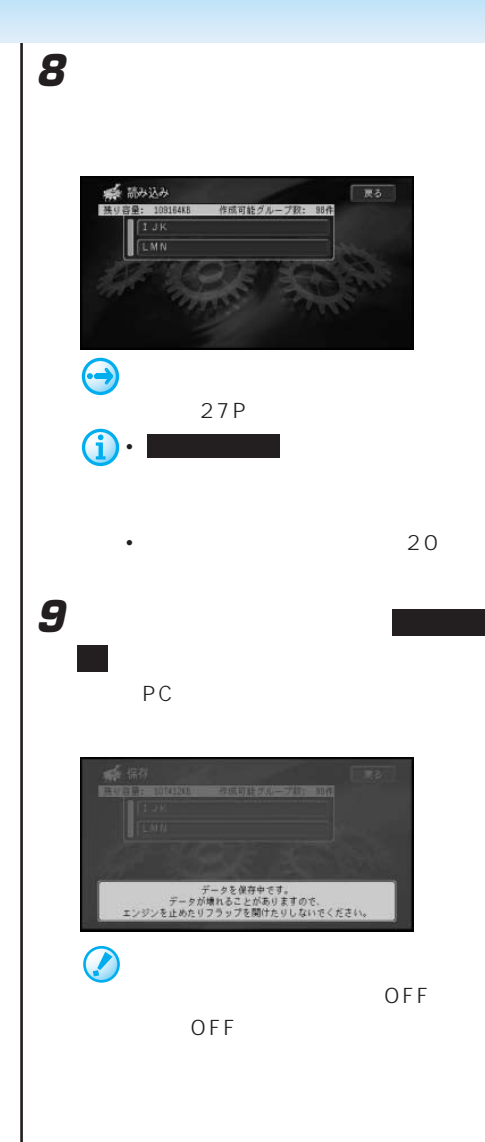

#### PC

PC **PC** 

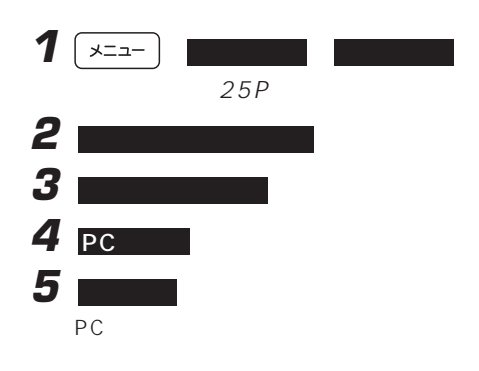

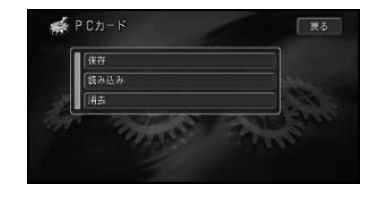

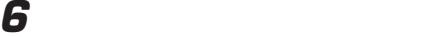

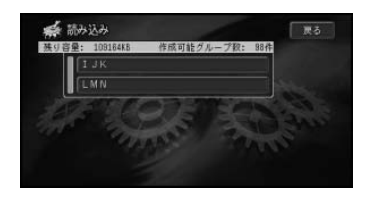

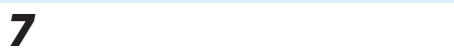

#### PC スポット にほんしょう

PC and the contract contract  $P$ 

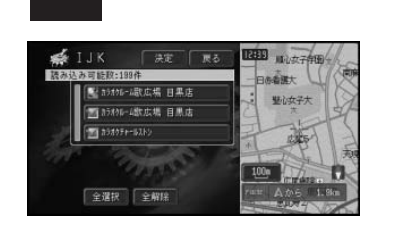

全選択 を選ぶと、全てを選びます。

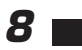

希びひょうじ čar) 爞 ■横浜鉄高峰粒-200社 6d. 

 $\overline{C}$ 

OFF

OFF

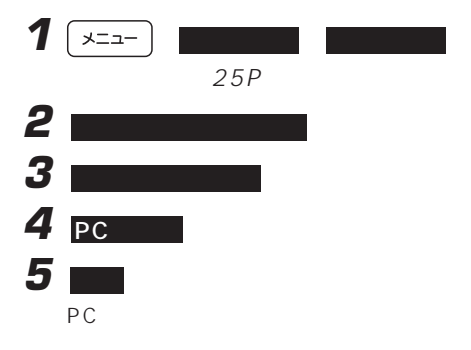

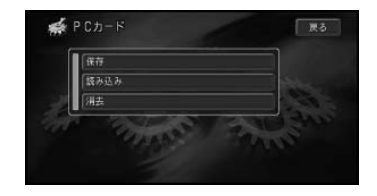

**6** 消去したい非表示設定データのあるグ

PC and the contract of the contract of the contract of the contract of the contract of the contract of the contract of the contract of the contract of the contract of the contract of the contract of the contract of the con

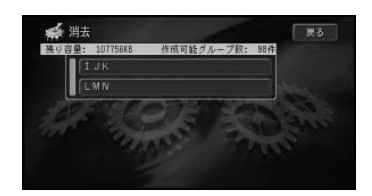

 $\overline{\mathbf{z}}$ 

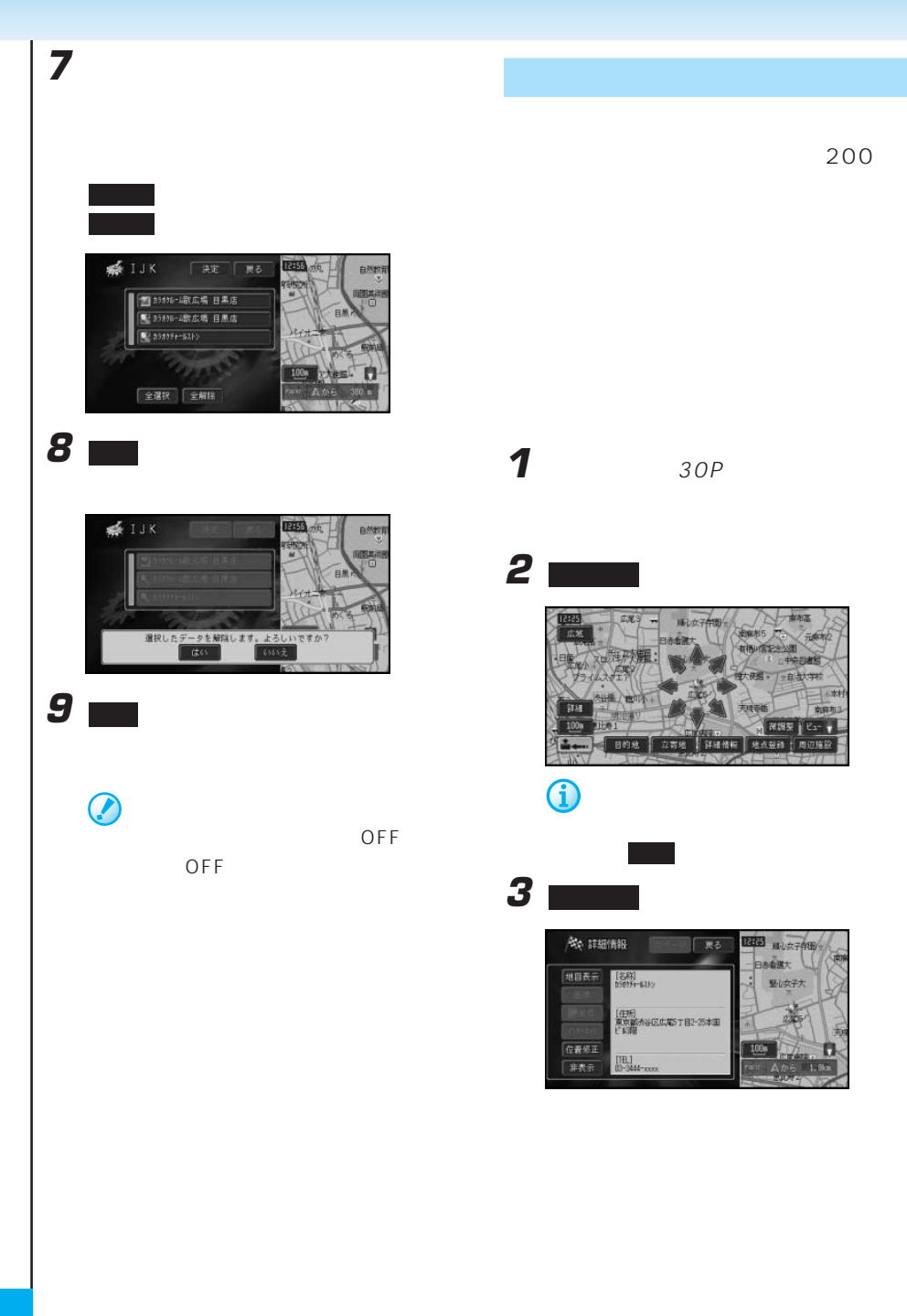

4 8

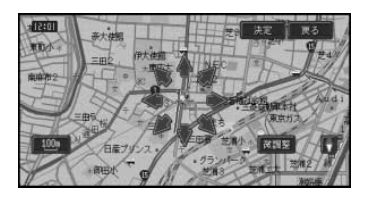

カーソルを合わせて 決定 にタッチする

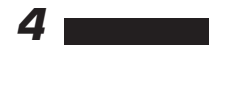

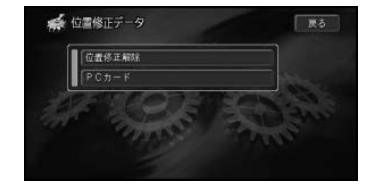

**5** 位置を元に戻したいデータを選んでタッ

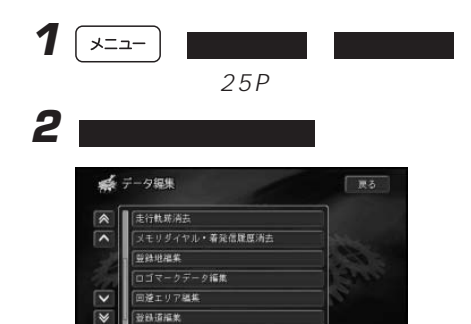

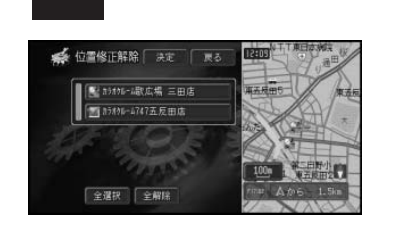

全選択 を選ぶと、全てを選びます。

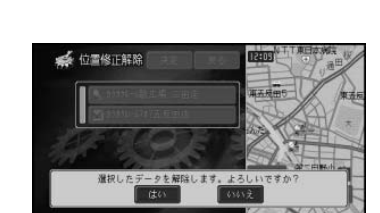

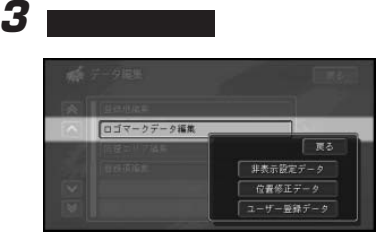

**7** はい にタッチする

**6 m** 

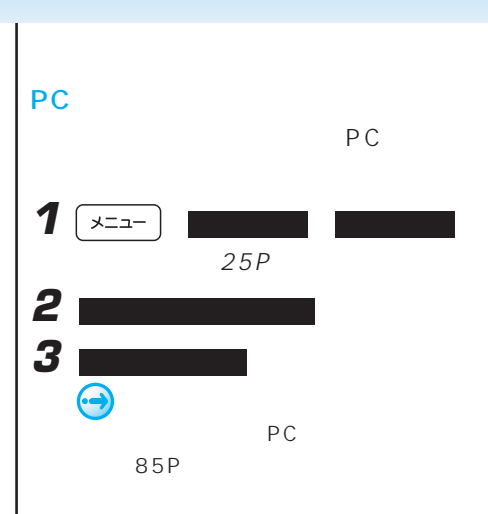

#### ■PCカードに保存した位置修正ロゴ

PC **PC** 

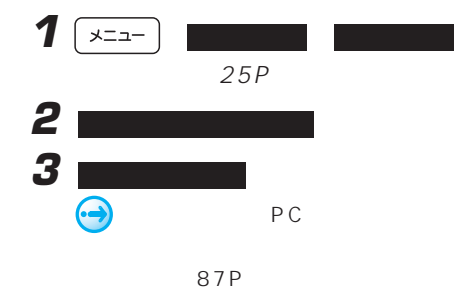

#### PC

 $PC$  $1 \times 1$  $25P$ **2** ロゴマークデータ **3** 12 位置修正  $\bigodot$ PC 86P

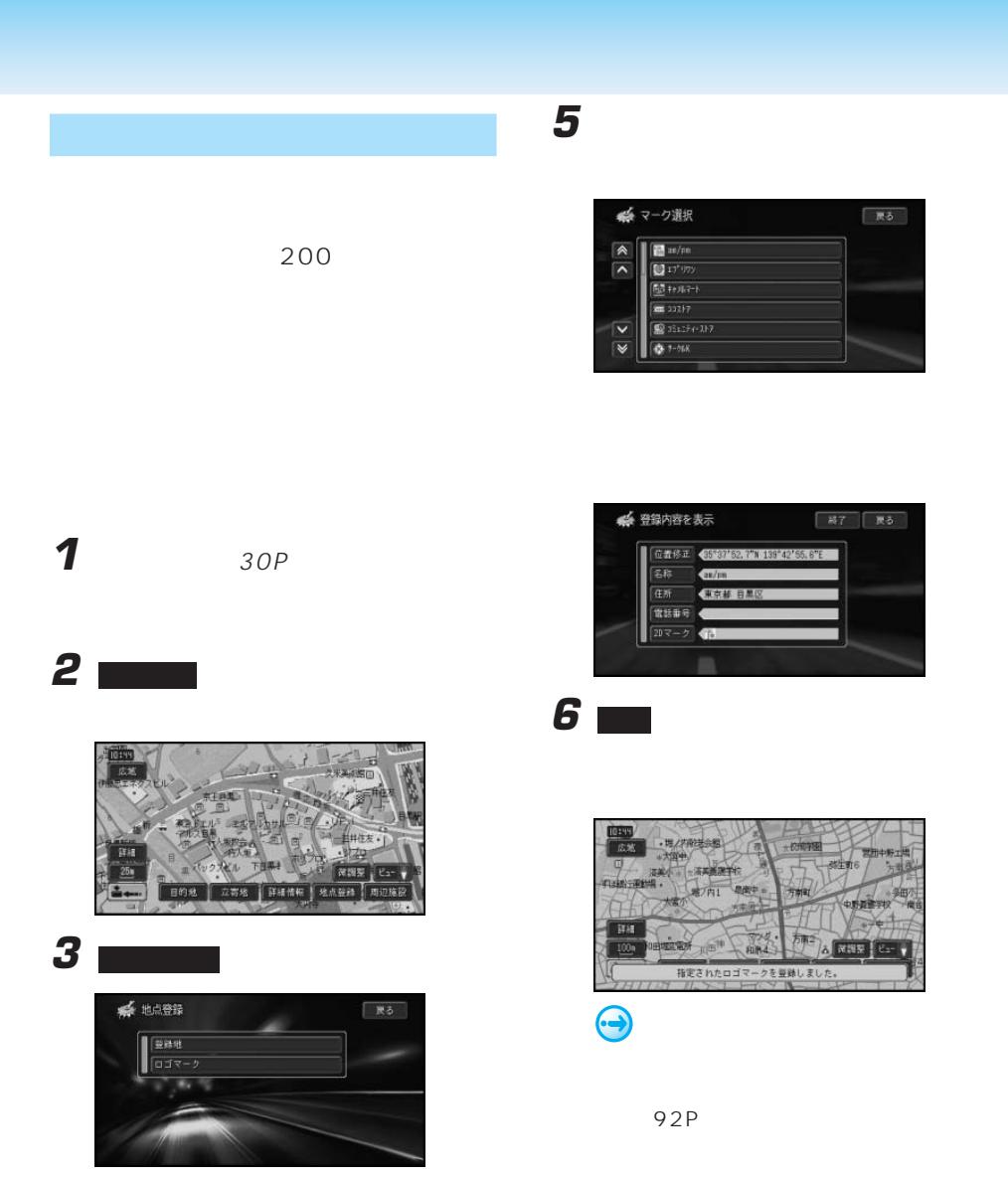

**4** ロゴマークを登録したい施設を選んで

 $\mathbb{E}$  at your  $\mathbb{F}$ 

国政  $\sqrt{2}$ 

 $\begin{tabular}{|c|c|} \hline \rule{0.2cm}{.04cm} \rule{0.2cm}{.04cm} \rule{0.2cm}{.0$  $F = 77 - 217 - 17$ 

 $\sqrt{2}$ 

 $\overline{\mathbf{v}}$ **B** HD **D**  $\overline{\mathbf{v}}$ 

■ 戻る

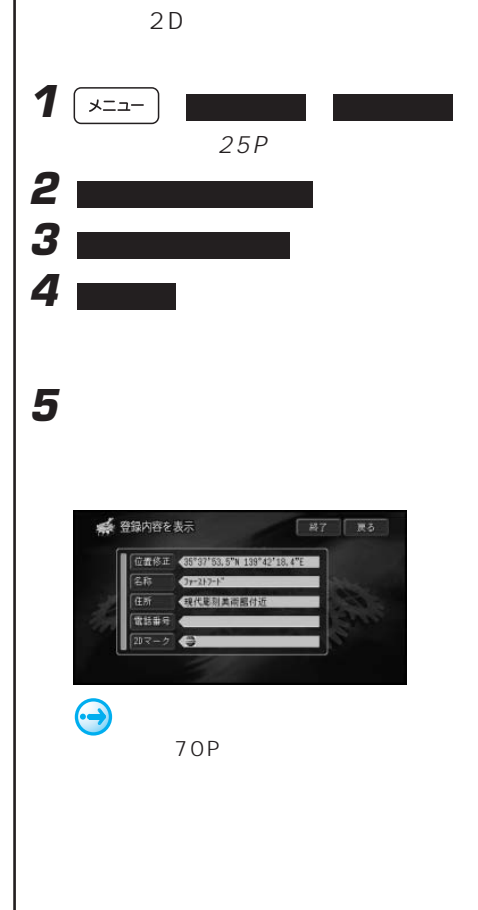

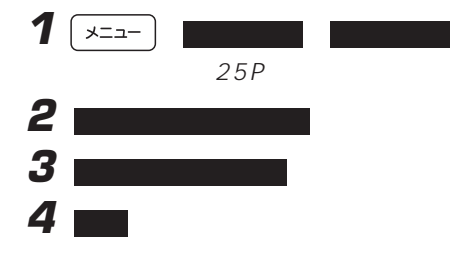

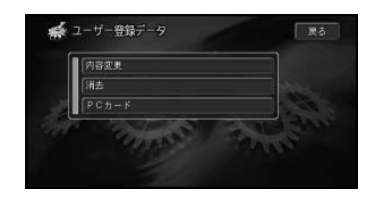

**5** オンプログラム

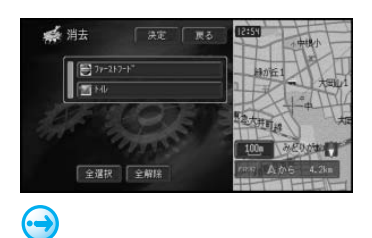

79P

#### PC ー<br>PC

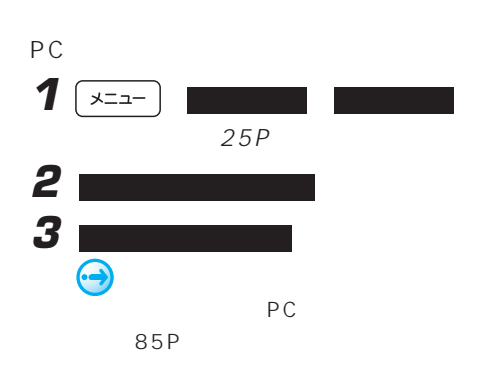

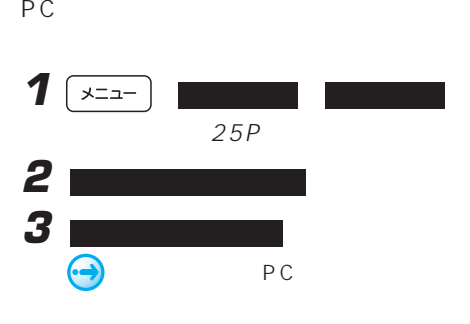

87P

PC

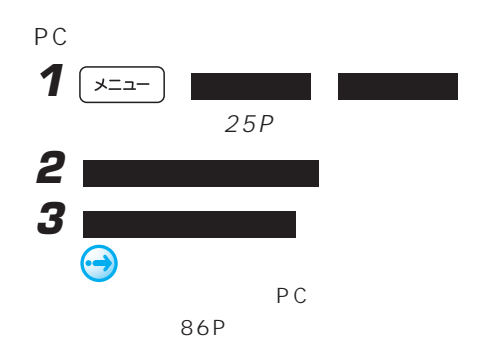

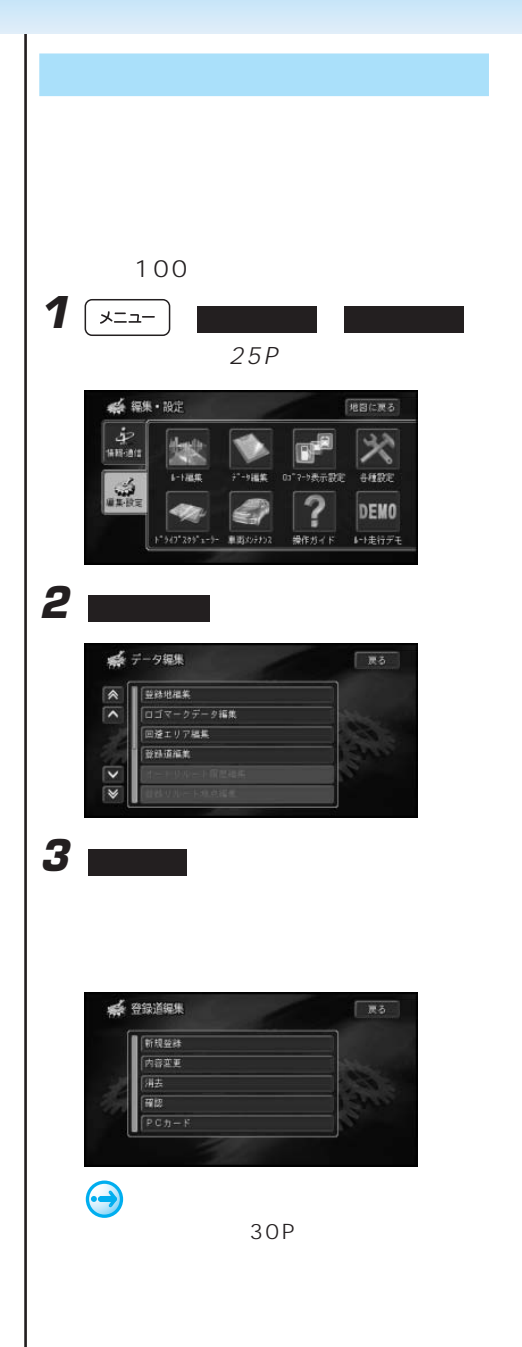

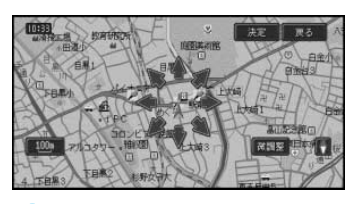

**4** 地図をスクロールして、登録したい道路 上に十字カーソルを合わせて、決定 に

G

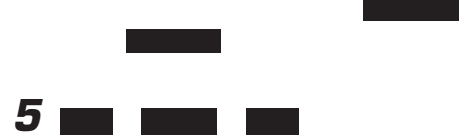

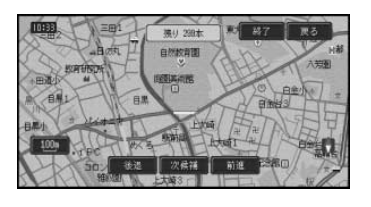

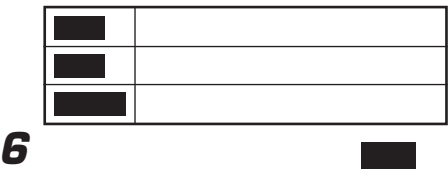

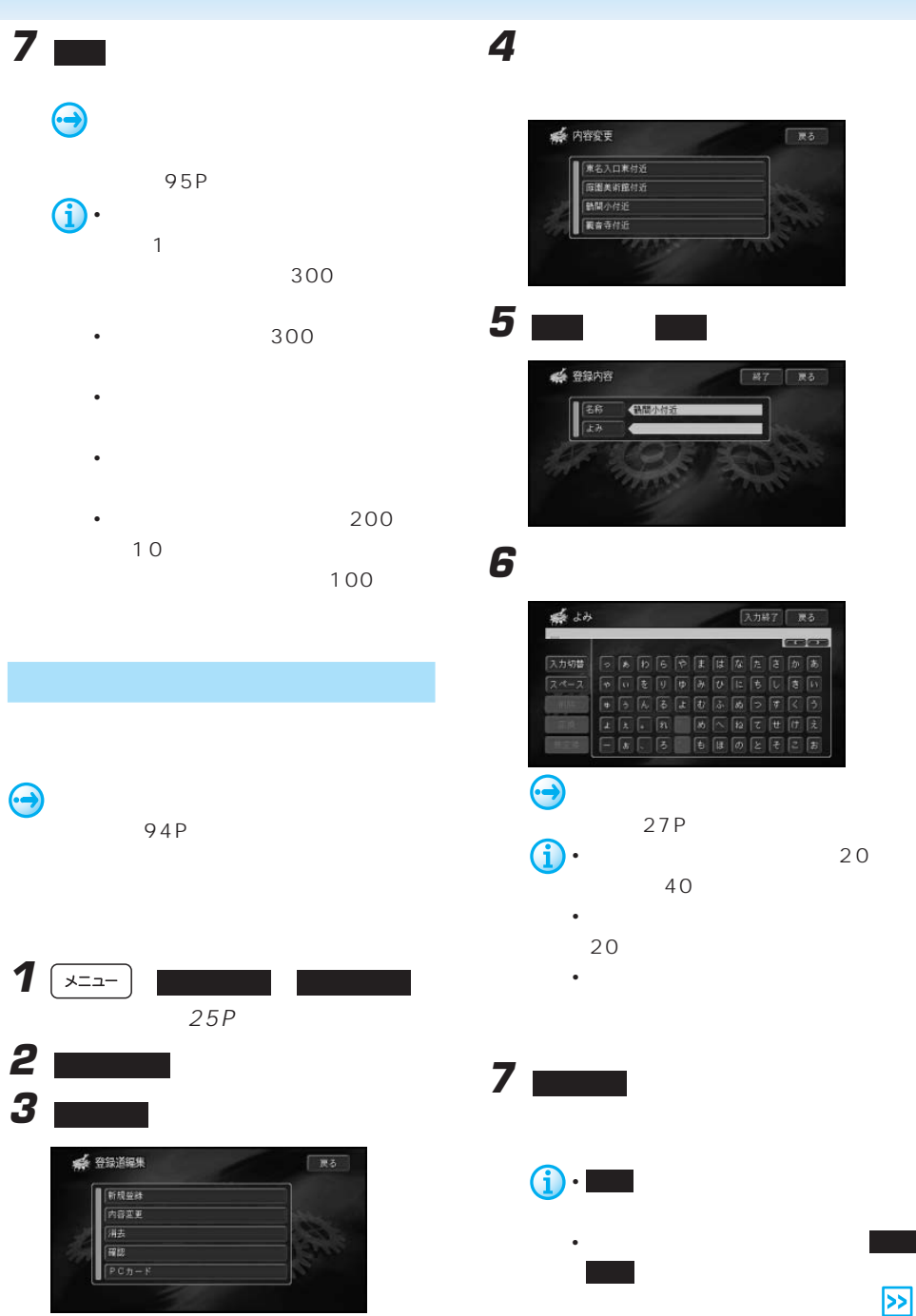

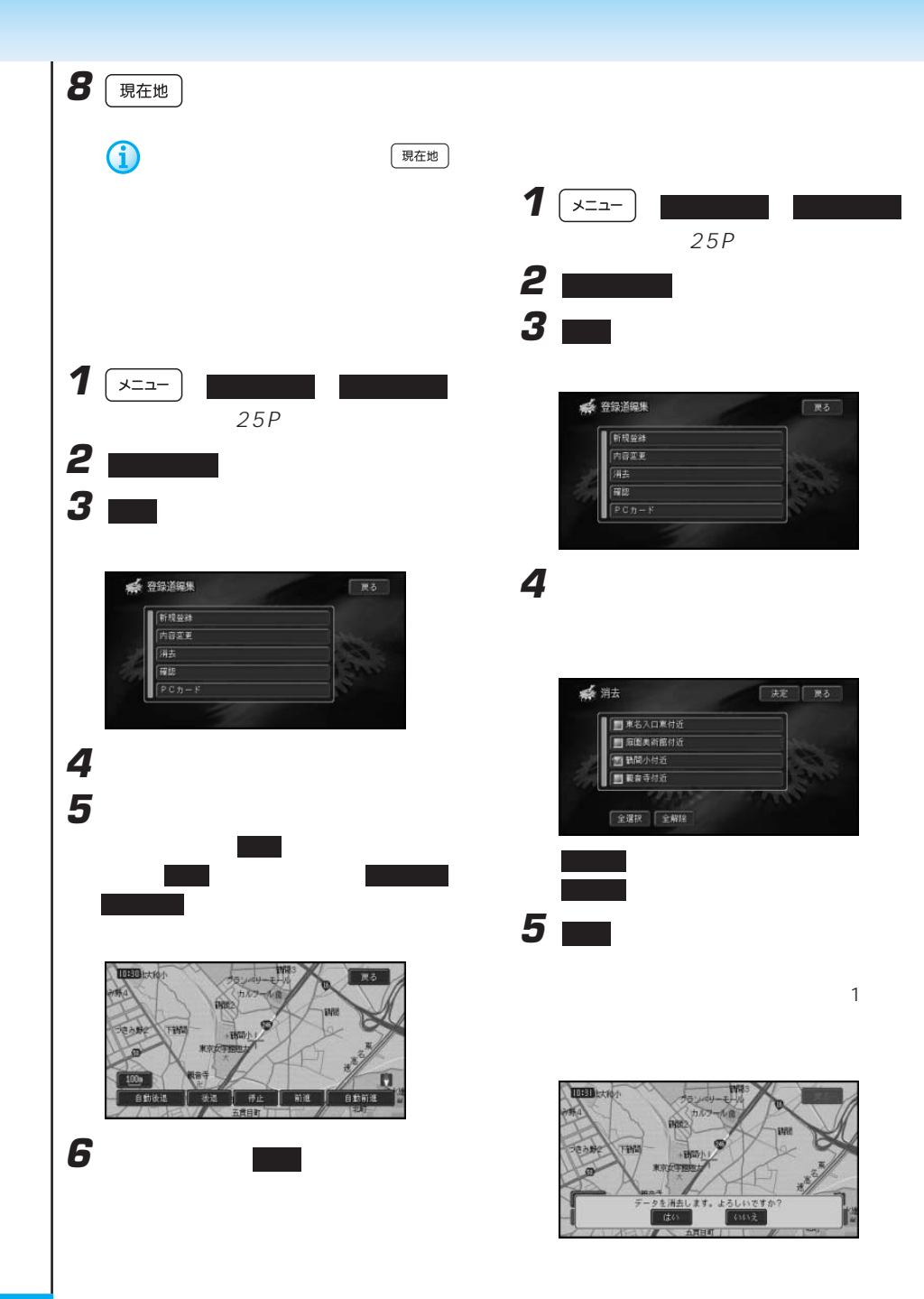

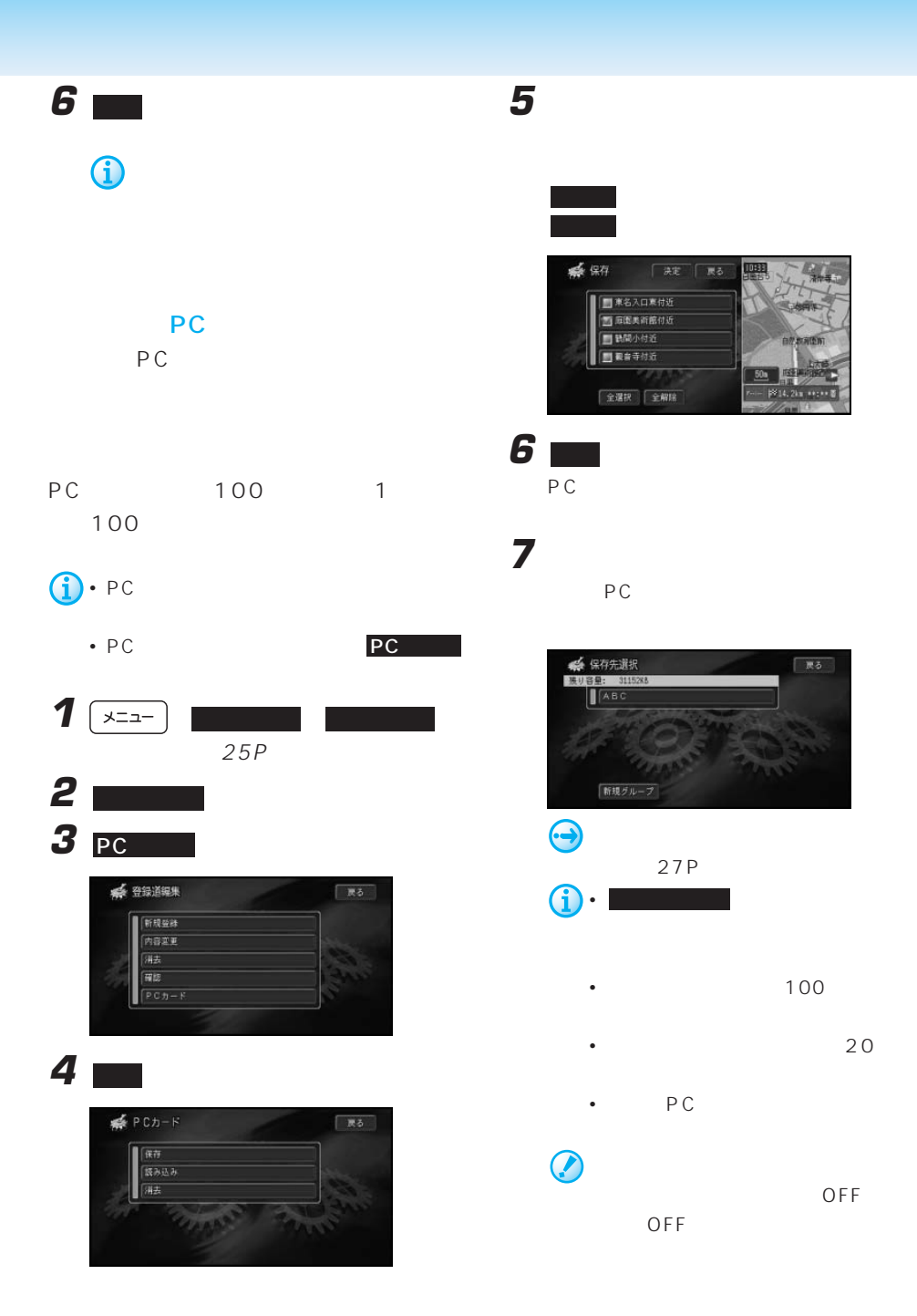

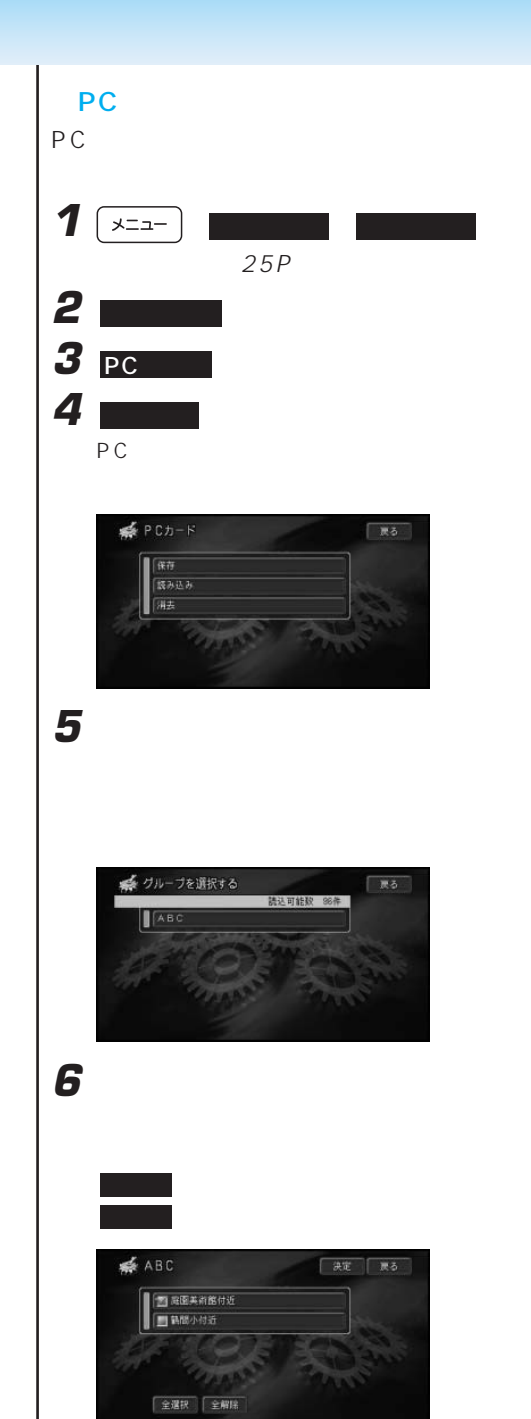

**7 m**  $\mathcal O$ 

OFF

OFF

#### PC **PC** *PC*

PC PC

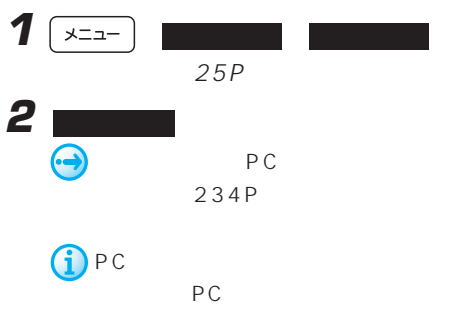

118P

 $5<sub>5</sub>$  $1 \times 1$  $25P$ 

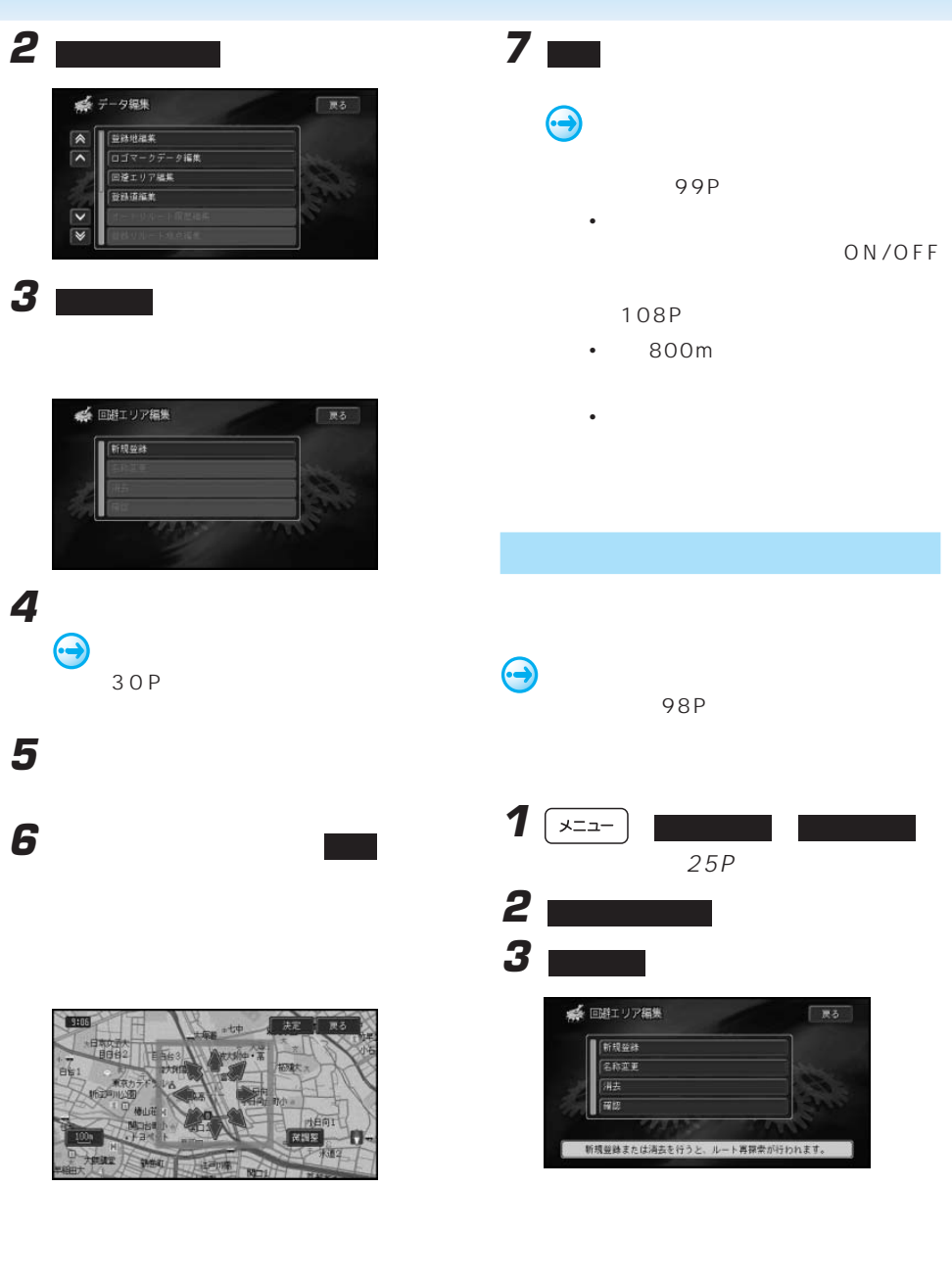

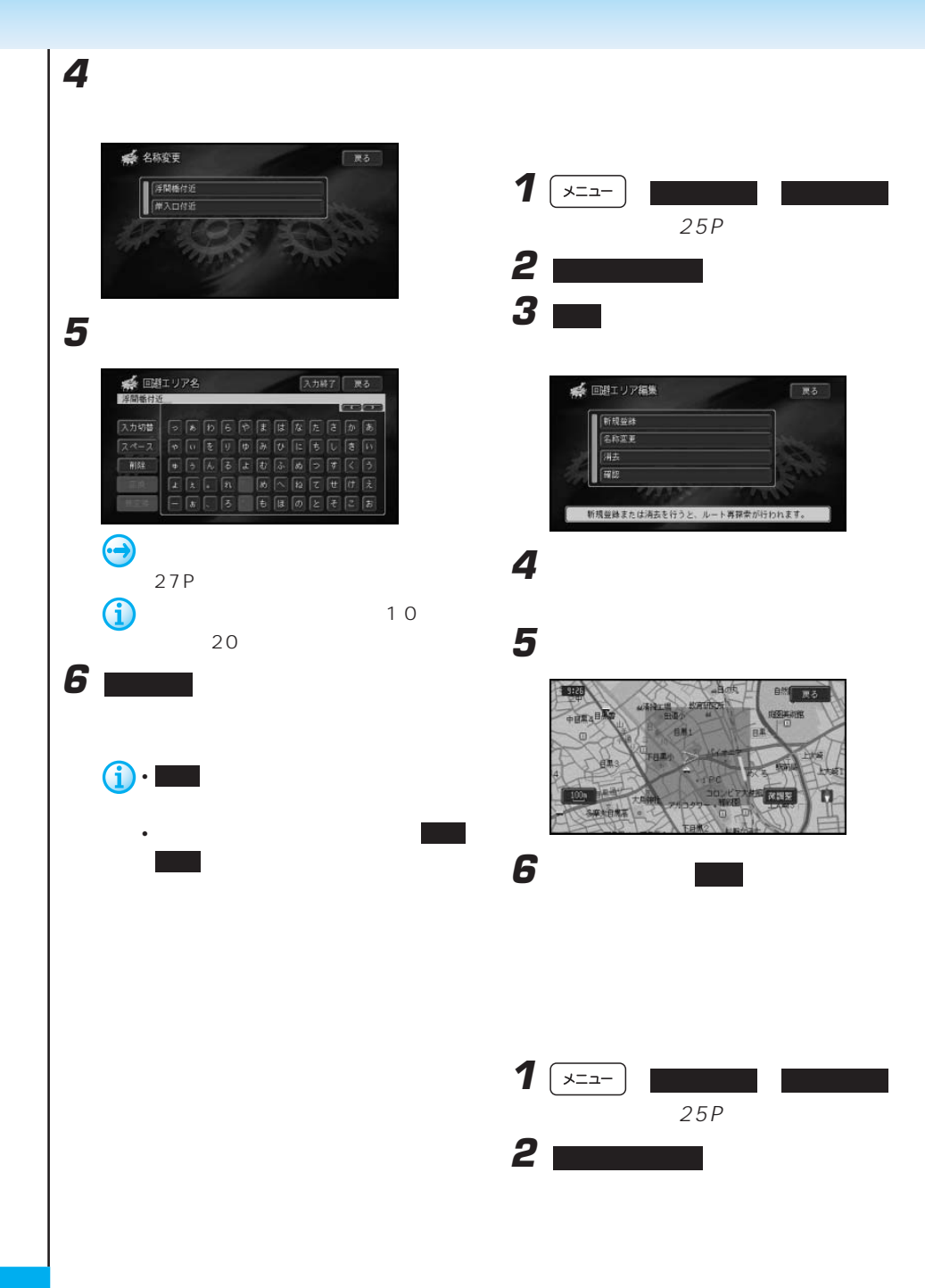

**3** ■

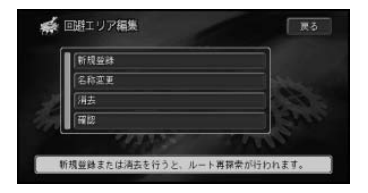

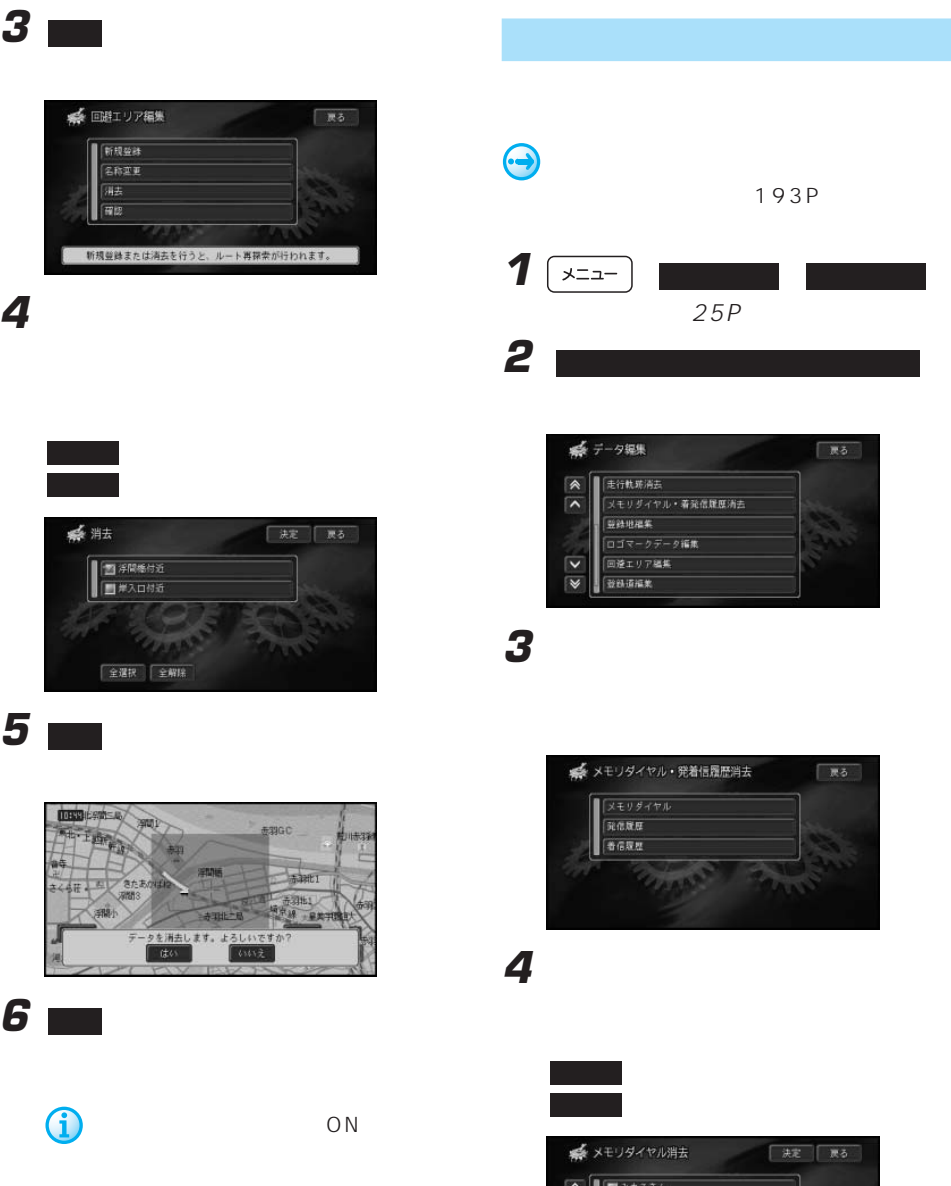

全解除 を選ぶと全てを解除します。 系消去 | 決定 | 戻る ■ 浮開橋付近 ■■単入口付近 全選択 全解除

全選択 を選ぶと、全てを選びます。

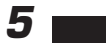

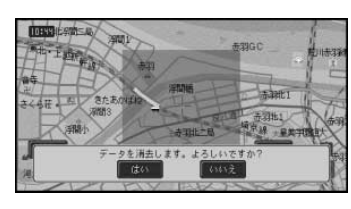

**6 m** 

G

 $ON$ 

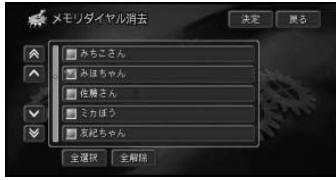

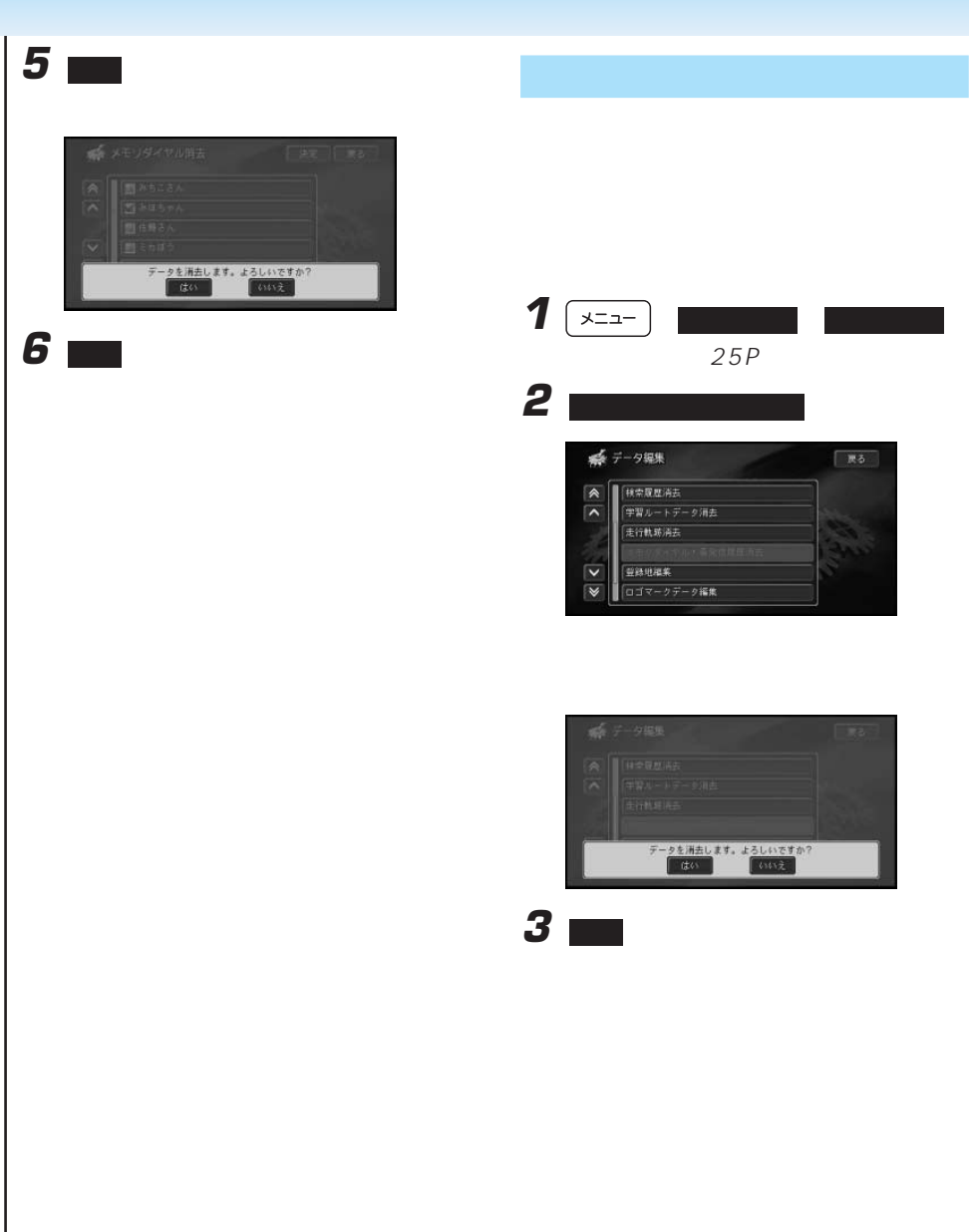

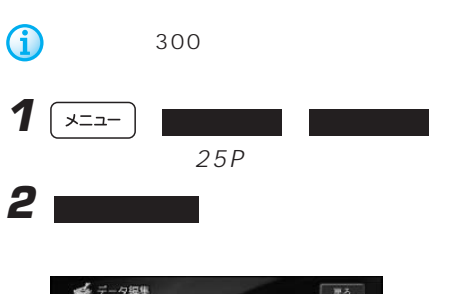

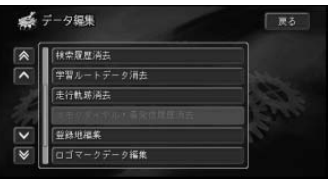

**3** 消去したい検索履歴を選んでタッチする

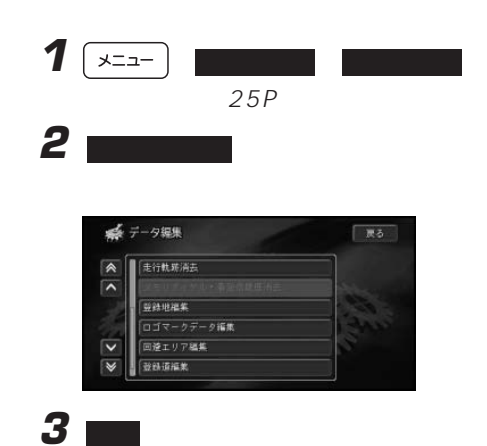

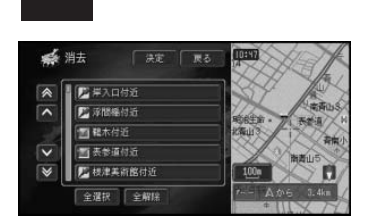

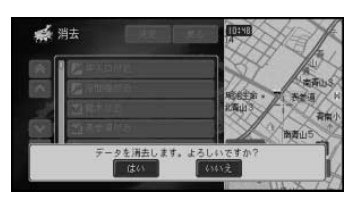

**5**  $\blacksquare$ 

**4 ■** 

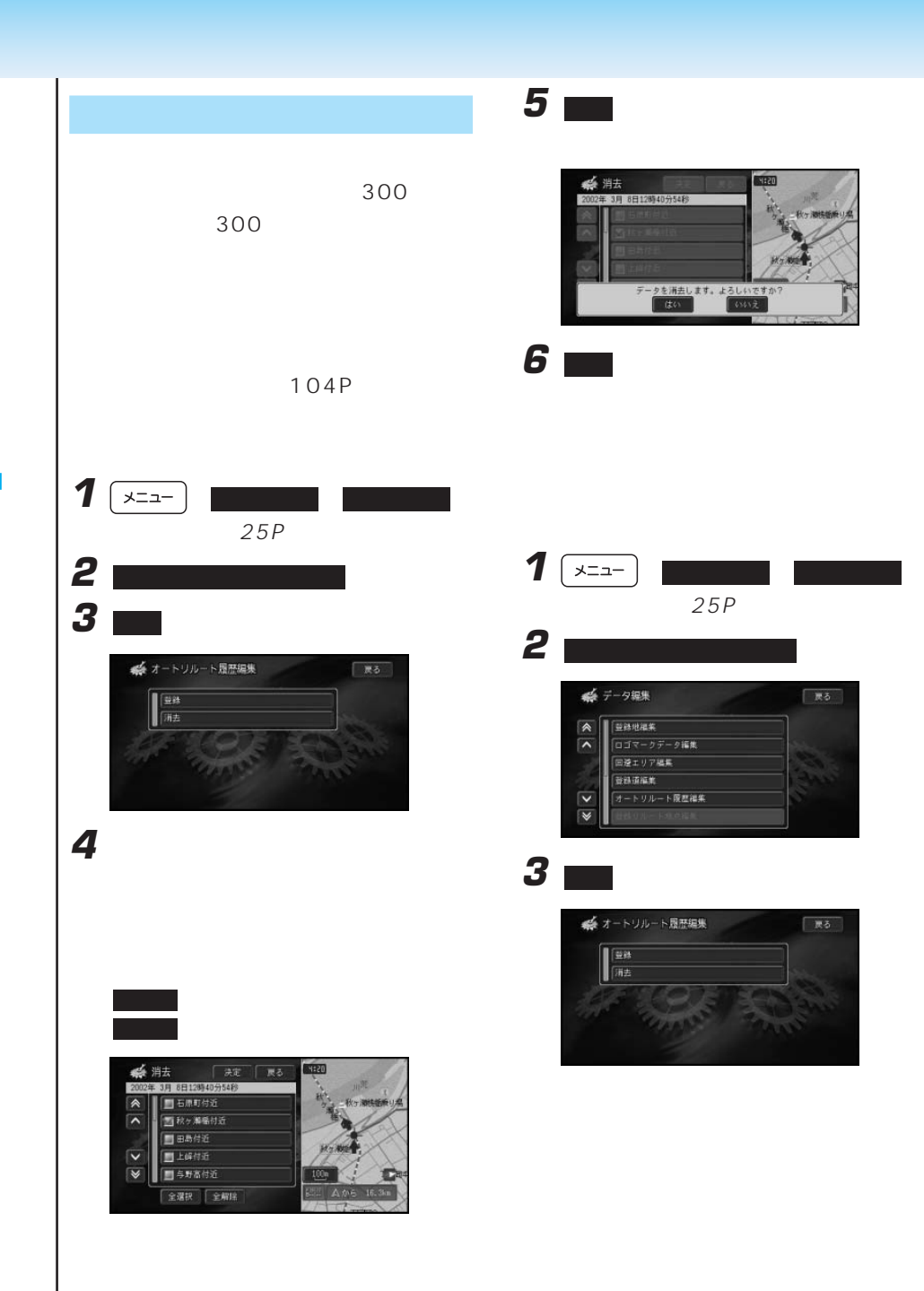

**104**

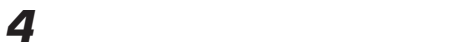

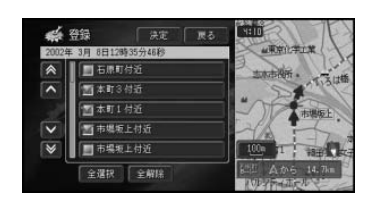

全選択 を選ぶと、全てを選びます。 全解除 を選ぶと全てを解除します。

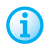

200

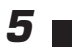

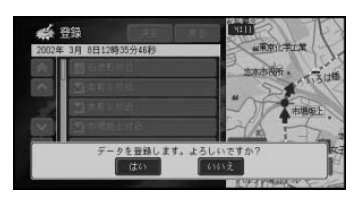

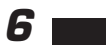

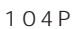

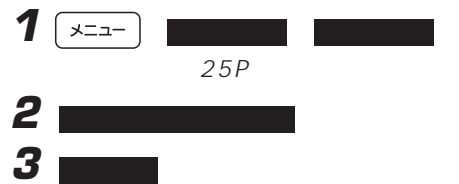

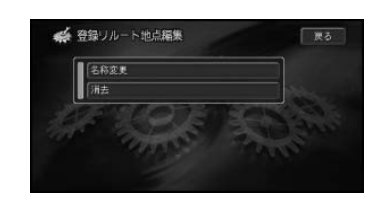

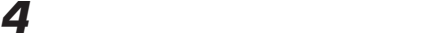

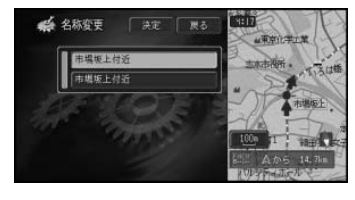

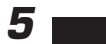

**6** 新しい名称を入力する

● 名称変更 スカ終了 戻る **SCHOON** 入力切替  $\boxed{\sigma}$   $\boxed{\sigma}$   $\boxed{\sigma}$   $\boxed{\sigma}$   $\boxed{\sigma}$   $\boxed{\sigma}$   $\boxed{\sigma}$   $\boxed{\sigma}$  $\boxed{\bullet} \ \boxed{\bullet} \ \boxed{\bullet} \ \boxed{\bullet} \ \boxed{\bullet} \ \boxed{\bullet} \ \boxed{\bullet} \ \boxed{\bullet} \ \boxed{\bullet} \ \boxed{\bullet} \ \boxed{\bullet} \ \boxed{\bullet} \ \boxed{\bullet} \ \boxed{\bullet} \ \boxed{\bullet} \ \boxed{\bullet}$  $\boxed{0} \boxed{1} \boxed{2} \boxed{3} \boxed{4} \boxed{5} \boxed{4} \boxed{5} \boxed{6} \boxed{6} \boxed{6} \boxed{7} \boxed{7} \boxed{6} \boxed{5}$ 

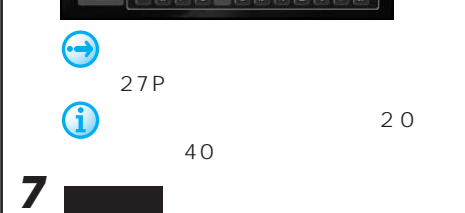

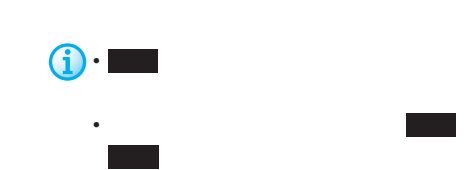

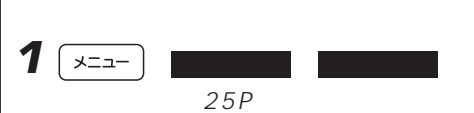

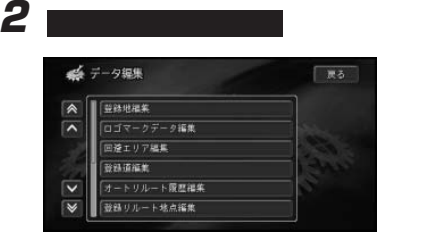

# **3**

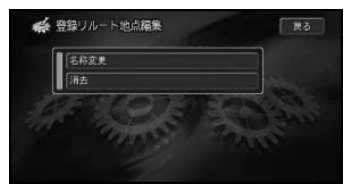

### **4** 登録を取り消ししたいリルート履歴を選

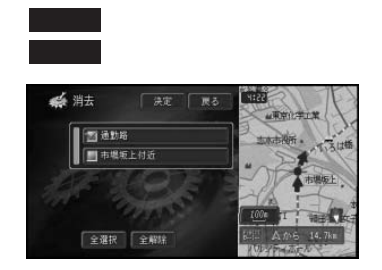

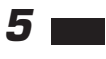

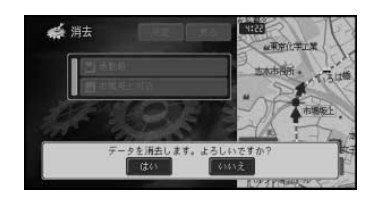

**6 m** 

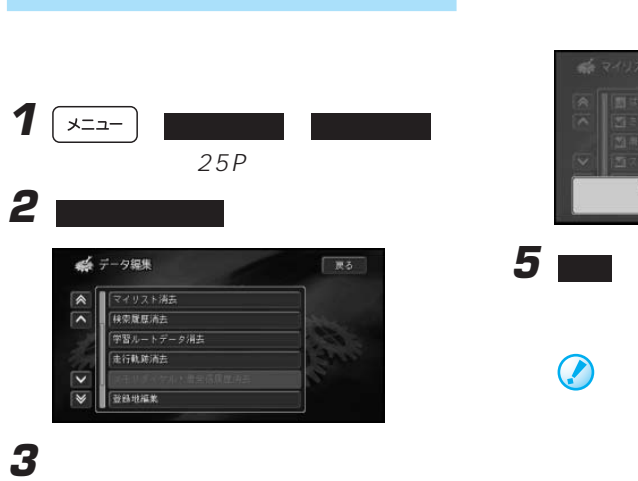

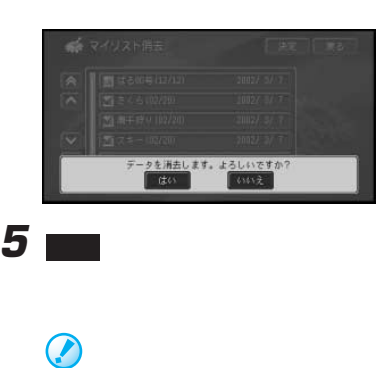

OFF

OFF

**4■** 

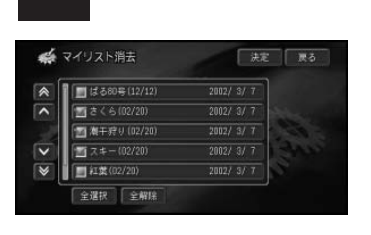

全選択 を選ぶと、全てを選びます。

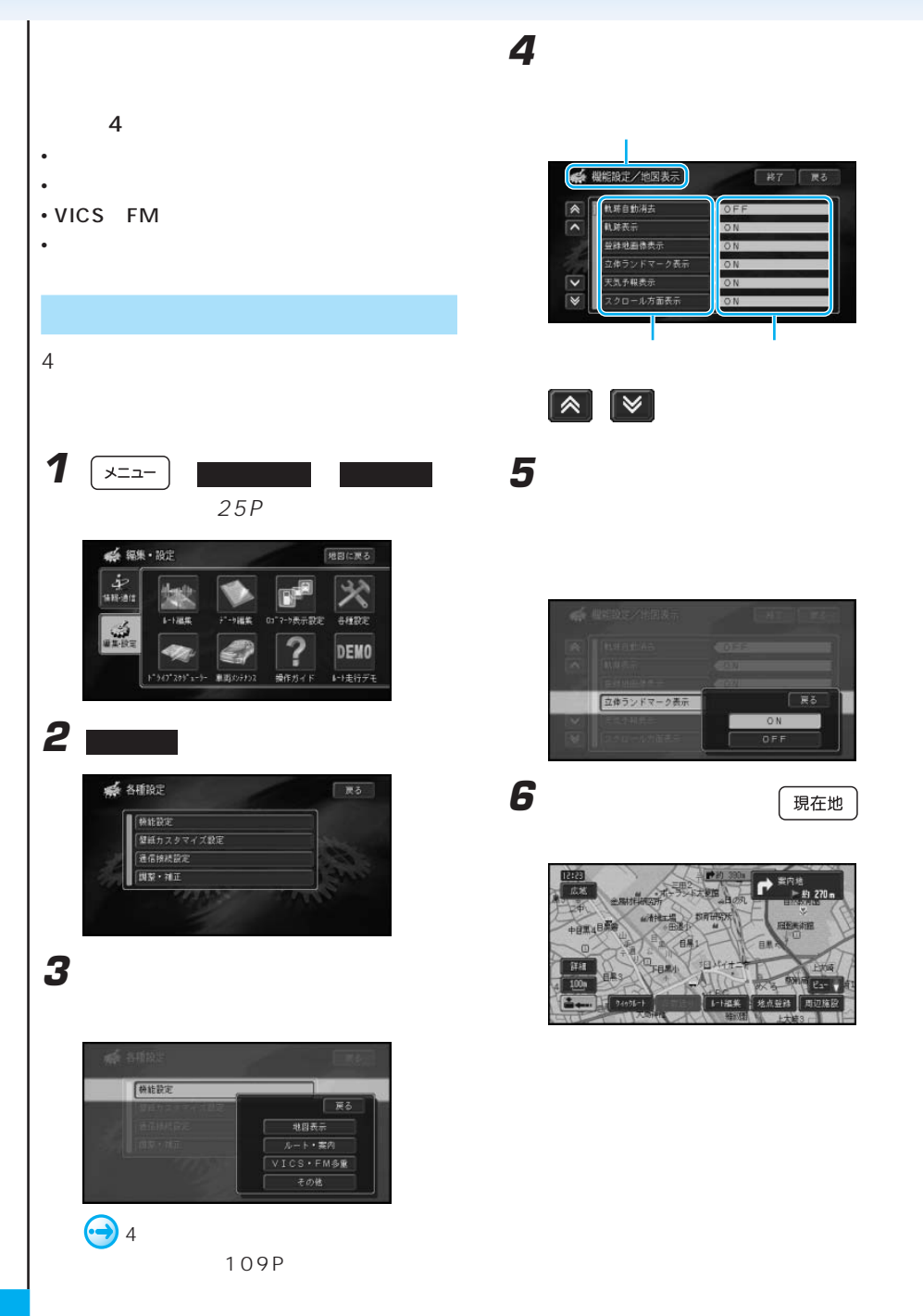
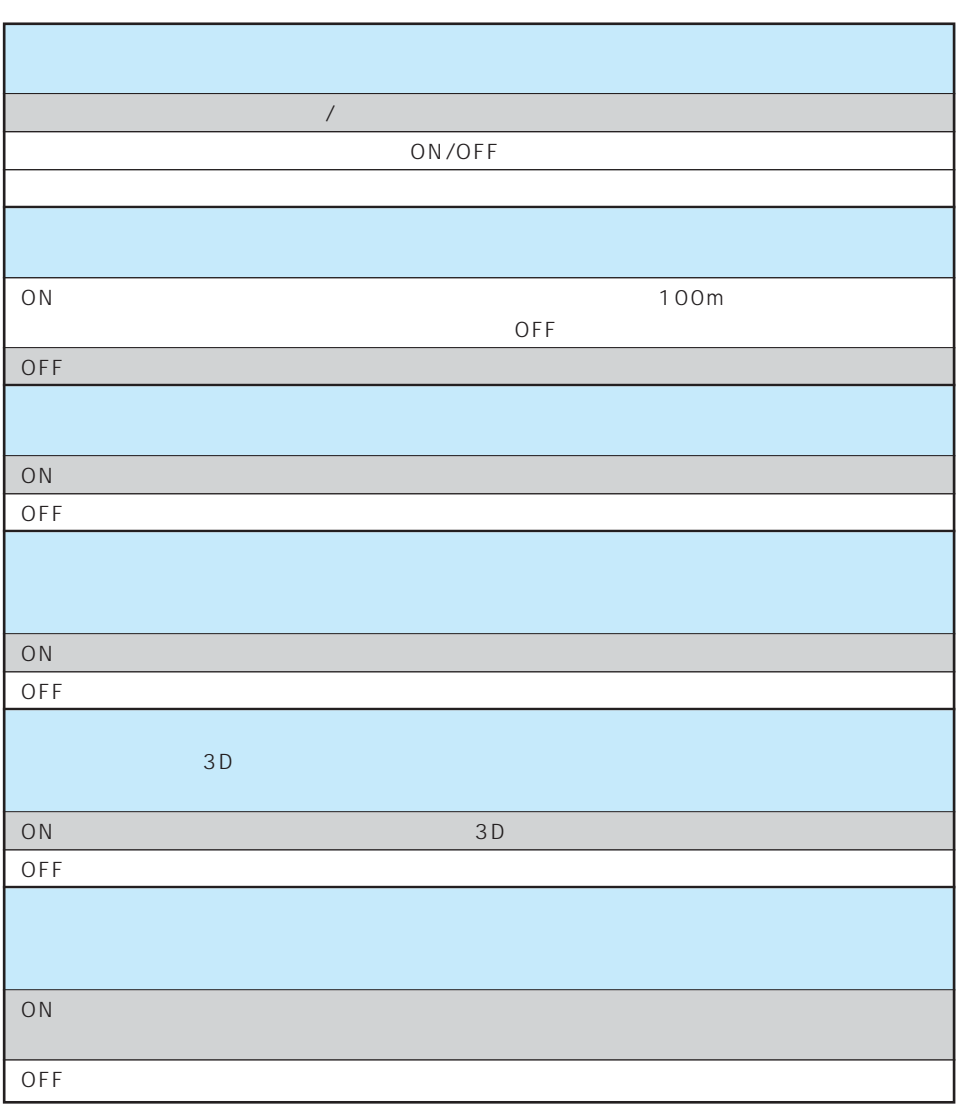

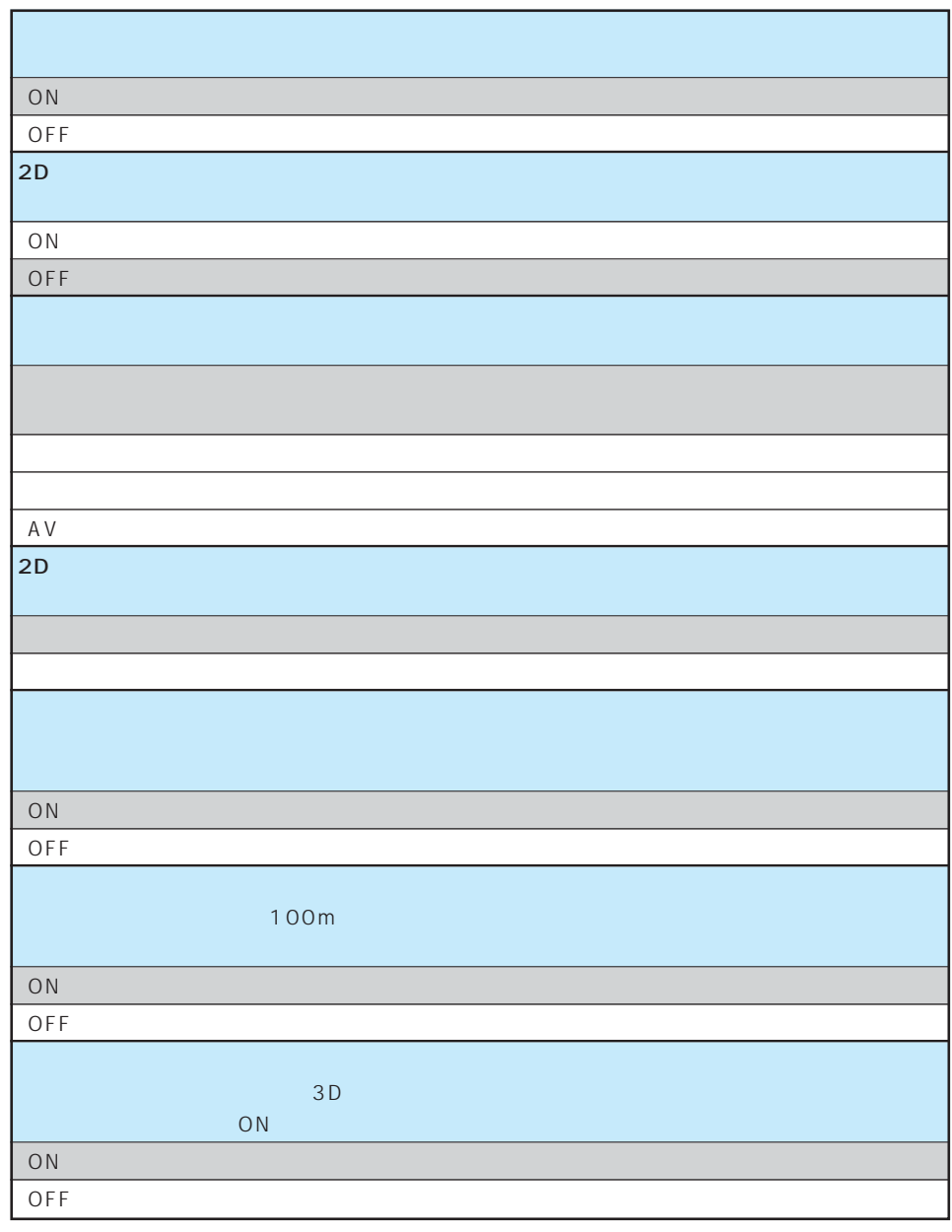

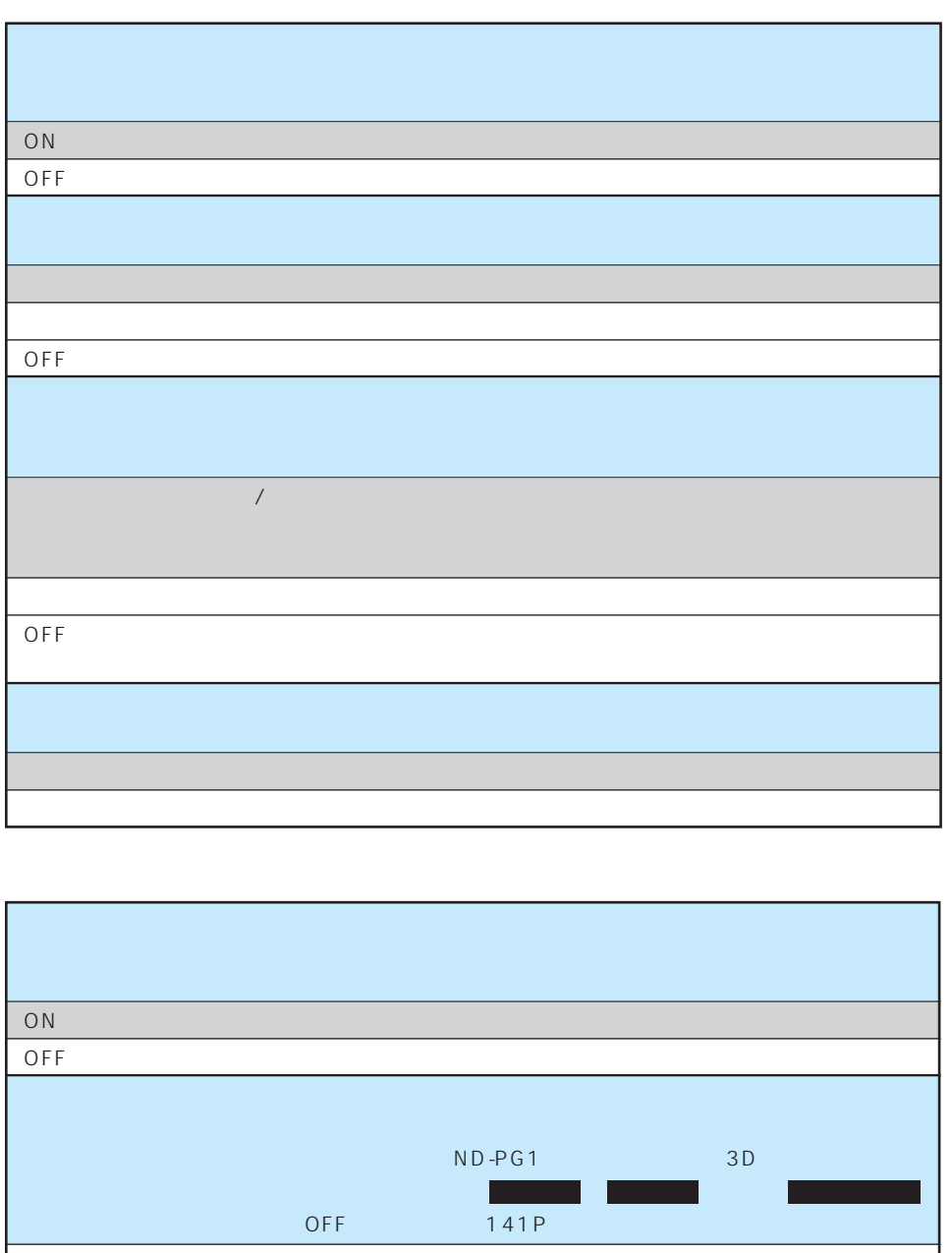

 $ON$  $\overline{OFF}$  . The contract of the contract of the contract of the contract of the contract of the contract of the contract of the contract of the contract of the contract of the contract of the contract of the contract of t

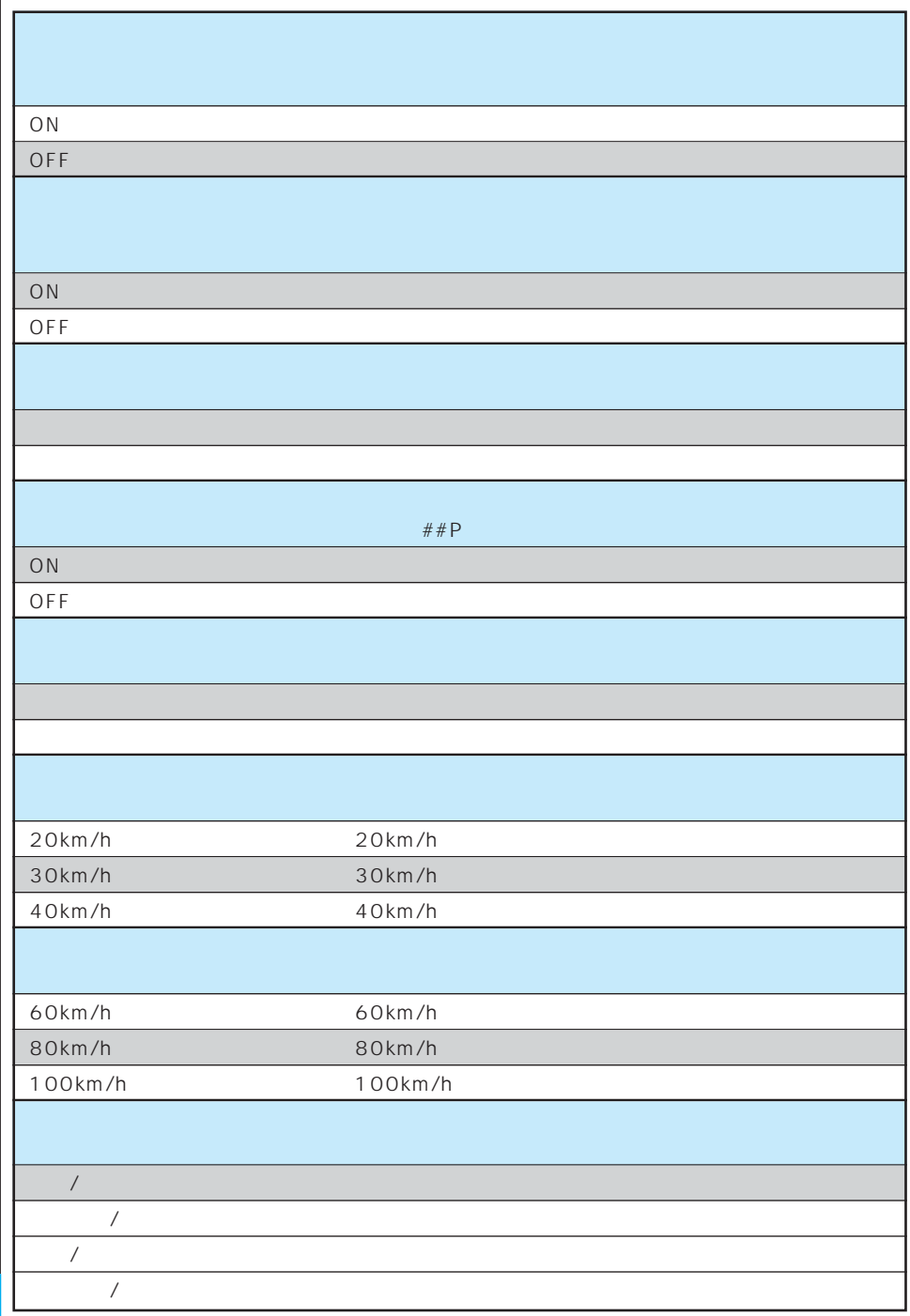

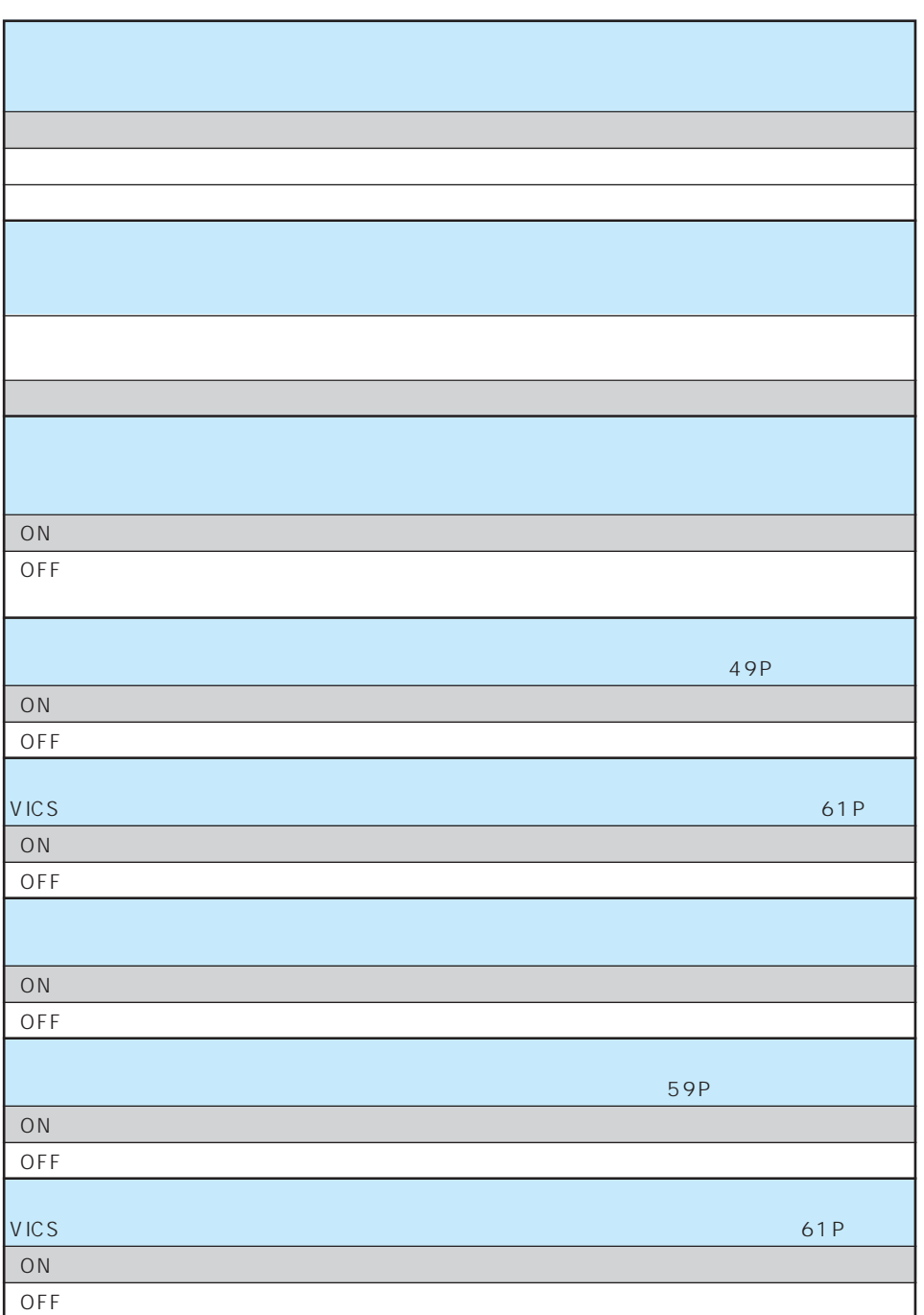

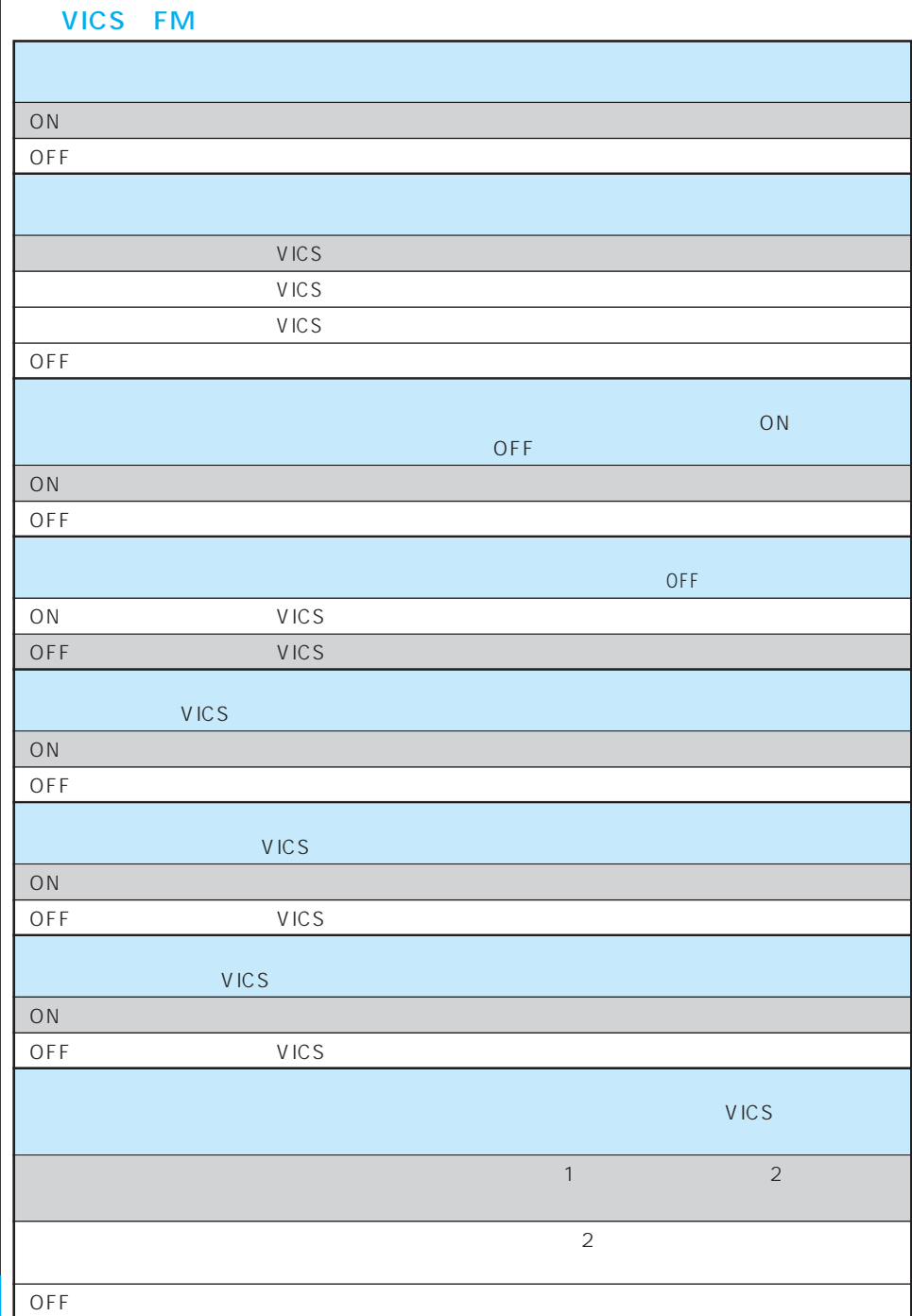

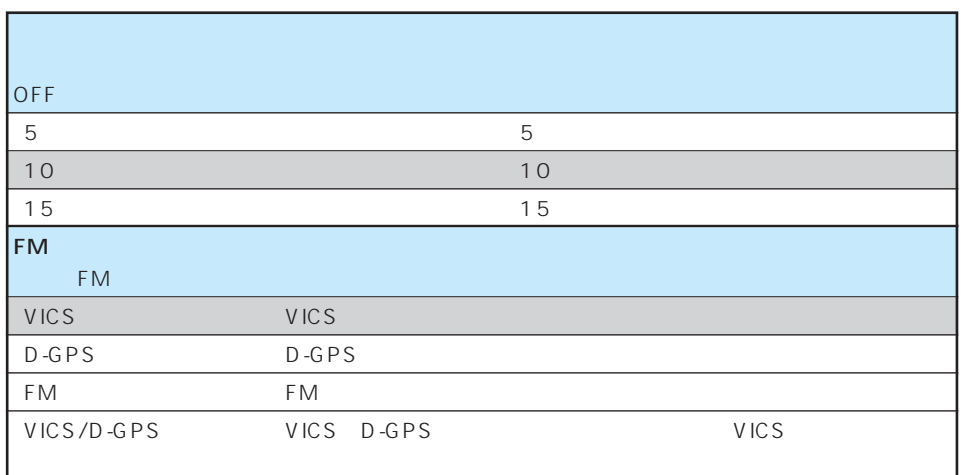

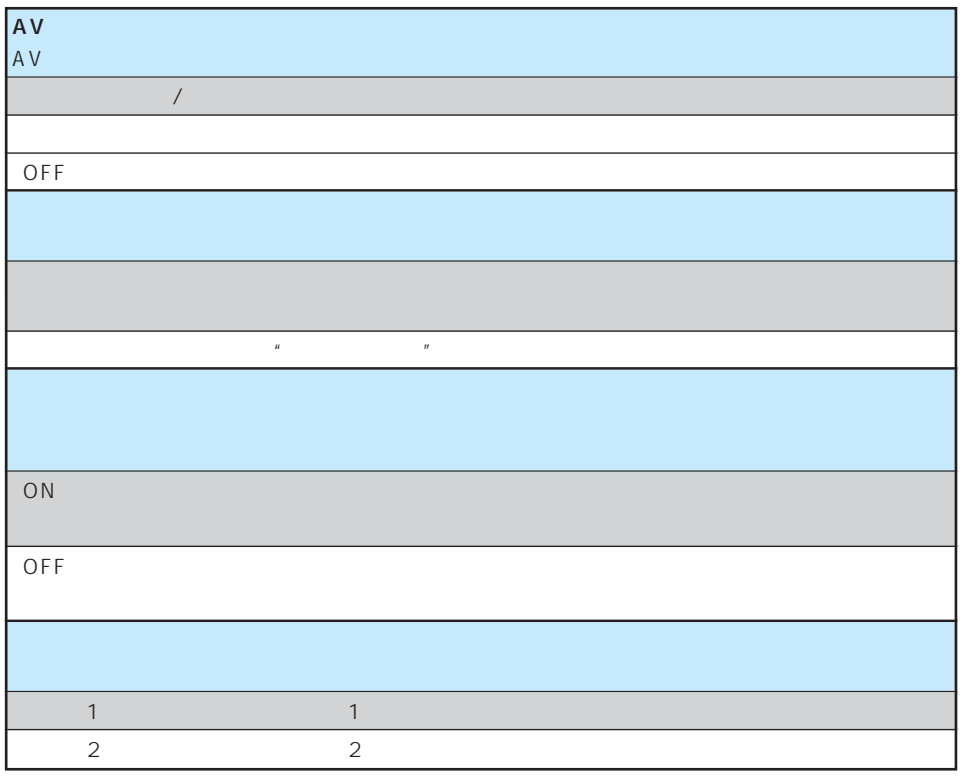

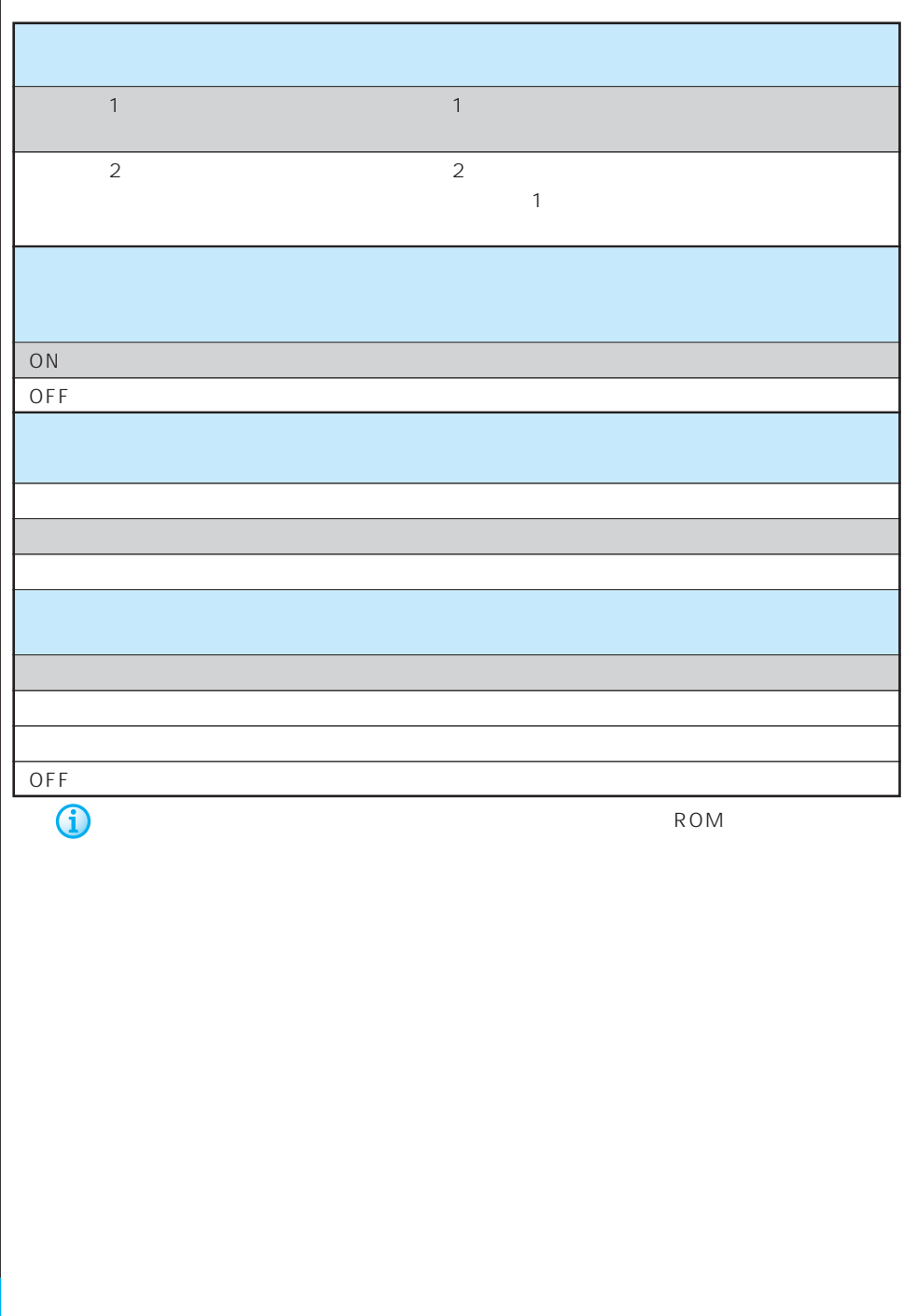

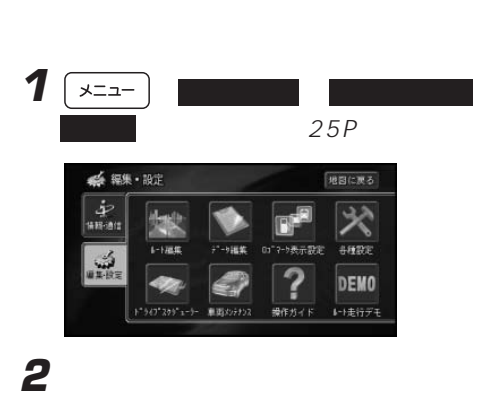

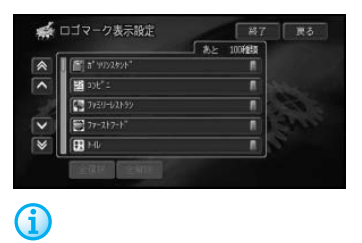

 $\blacksquare$ 

#### **A** trypays ■ 第7 | 戻る 一起 99993 A **JEST STAR** ĩ  $\overline{\phantom{a}}$ ● 199石油 **EXECS** 第1000<br>第10<sup>01</sup>元后进<br>本人州石油  $\overline{\mathbf{v}}$  $\overline{\mathbf{v}}$ ・<br>| 全選択 | 全解除  $\left( \mathbf{\hat{i}}\right)$   $\cdot$   $\blacksquare$

 $\sqrt{a}$ 

**3 3 1** 

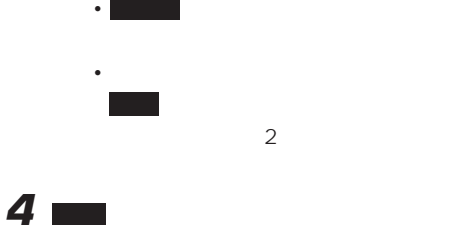

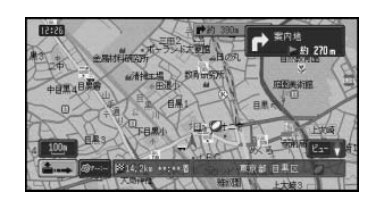

### 1  $\sqrt{2a-1}$ 25P **2** 調整・補正 にタッチする 系 各種設定 まる 機能設定 <br>|健紙カスタマイズ設定 通信接続設定 調整・補正 **3** 系 雕 祖 示る 音量設定 自車位置修正 音声認識話者学習 案内音量 音声案内の音量を調整する 受話音量 携帯電話の受話音量を調整する 着信音量 携帯電話の着信音量を調整する **4** 調整したい音の 、 にタッチする ☆ 音量調整 ■ 高了 | 戻る **宮内音量09**  $\frac{max}{max}$  $\frac{M 1 N}{2}$ Γ. Ē.  $\frac{N!N}{N!}$ 受話音量08  $\frac{max}{1}$ и **看信音量05**  $\frac{max}{max}$  $\frac{mm}{2}$ O 14 0 13 **5** 終了 にタッチする

## PC カード・カード **PC**  $\overline{\mathbf{1}}$   $\overline{\mathbf{1}}$   $\overline{\mathbf{1}}$   $\overline{\mathbf{1}}$   $\overline{\mathbf{1}}$ 25P **2** 調整・補正 にタッチする **3** PC ■ 戻る ■音量設定 自車位置修正 音声認識話者学習 **4** フォーマットしてもよければ、はい

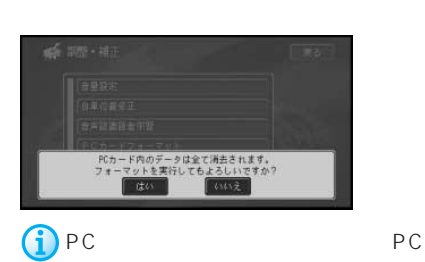

PC **PC** 

フォーマットをやめるときは、 いいえ に

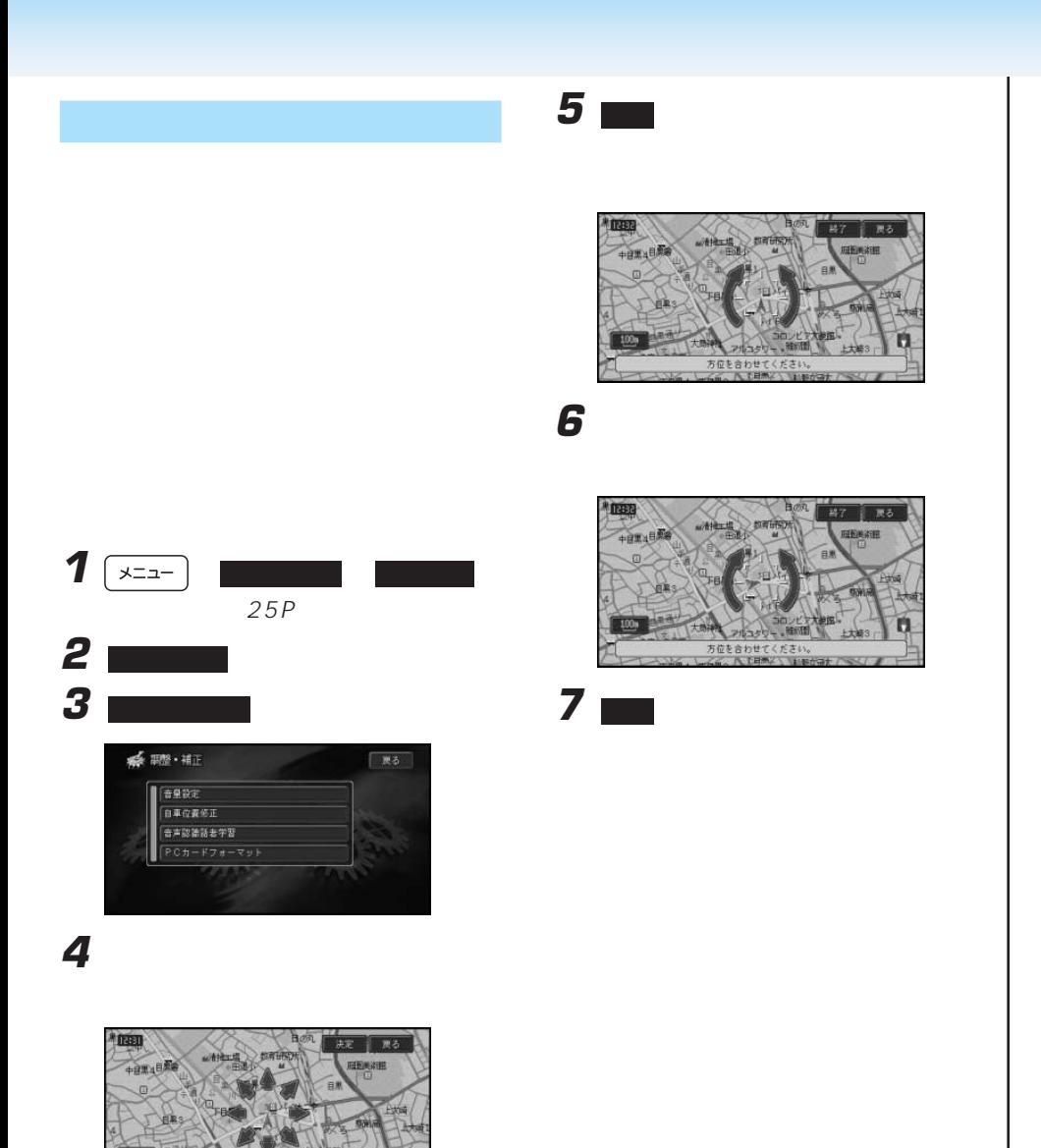

m

位置を合わせて<br>GMA 入上日所

### $1 \sqrt{22}$  $25P$ **2** 屋本カスタマイズ  $PC$ ● 各種設定 jpeg 機能設定 通信接続設定 -<br>関聚・雑正 • <sub>T</sub> .jpg 255byte 1 1 byte 1 2 byte **3** ● 壁紙カスタマイズ設定 • トードディスクに収録されているものという ■登紙の変更 PC and a set of the property of the property of the property of the property of the property of the property of the property of the property of the property of the property of the property of the property of the property o 200 PC PC **4** 壁紙を変更したい画面を選んでタッチす 200 PC in the property of the property of the state  $P$

• PC 8

• The peg

jpeg

 $2048 \times 1536$  300

• **• And the state of the state of the state of the state of the state of the state of the state of the state of the state of the state of the state of the state of the state of the state of the state of the state of the s** 

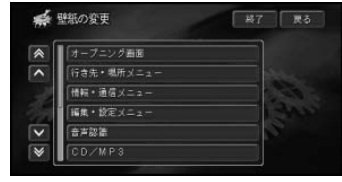

□ 戻る

原る

## **5** せいしんじん

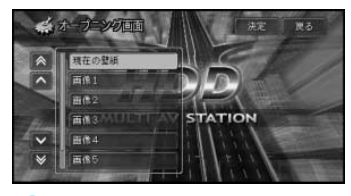

 $\hat{\mathbf{i}} \cdot \mathbf{p}$ C .JPG

**6 ₩** 

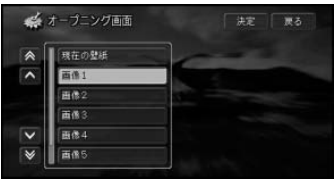

**7** 配置パターンを選んでタッチする

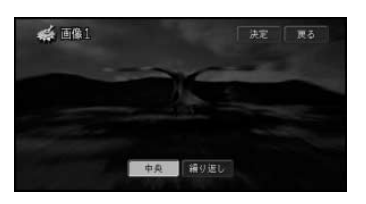

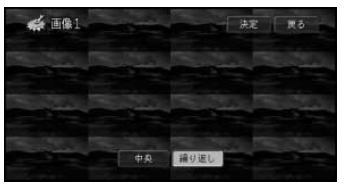

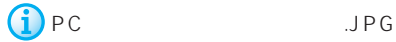

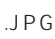

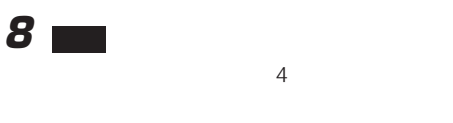

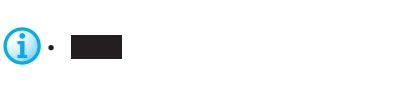

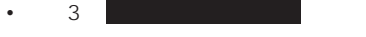

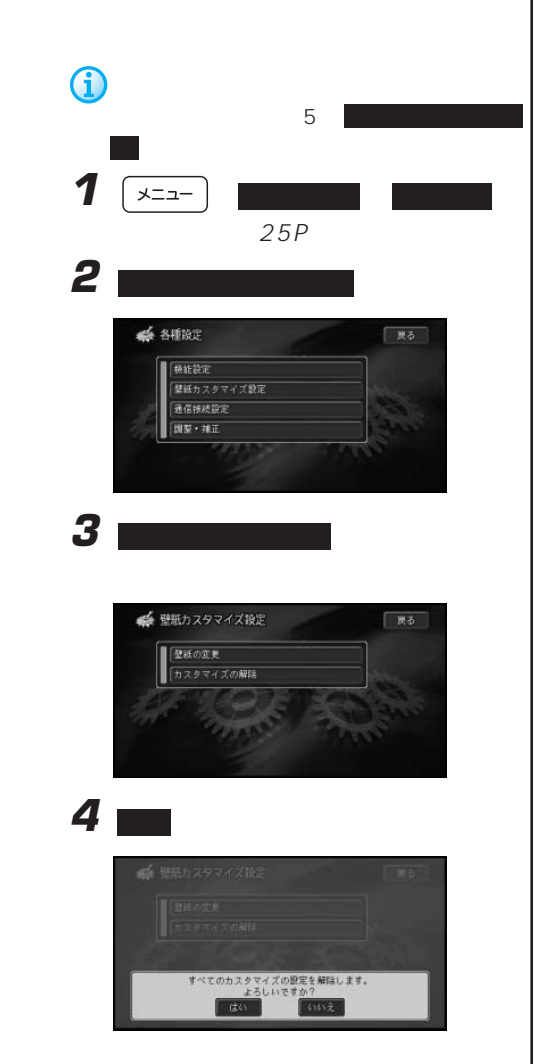

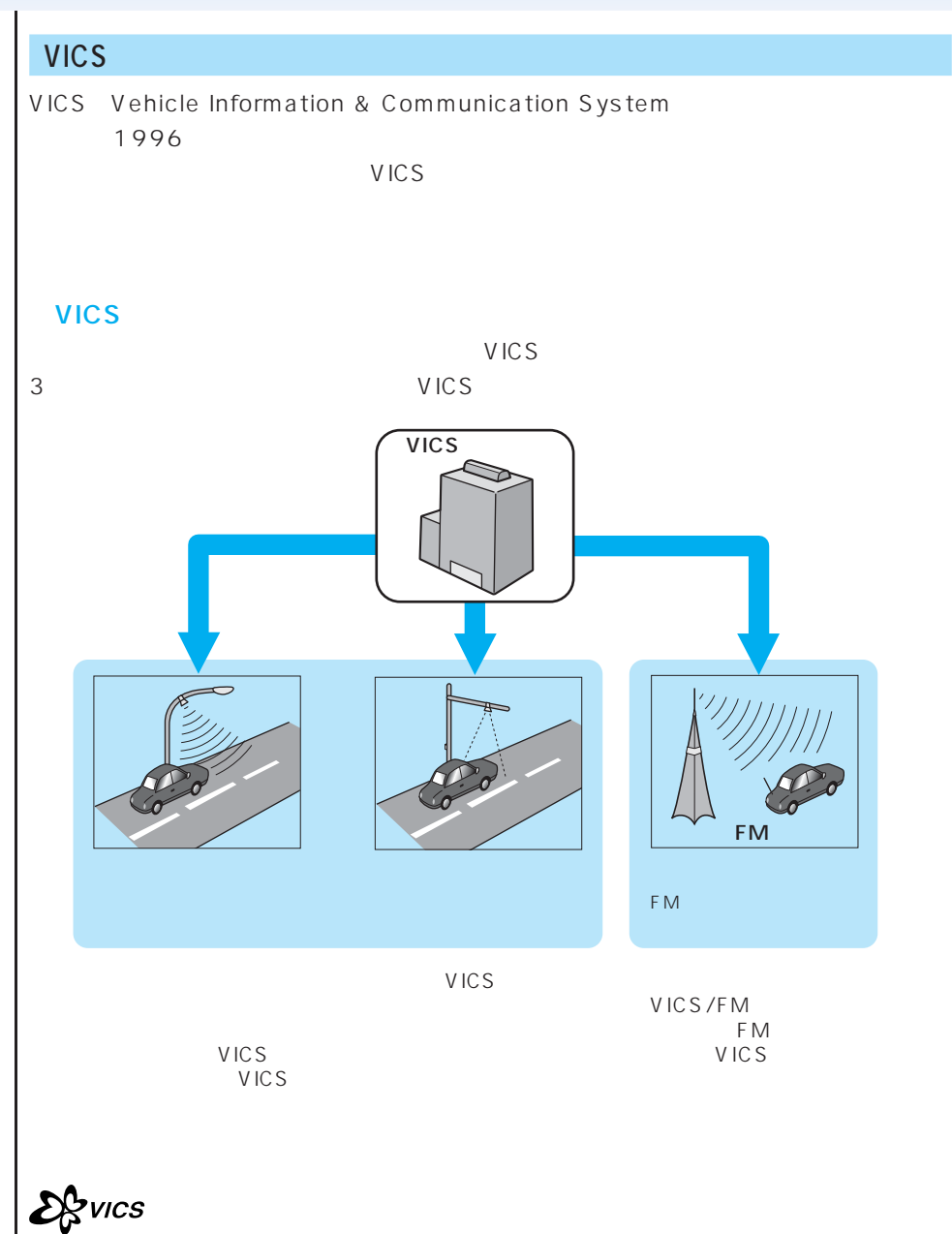

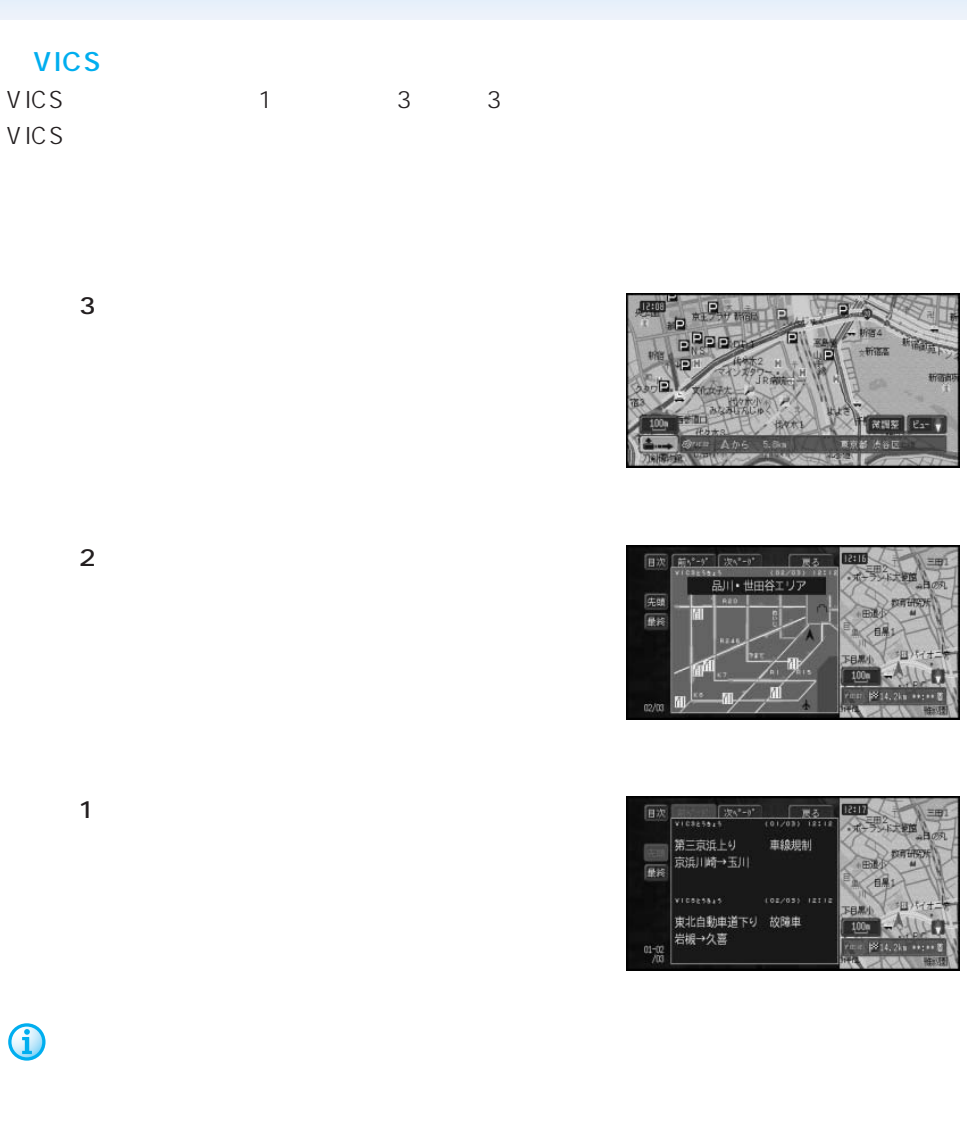

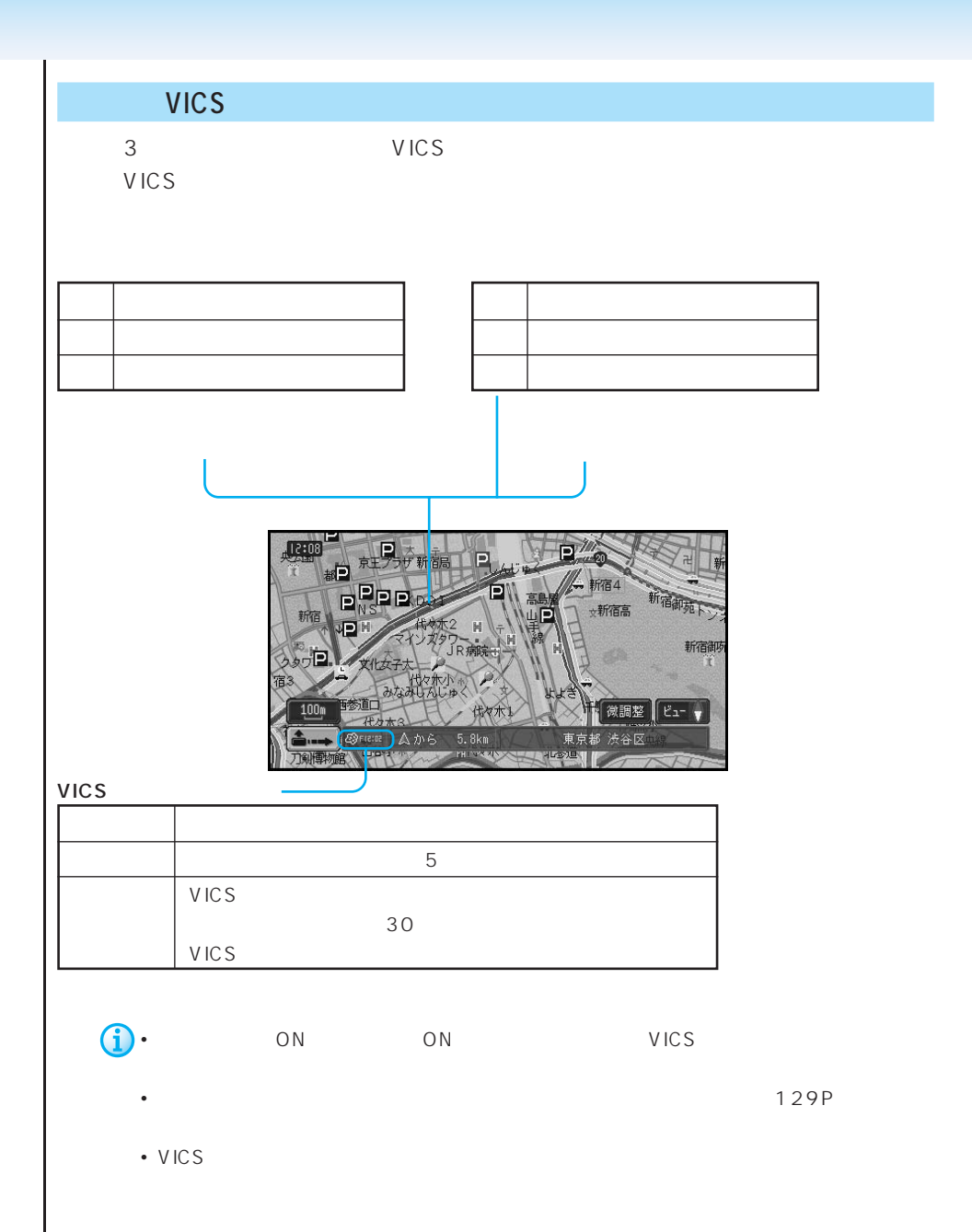

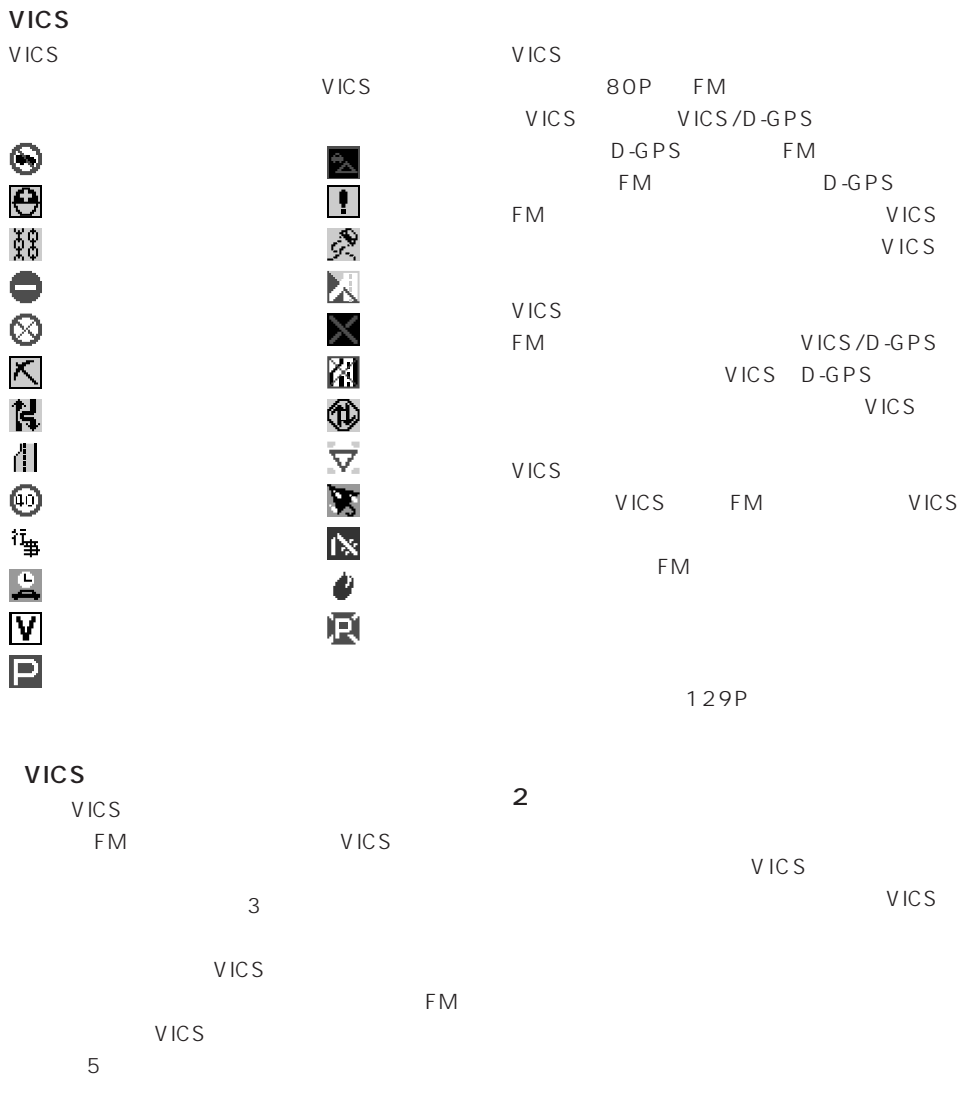

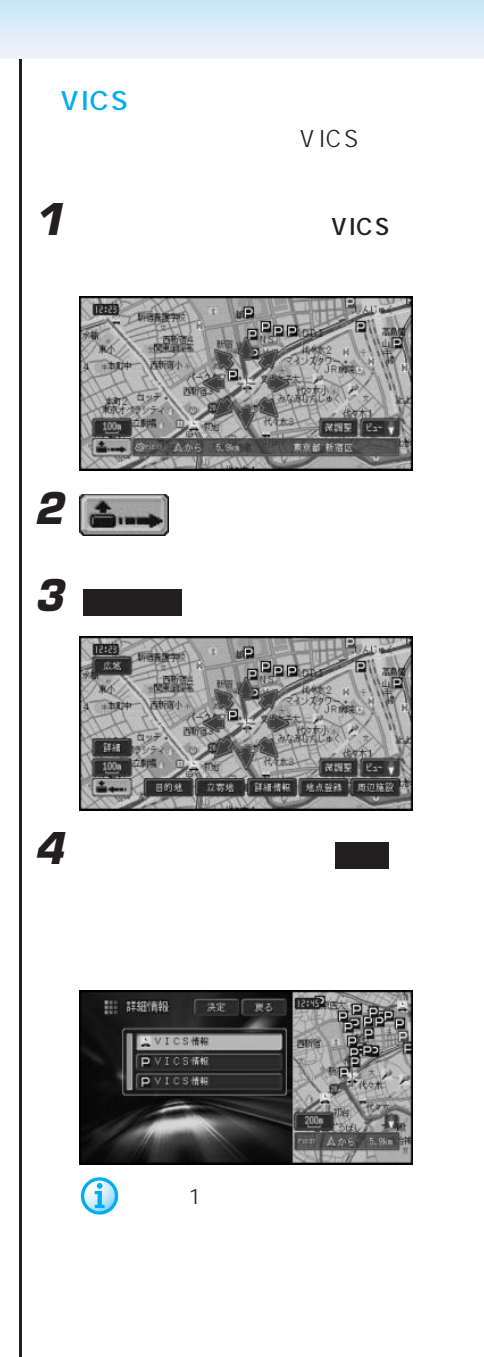

現在地

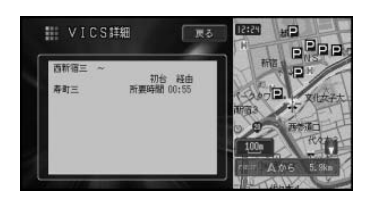

VICS

0

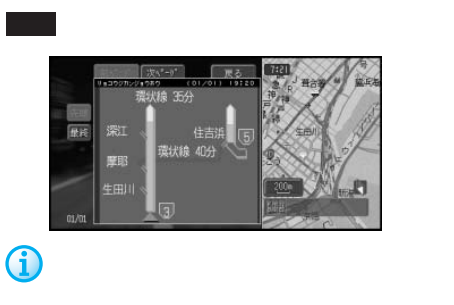

108P

現在地

**LEED** 

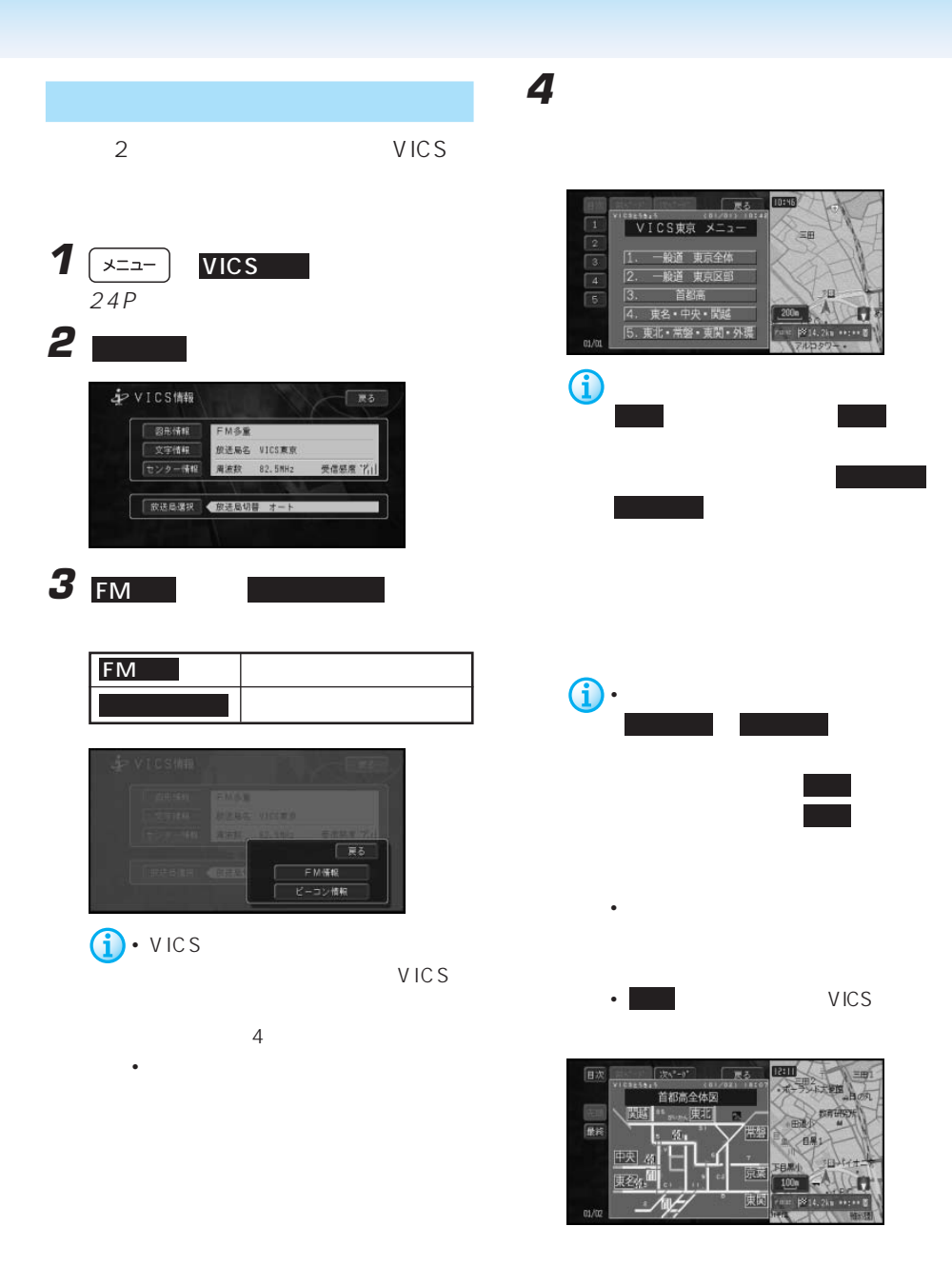

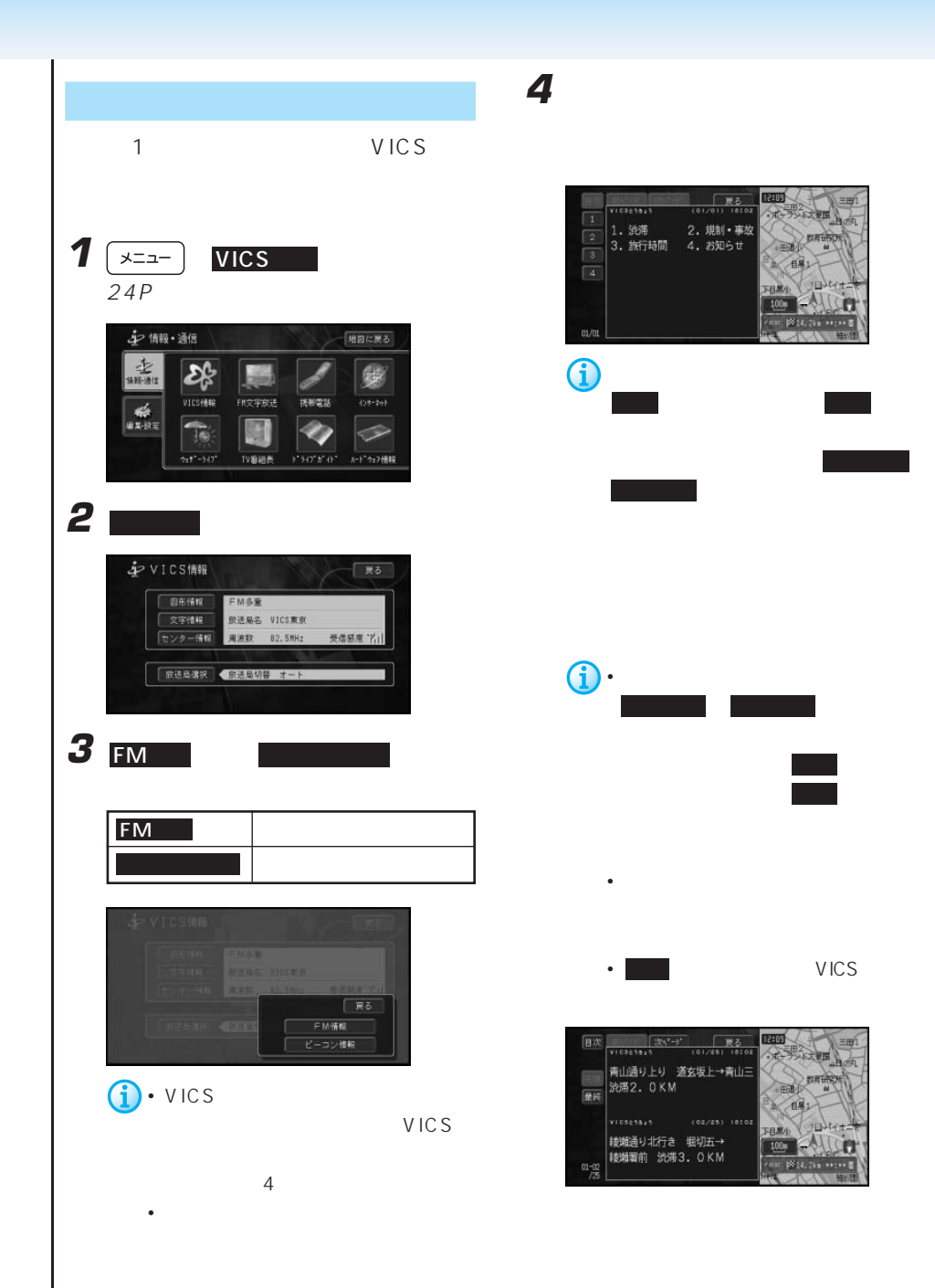

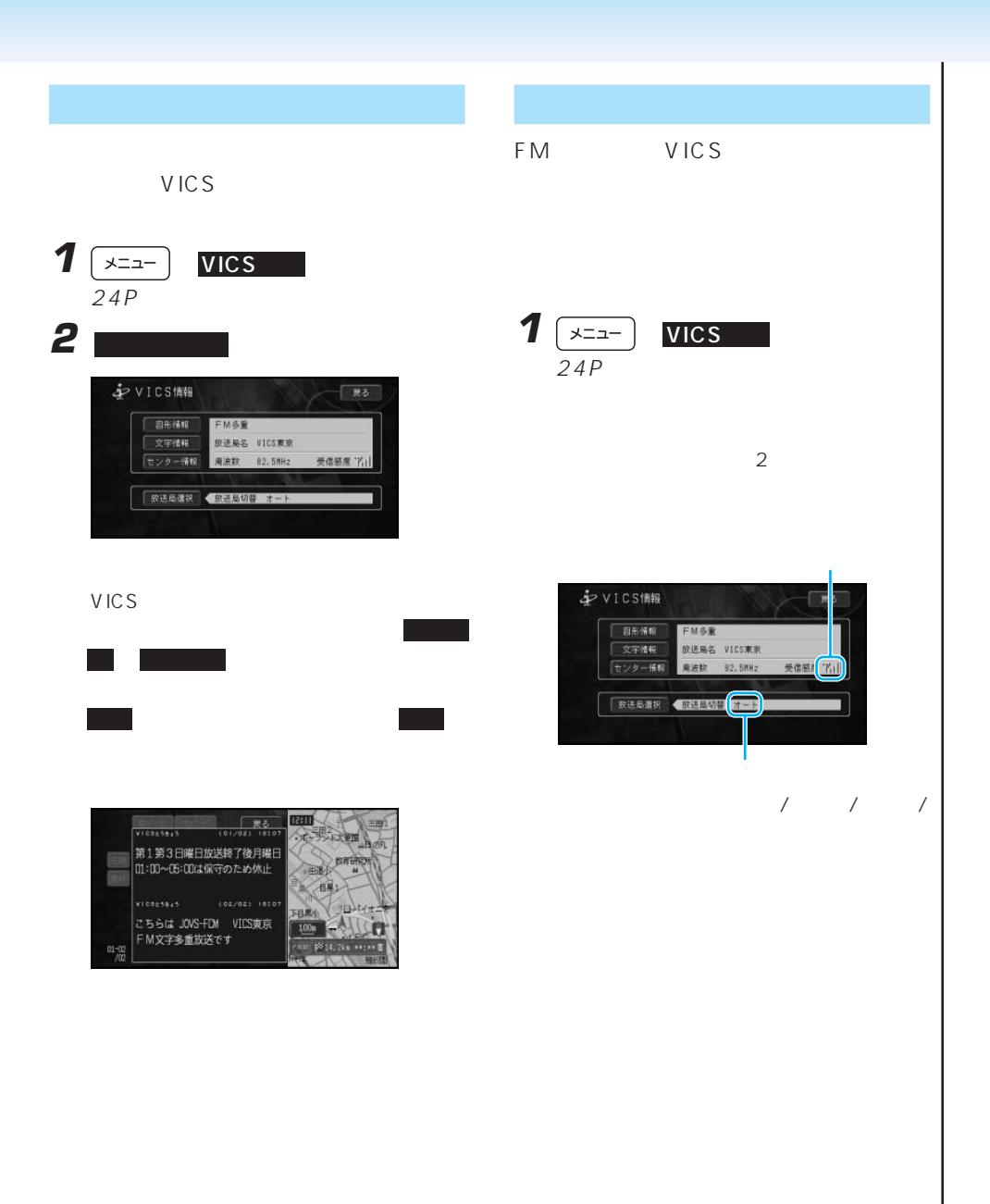

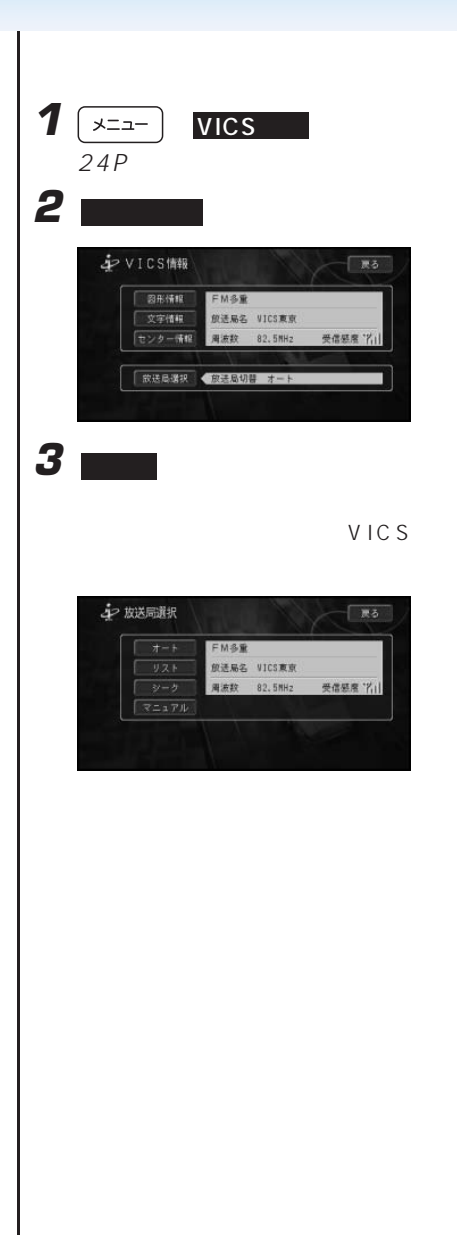

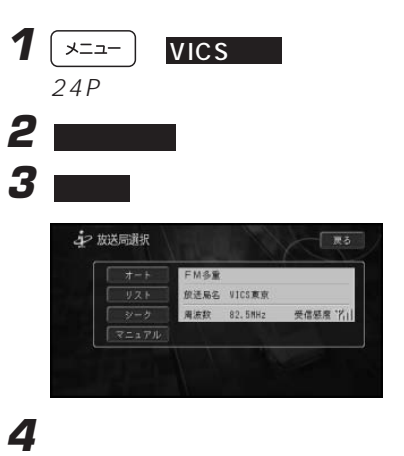

VICS

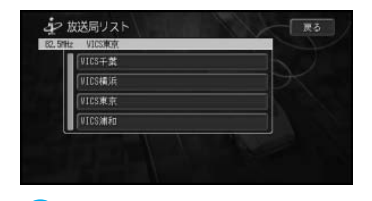

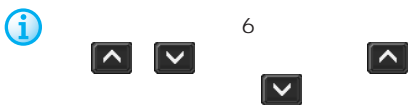

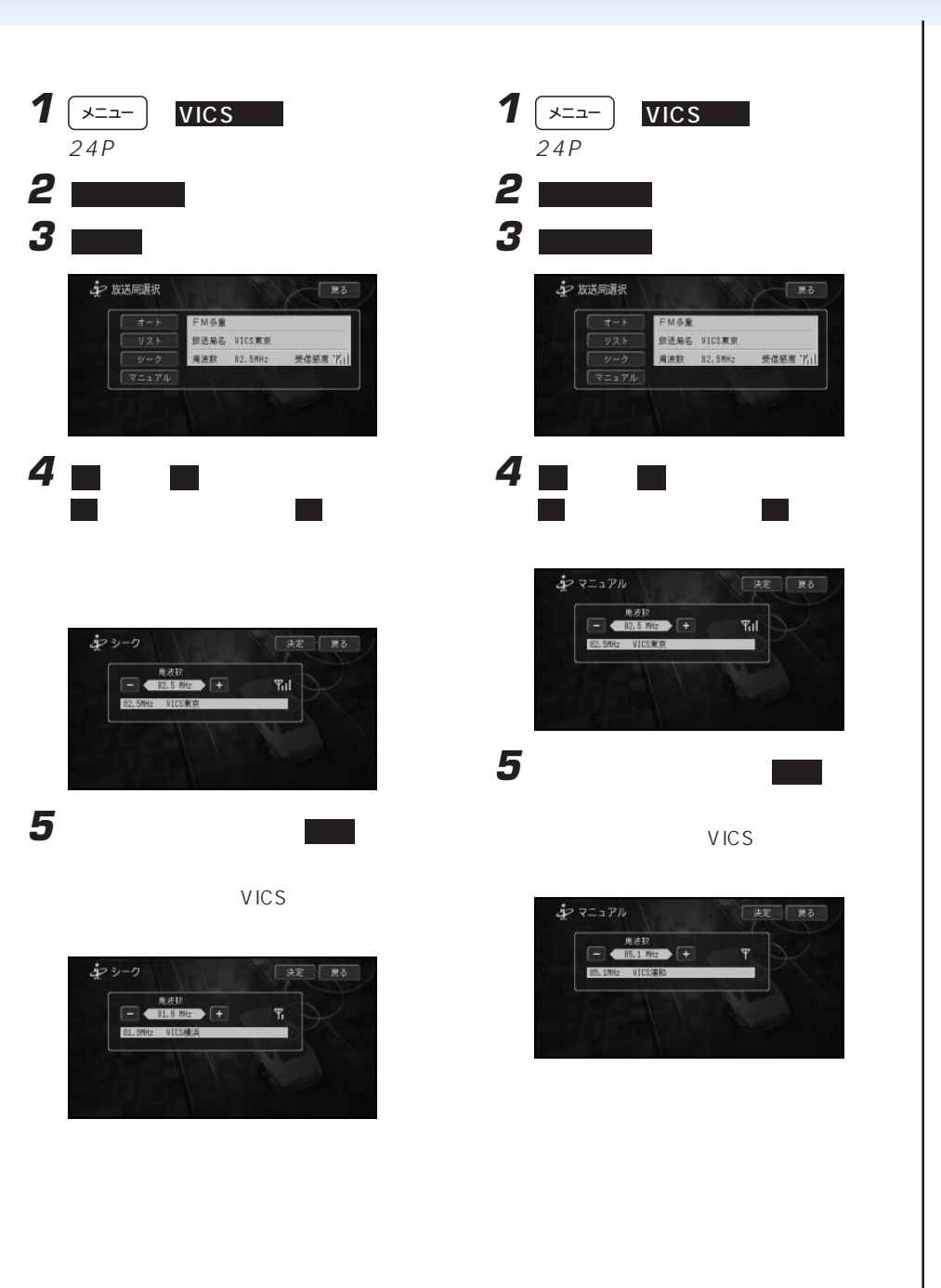

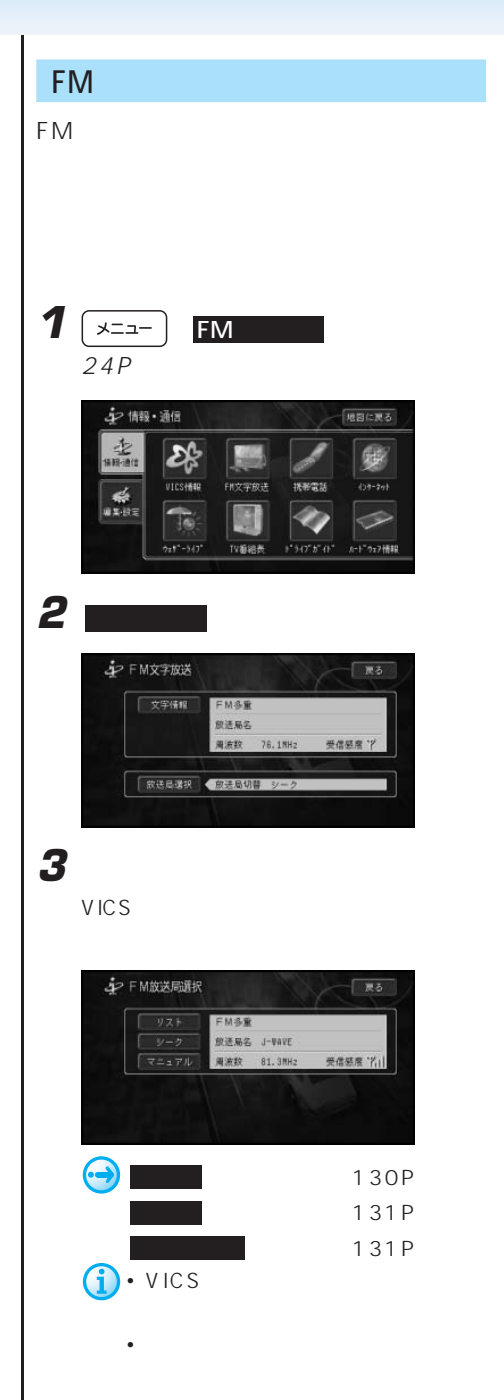

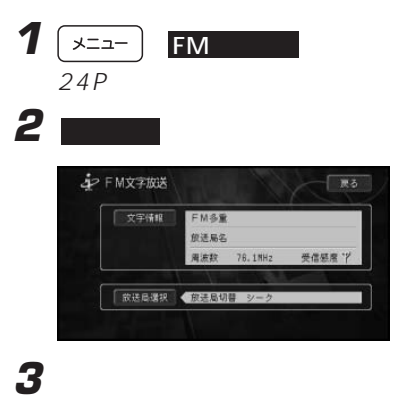

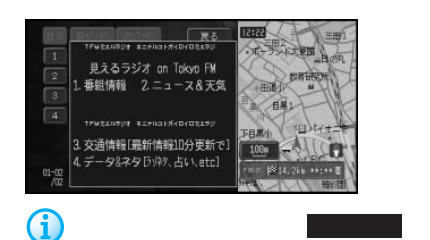

G

次ページ にタッチすると、情報を切り

• 情報が複数ページある場合は、前ペー や 次ページ にタッチすると、情報

す。また、先頭 にタッチすると先頭 ページを、最終 にタッチすると最終

• **•** 

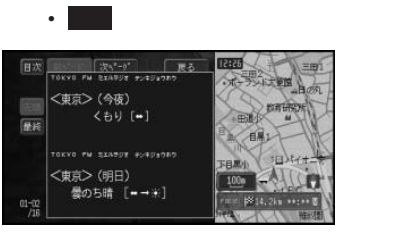

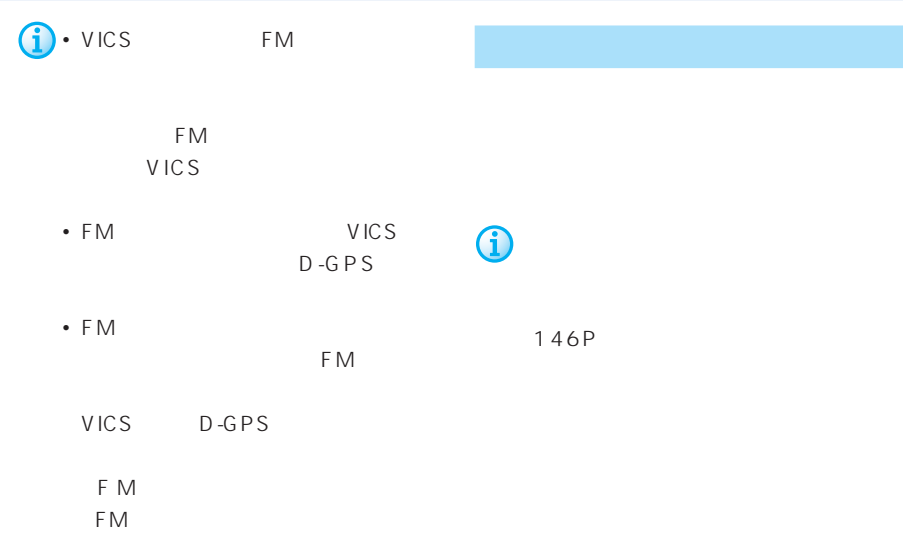

#### FM文字多重放送のオンエア連動情報を画

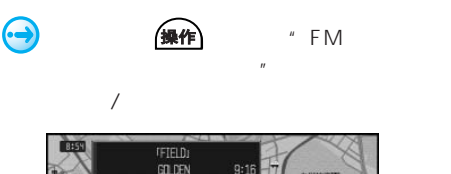

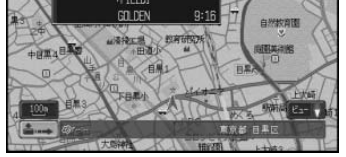

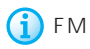

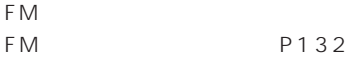

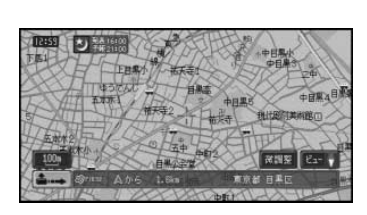

 $3<sub>5</sub>$ 

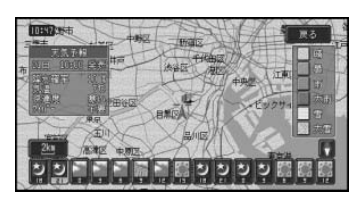

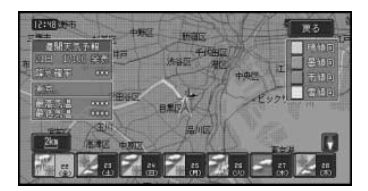

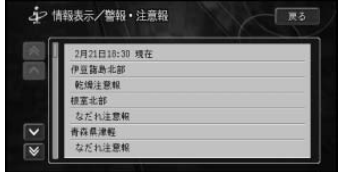

 $\mathbf{u}$ 

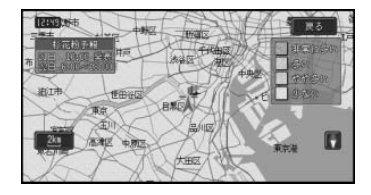

 $40\%$  25 25  $"$ 

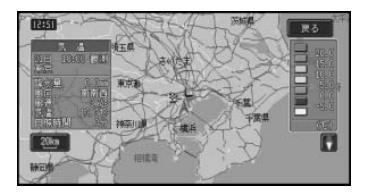

 $\hat{\mathbf{D}}$ 

(138P)

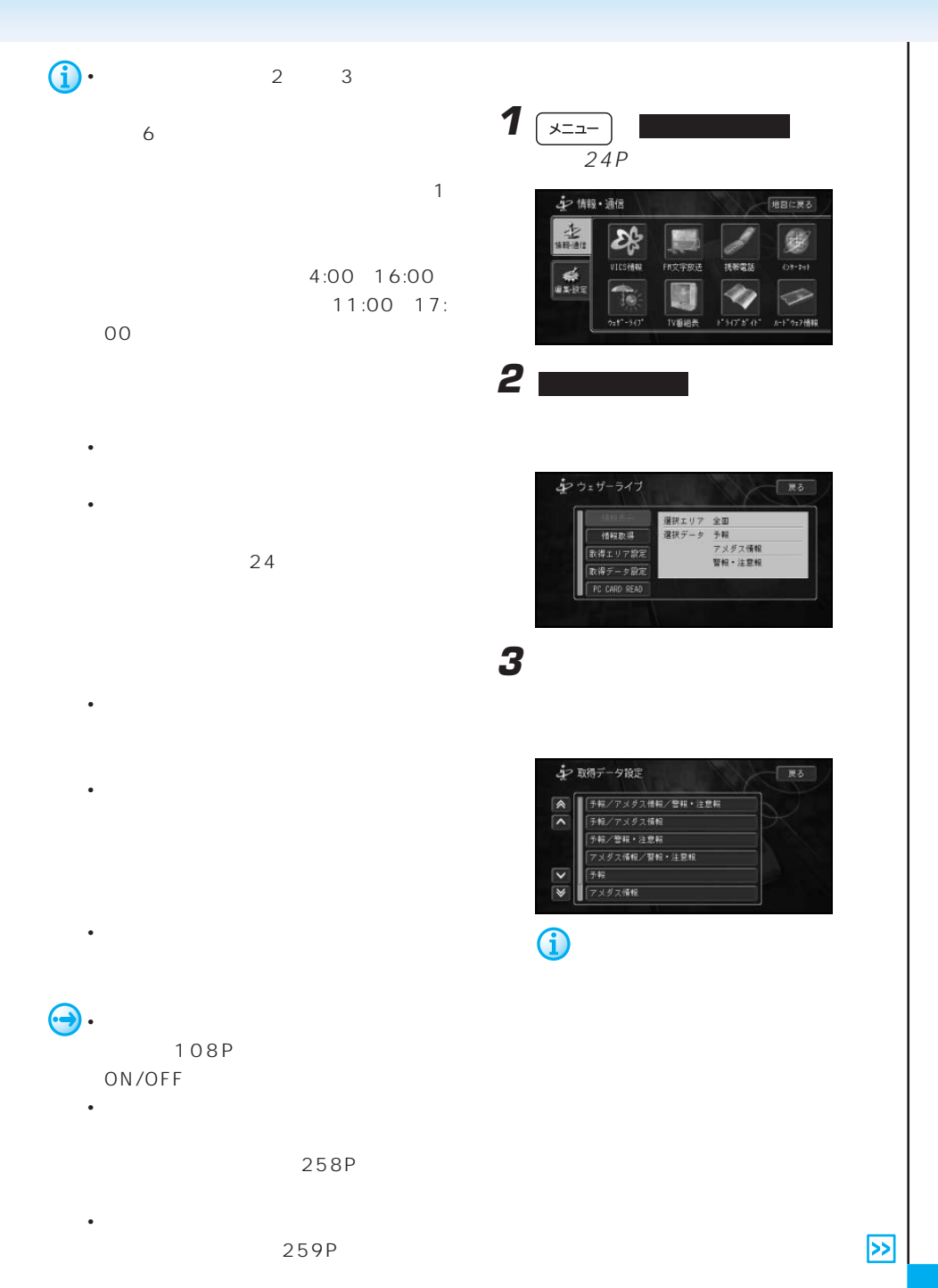

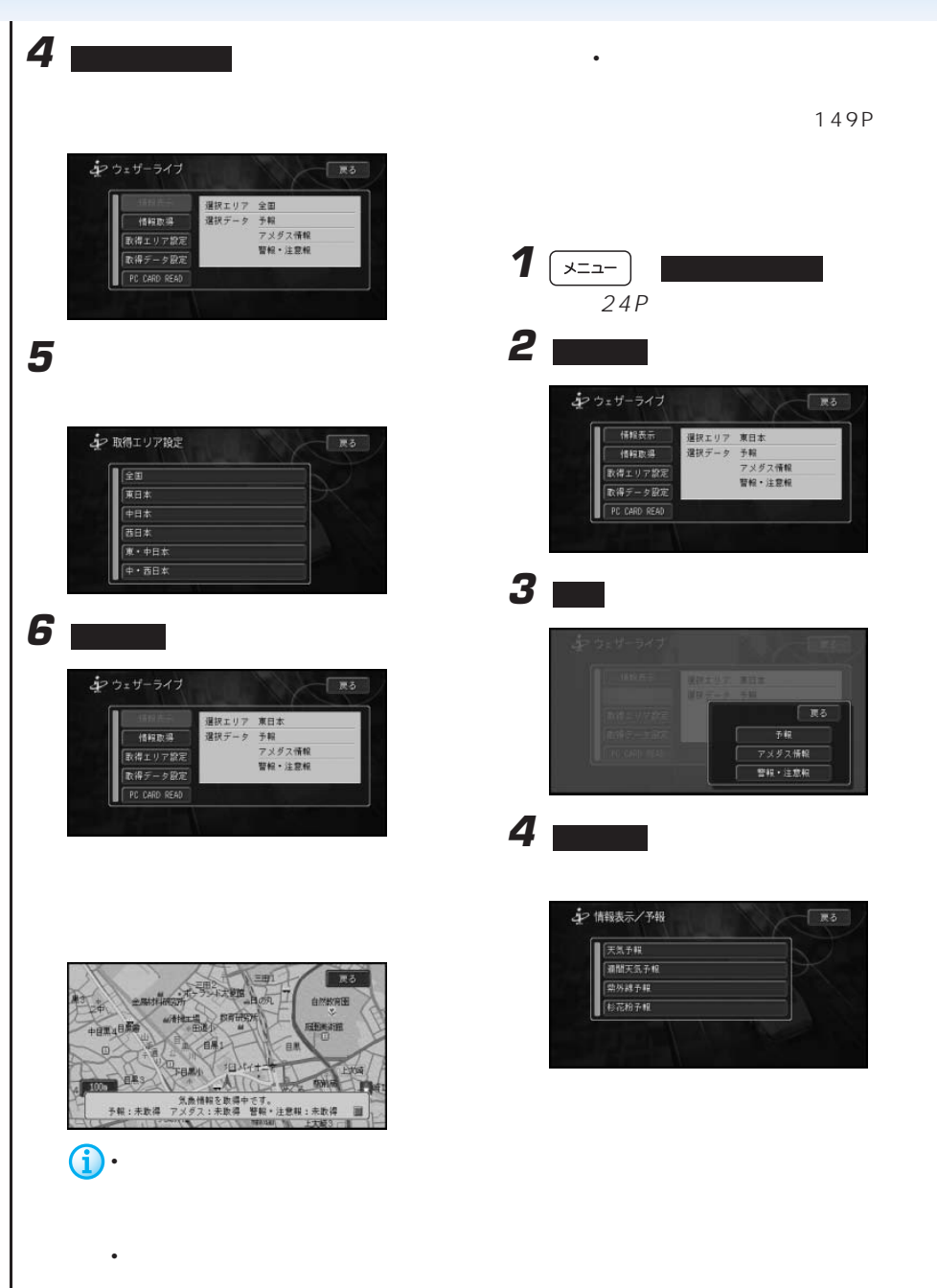

**5** スクラック

## **4** 週間天気予報にタッチする

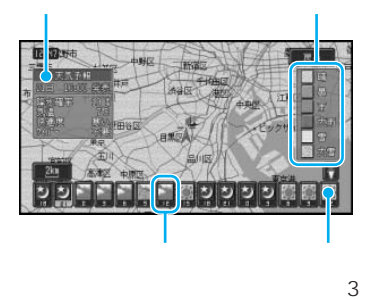

**6** 予報日にタッチする

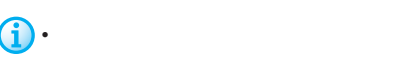

- 予報時刻のマークをタッチすると、
- (  $\prime$  /  $\prime$  /  $\prime$  $\sqrt{2\pi}$  $6$
- <sub>Pro</sub>ma and a management of the second state of the second state of the second state of the second state of the second state of the second state of the second state of the second state of the second state of the second s  $5$
- 1km  $2km$ 1km

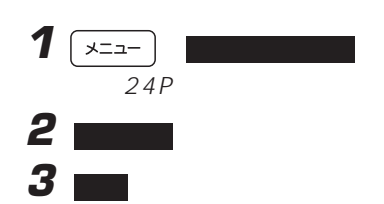

シ情報表示/予報  $R5$ 天気予報 通聞天気予報 核花粉子帽

**5** スクラック

澳川町  $\overline{R}$ 吉見町 font 新闻  $\mu = \mu / 2$ **B. 文** 

G) • 週間天気予報データがない地域は、

• 1km  $2km$ 

• 翌日の降水確率、予想気温は表示さ

• サイトル しゅうしょう しゅうしょう  $20km$ 

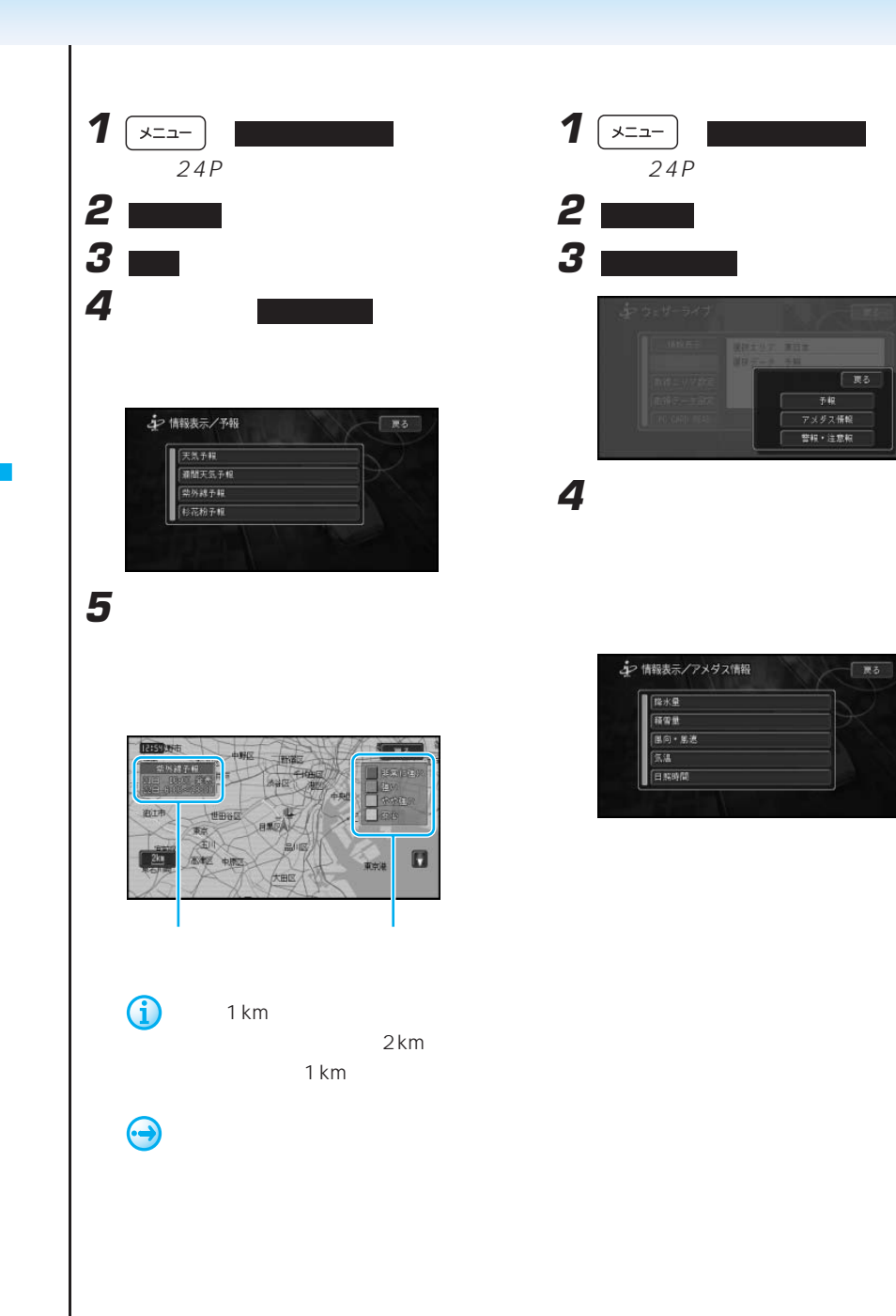

**5** アメダス情報を見たい場所まで地図をス

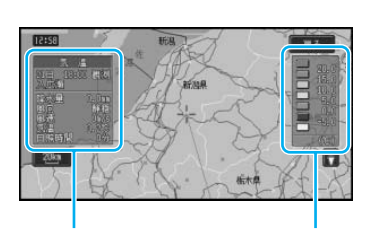

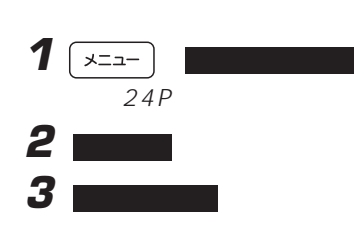

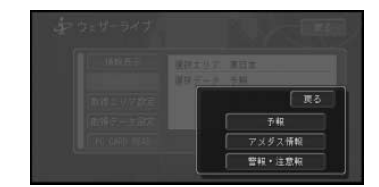

• *• <sub>1</sub> Particular* (<sub>1</sub> Particular <sub>1</sub> Particular <sub>1</sub> Particular 1 Particular 1 Particular 1 Particular 1 Particular 1 Particular 1 Particular 1 Particular 1 Particular 1 Particular 1 Particular 1 Particular 1 Particular

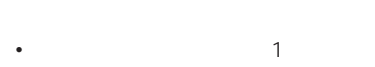

- 0.5mm 0.1 16 1m  $-1$
- 1cm
- $\cdot$  10km
- 10km
- *Production in the product of the product* of the product of the product of the product of the product of the product of the product of the product of the product of the product of the product of the product of the produ

 $3D$ 

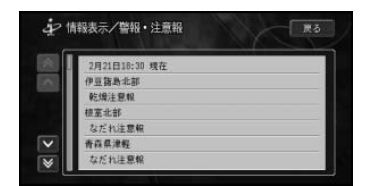

• 強風、濃霧、雷、大雪、着雪、洪

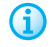

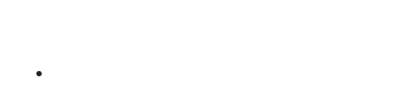

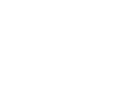

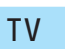

20km

た最新のTV番組表をダウンロードして表

 $\top V$ 

(as a set of  $\overline{R}$ )

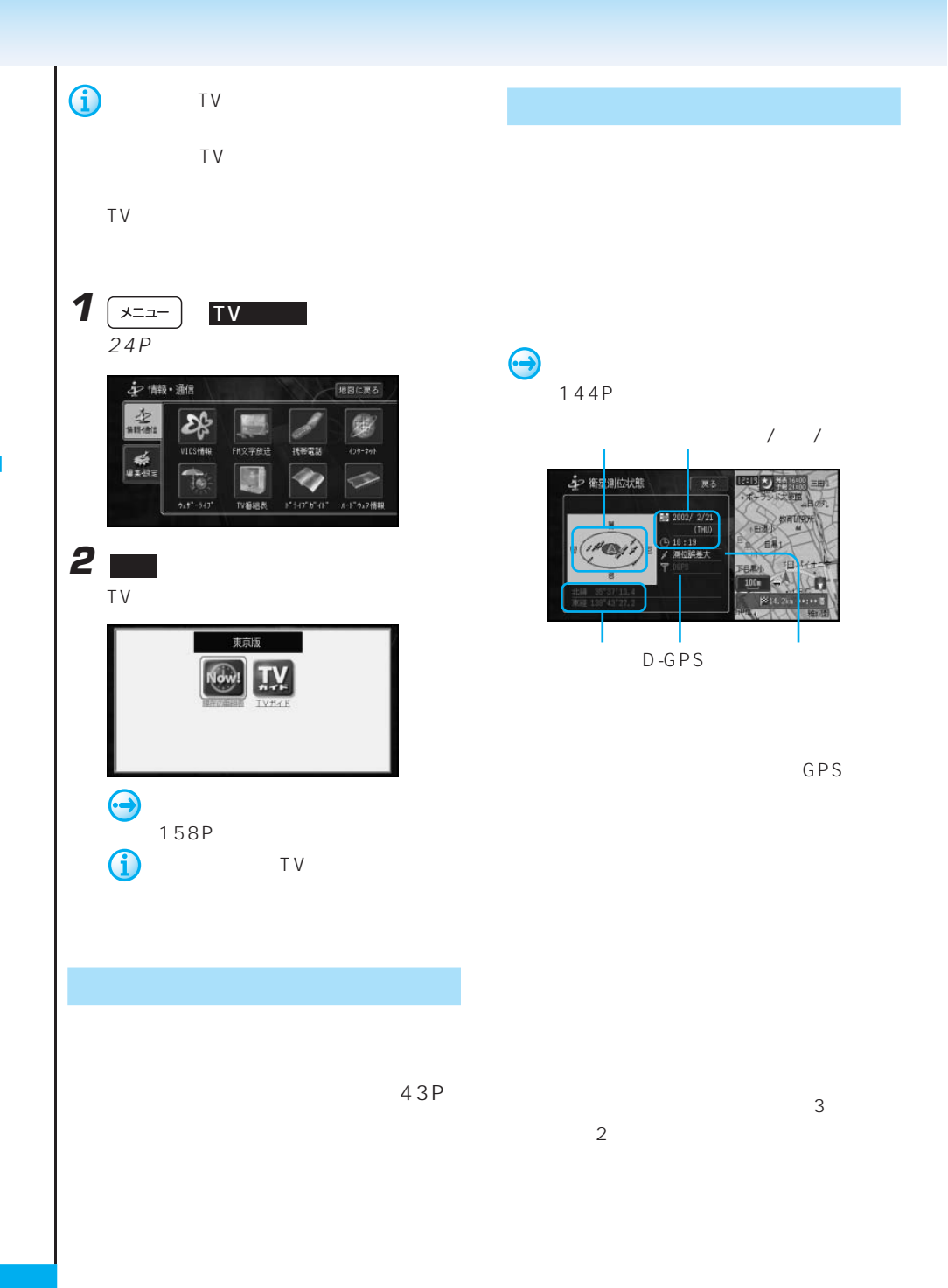

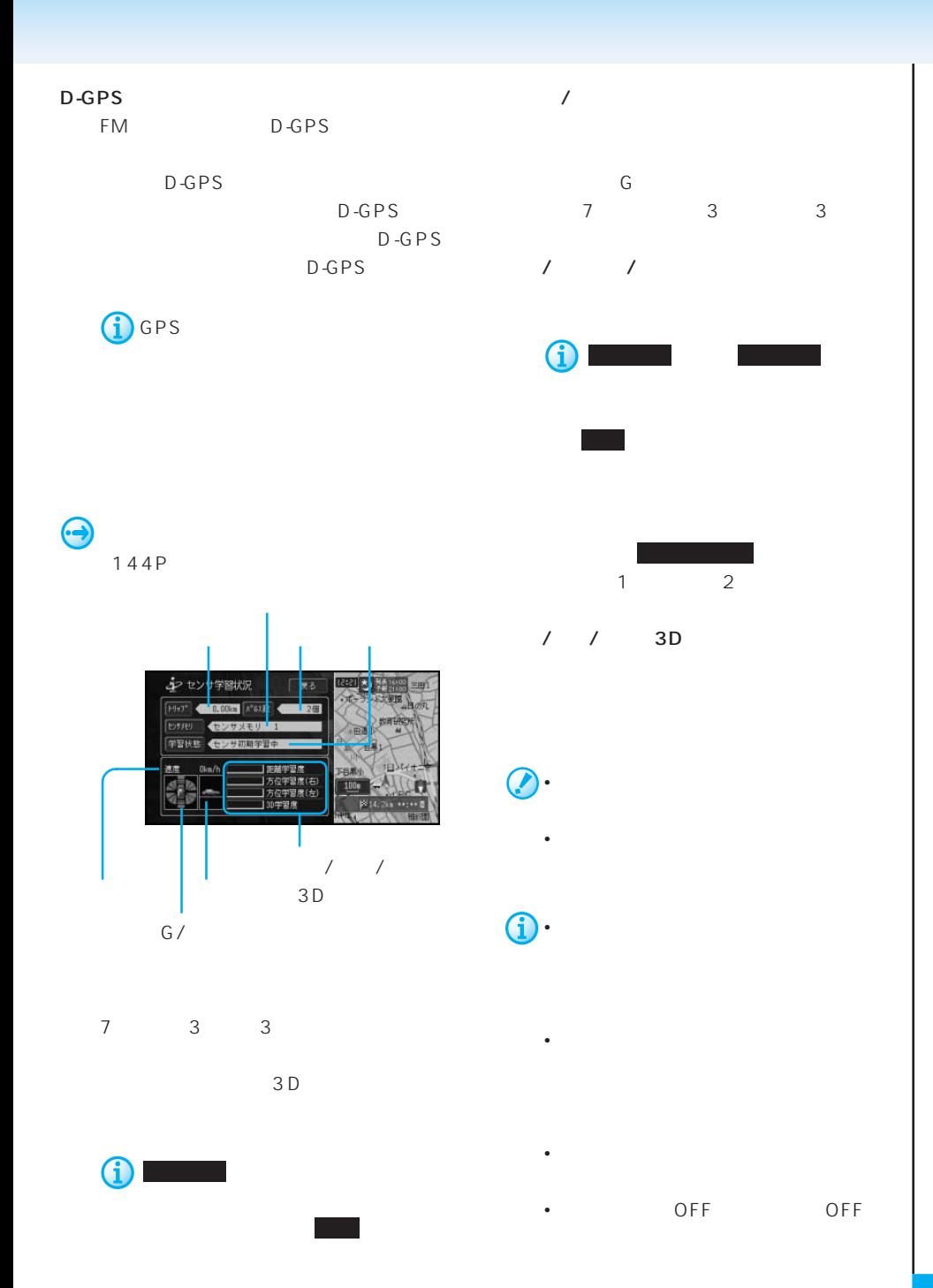

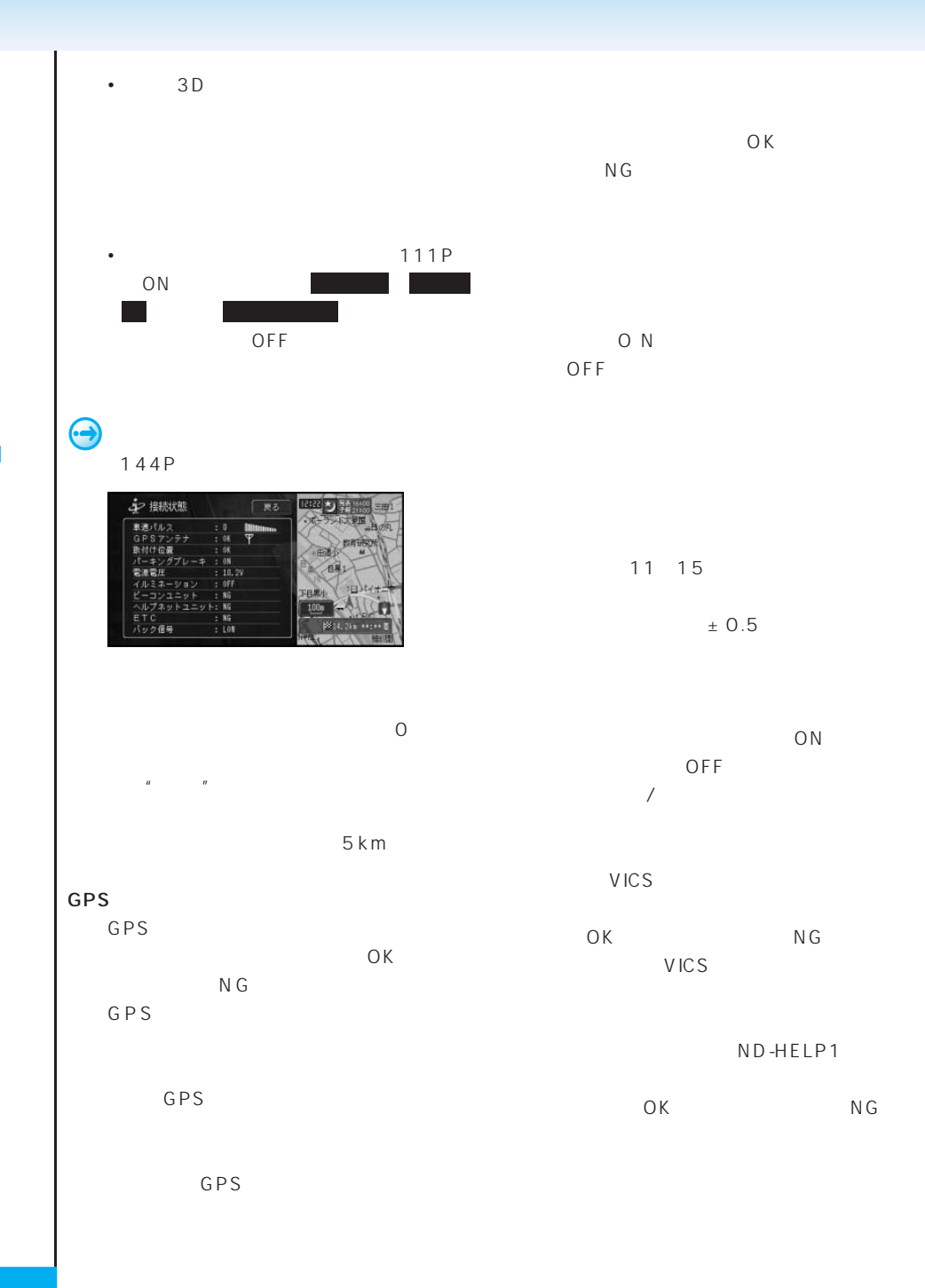

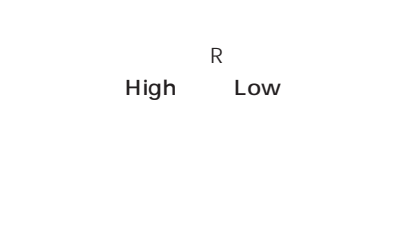

### ETC<sub>2</sub>  $C$ K $C$  $N$  G

ETC

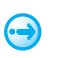

ETC:

144P

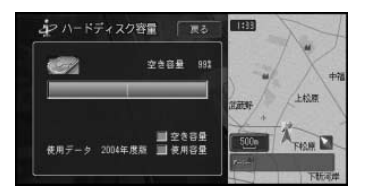

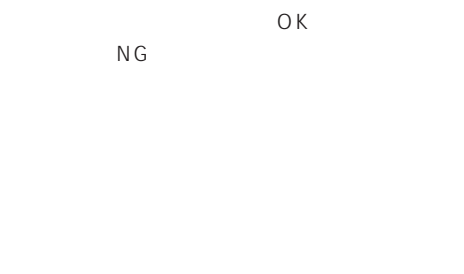

車載機ID:

 $\bigodot$ 

145P

キーヘルプネット情報

**BERID**  $nna$ エム<br>監急通報発呼<br>最終保守点検日<br>次回保守点検予定日

手動保守点検開始

 $\Box$ 

一度る

**NC** -<br>-年--月--日<br>-年--月--日

但展1

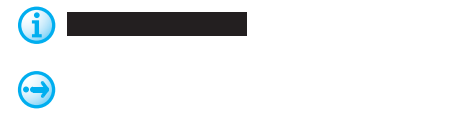

•  $10$ 

• 空き容量には、プレイリスト、空き容量には、プレイリスト、空き容量には、

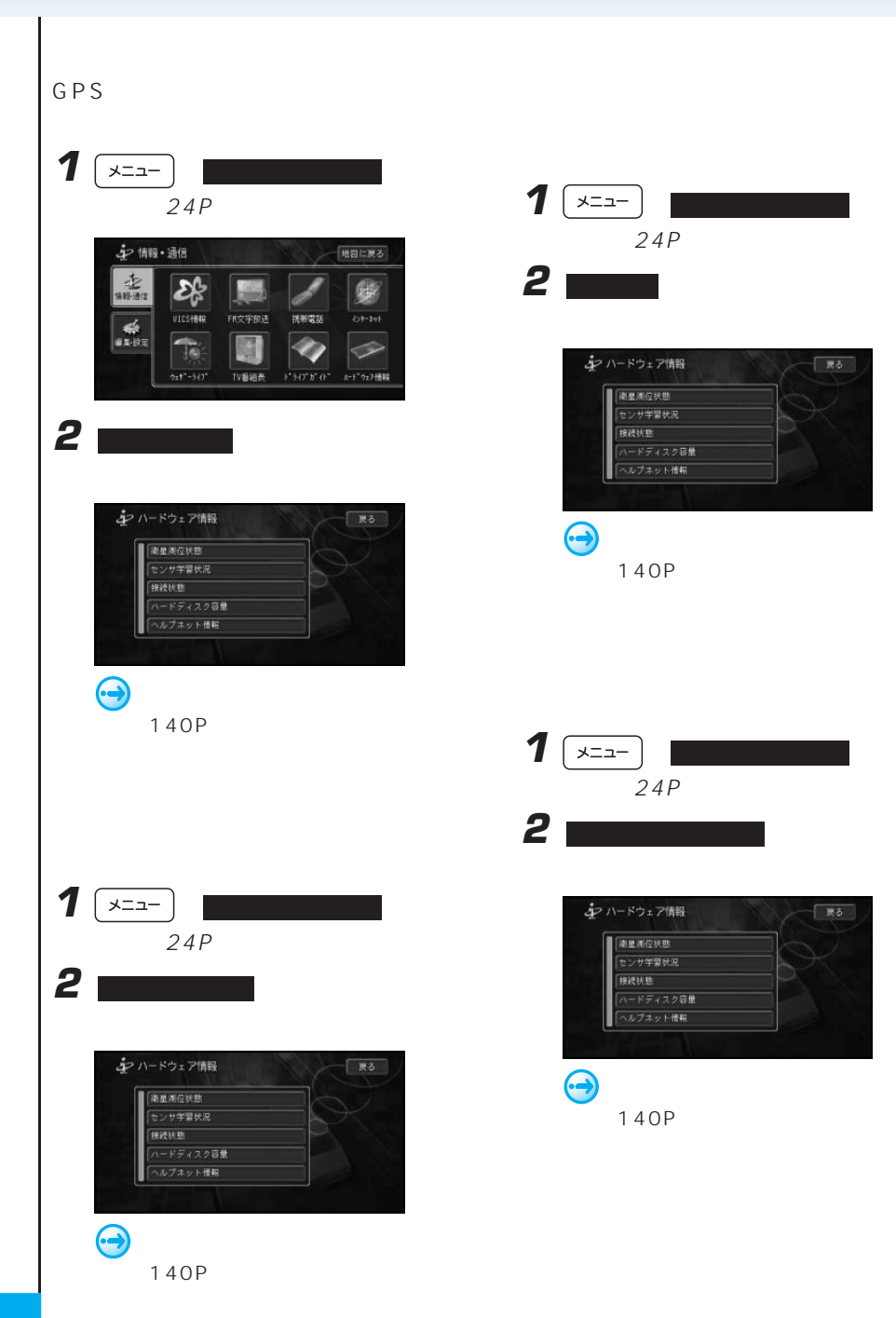
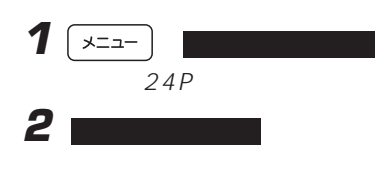

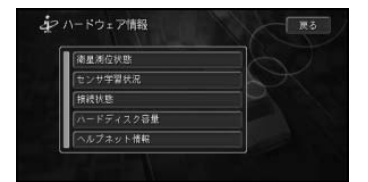

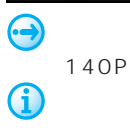

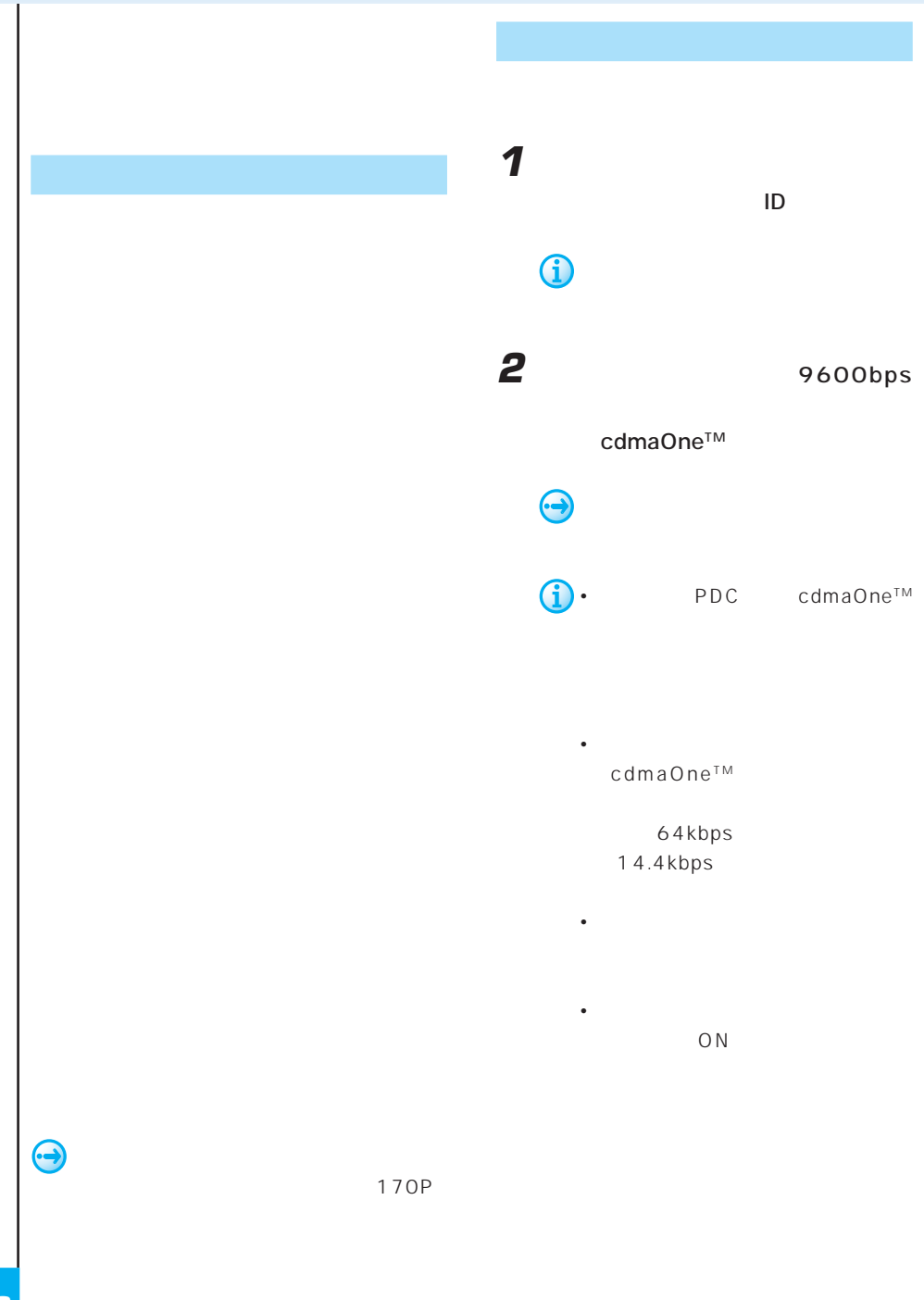

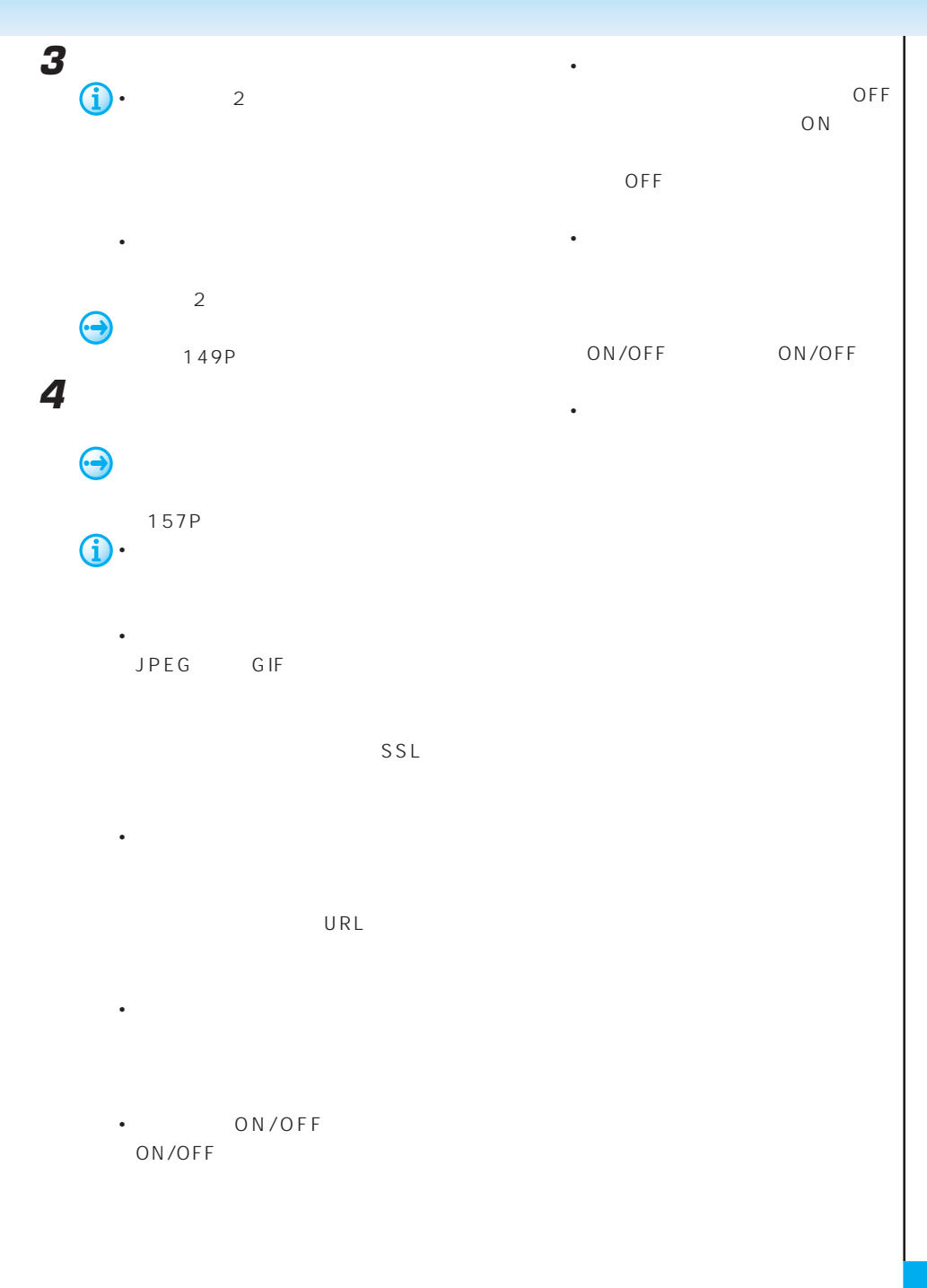

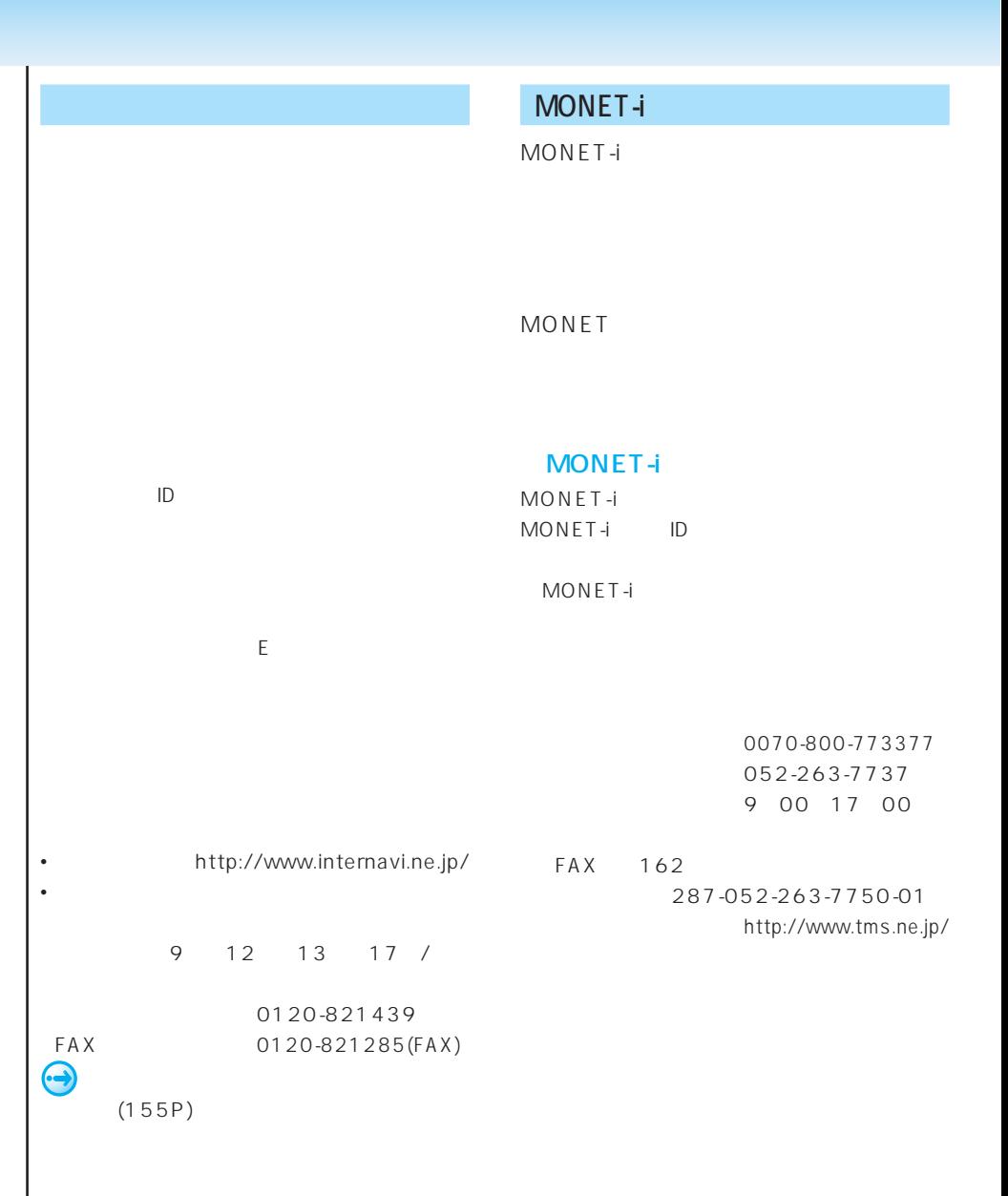

 $\overline{\phantom{a}}$ 

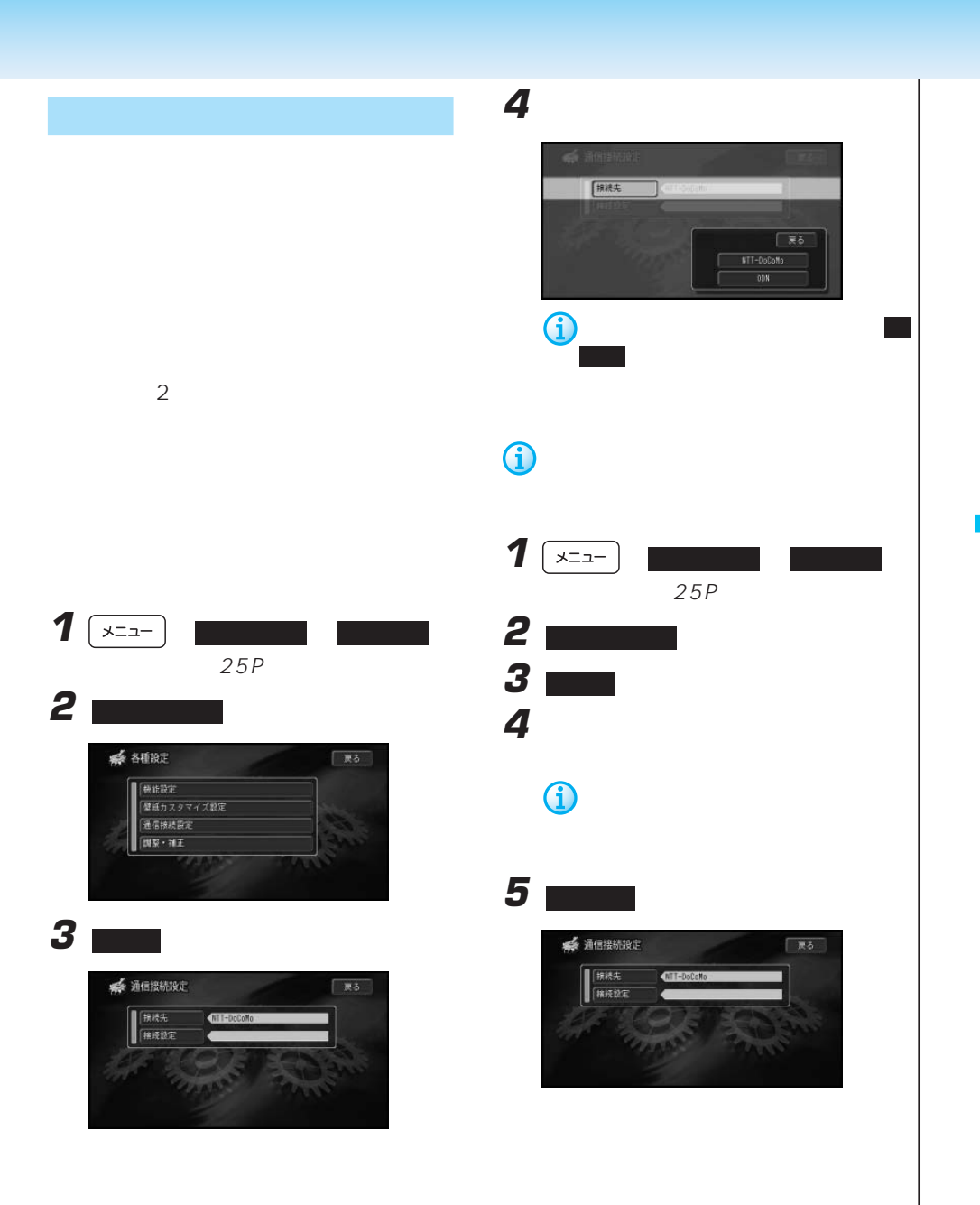

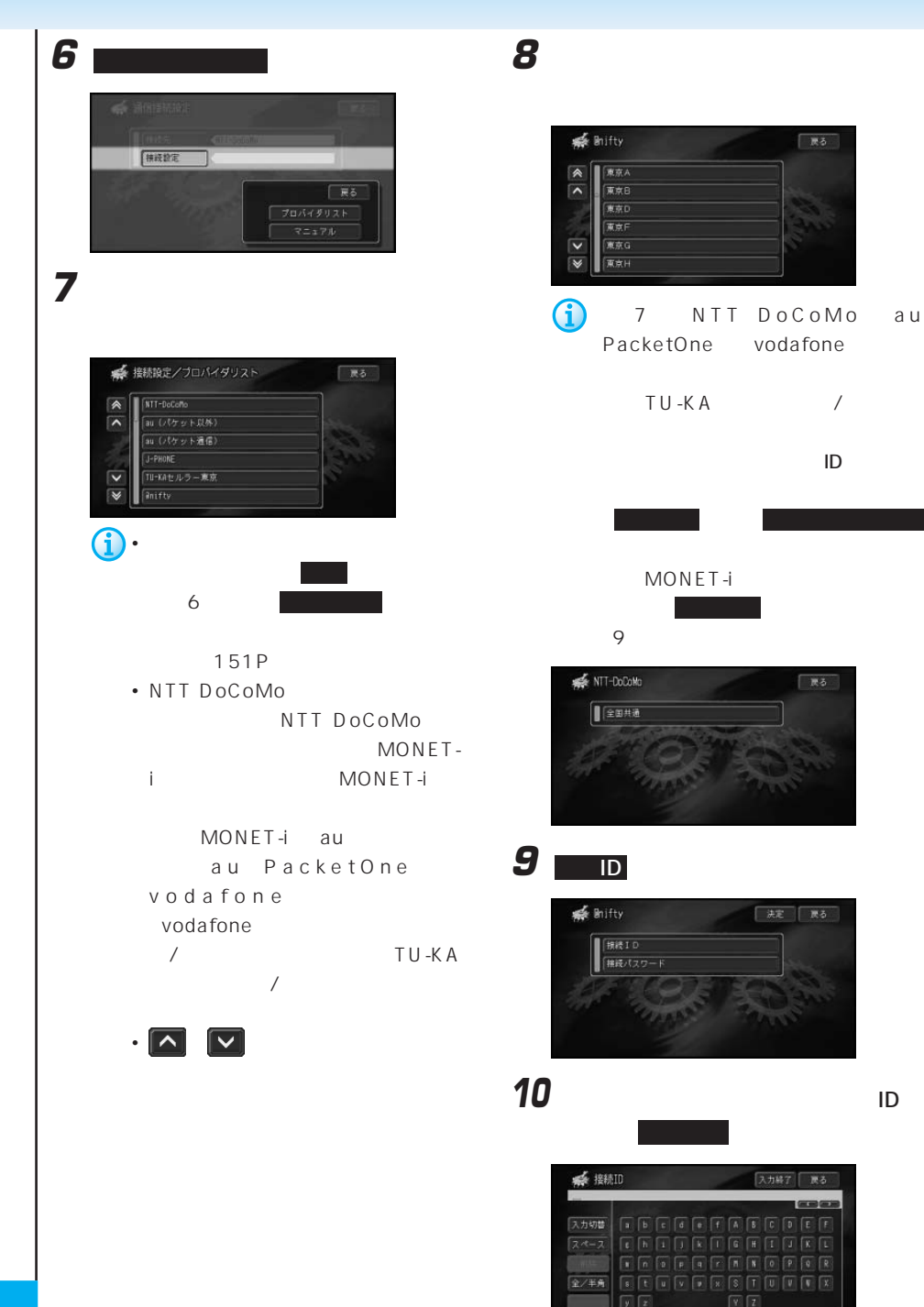

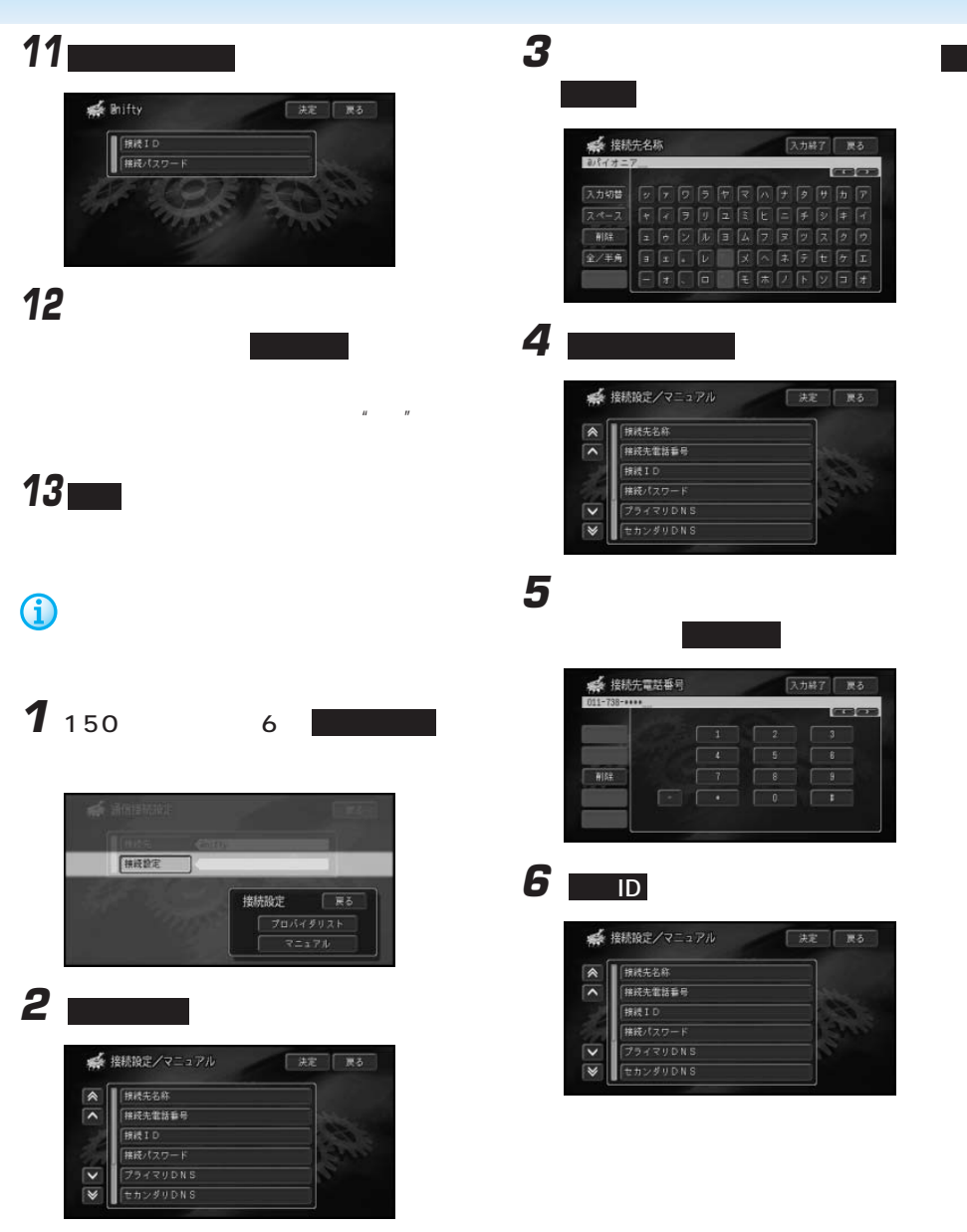

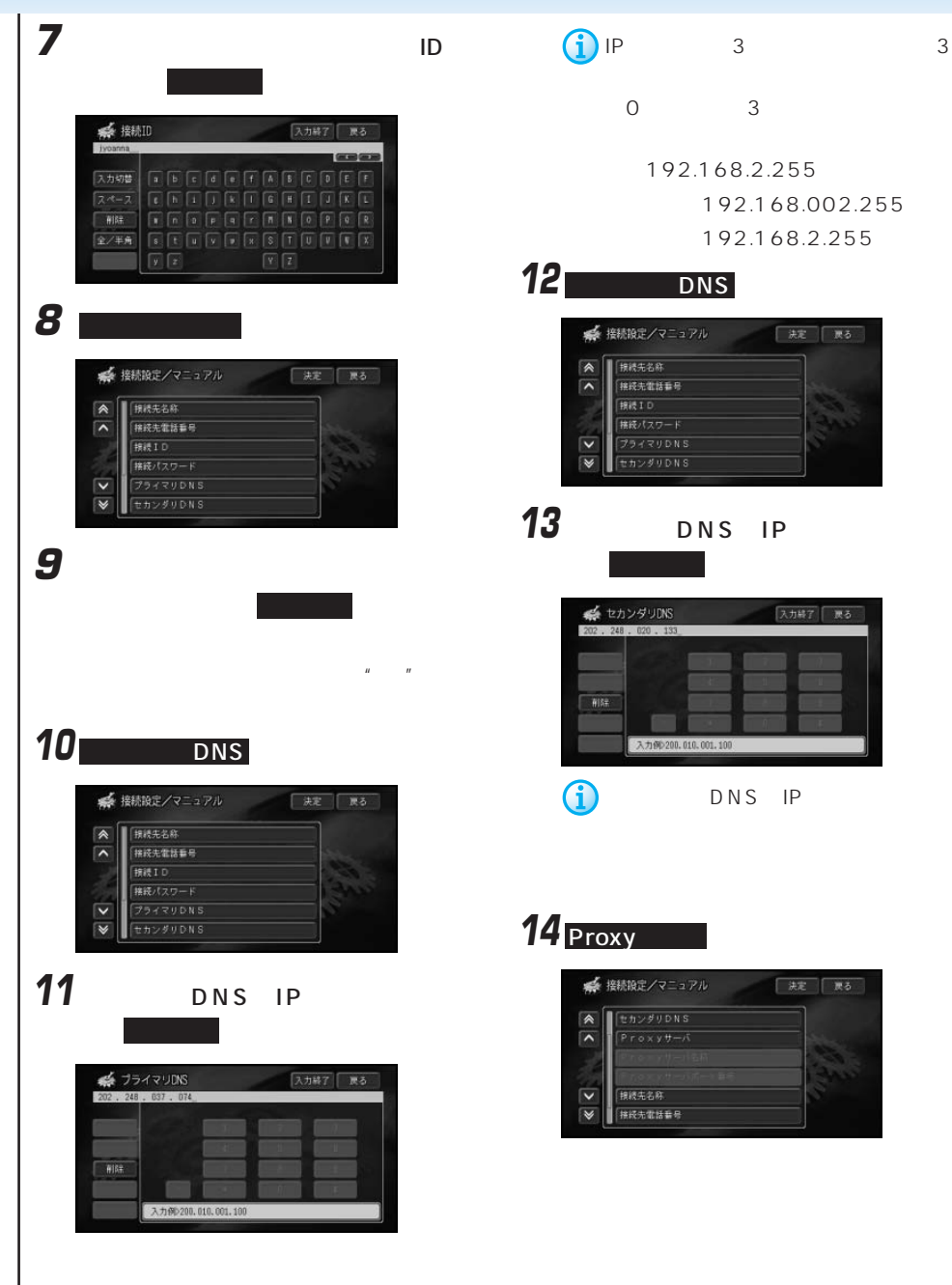

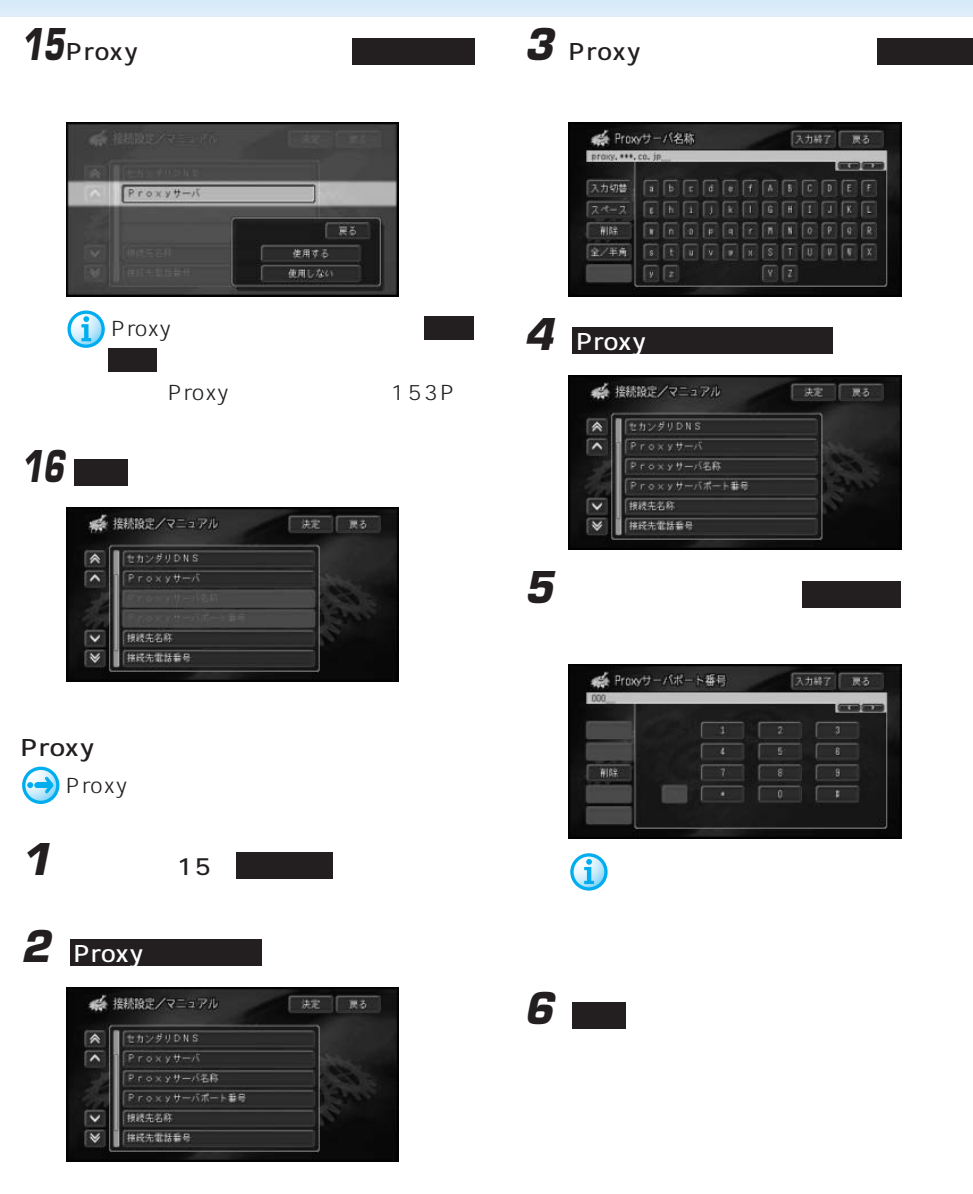

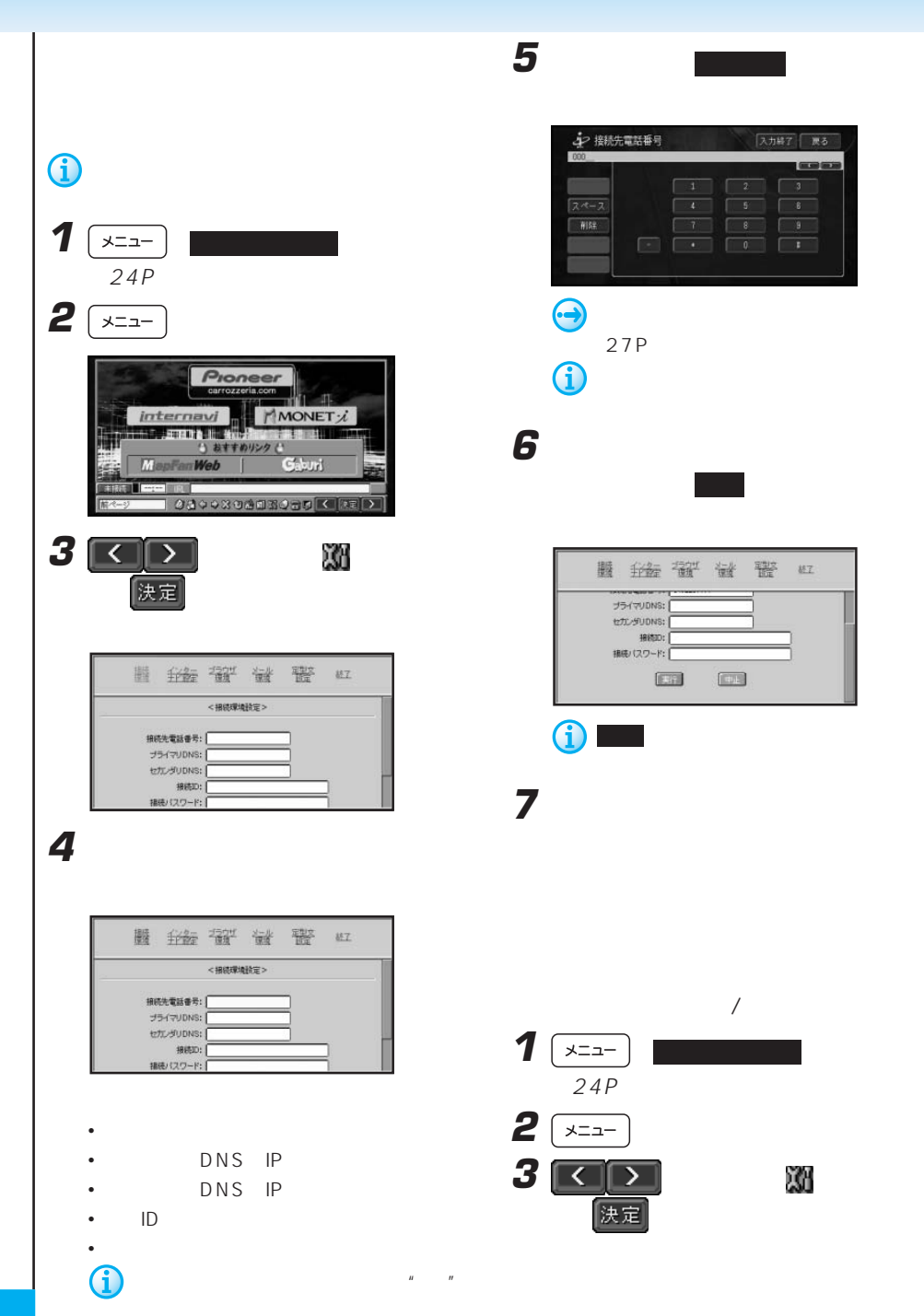

**4** [ブラウザ環境]にタッチする

# **7 m**

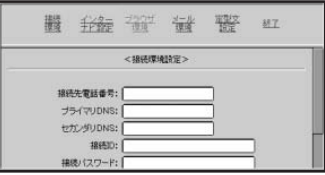

**5** 入力する項目を選んでタッチする

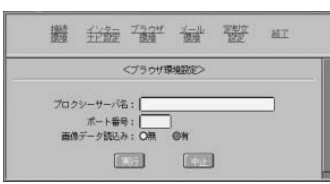

- プロクシーサーバ名
- ポート番号
- 画像データ読込み • Management Stephen Stephen Stephen Stephen Stephen Stephen Stephen Stephen Stephen Stephen Stephen Stephen Stephen Stephen Stephen Stephen Stephen Stephen Stephen Stephen Stephen Stephen Stephen Stephen Stephen Stephen S

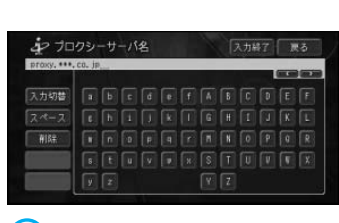

**6** プッチする

• インターネットから画像の情報を読

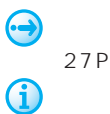

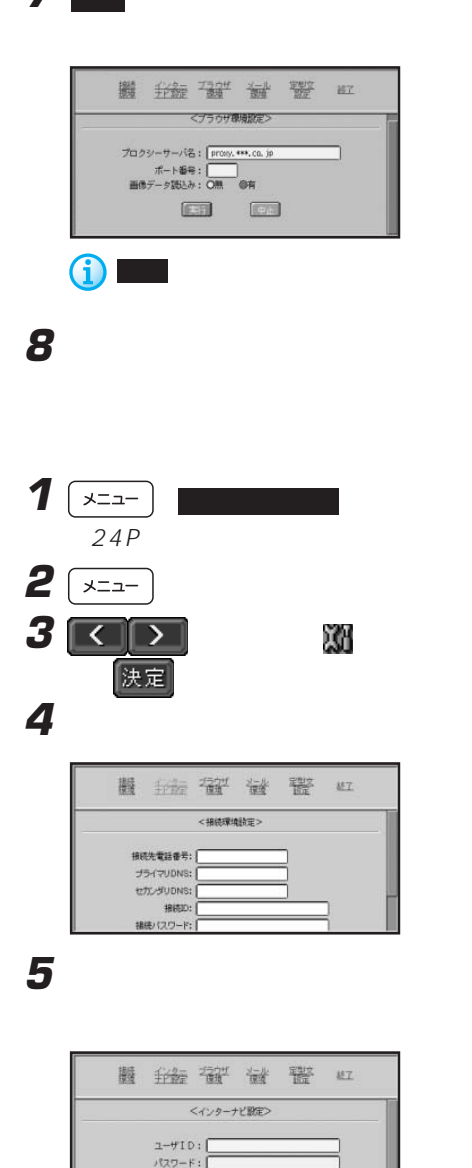

 $x-yzF\nu z1$ : メールパスワード1: メールアドレス2:

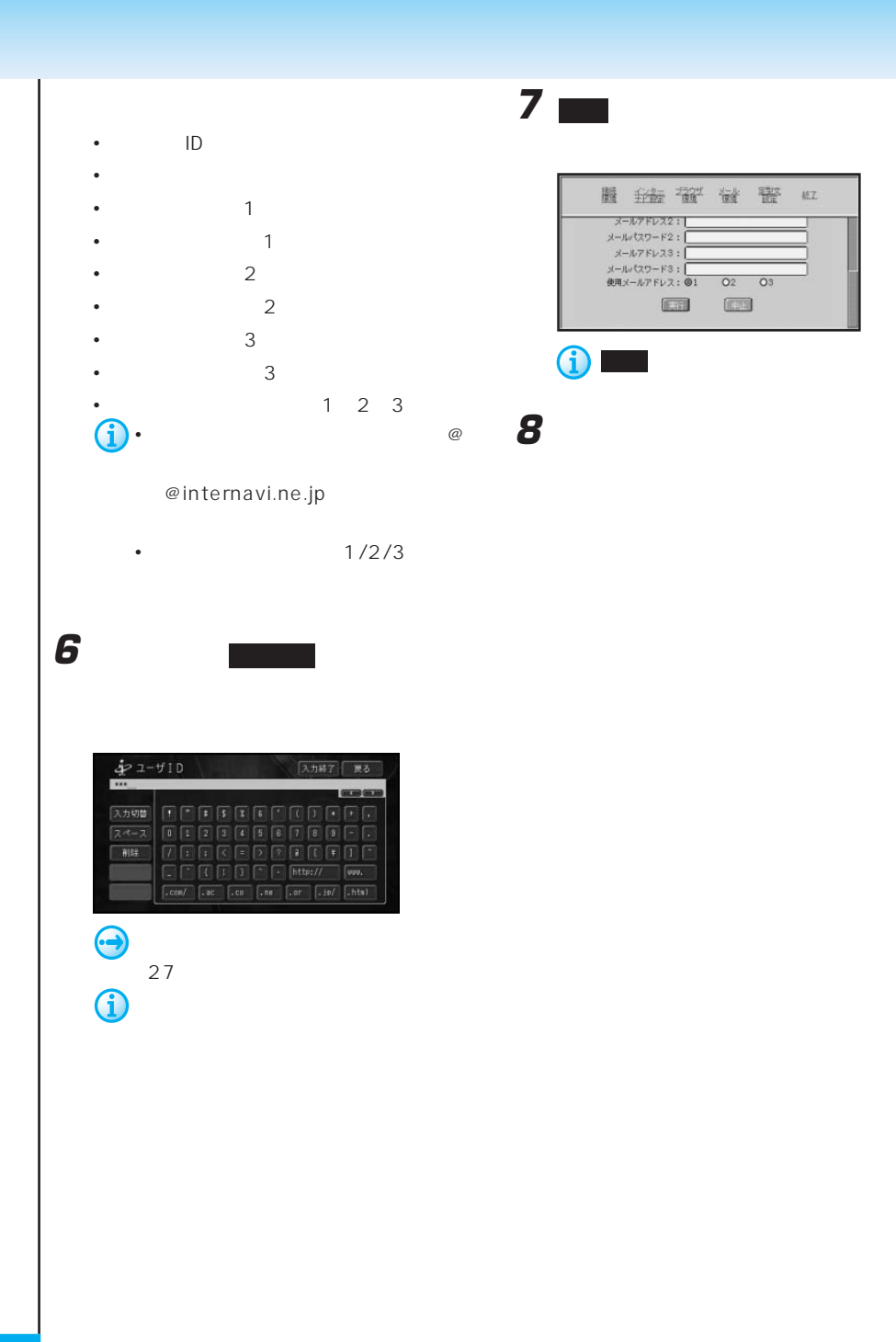

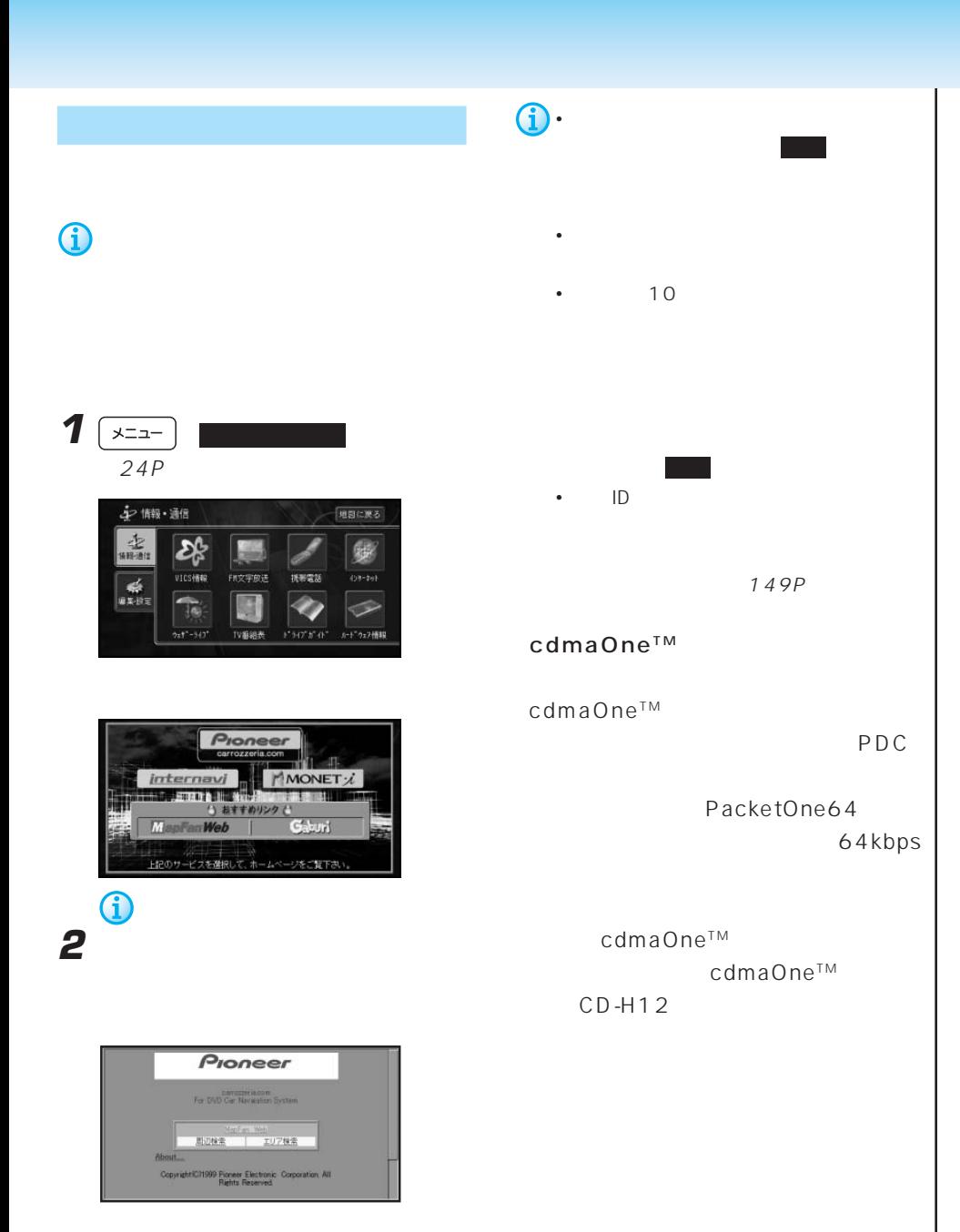

154P

 $44$ 

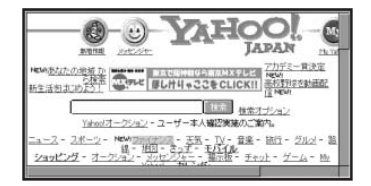

前ページ

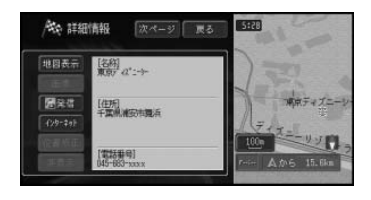

ら、インターネットを選んだ。

 $\bigodot$ 

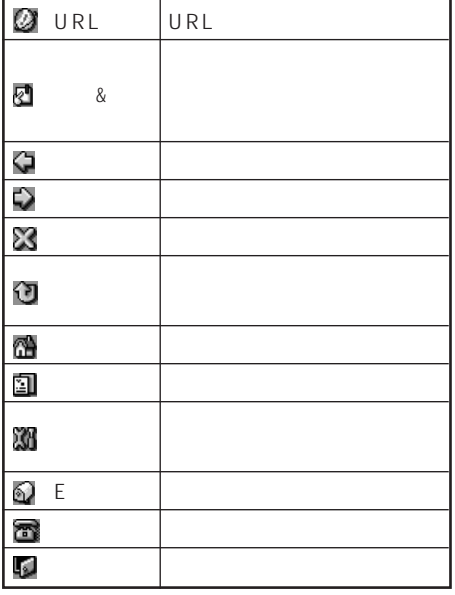

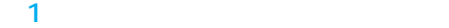

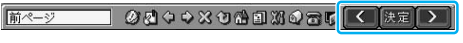

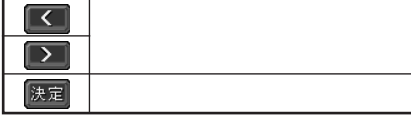

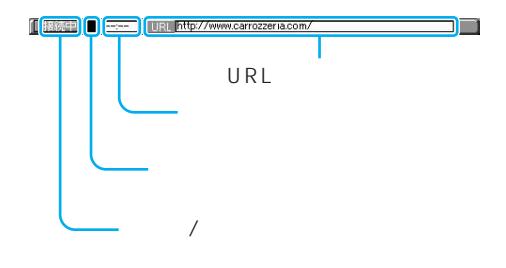

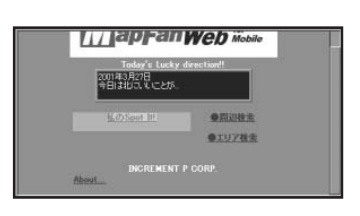

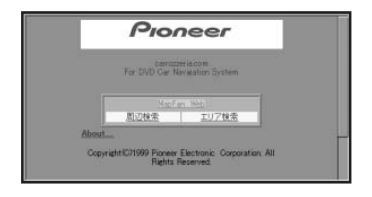

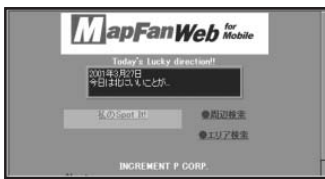

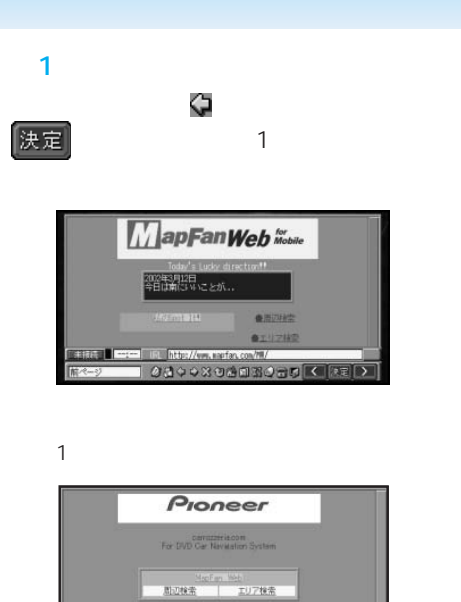

Copyright (C)1999 Pioneer Electronic Corporation All<br>Rights Reserved

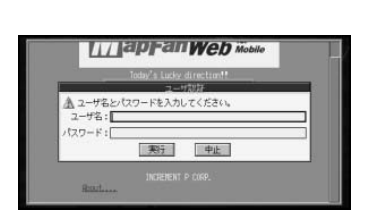

ります。文字入力後、入力終了 にタッチす

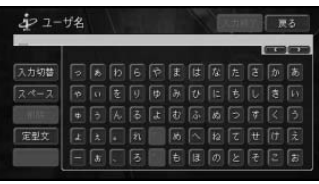

0

 $\overline{27P}$ 

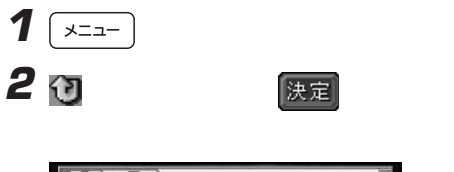

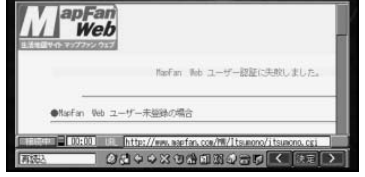

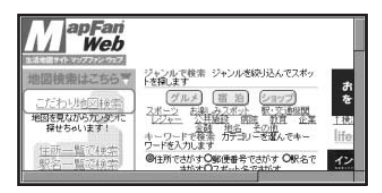

続確認画面が表示されますので、 はい

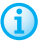

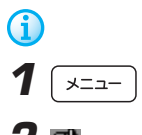

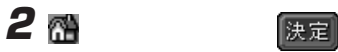

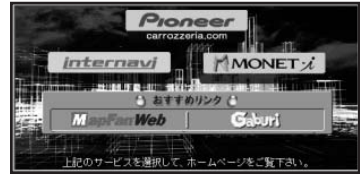

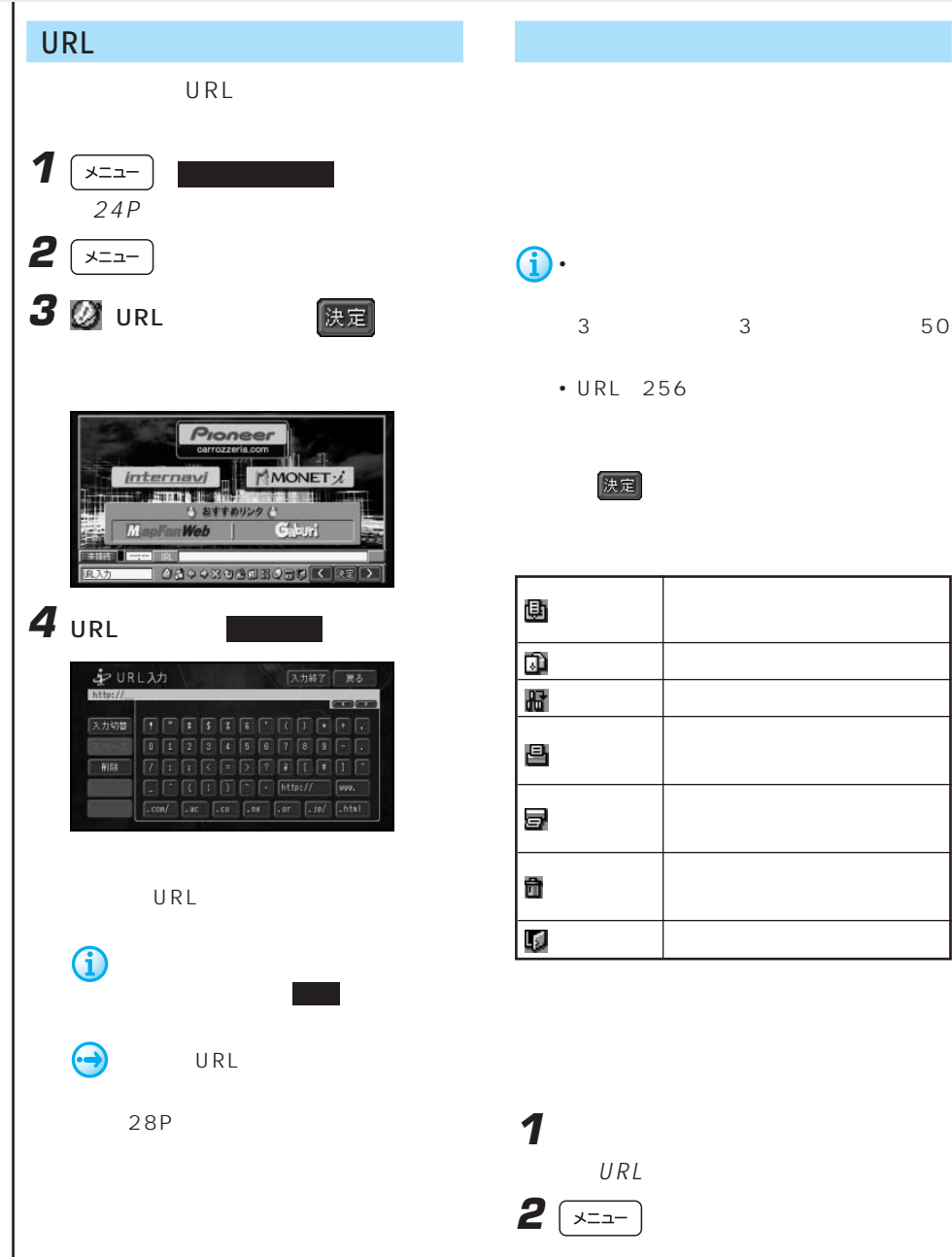

U R L

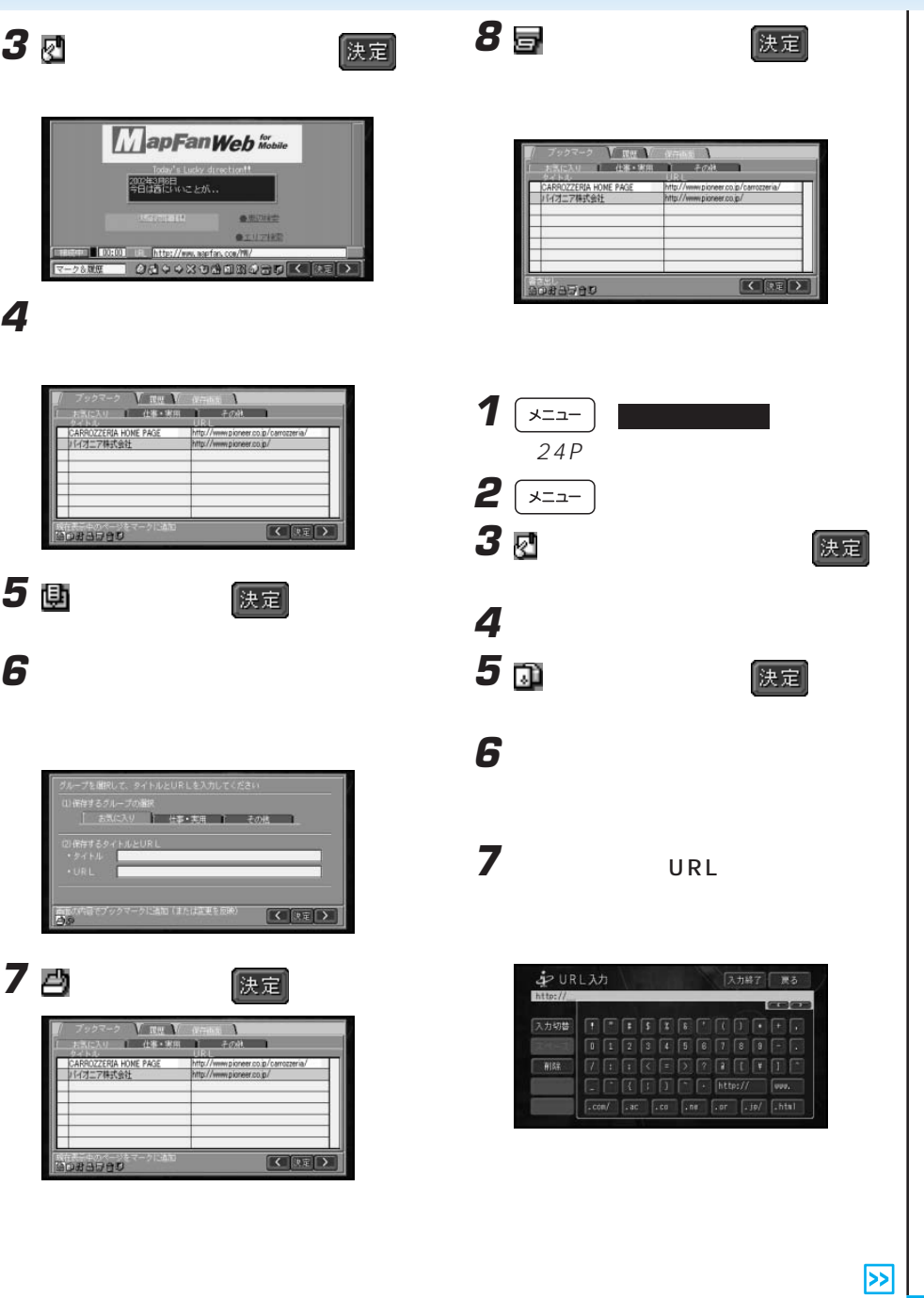

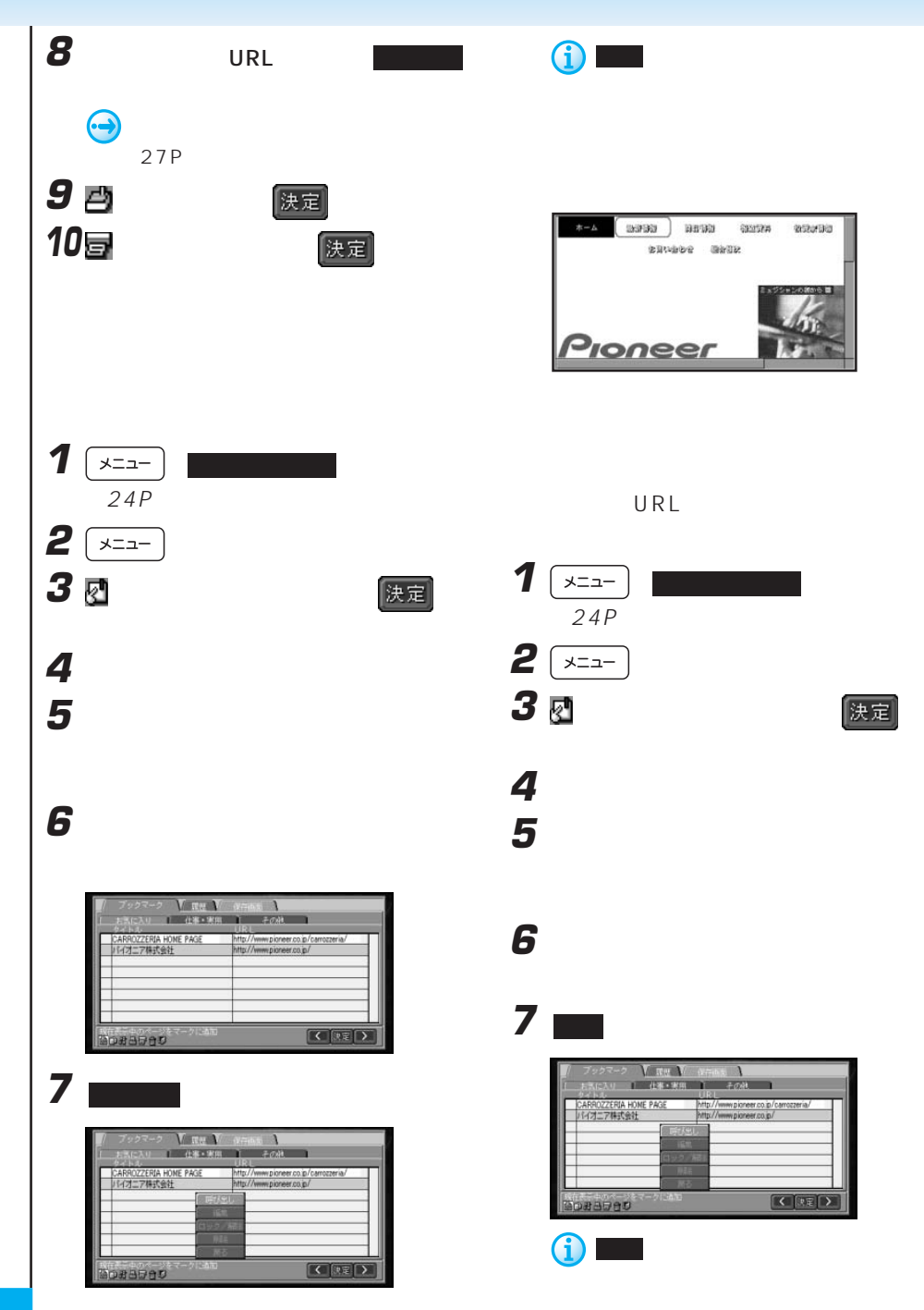

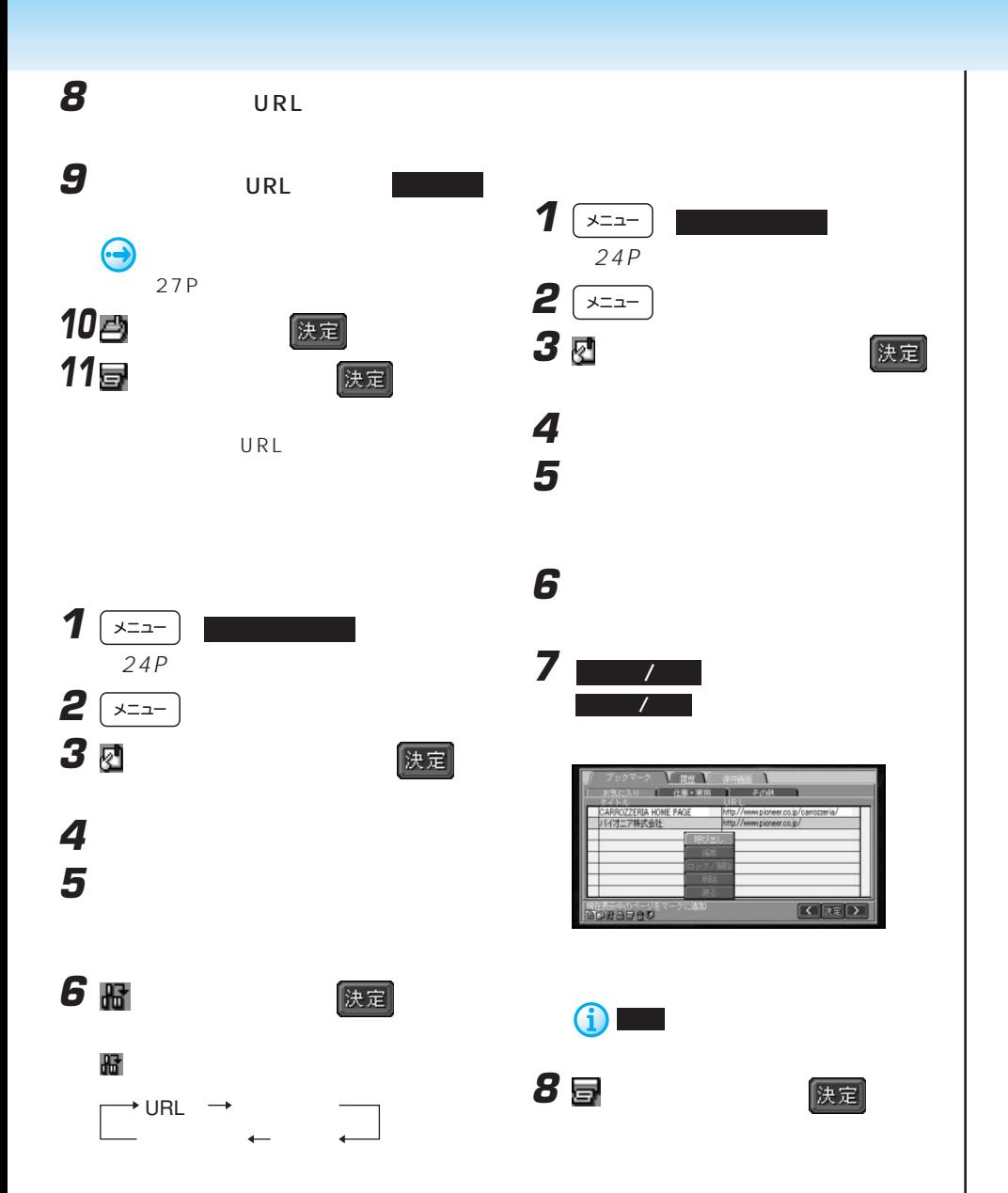

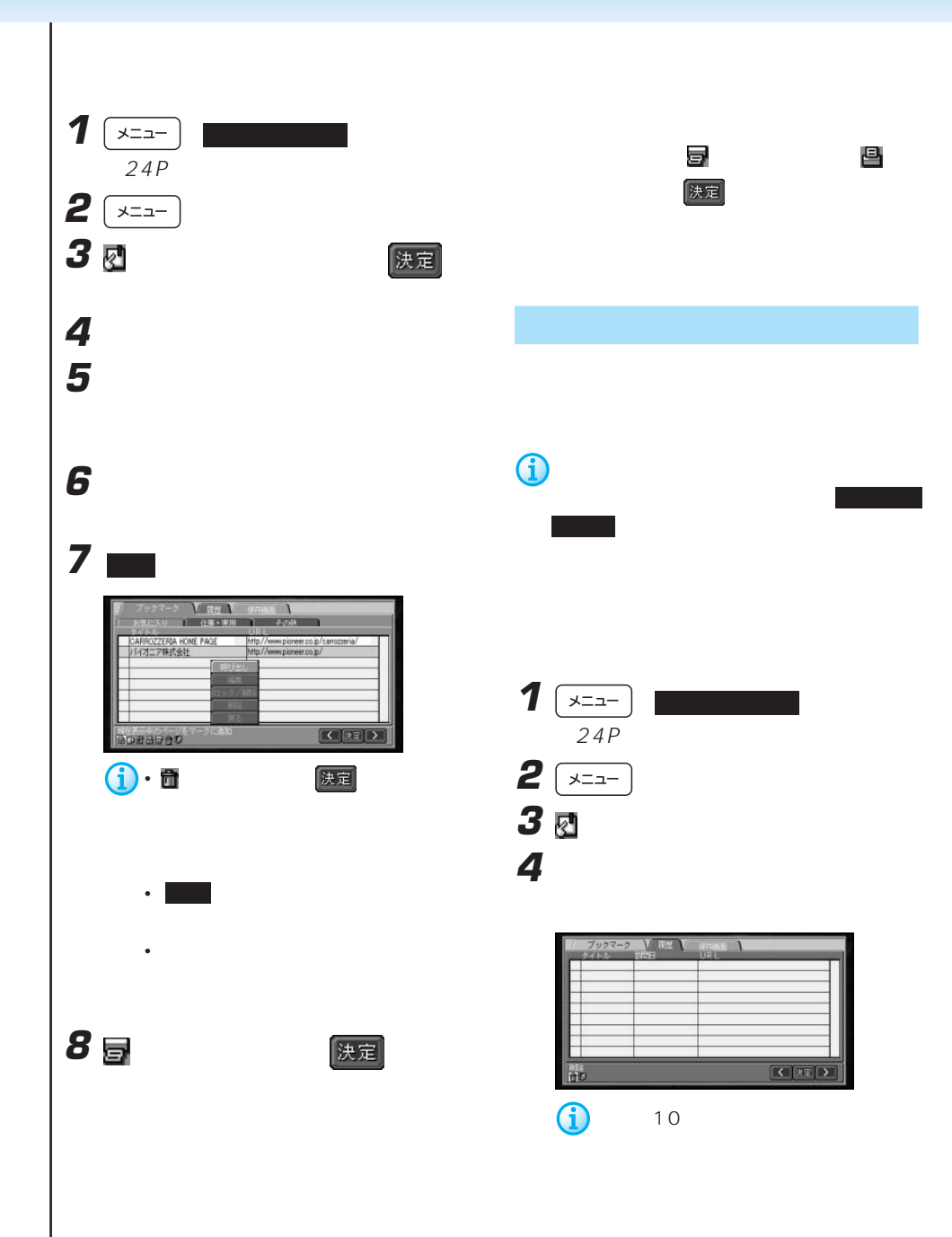

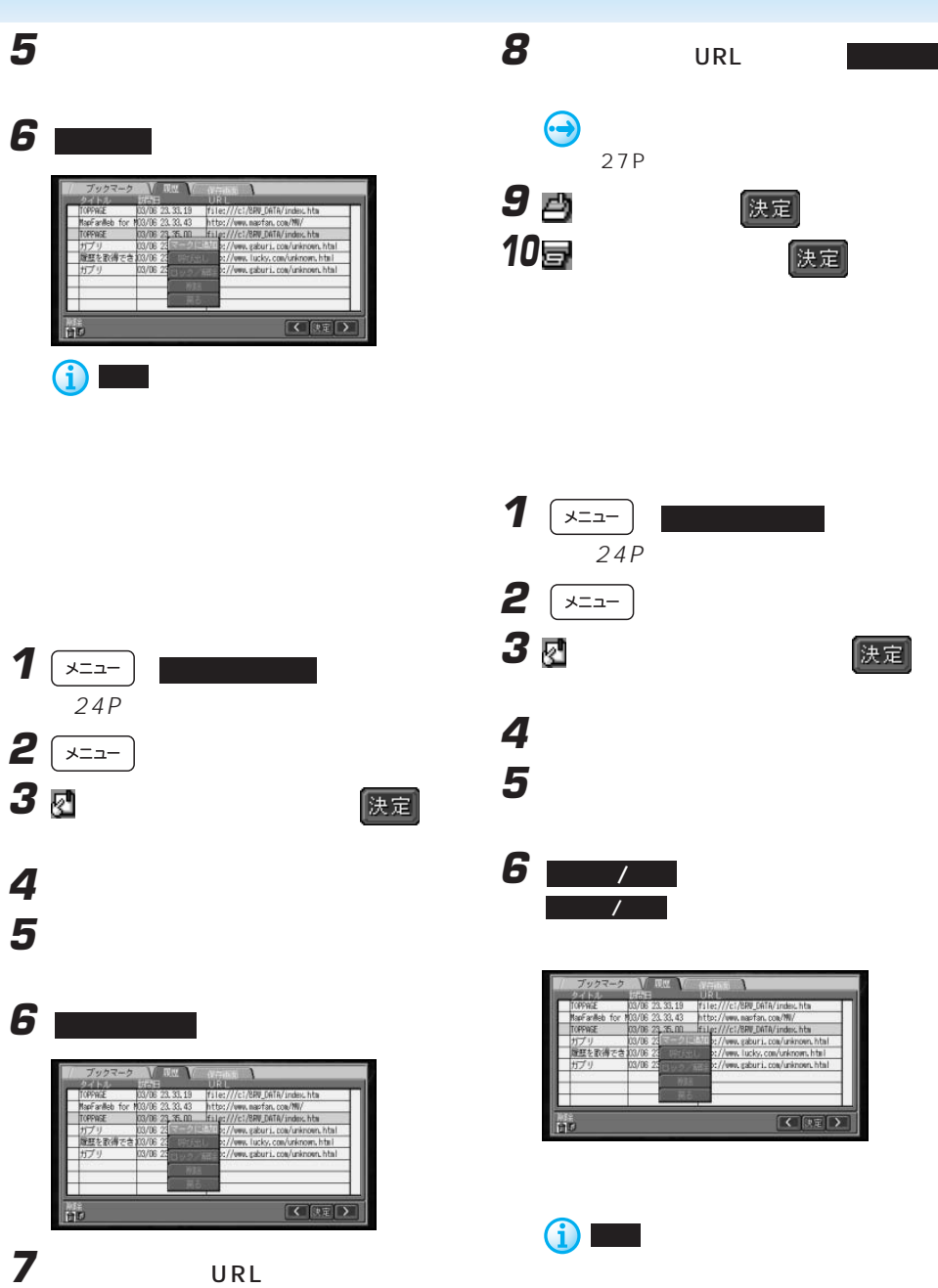

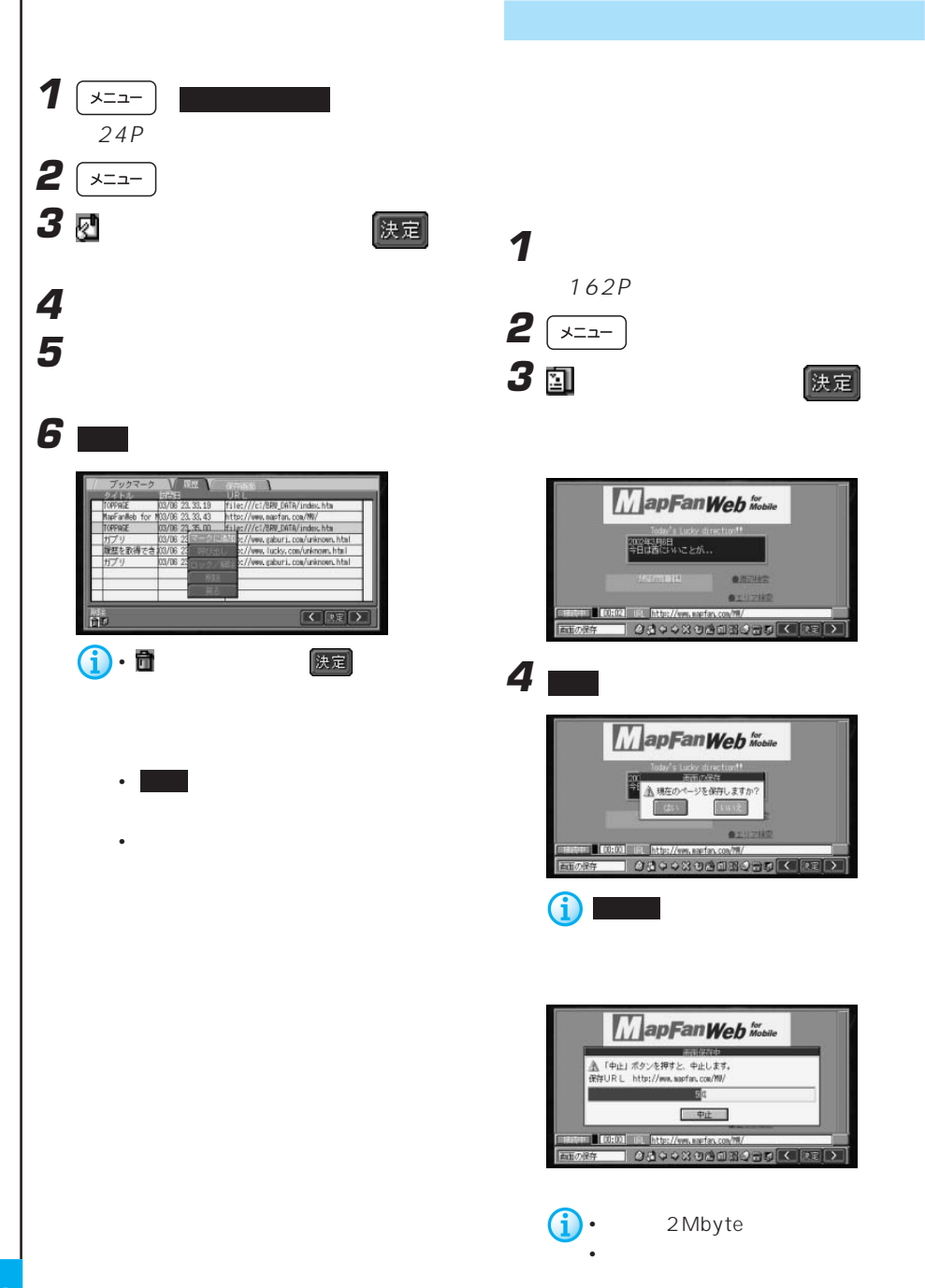

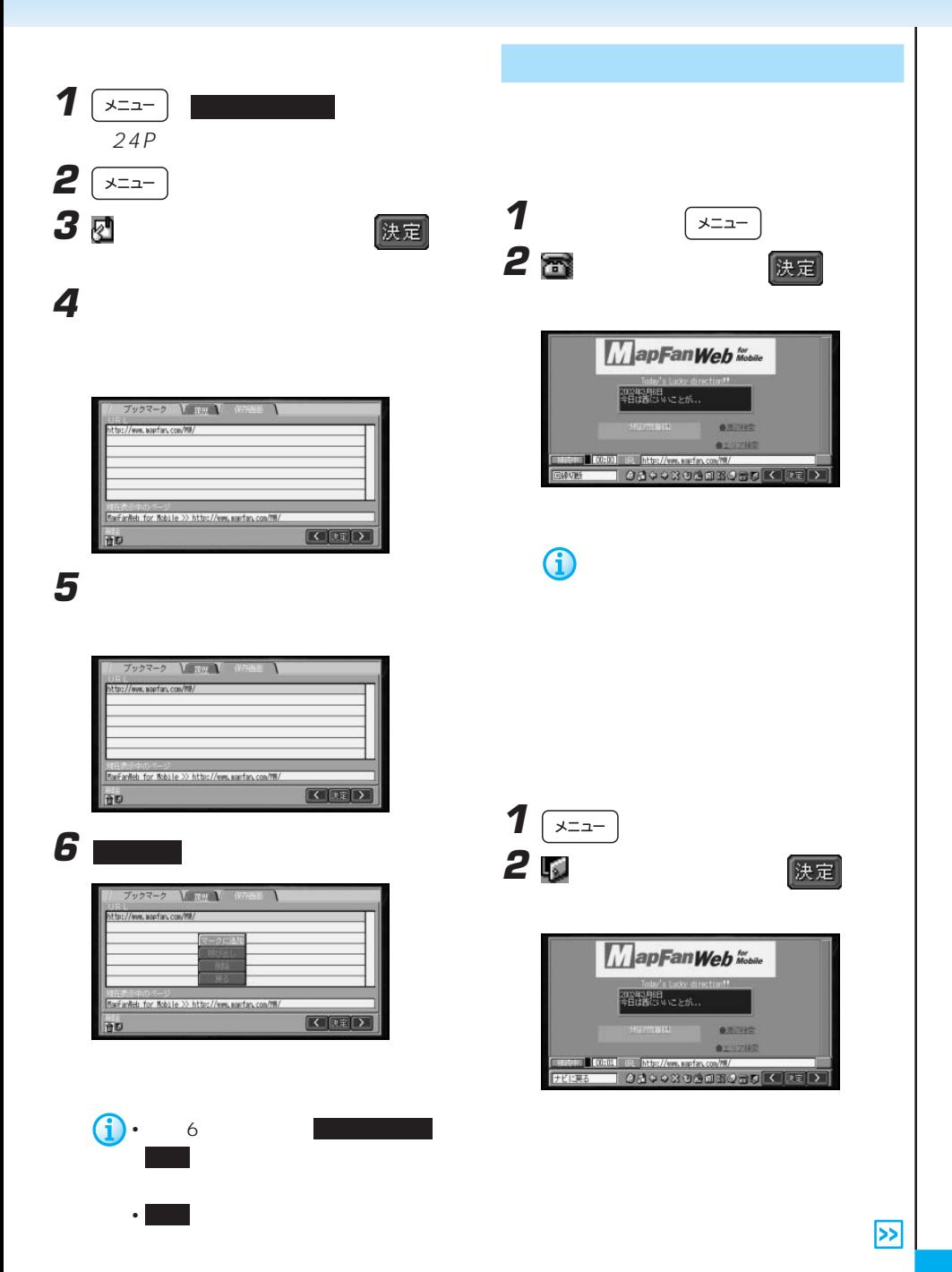

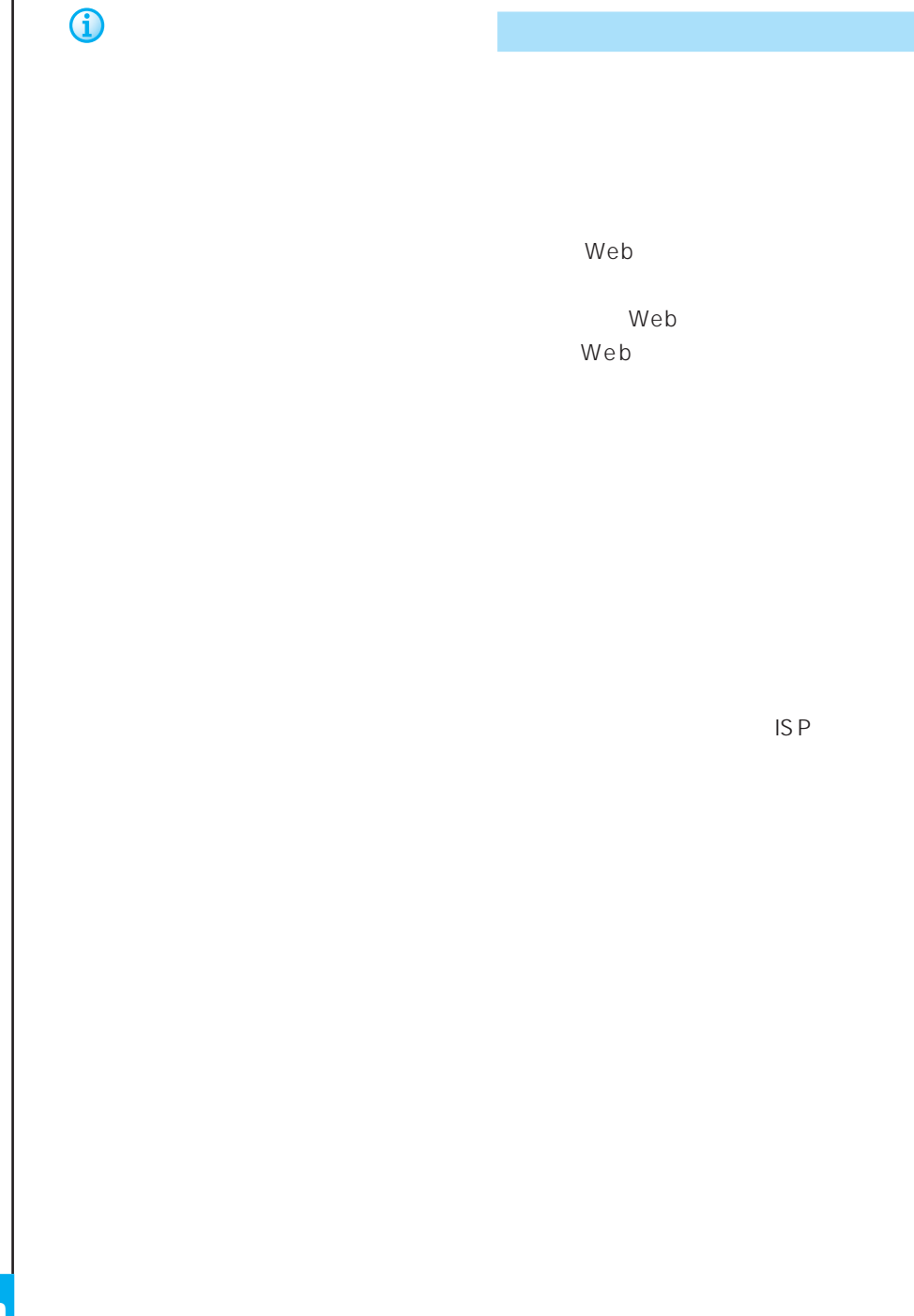

#### URL.

Uniform Resource Locator

the URL URL

 $URL$ http://www.pioneer.co.jp/

#### www

World Wide Web

carrozzeria.com

 $URL$ 

www

Web  $\mathsf{W}\mathsf{S}$ 

URL

http://www.carrozzeria.com/ http://www.pioneer.co.jp/

### http:// http

Web

http Web

Hyper Text Transfer Protocol

 $W e b$  $Web$  Web

URL

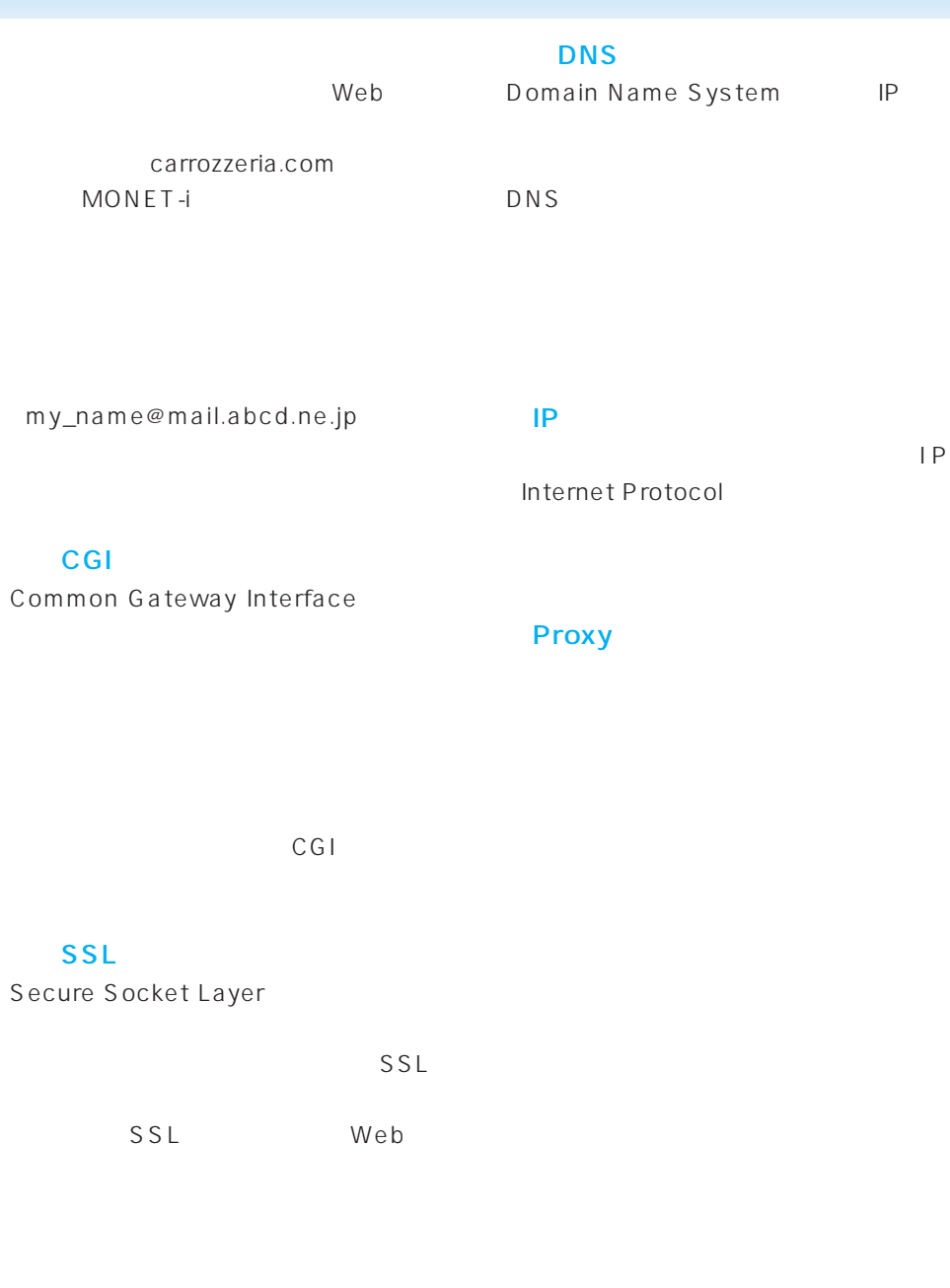

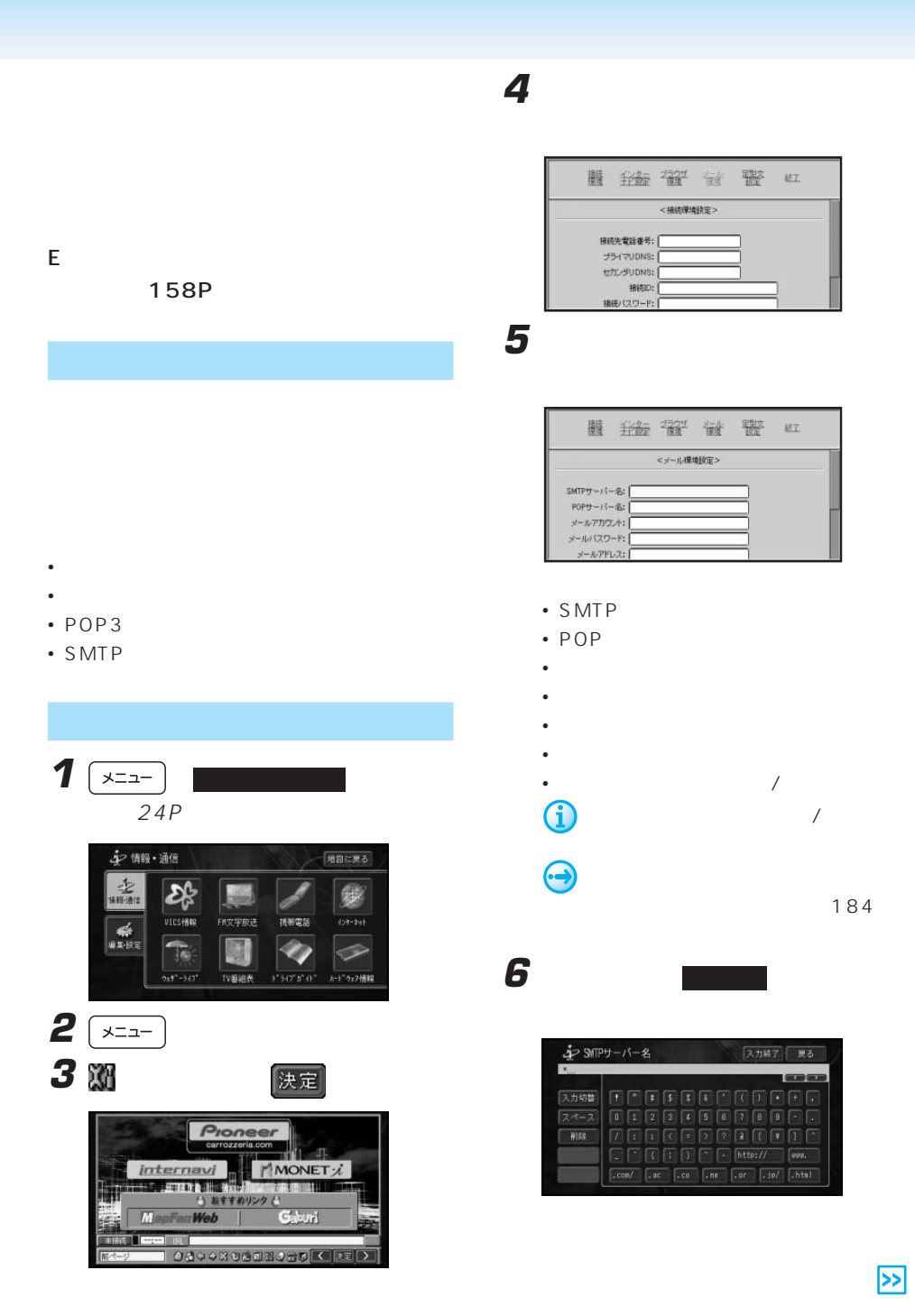

 $\mathcal{L}$  and  $\mathcal{L}$  and  $\mathcal{L}$  and  $\mathcal{L}$  . Even in the set of  $\mathcal{L}$ 

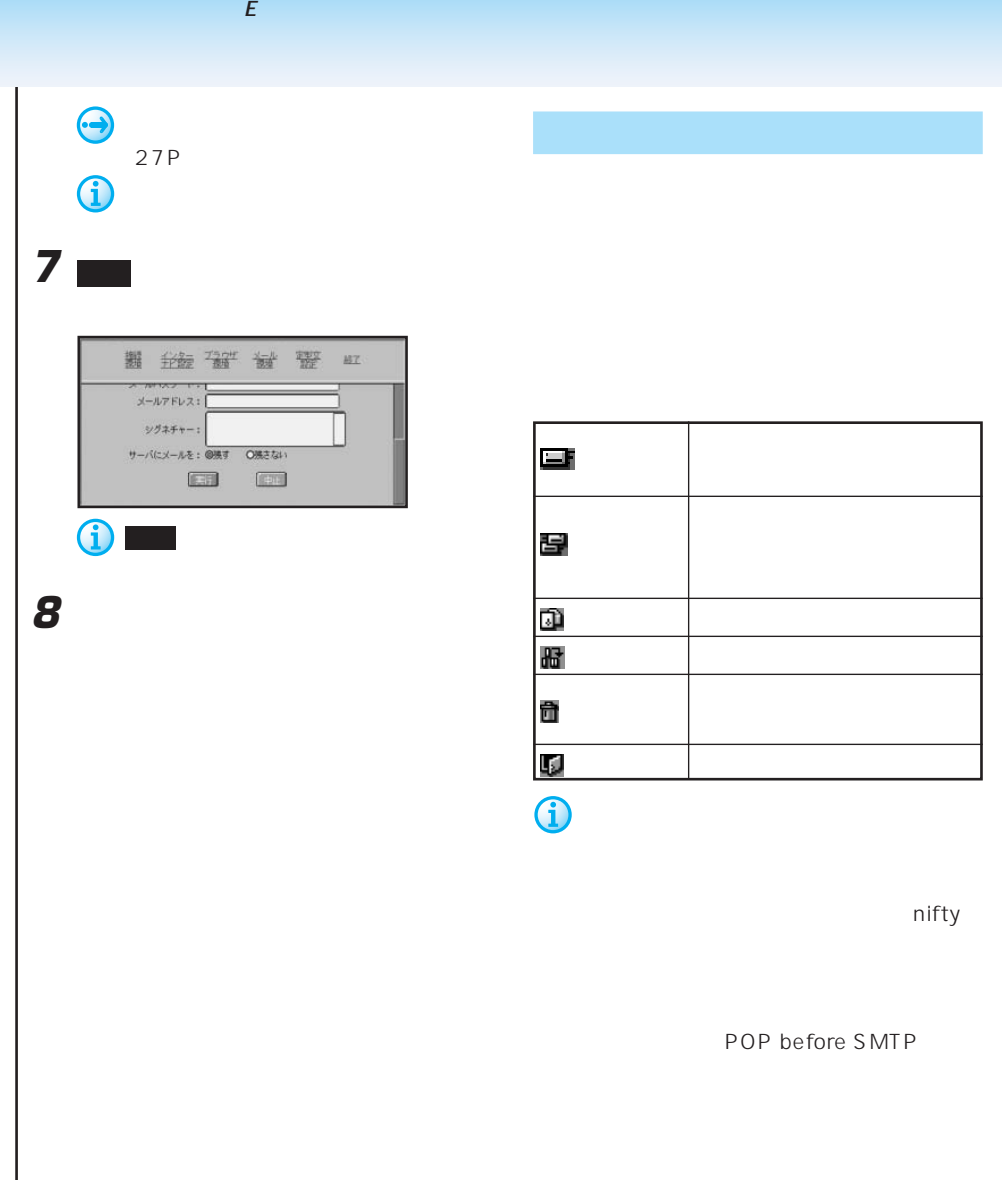

POP before SMTP

 $\mathcal{L}$  and  $\mathcal{L}$  and  $\mathcal{L}$  and  $\mathcal{L}$  . Even in the set of  $\mathcal{L}$ 

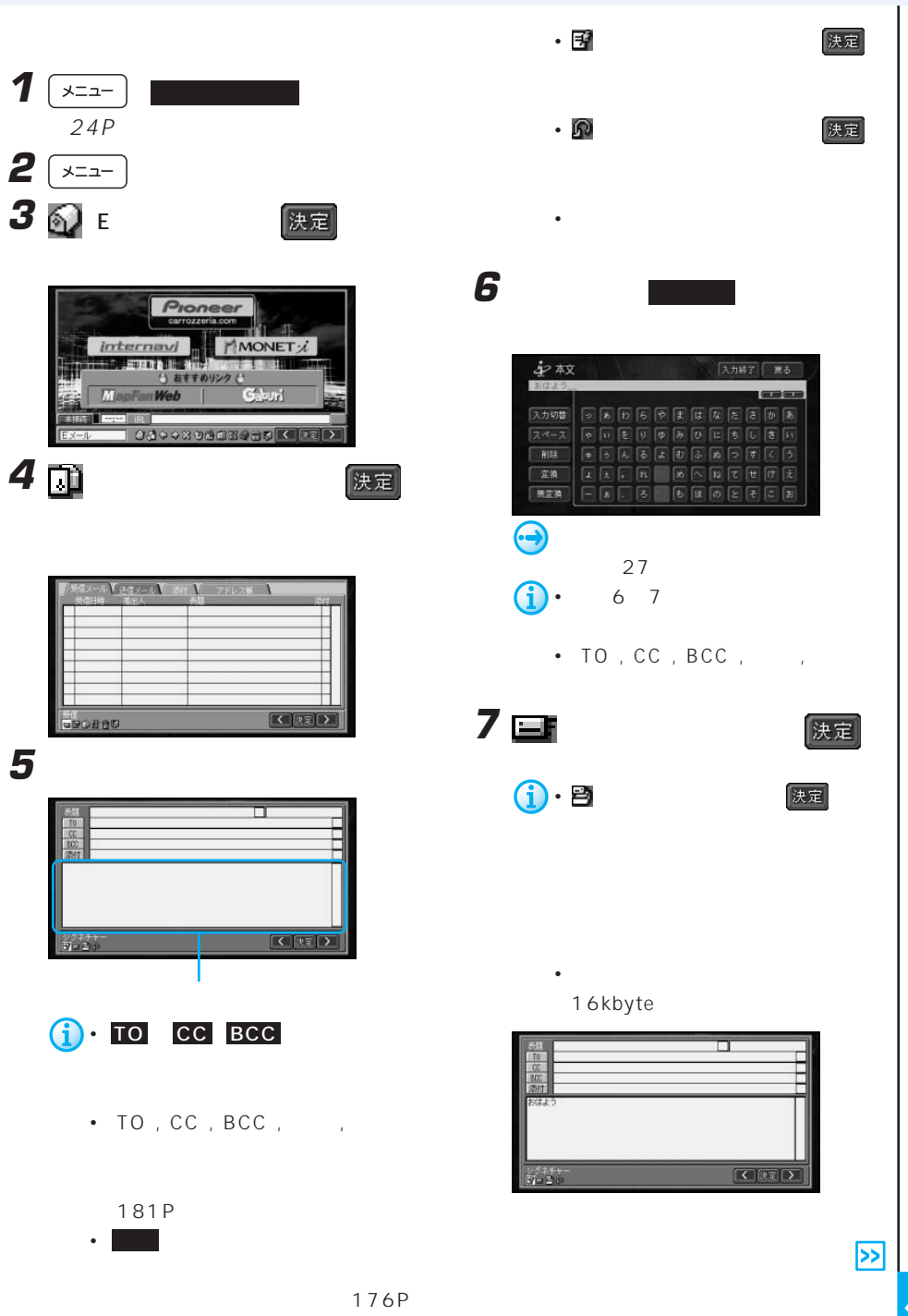

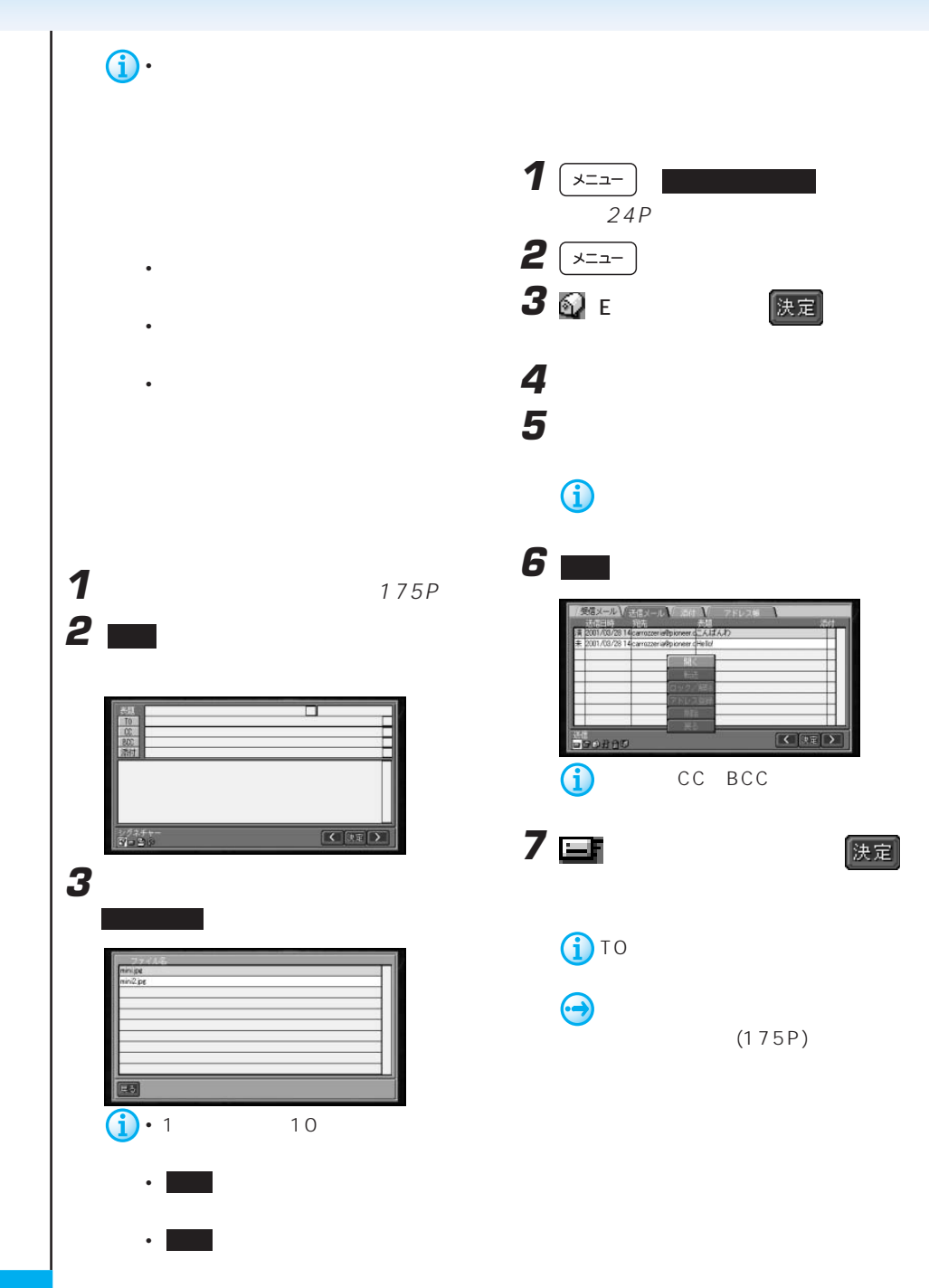

The state is the state of  $E$  -state is the state is  $E$ 

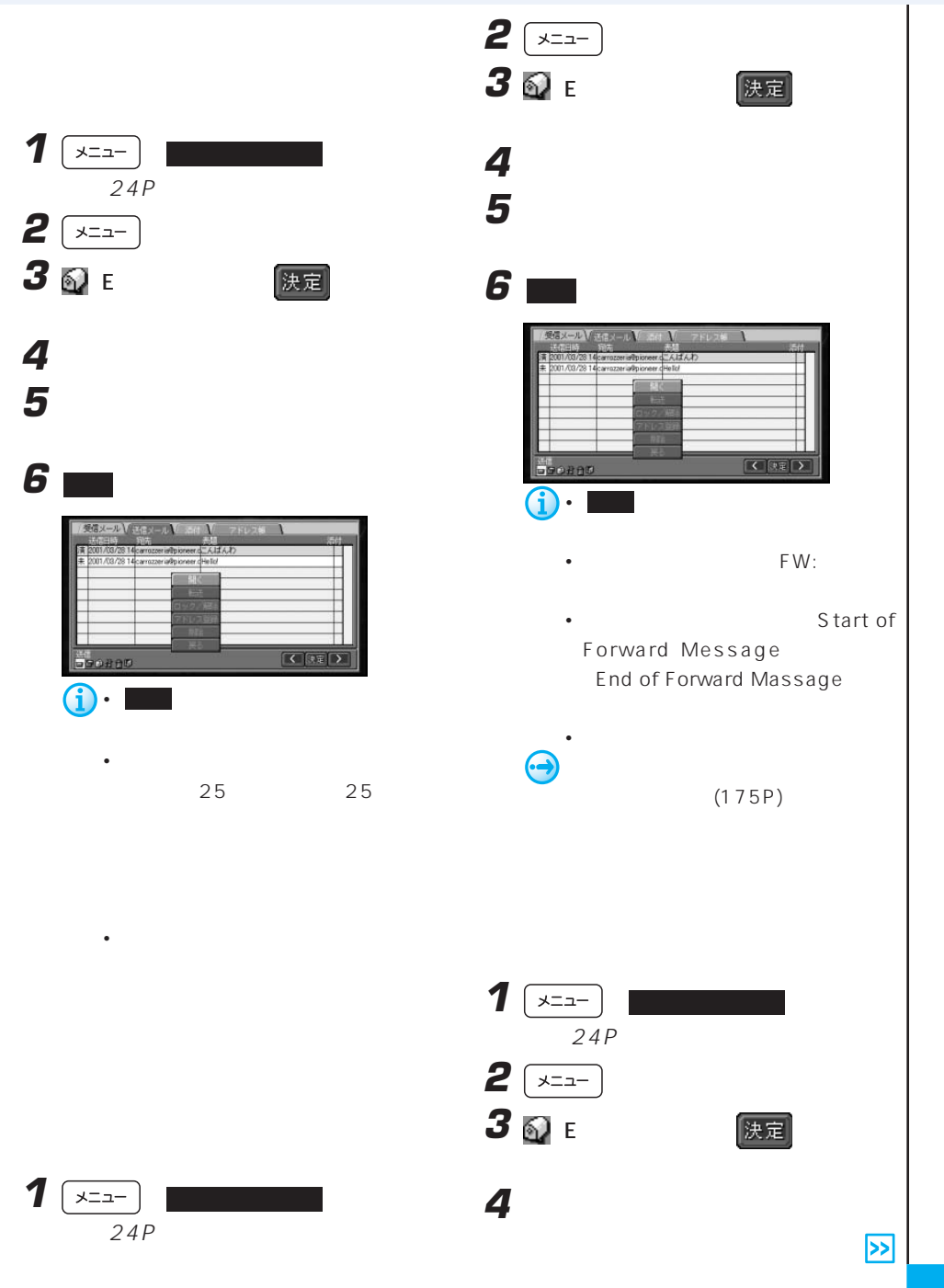

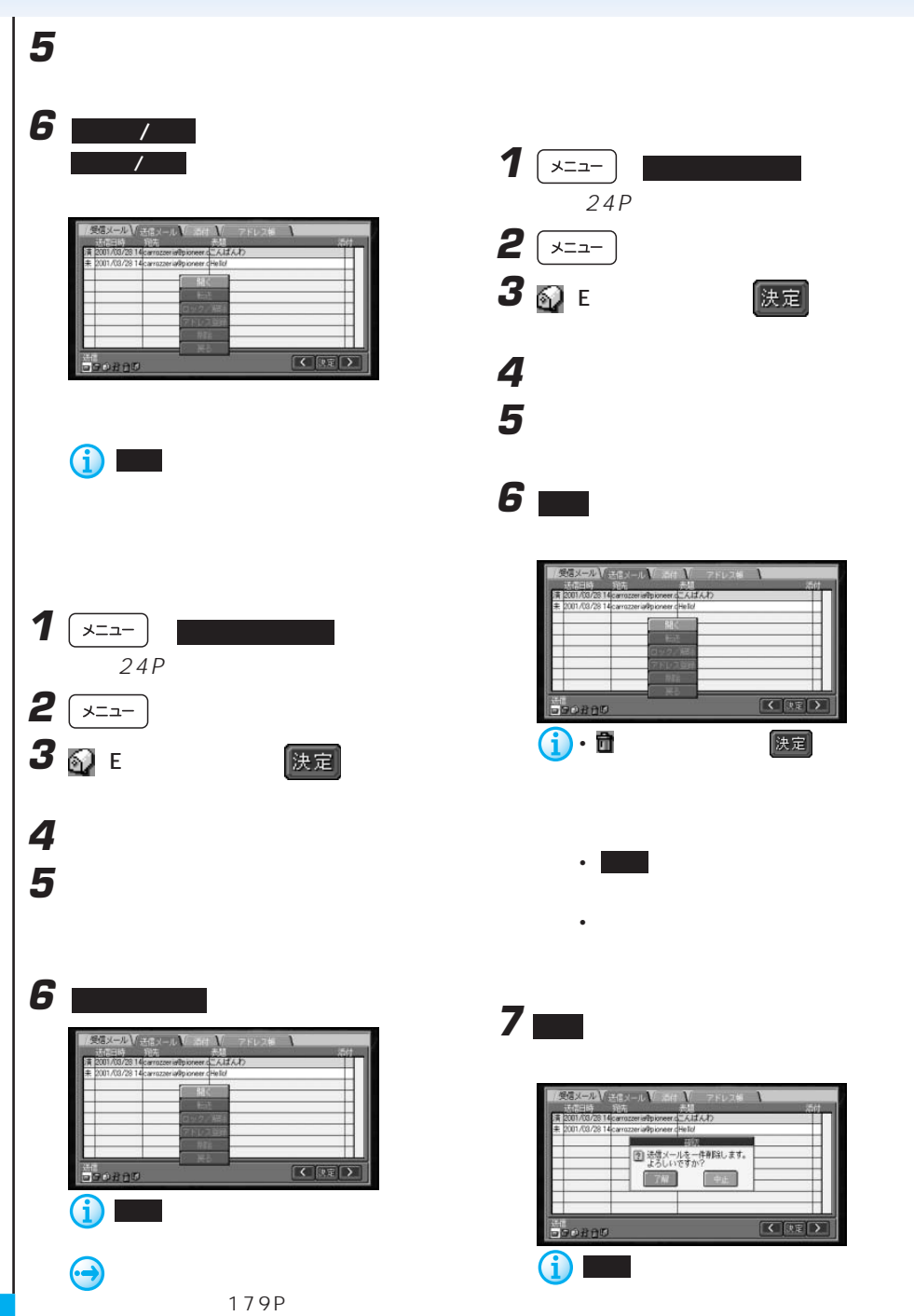

The state is the state of  $E$  -state is the state is  $E$ 

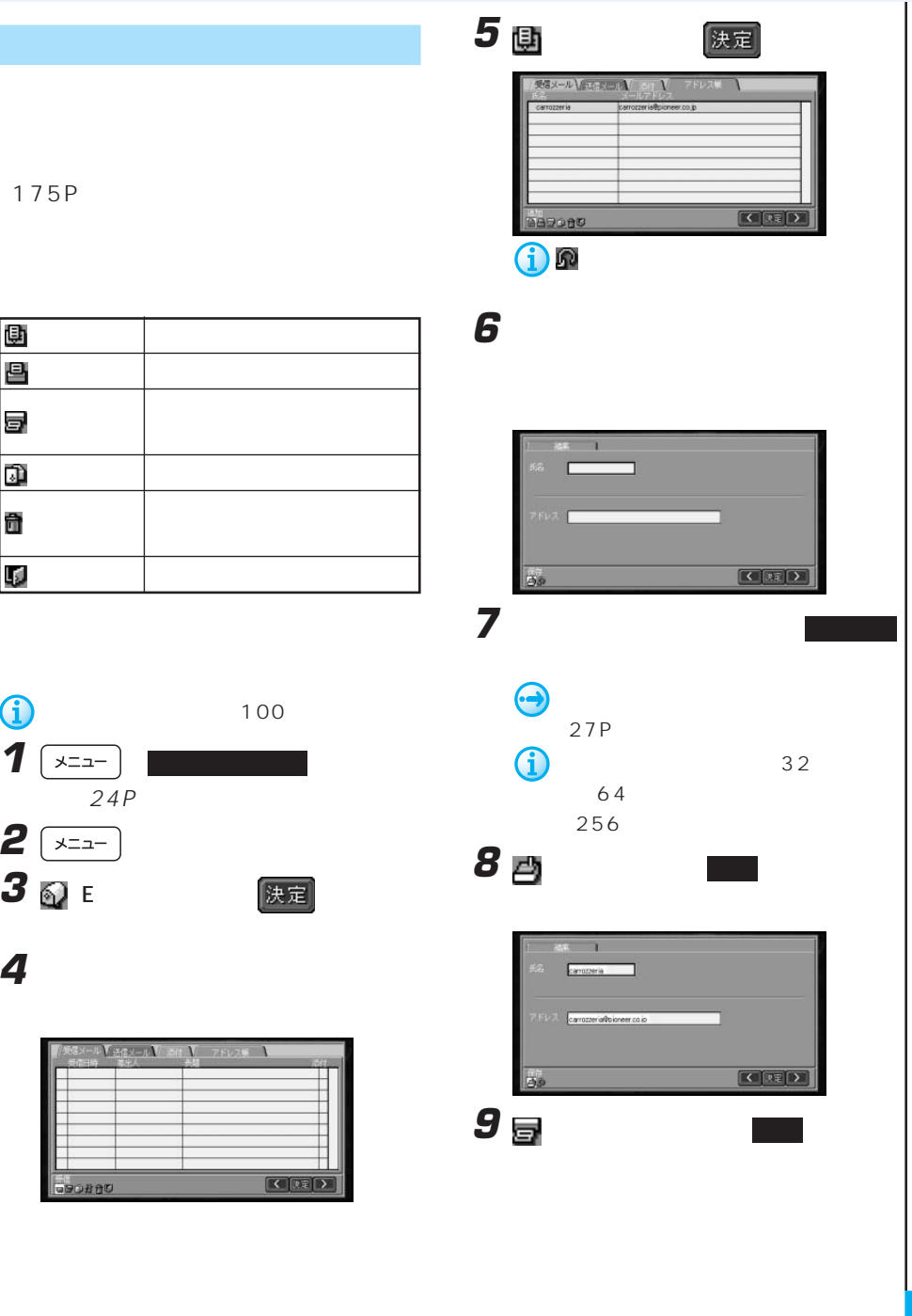

アドレス帳を操作する

**1** 2<br>2<br>3

**4** [アドレス帳]にタッチする

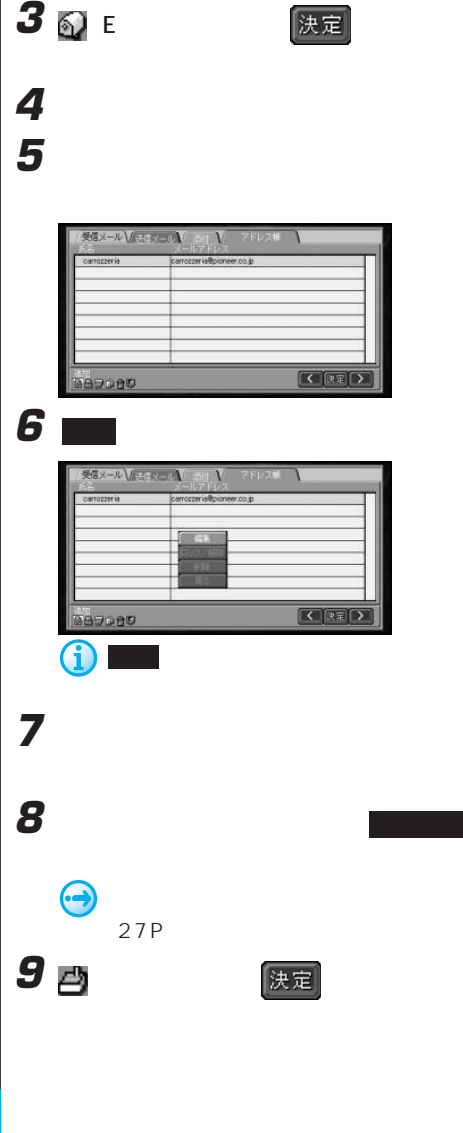

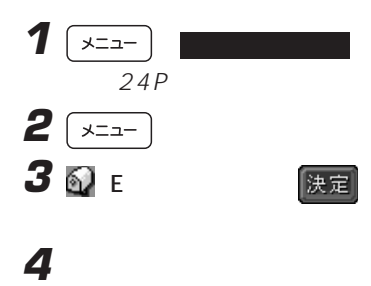

**6** ロック/解除 にタッチする  $\mathcal{L}^2$ 

 $\hat{J}$ 

382000

実信メール ● 法信じール 1

7 日<br>- <sub>決定</sub>

**5** ロックしたいアドレスを選んでタッチ

 $\overline{\mathcal{N}}$ フドレス様

 $\begin{array}{|c|c|c|}\hline \multicolumn{1}{c|}{\textbf{1}} & \multicolumn{1}{c|}{\textbf{1}} & \multicolumn{1}{c|}{\textbf{2}} & \multicolumn{1}{c|}{\textbf{3}} & \multicolumn{1}{c|}{\textbf{4}} & \multicolumn{1}{c|}{\textbf{5}} & \multicolumn{1}{c|}{\textbf{6}} & \multicolumn{1}{c|}{\textbf{7}} & \multicolumn{1}{c|}{\textbf{8}} & \multicolumn{1}{c|}{\textbf{9}} & \multicolumn{1}{c|}{\textbf{1}} & \multicolumn{1}{c|}{\textbf{1}} & \$ 

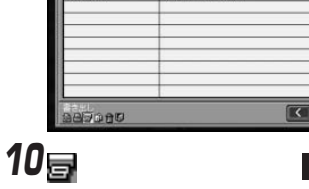

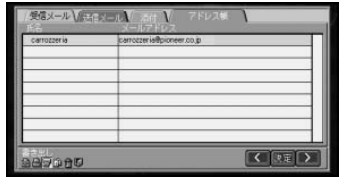

 $1$   $\sqrt{2}$   $\sqrt{2}$ 

 $-24P$ **2**  $\sqrt{2}$
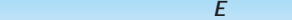

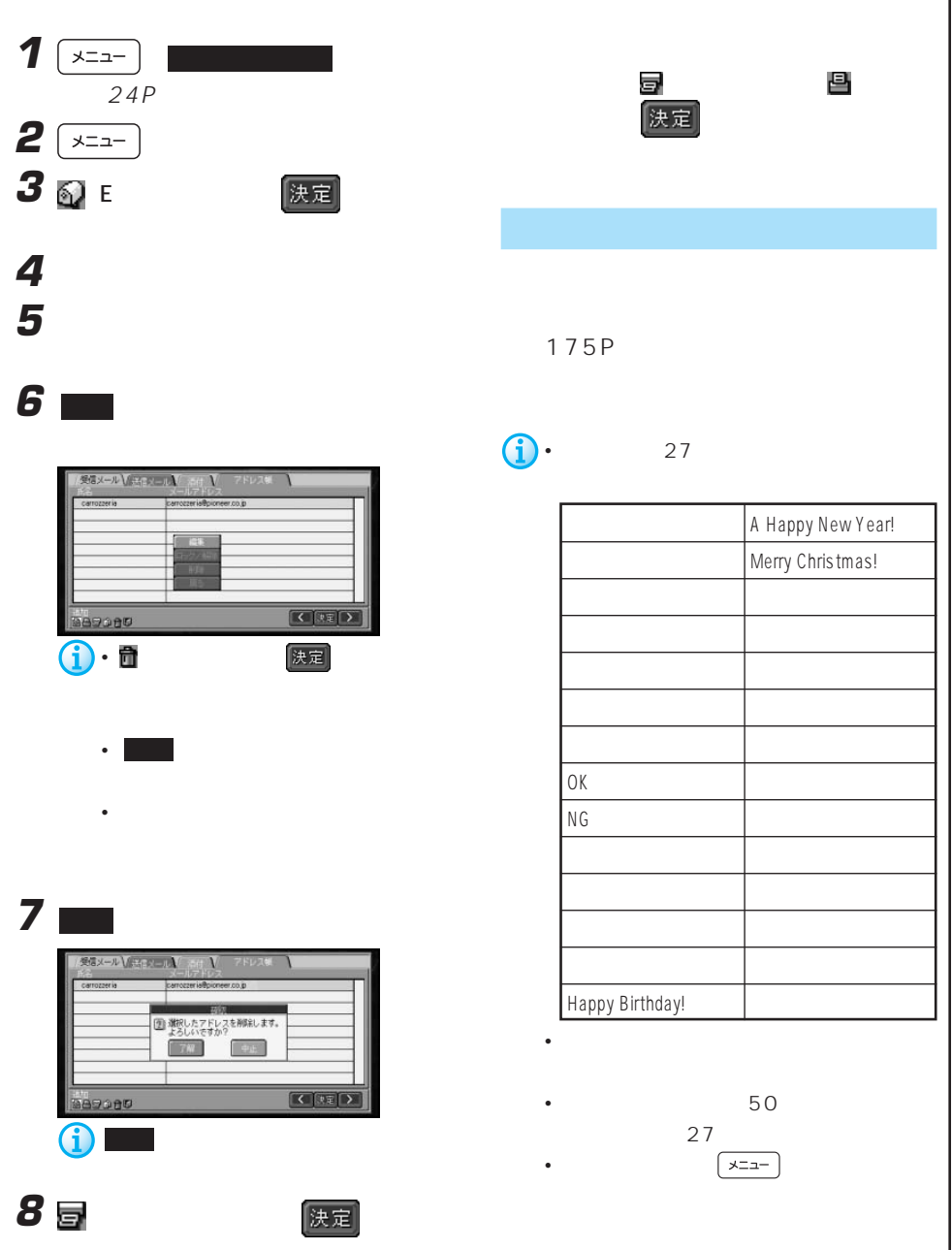

The state is the state of  $E$  -state is the state is  $E$ 

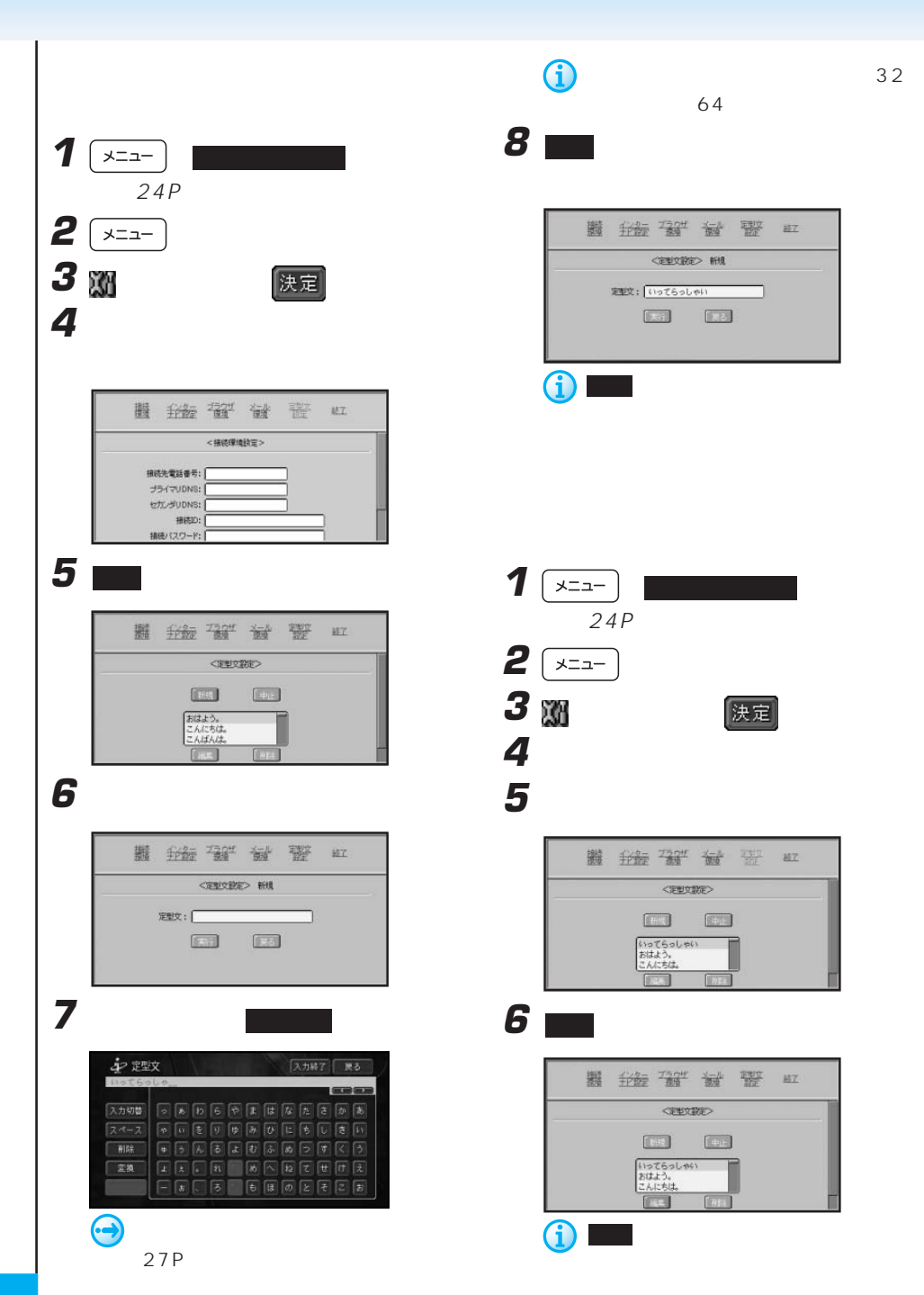

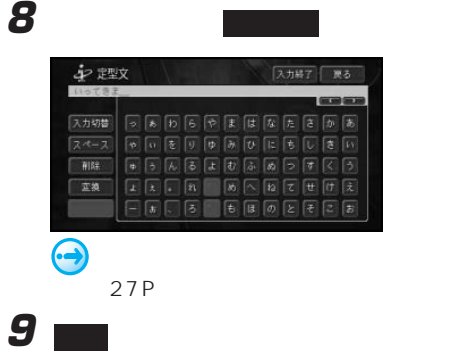

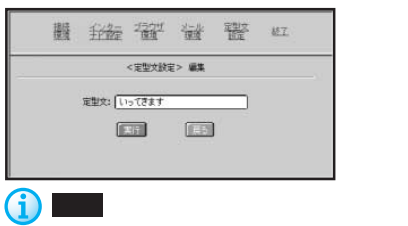

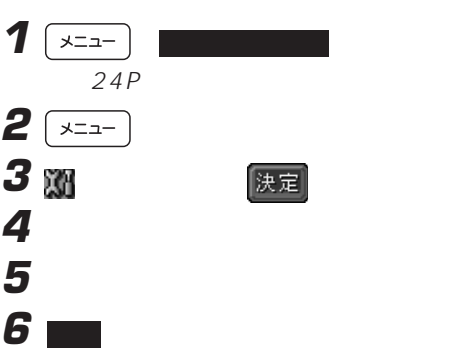

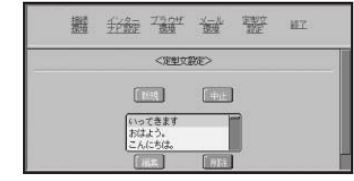

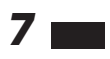

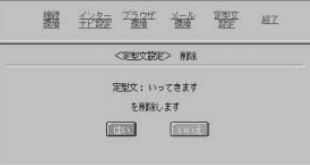

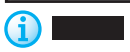

**7 ■**  $1 \sqrt{22}$  $24P$  $2 \sqrt{2}$ 3 M **4** [メール環境]にタッチする **数 金蜜堂 量 暨 些** <振装環境設定> 根硫先電話番号: ブライマリDNS: **ETL-SUDNS: HHD:** 撮装/(スワード) **5** シグネキャー **据 我每 强"每 警 BEZ** メールアカウント: メールペスワード: メールアドレス: シグネチャー: サーバにメールを: @読す O読さない **6**  $\blacksquare$ キシクネチャー スカ終了 まる car **GENERAL** 入力切替  $\boxed{\mathbf{X} \triangleq \mathbf{X}}$ 有限 **FFFFFFFFFFFF**  $\boxed{\textbf{2/HA}} \quad \boxed{\textbf{E}} \quad \boxed{\textbf{E}} \quad \boxed{\textbf{E}} \quad \boxed{\textbf{E}} \quad \boxed{\textbf{E}} \quad \boxed{\textbf{E}} \quad \boxed{\textbf{E}} \quad \boxed{\textbf{E}} \quad \boxed{\textbf{I}} \quad \boxed{\textbf{U}} \quad \boxed{\textbf{V}} \quad \boxed{\textbf{V}} \quad \boxed{\textbf{X}}$ 

 $r_{z}$ 

The state is the state of  $E$  -state is the state is  $E$ 

**iii** 金零 # # # # メールセスワード: and the control of メールアドレス: [ ッグネチャー: Dearrozzeria サーバにメールを: O独す ●読さない  $\boxed{131}$  $E =$  $(i)$ 

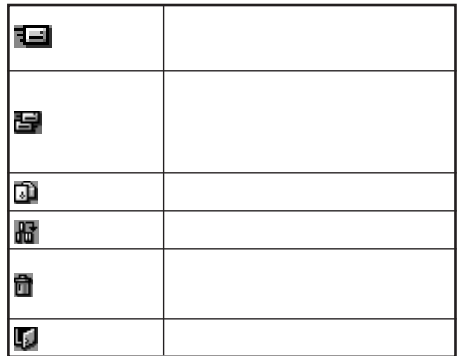

 $27P$ 

 $\boldsymbol{\Theta}$ 

 $\mathcal{L}$  and  $\mathcal{L}$  and  $\mathcal{L}$  and  $\mathcal{L}$  . Even in the set of  $\mathcal{L}$ 

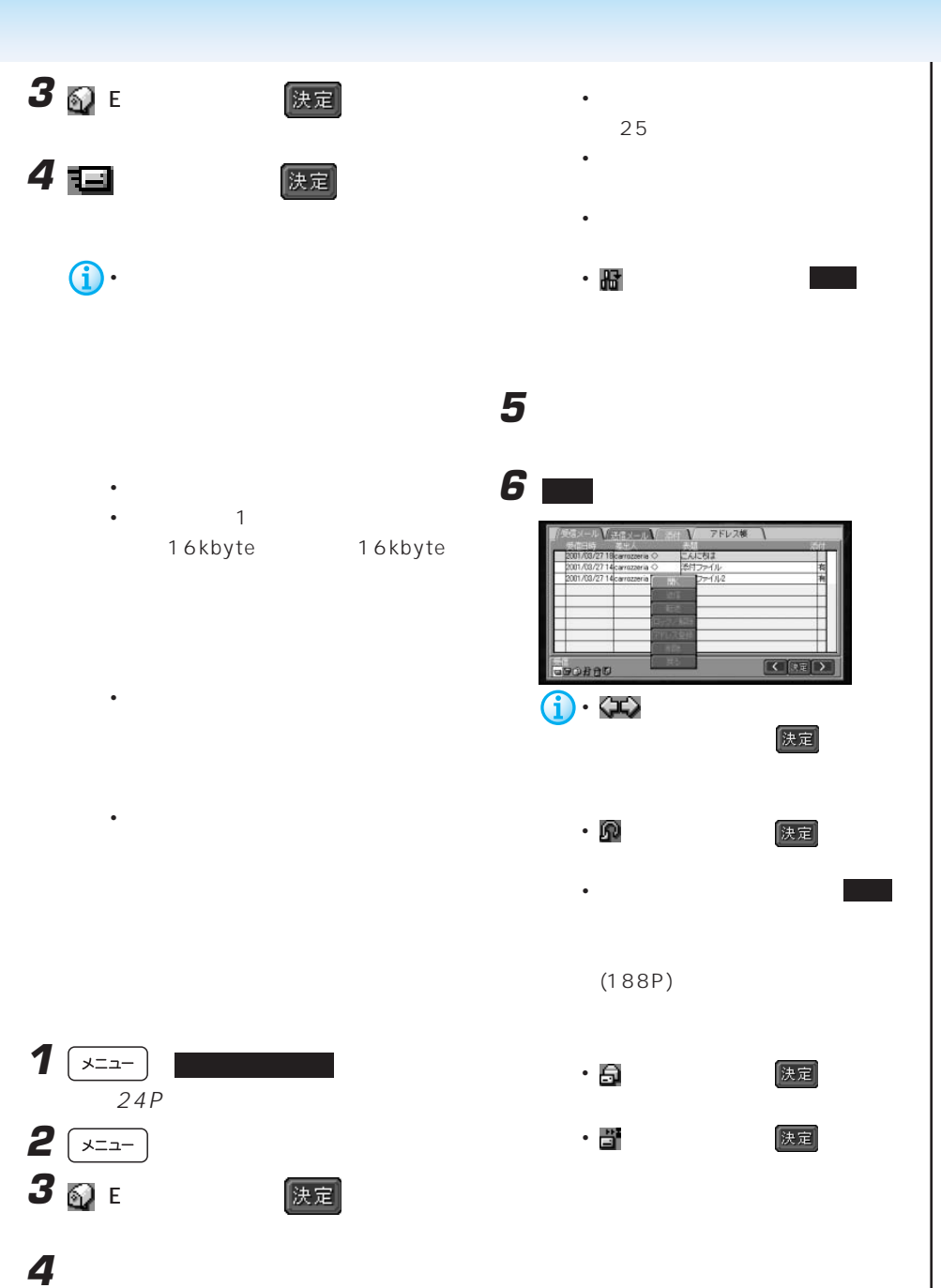

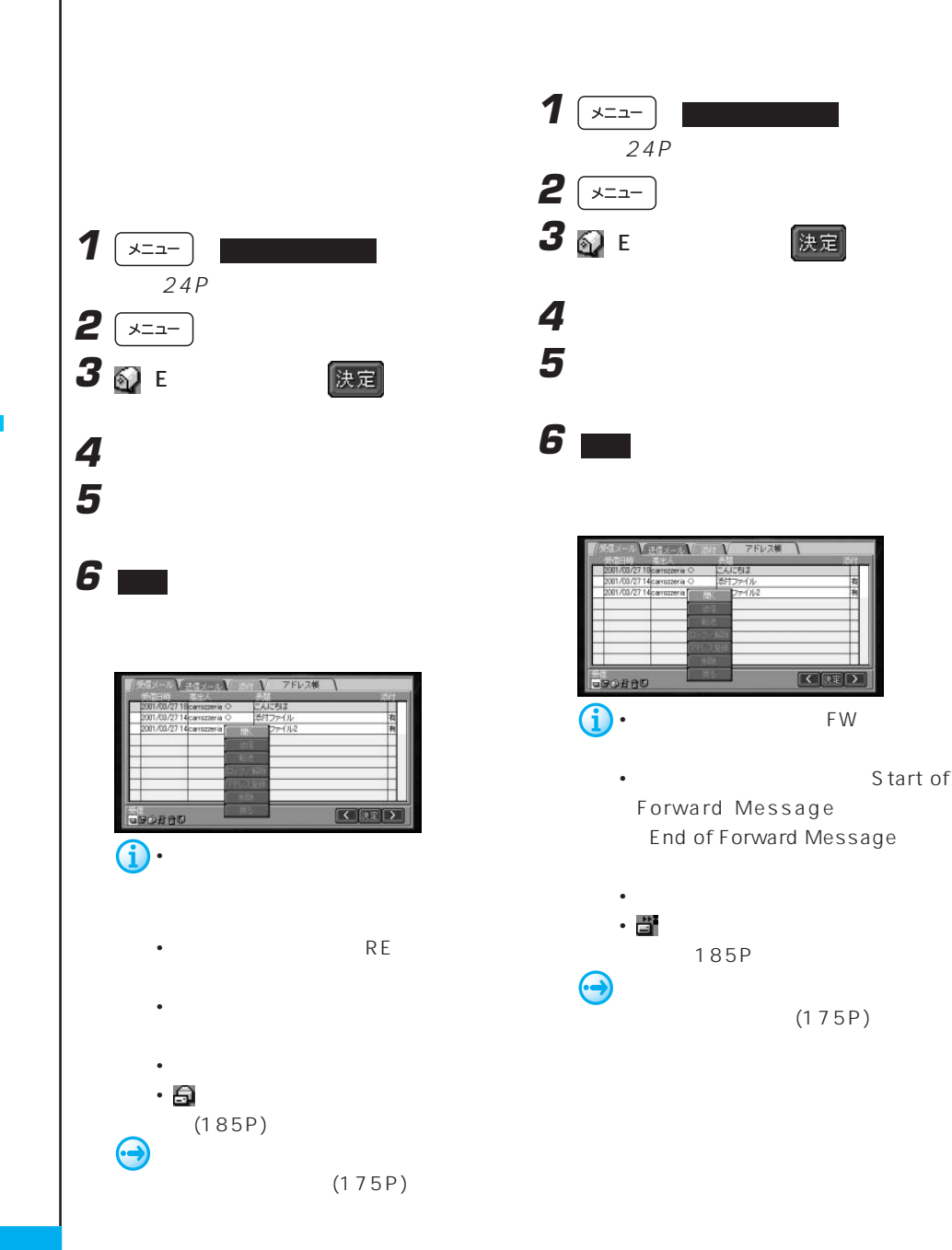

The state is the state of  $E$  -state is the state is  $E$ 

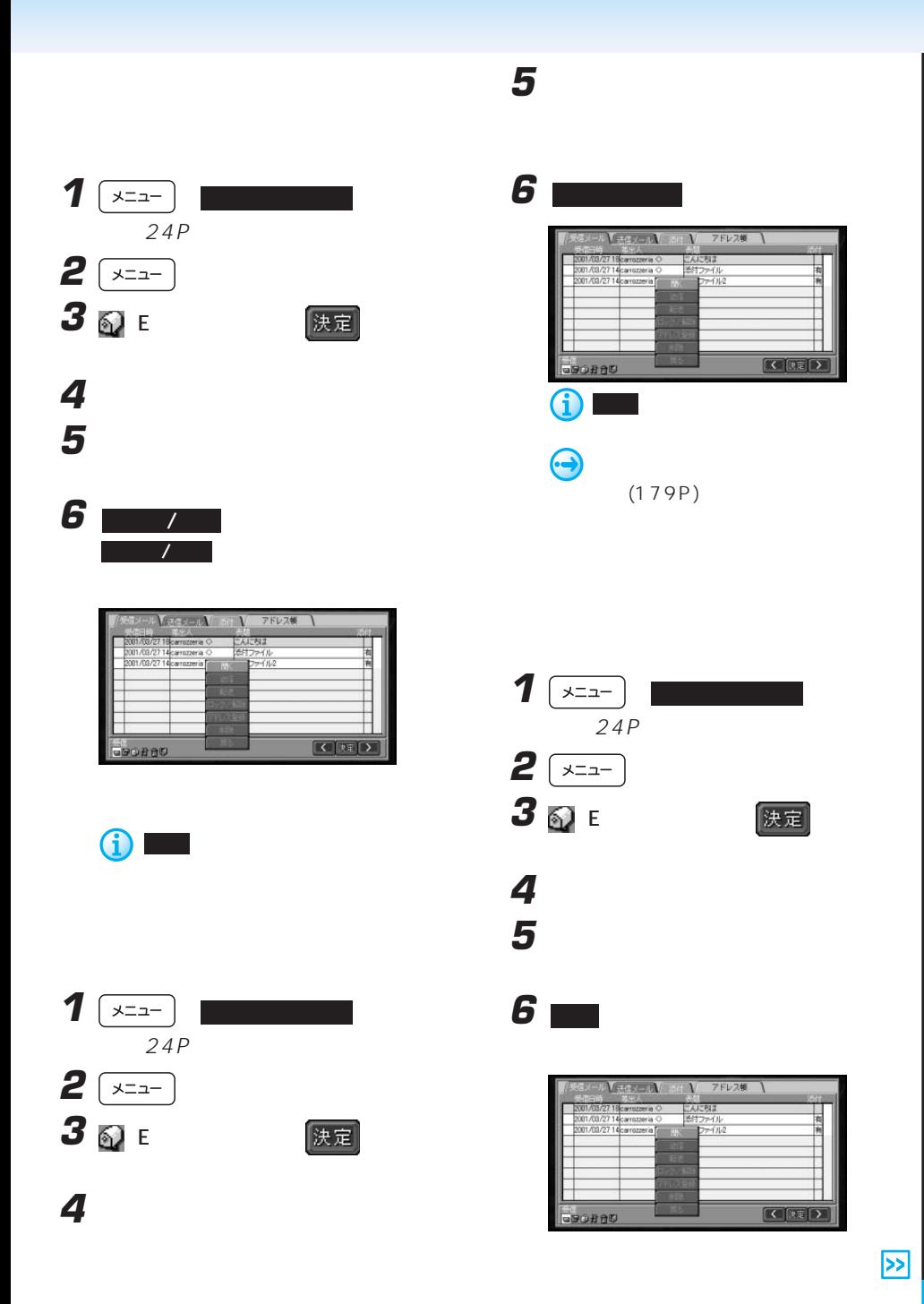

 $\mathcal{L}$  and  $\mathcal{L}$  and  $\mathcal{L}$  and  $\mathcal{L}$  . Even in the set of  $\mathcal{L}$ 

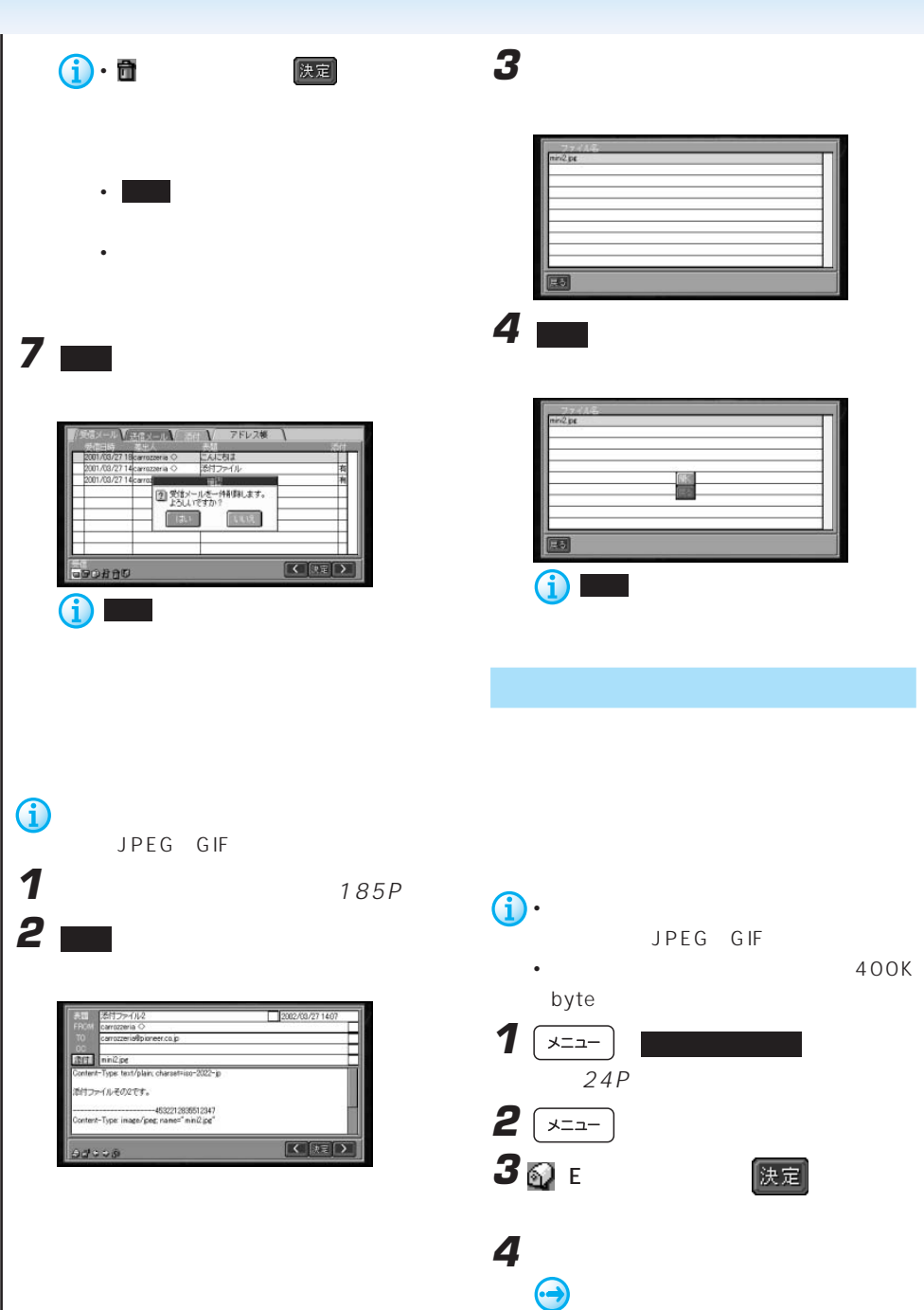

The state is the state of  $E$  -state is the state is  $E$ 

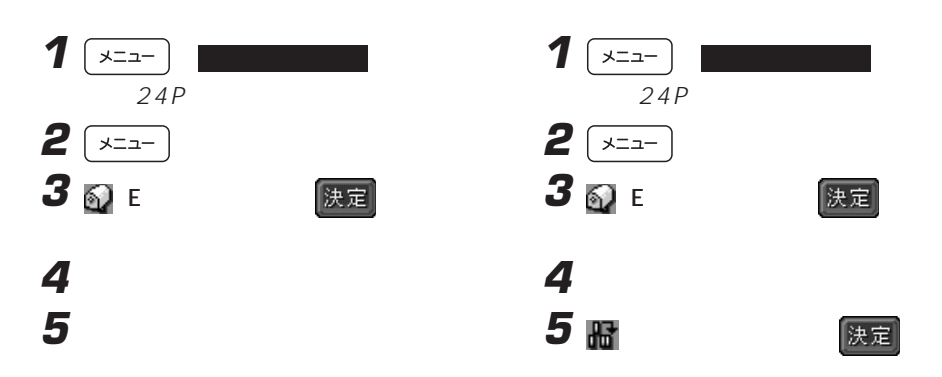

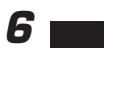

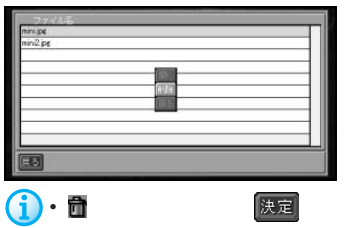

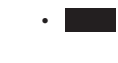

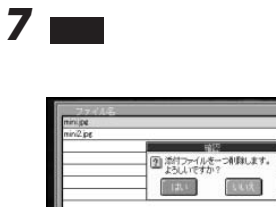

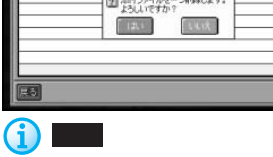

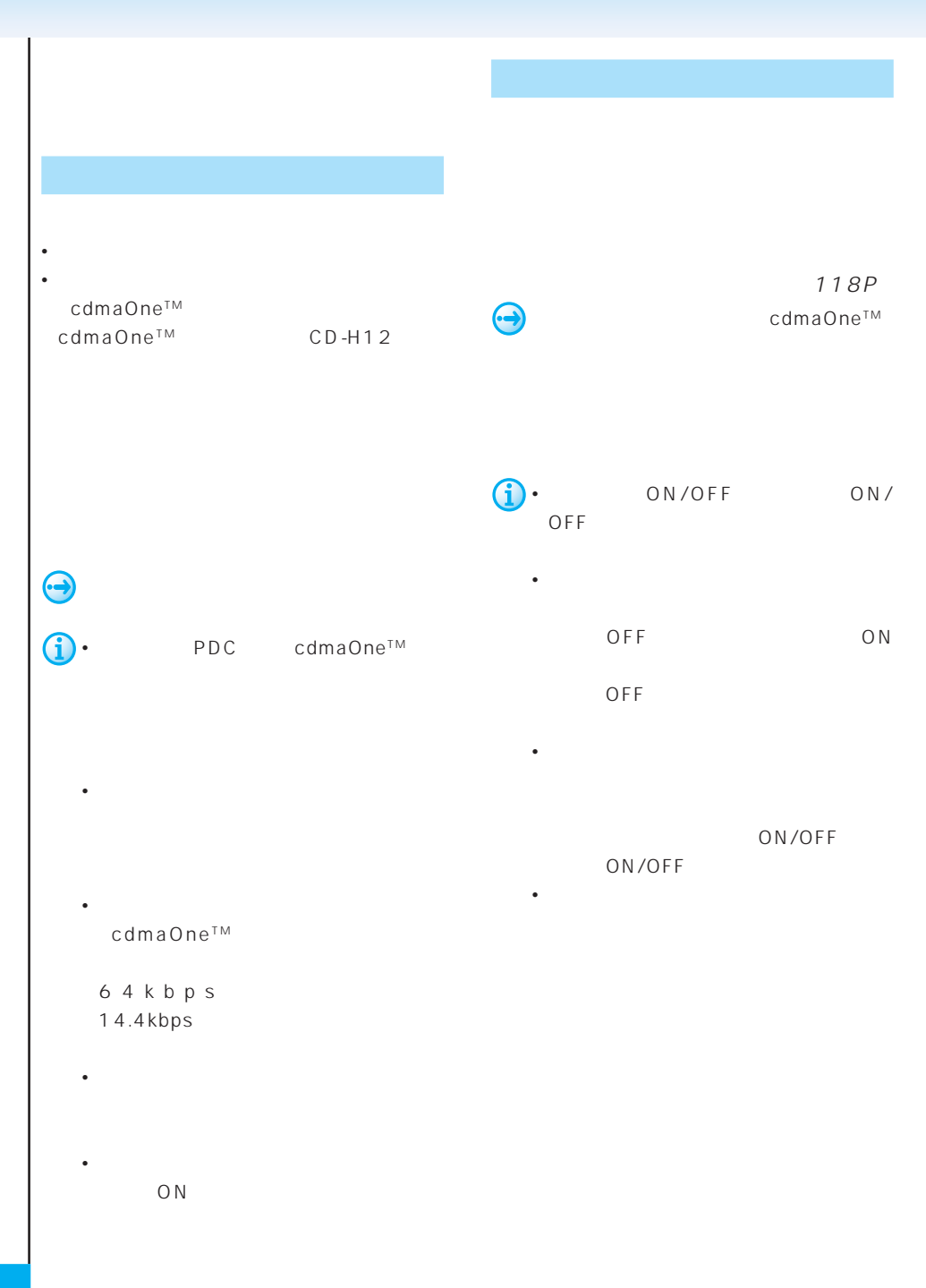

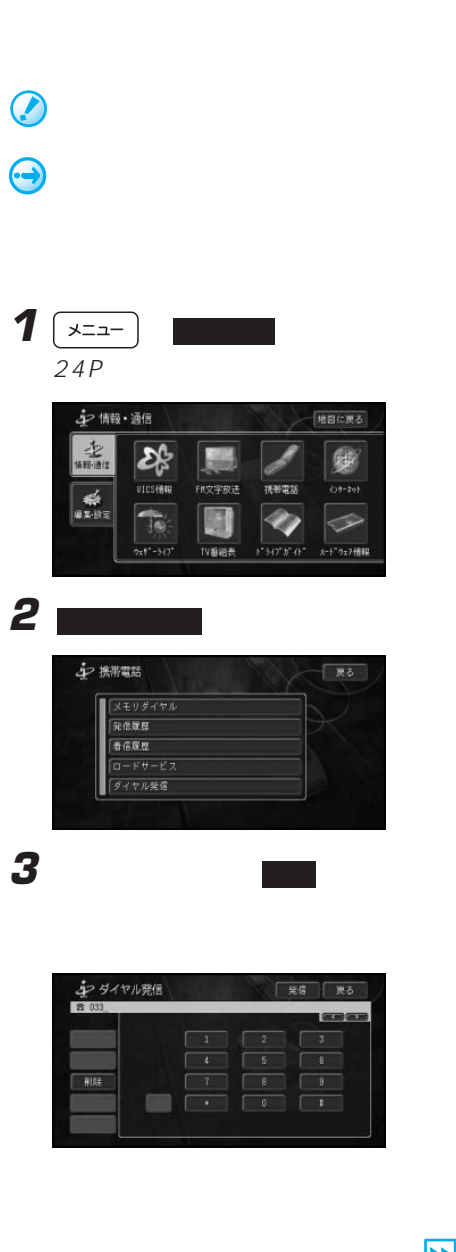

• 本機は、キャッチホンおよび三者通話

 $\bullet$  +  $\bullet$  +  $\bullet$ 

• 一部の携帯電話では、着信音がカーステ

 $\overline{\mathbf{z}}$ 

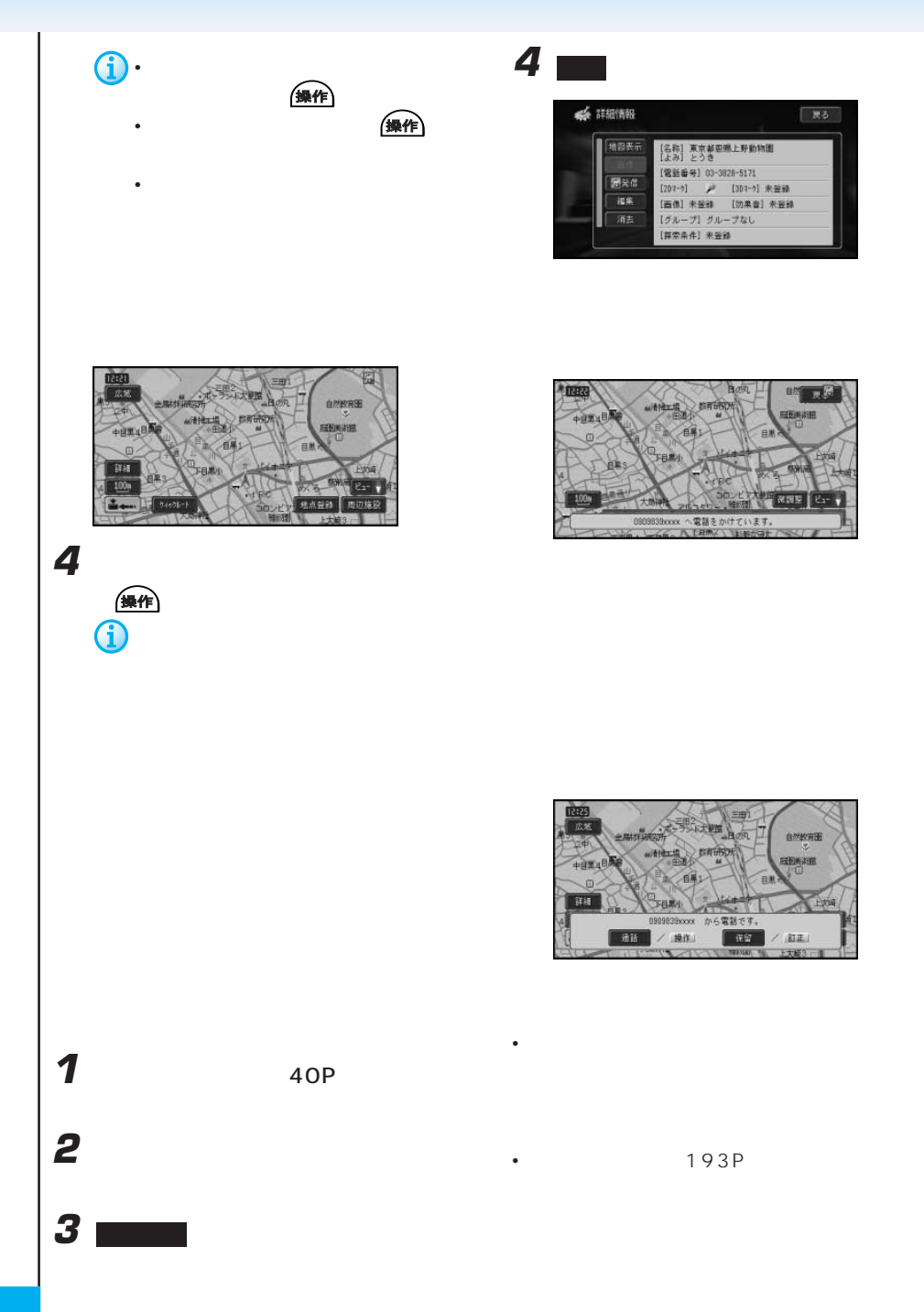

コミュニケーション: 機能の きょうしょう

• 1 $\sim$  100  $\sim$   $\sim$  100  $\sim$  100  $\sim$  100  $\sim$  100  $\sim$ • **• Product and American and American and American and American and American and American and American and American and American and American and American and American and American and American and American and American a** 全県作 会社 • <sub>The st</sub>ep is the state  $\mathcal{A}$ • <sub>The st</sub>ep is the state  $\mathcal{A}$ 500 • 読み込めるデータは、名前、よみがな、 • 1  $2$  $1$ • 読み込んだデータはハードディスクに保

ロー

信<br>(1)<br>(1)

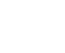

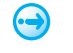

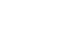

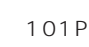

•  $\mathbb{R}$  +  $\mathbb{R}$  +

コミュニケーション: 機能の きょうしょう

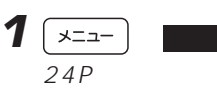

中間通信 地図に戻る  $\frac{1}{2}$ 金額 康 -<br>Ff文字放送 拼影電話  $(39 - 29)$ **EXECUT** 圓 D ◇  $27 + 141$ TV重组表 ホート<sup>ー</sup>ウェア情報

 $\overline{\mathbf{z}}$ 

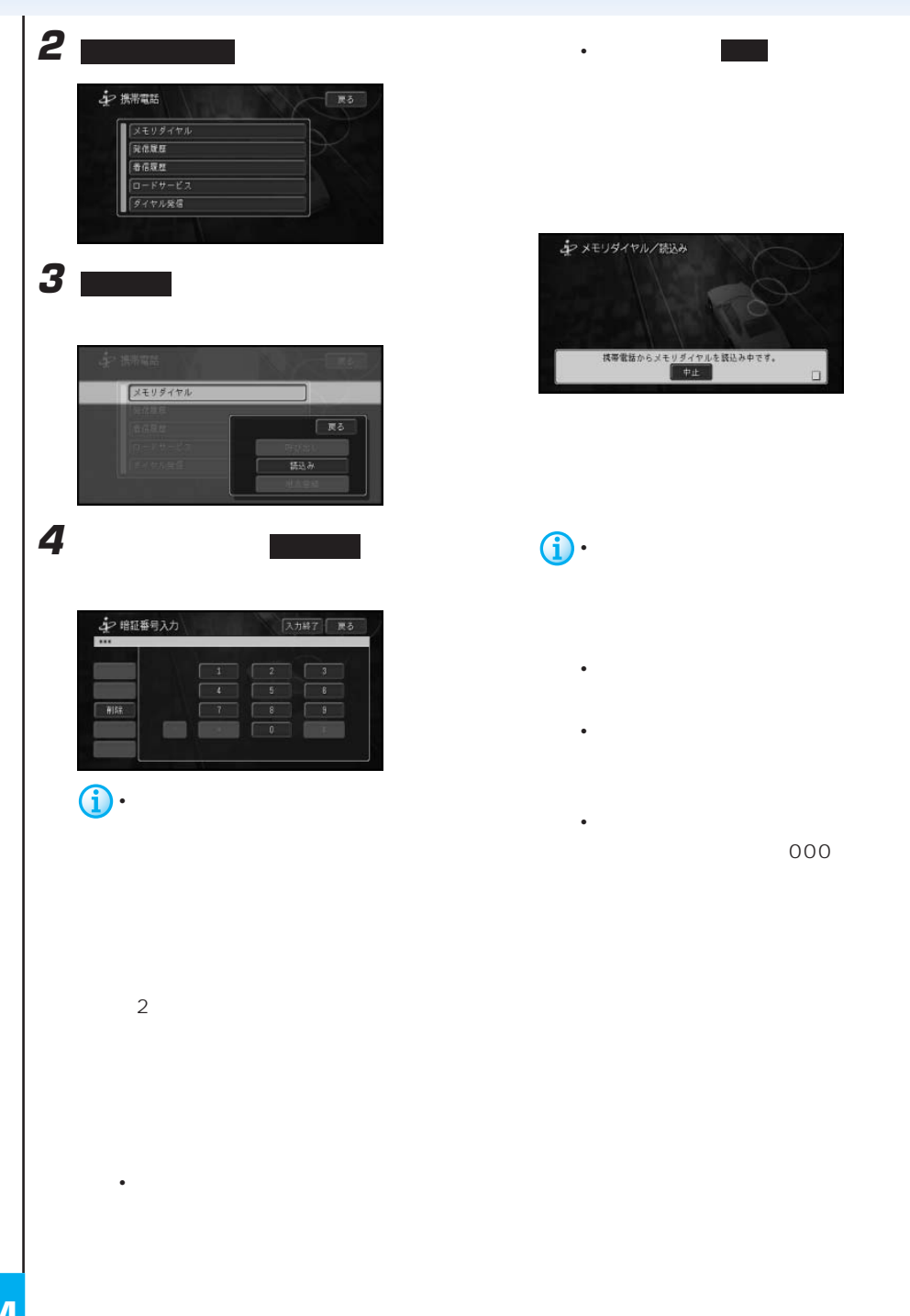

コミュニケーション: 機能の きょうしょう

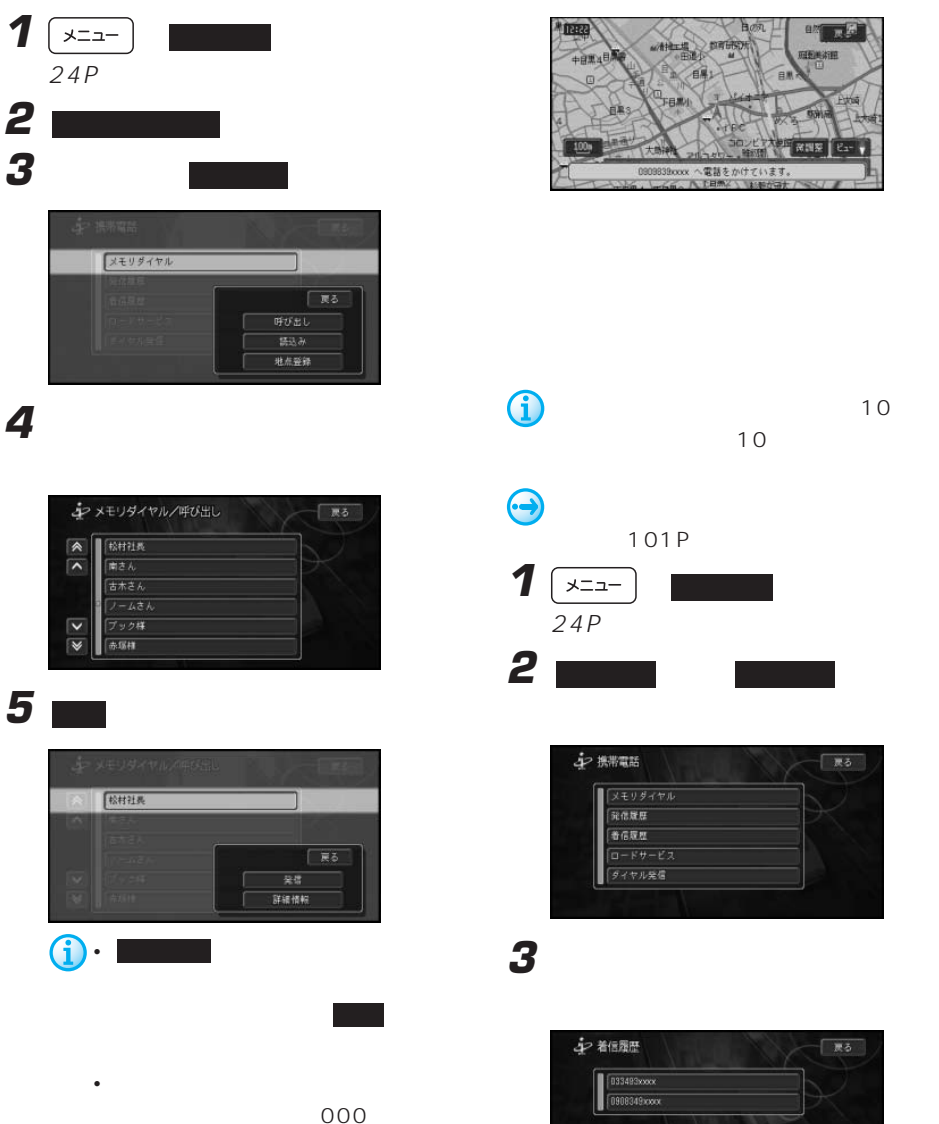

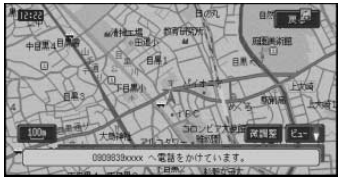

コミュニケーション: 機能の きょうしょう

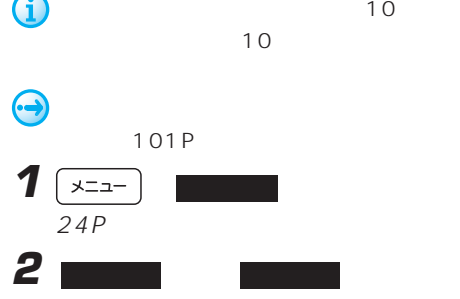

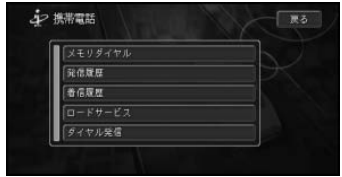

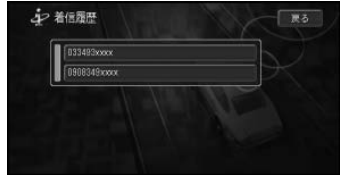

 $\overline{\mathbf{z}}$ 

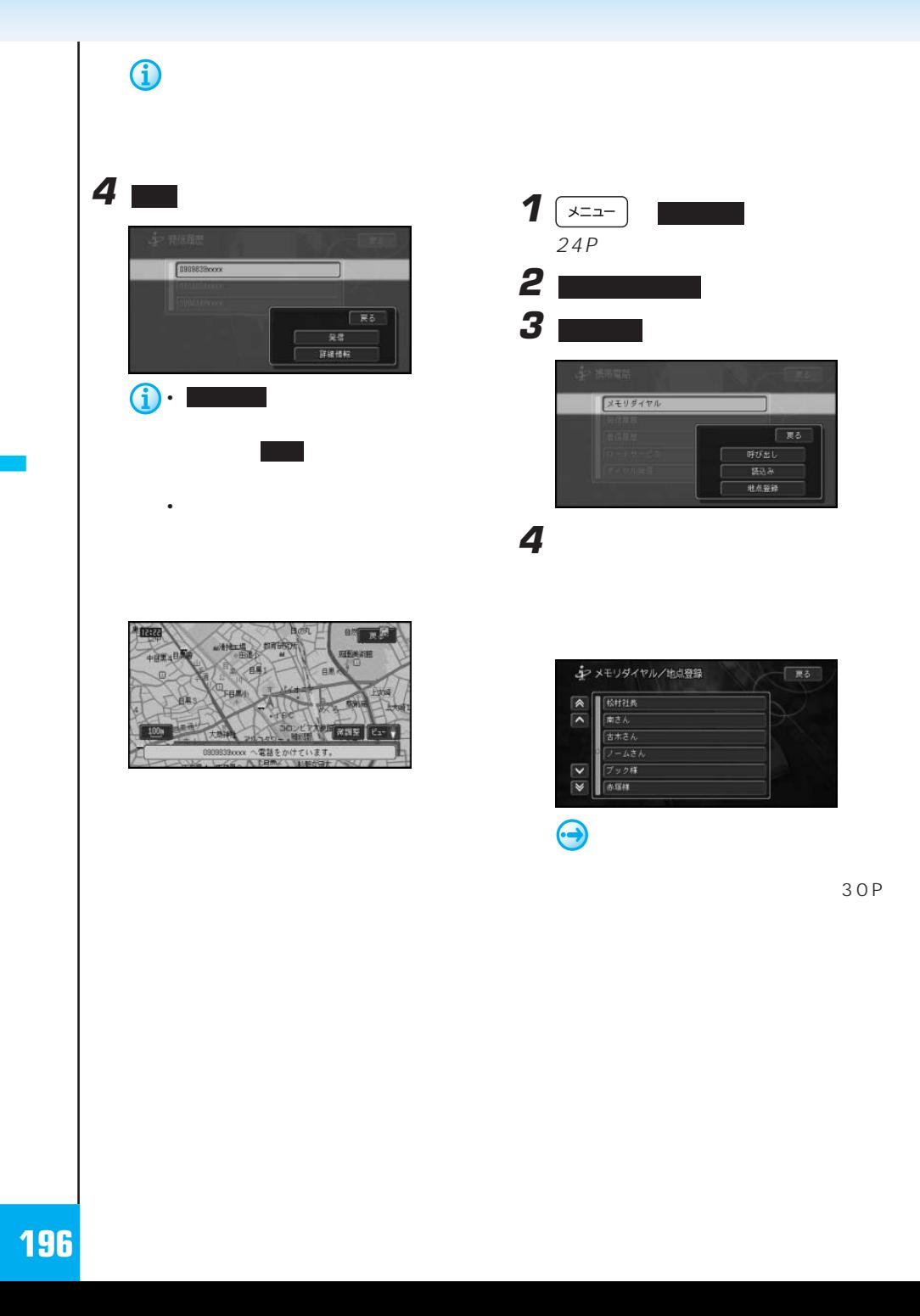

コミュニケーション: 携帯電話

**5** セスクロール

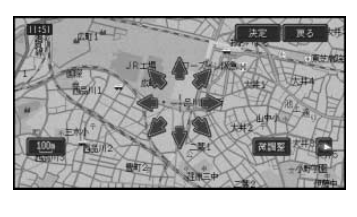

所を選んだ後に 決定 にタッチする

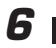

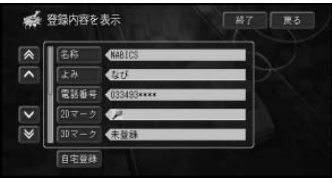

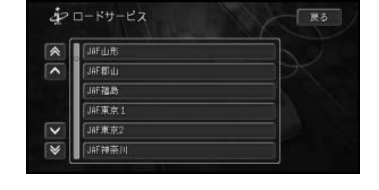

コミュニケーション: 機能の きょうしょう

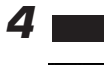

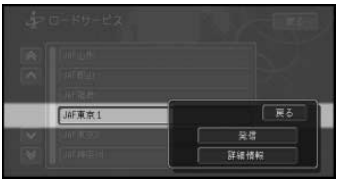

詳細情報画面から 発信 にタッチして

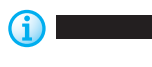

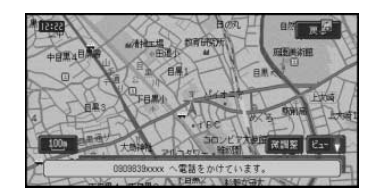

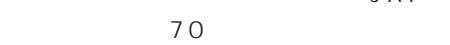

JAF

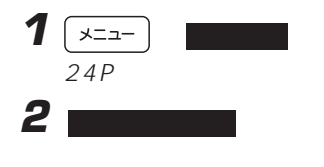

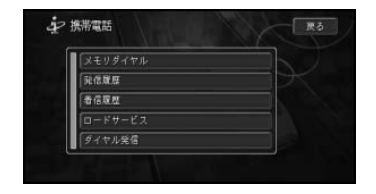

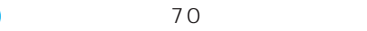

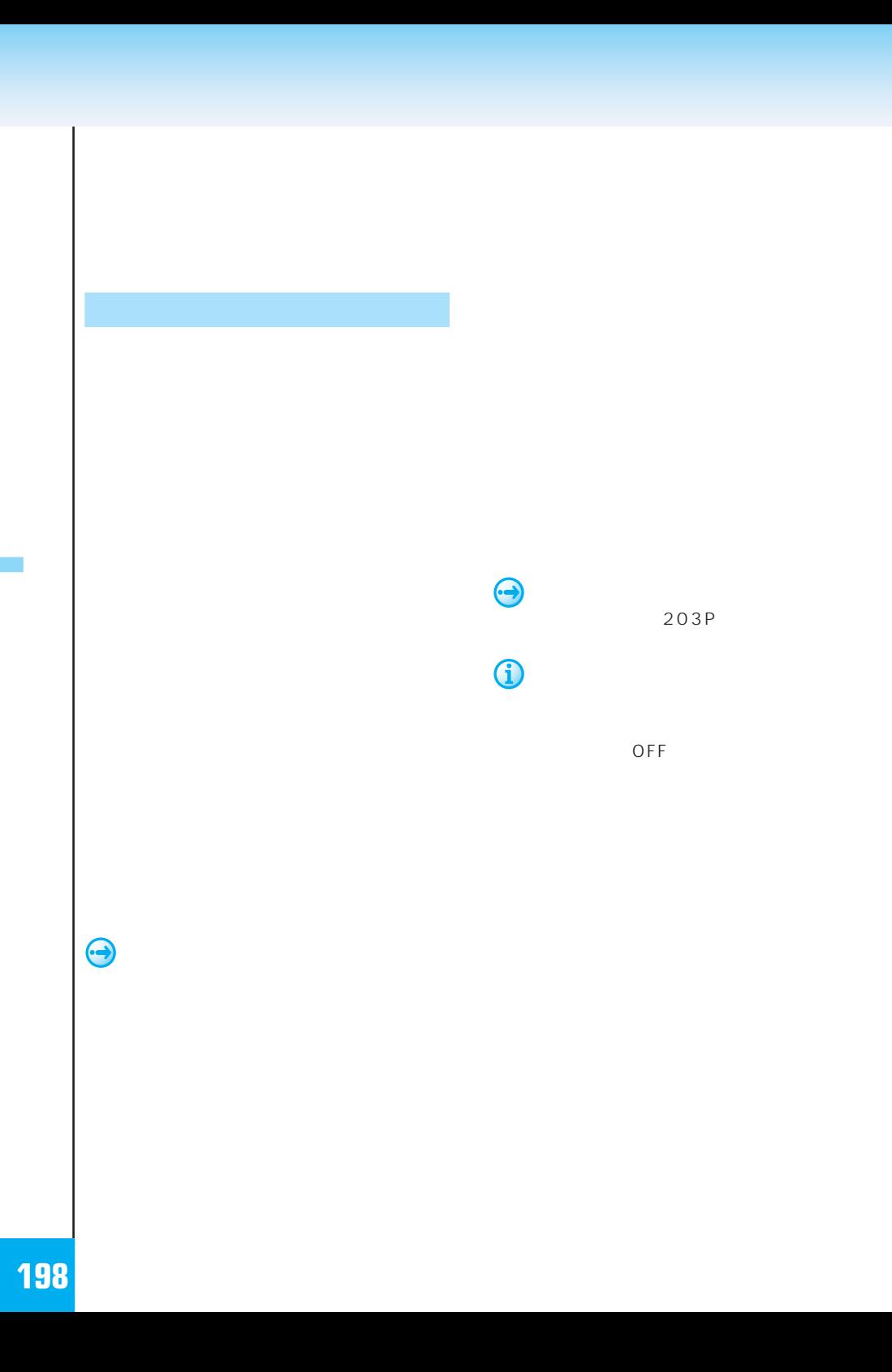

**J** 

 $\left(\frac{11}{2} + \frac{1}{2} + \frac{1}{2} +$ 

 $\mathbf{u}$   $\mathbf{v}$ 

 $\mu$   $\eta$ 

 $\mathbf{u}$   $\mathbf{v}$ 

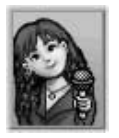

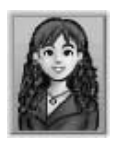

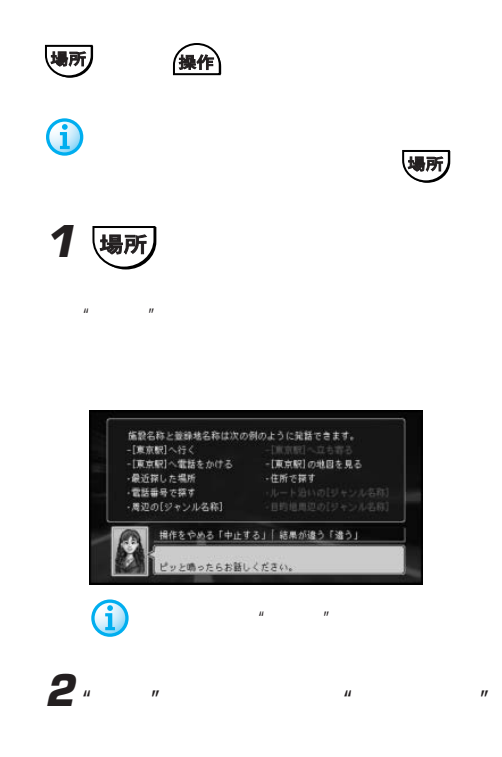

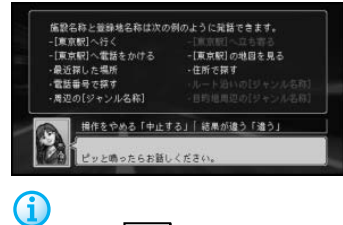

"Line" ("Contract and "Contract and "Contract and "Contract and "Contract and "Contract and "Contract and "Contract and "Contract and "Contract and "Contract and "Contract and "Contract and "Contract and "Contract and "Con

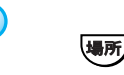

 $\geq$ 

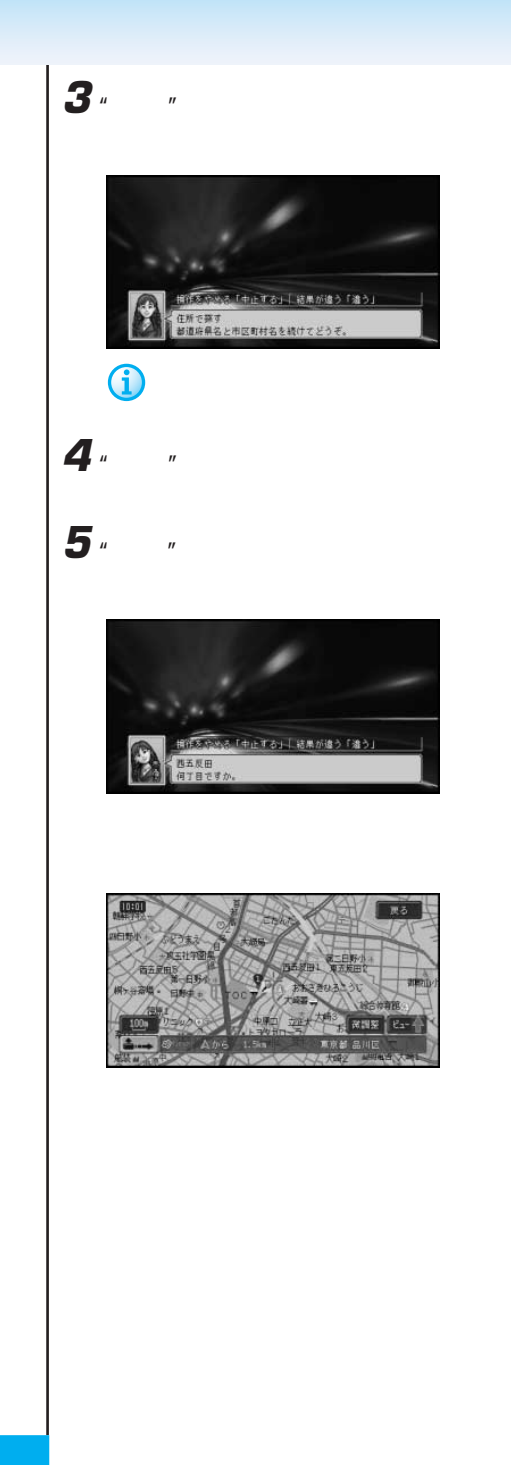

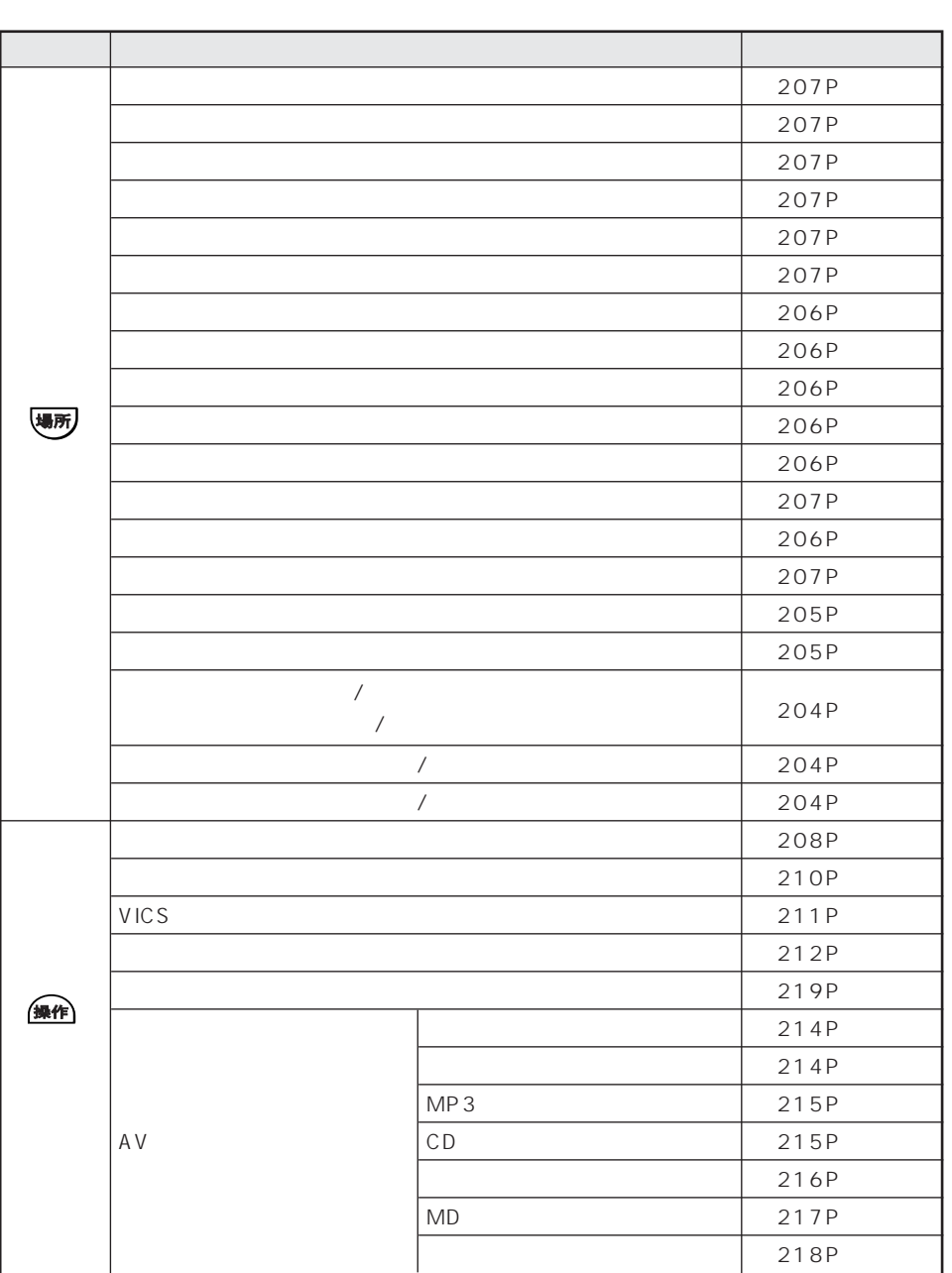

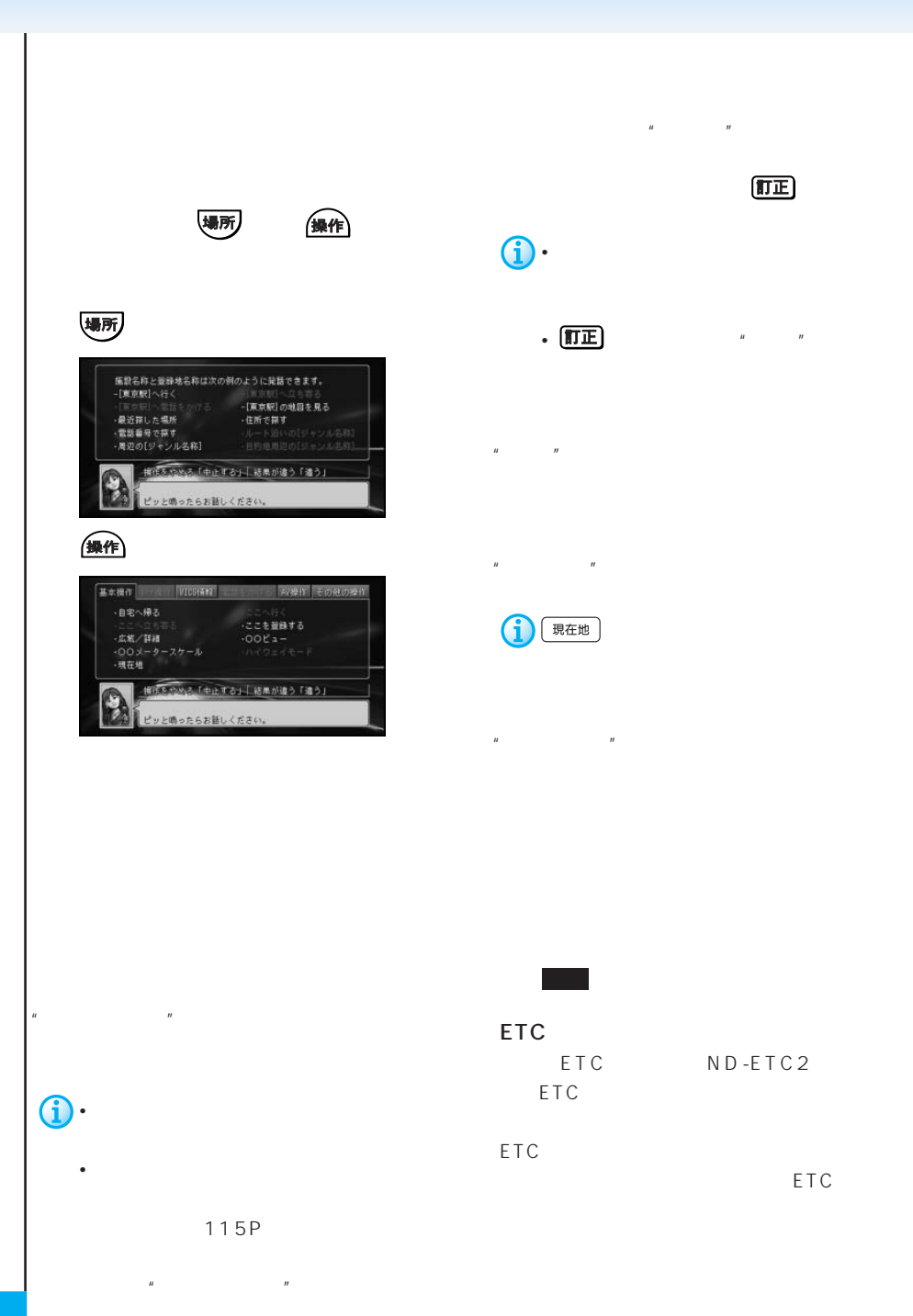

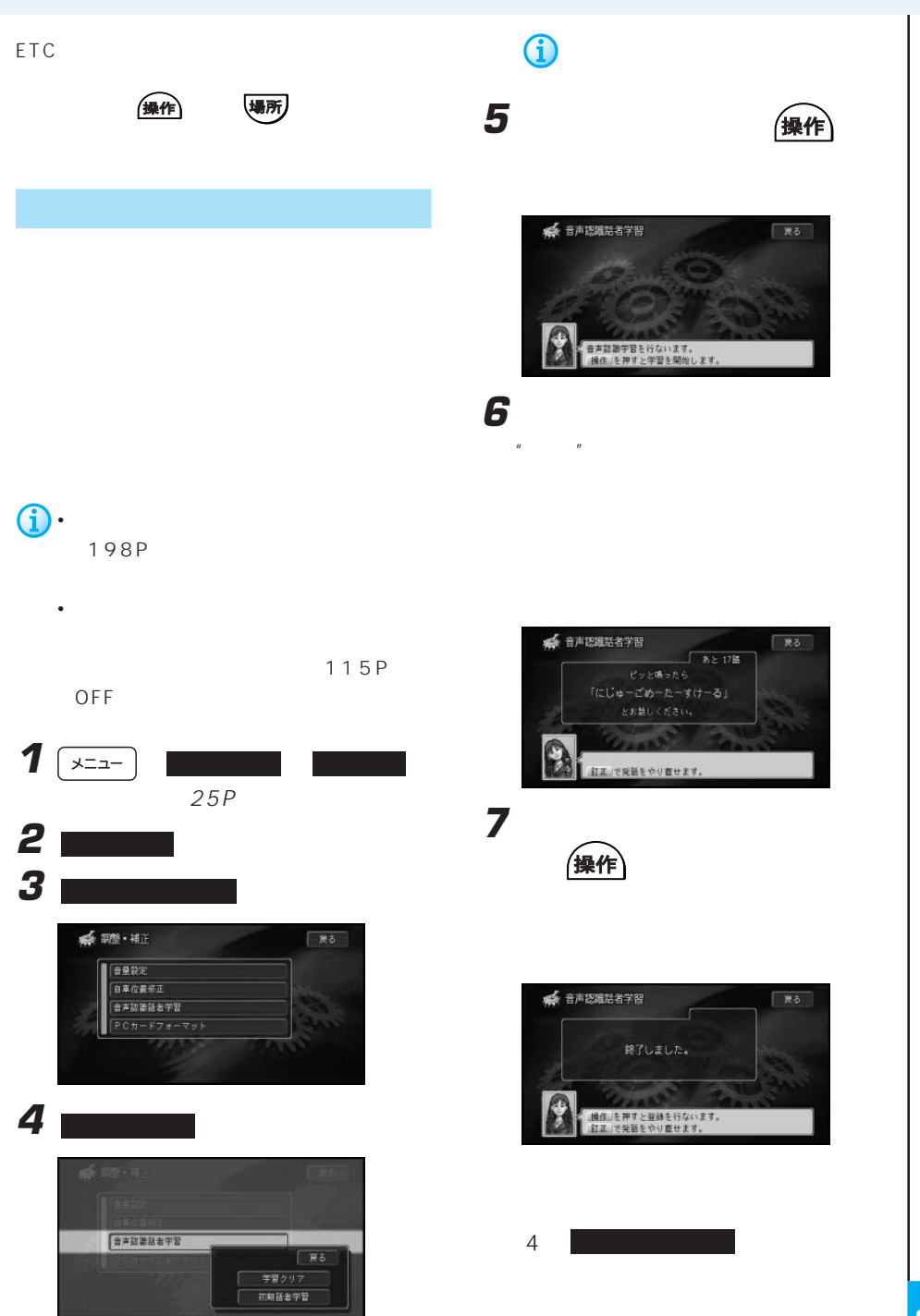

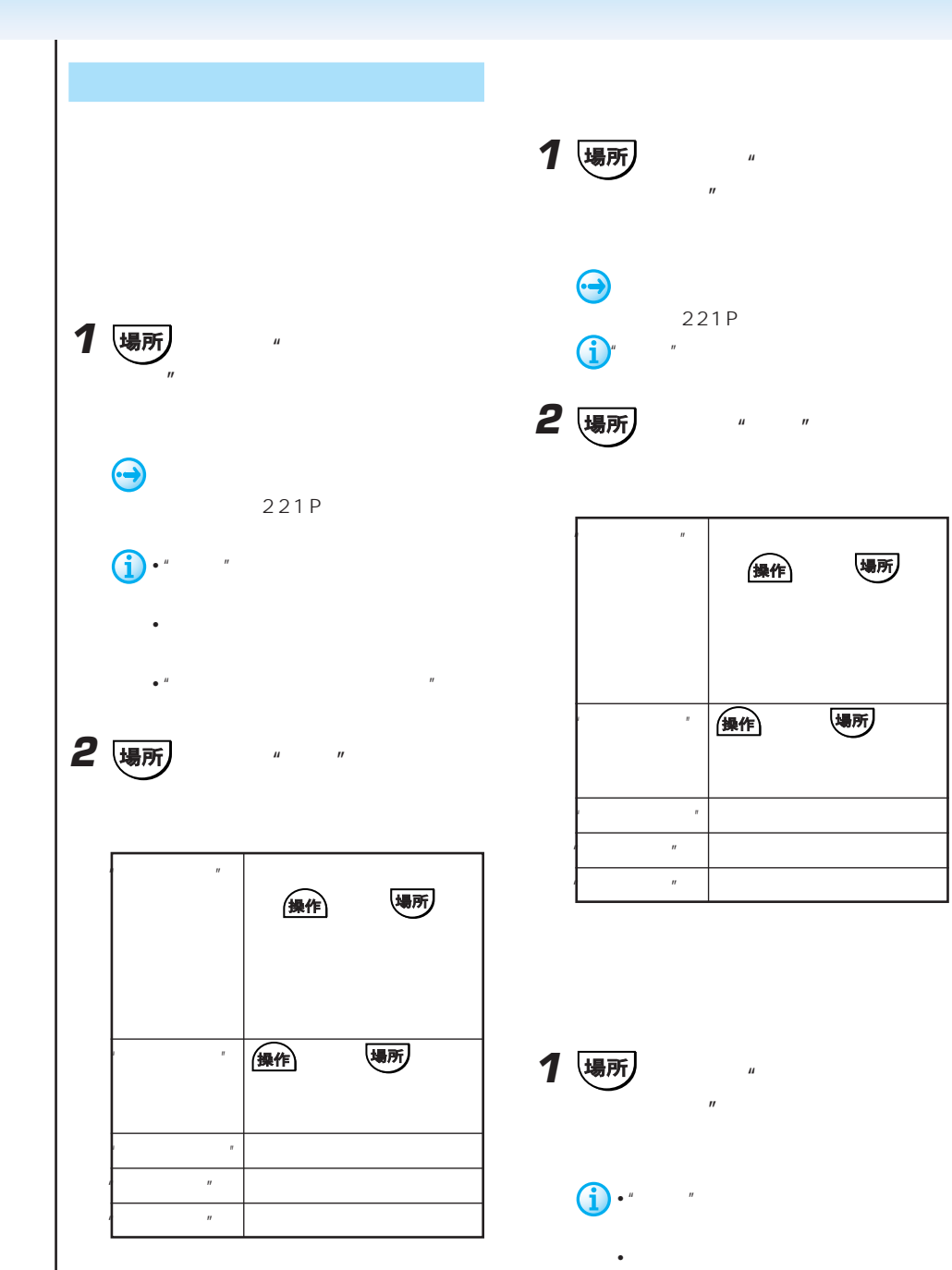

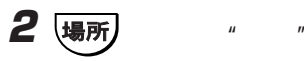

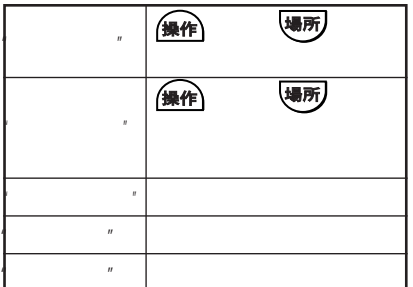

 $\bullet$   $\blacksquare$ 

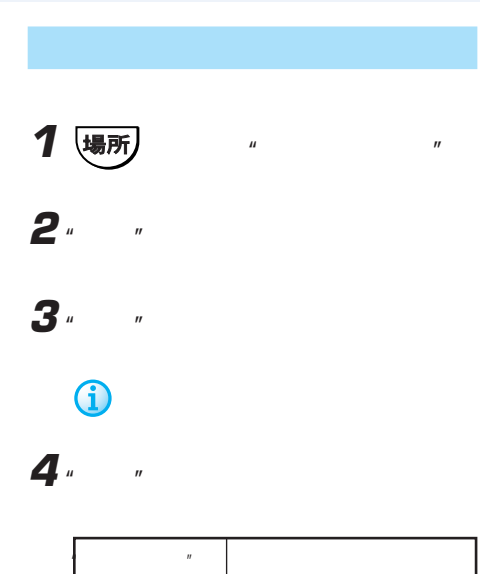

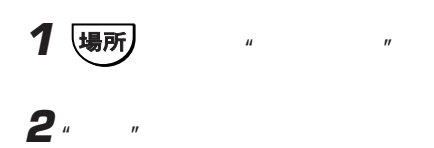

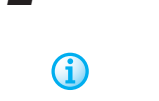

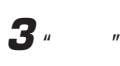

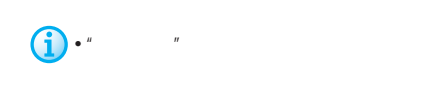

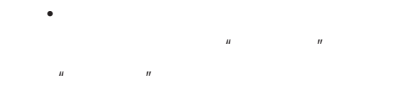

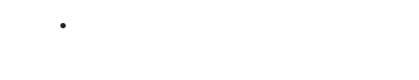

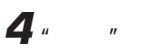

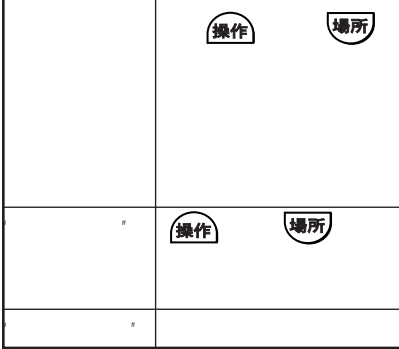

 $\hat{\mathbf{U}}$ 

 $4$ the contract and  $3$ 

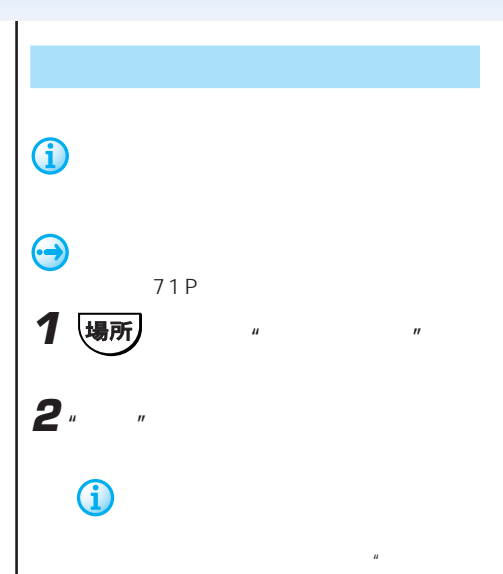

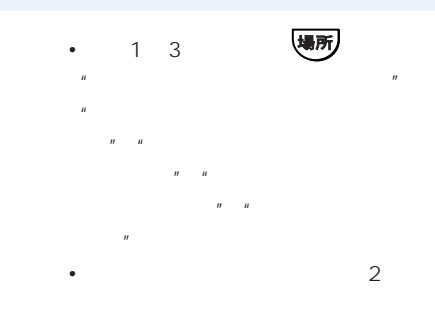

25

**1** を押して、"最近探した場所"と

**2** " ■ "  $\mathcal{H}$ 

•  $20$ 

 $n$  "n  $n$ "  $n$ 

• 音声操作で検索可能なジャンルを以前に

G

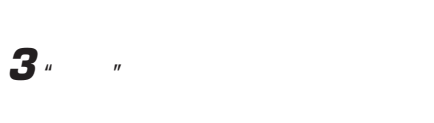

 $\overline{n}$  "manufactor"  $\overline{n}$ 

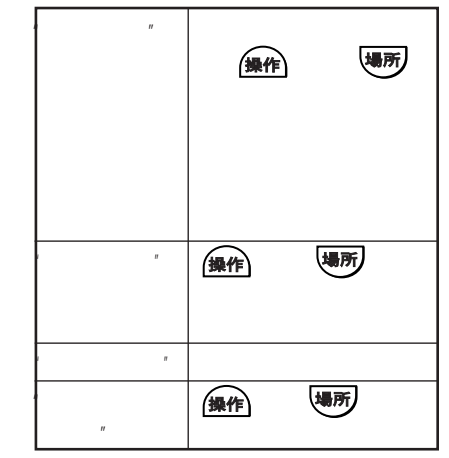

• 電話をかける場合は、電話番号が登

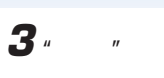

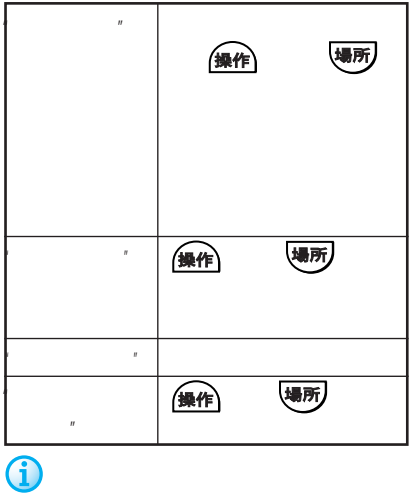

 $\bigodot$ 222P • 電話をかける場合は、電話番号が収 • 1 $km$ 2km • (場所)  $\overline{B}$ <sup>"</sup> " み)へ立ち寄る" "○○(施設名称  $\overline{B}$ " " $\overline{B}$ " "

 $\overline{u}$ 

• **• All the ability of the ability of the ability of the ability of the ability of the ability of the ability of the ability of the ability of the ability of the ability of the ability of the ability of the ability of the** 

1 遍所  $\overline{a}$ "  $\overline{a}$ " |操作| 場所 " 無作 「場所」 "ここの地図を見る" ここの地図が表示される。 (操作) い場所)  $\mathbf{u}$ 

 $\mu$  or  $\eta$ 

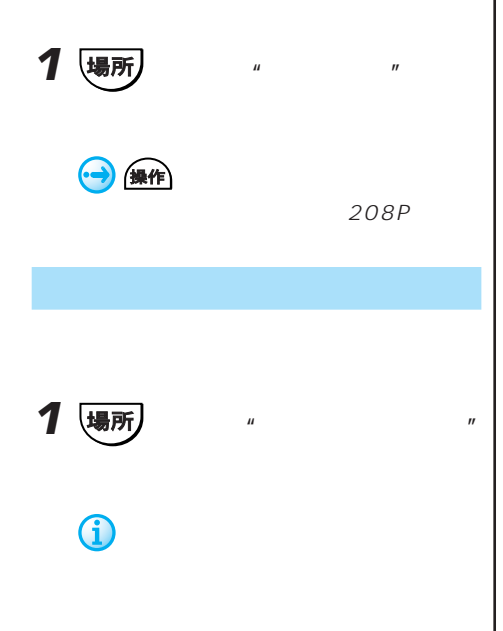

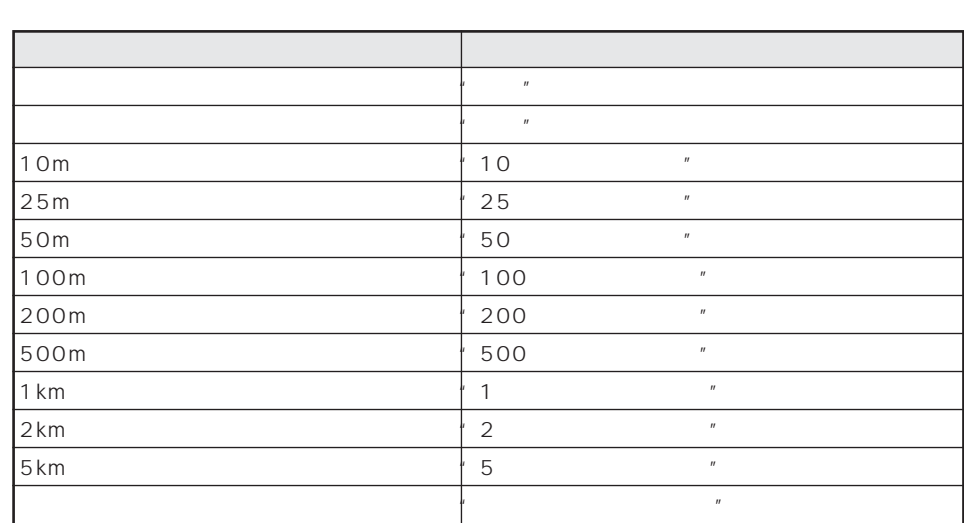

 $\mu$  and  $\mu$ 

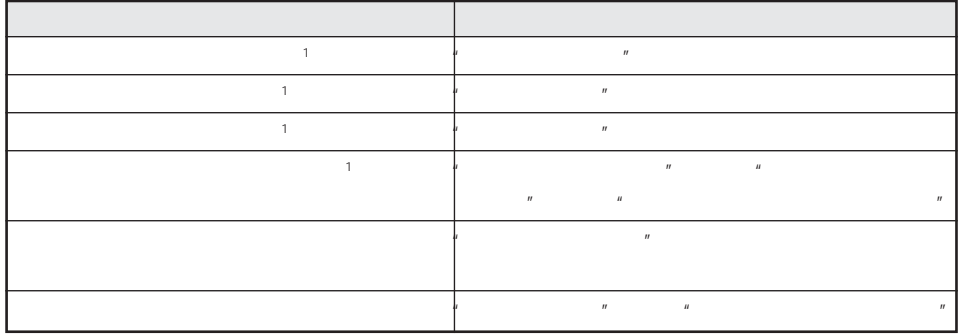

 $1$ 

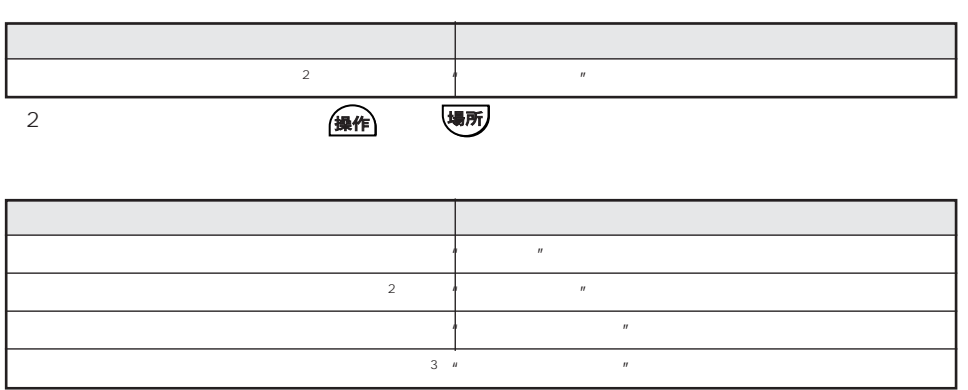

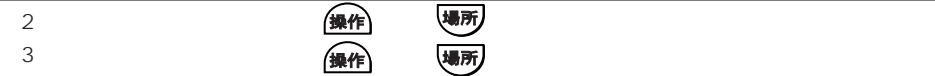

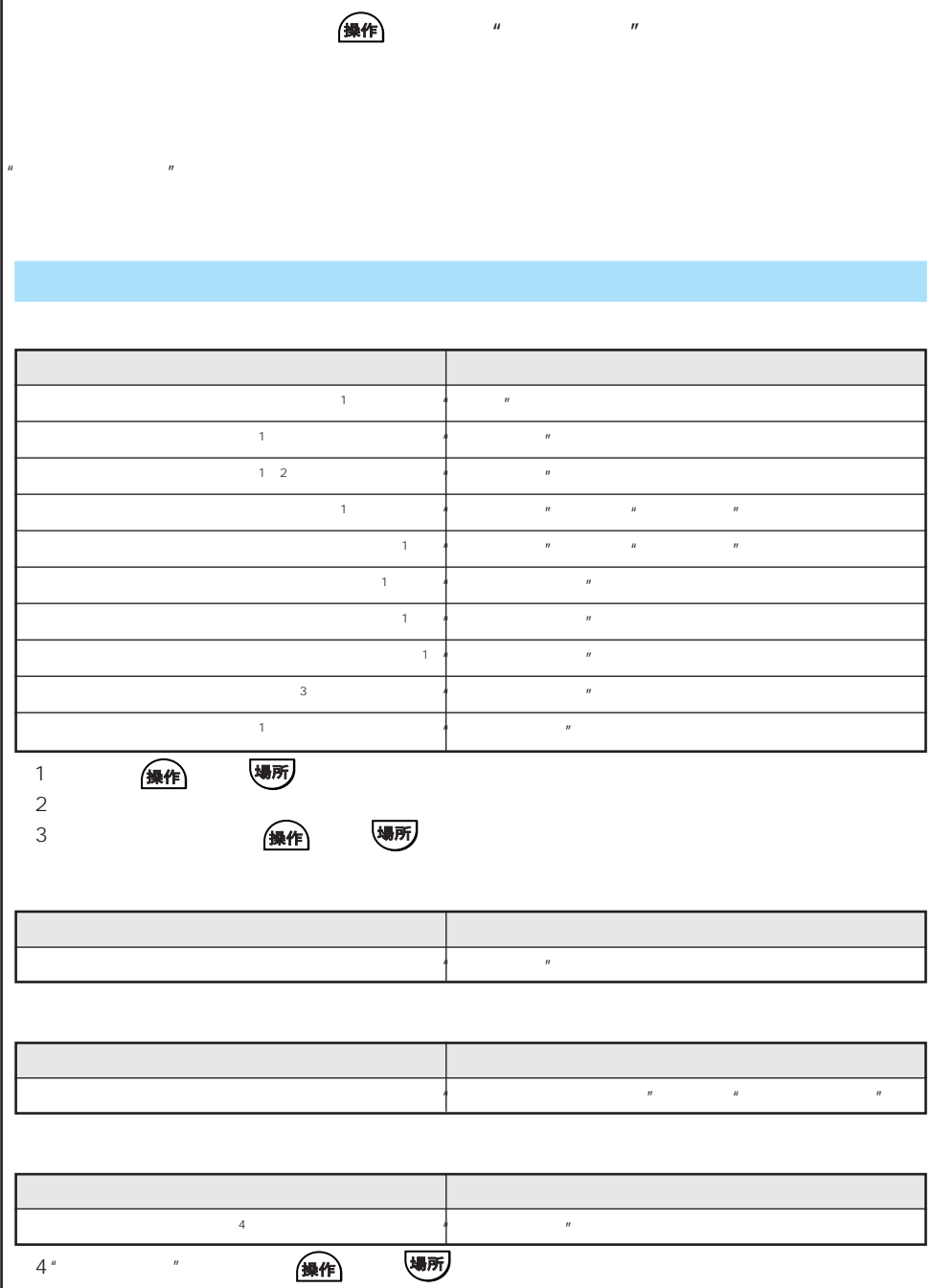

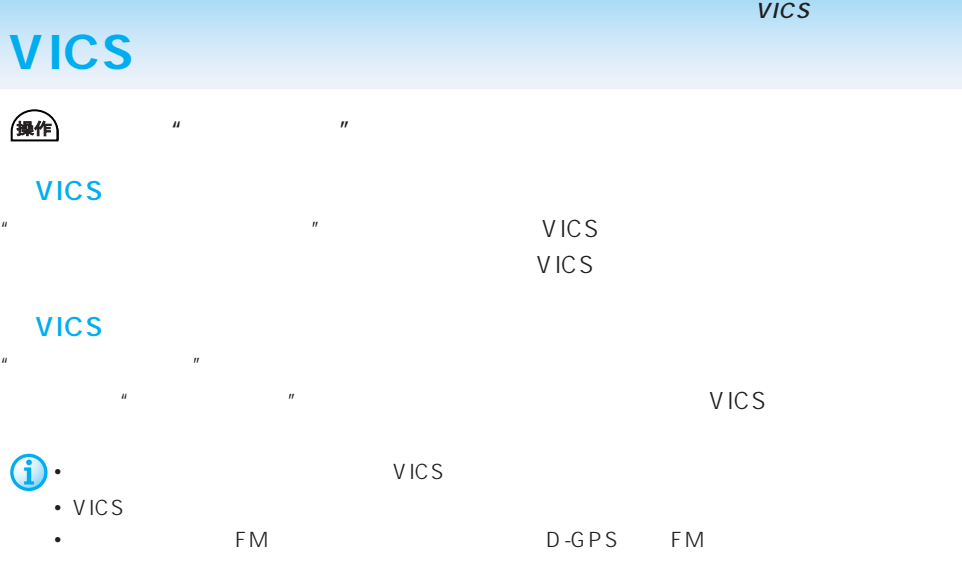

### VICS

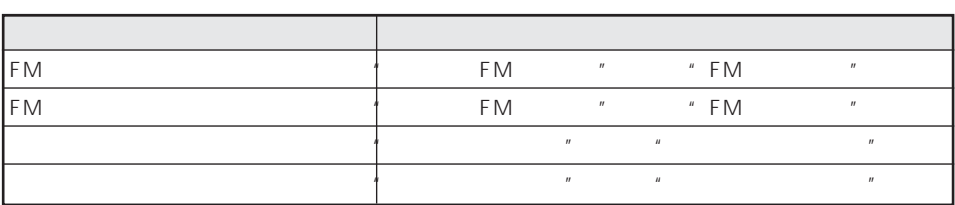

VICS

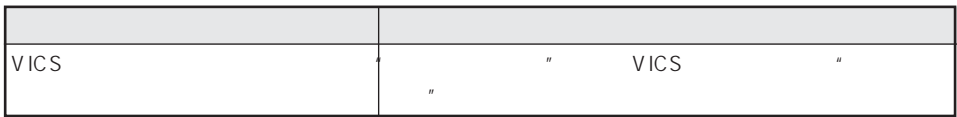

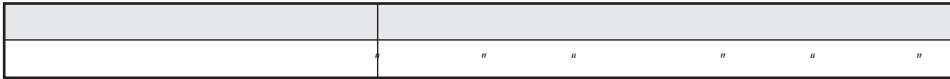

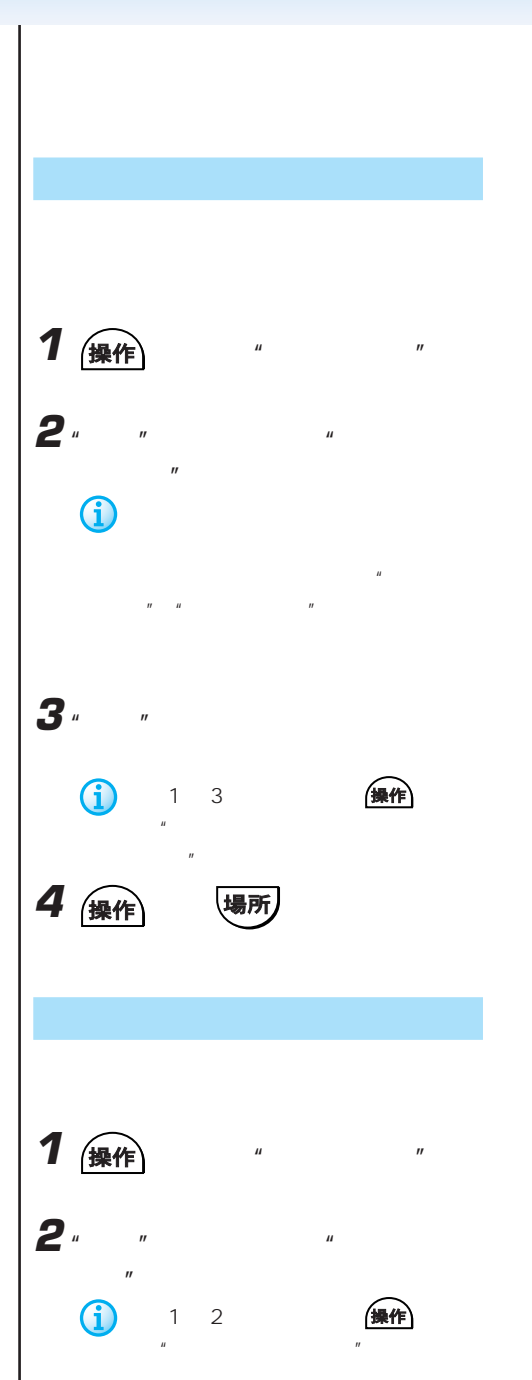

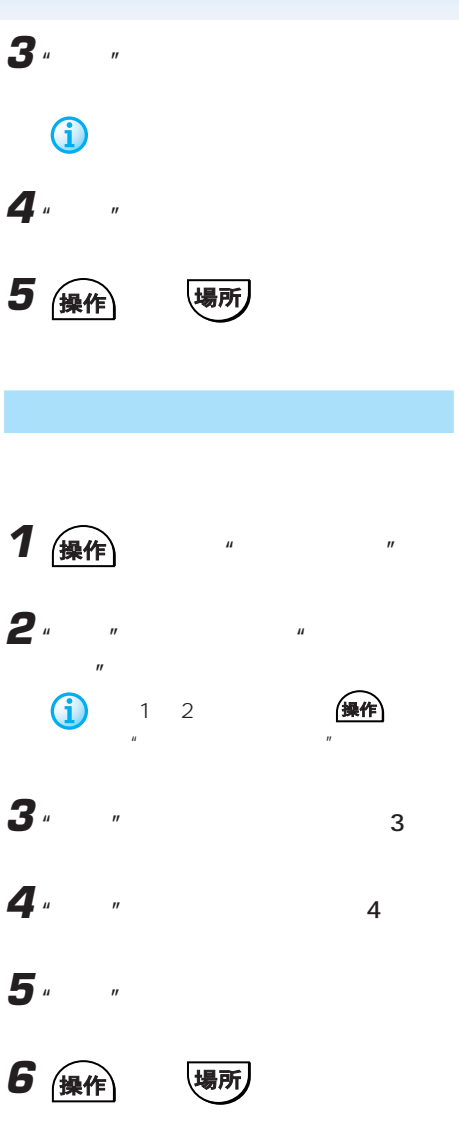

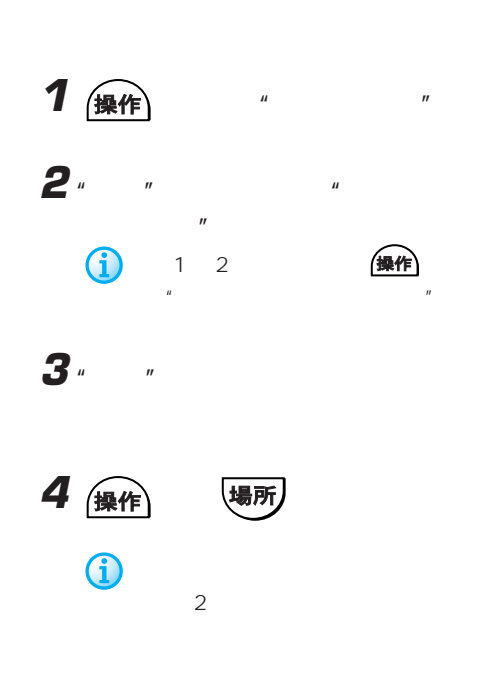

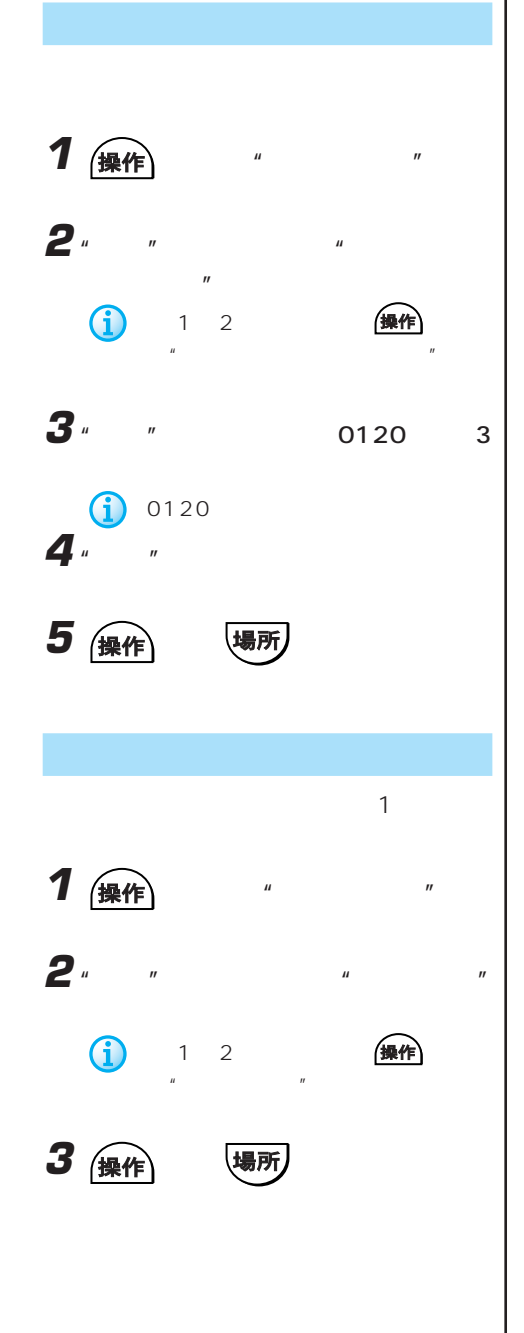

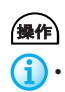

### $"AV"$

• 本機のソースが"テレビ"になっていない場合は、テレビの選局操作はできません。最初に"テ

 $\mathcal{U}$ 

# • ビデオに切り替わる設定になっていない場合は、ビデオの映像には切り替わりません。

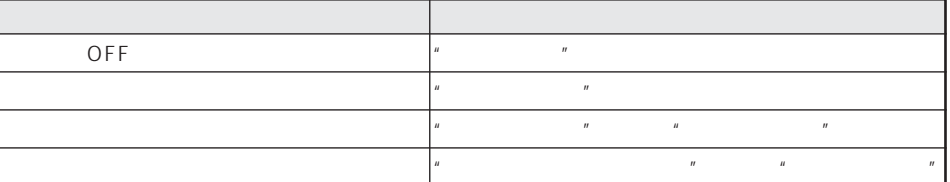

• チャンネルを選局する際、テレビ局名やチャンネル番号で指定できるのは、チャンネルリスト

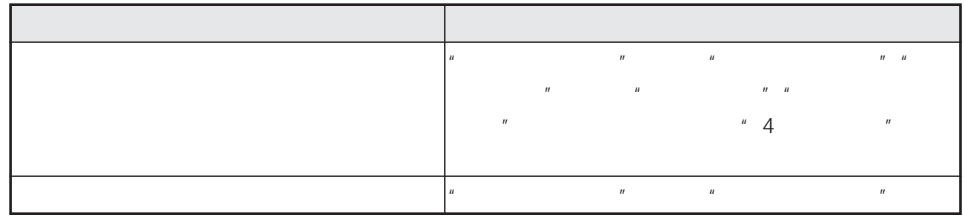

#### CD MP3

## CD MP3

CD MP3 を押して、"AV操作"と発話後または、直接発話して操作します。  $\widehat{\mathbf{i}}$  CD MP3  $^{\circ}$  CD  $^{\circ}$ example to the set of the control of the CD MP3

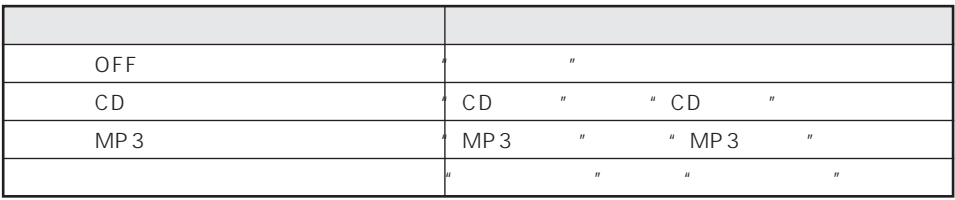

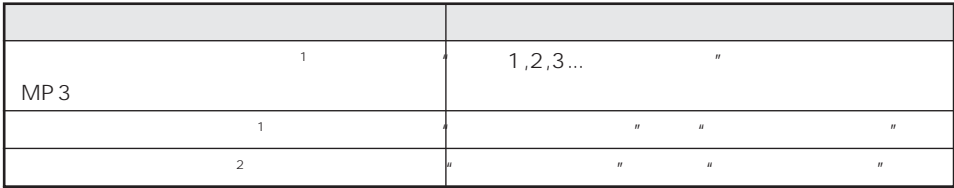

1 MP3

 $2^n$  "

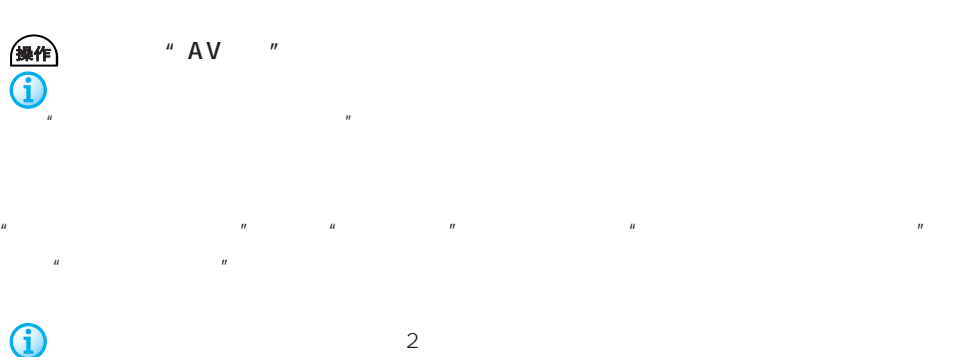

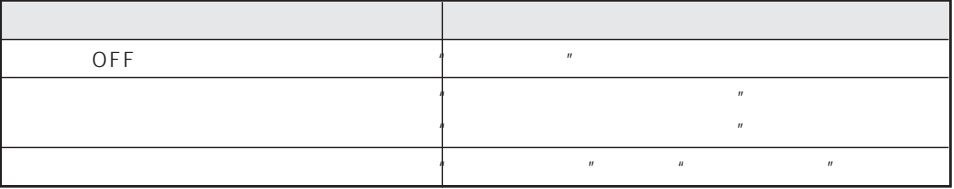

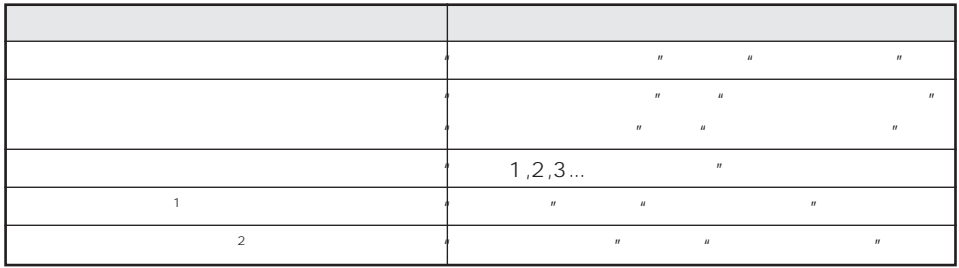

 $\mathbb{1}^n$ 

 $2^n$  "
# **MD**

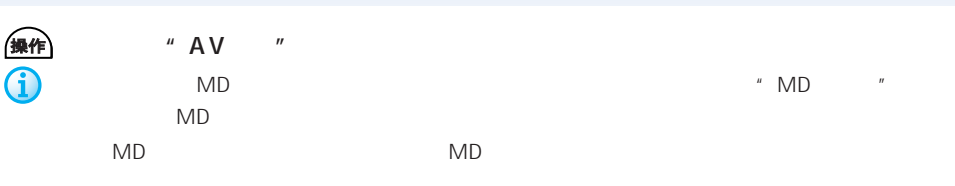

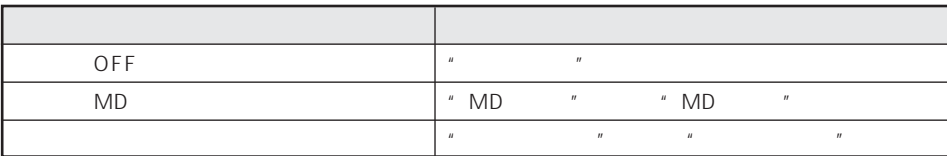

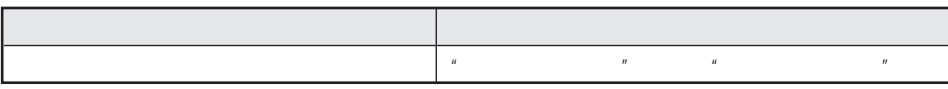

 $\mathbb{R}$  and  $\mathbb{R}$  is the set of  $\mathbb{R}$  in the set of  $\mathbb{R}$  is the set of  $\mathbb{R}$ 

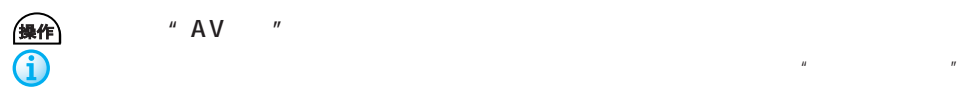

 $"AV"$ 

操作内容 発話内容 OFF<sup>"</sup> ソースをラジオにする "ラジオにする"または"ラジオを聞く" ソースを交通情報にする "交通情報にする"または"交通情報を聞く"または  $\overline{u}$  $\mathbf{R}$  $\frac{u}{\sqrt{u}}$  "a  $\frac{u}{\sqrt{u}}$ "  $\frac{u}{\sqrt{u}}$ 

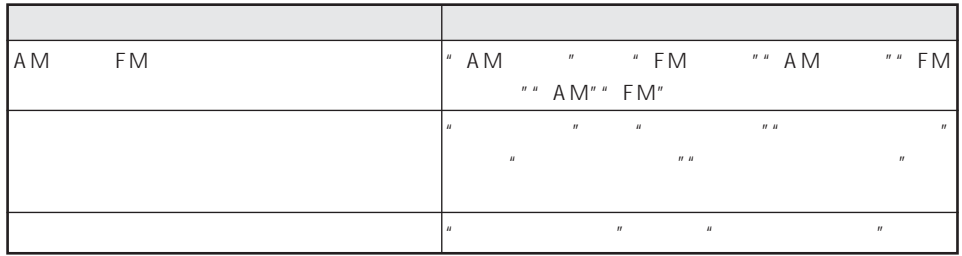

### FM ON/OFF

 $\mu$   $\mu$ 

 $FM$ 

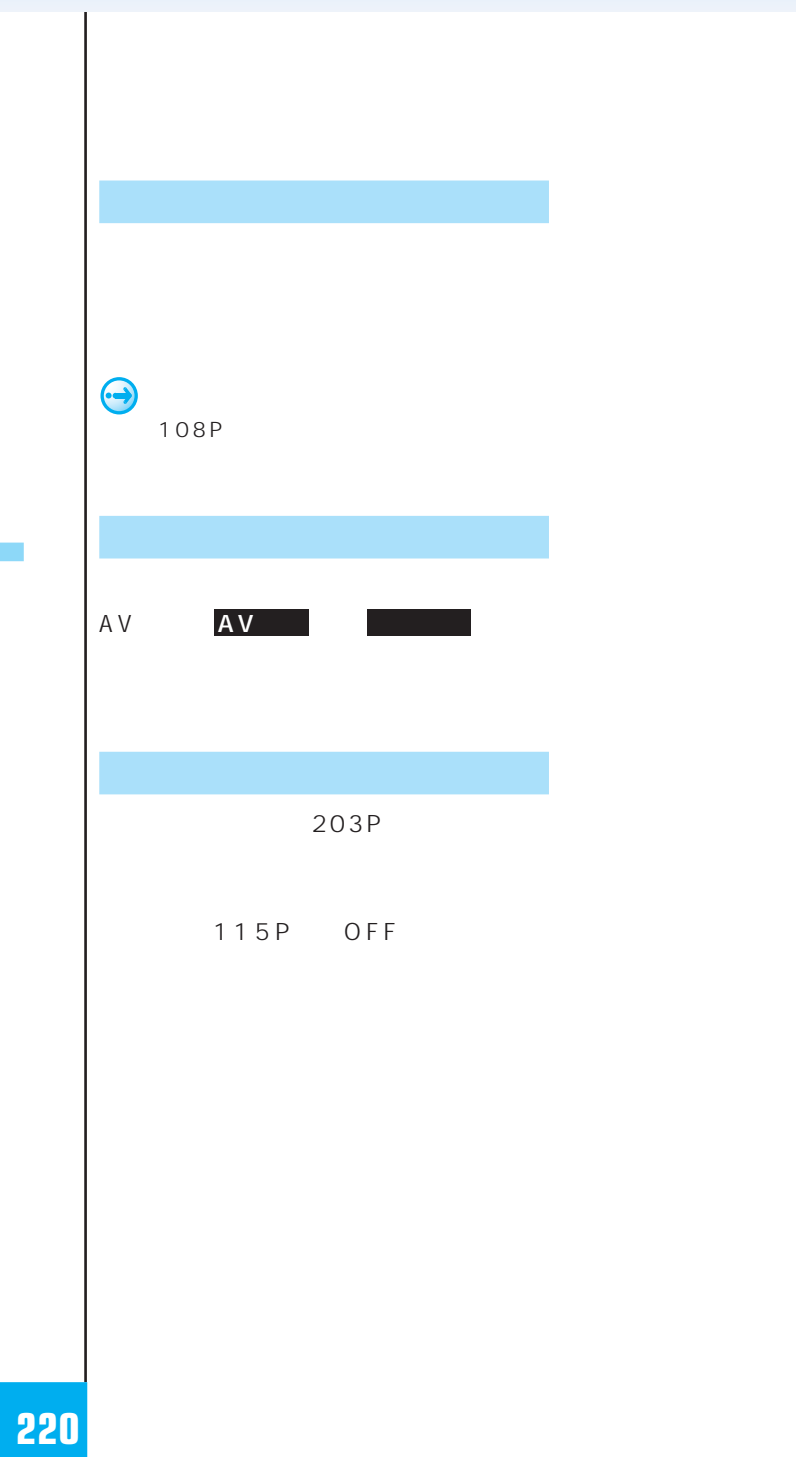

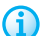

 $\overline{u}$   $\overline{u}$   $\overline{u}$   $\overline{u}$   $\overline{u}$   $\overline{v}$ 

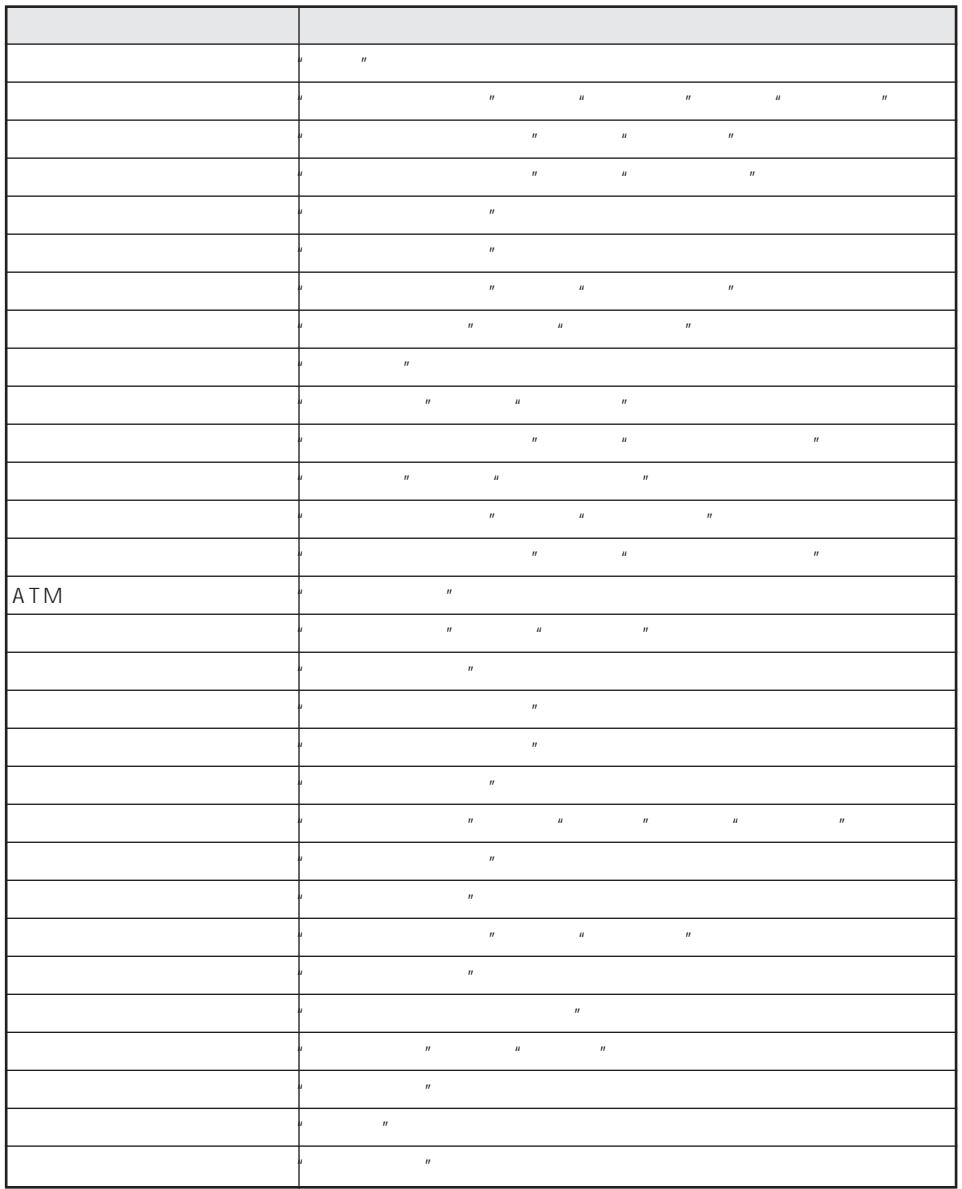

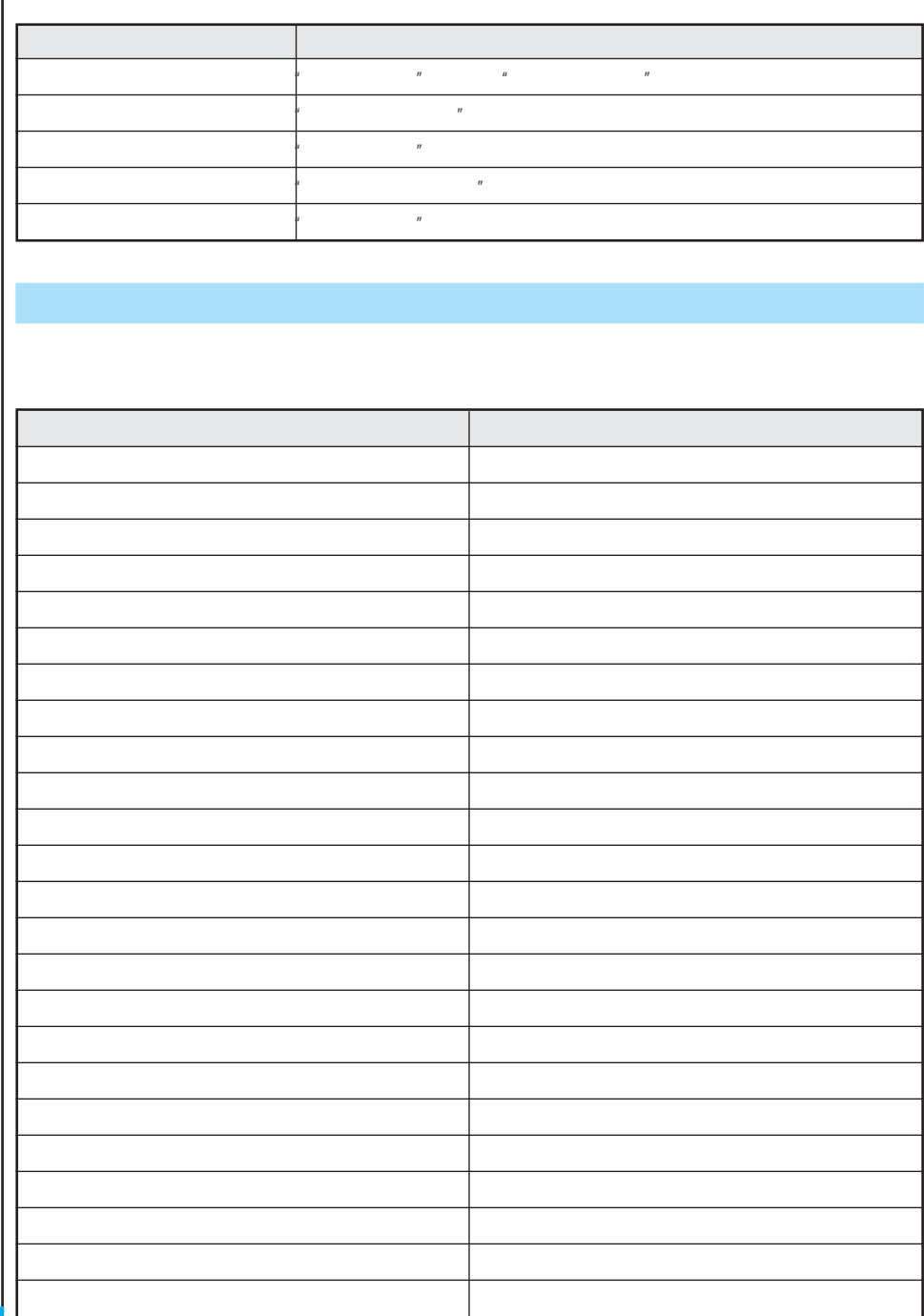

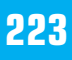

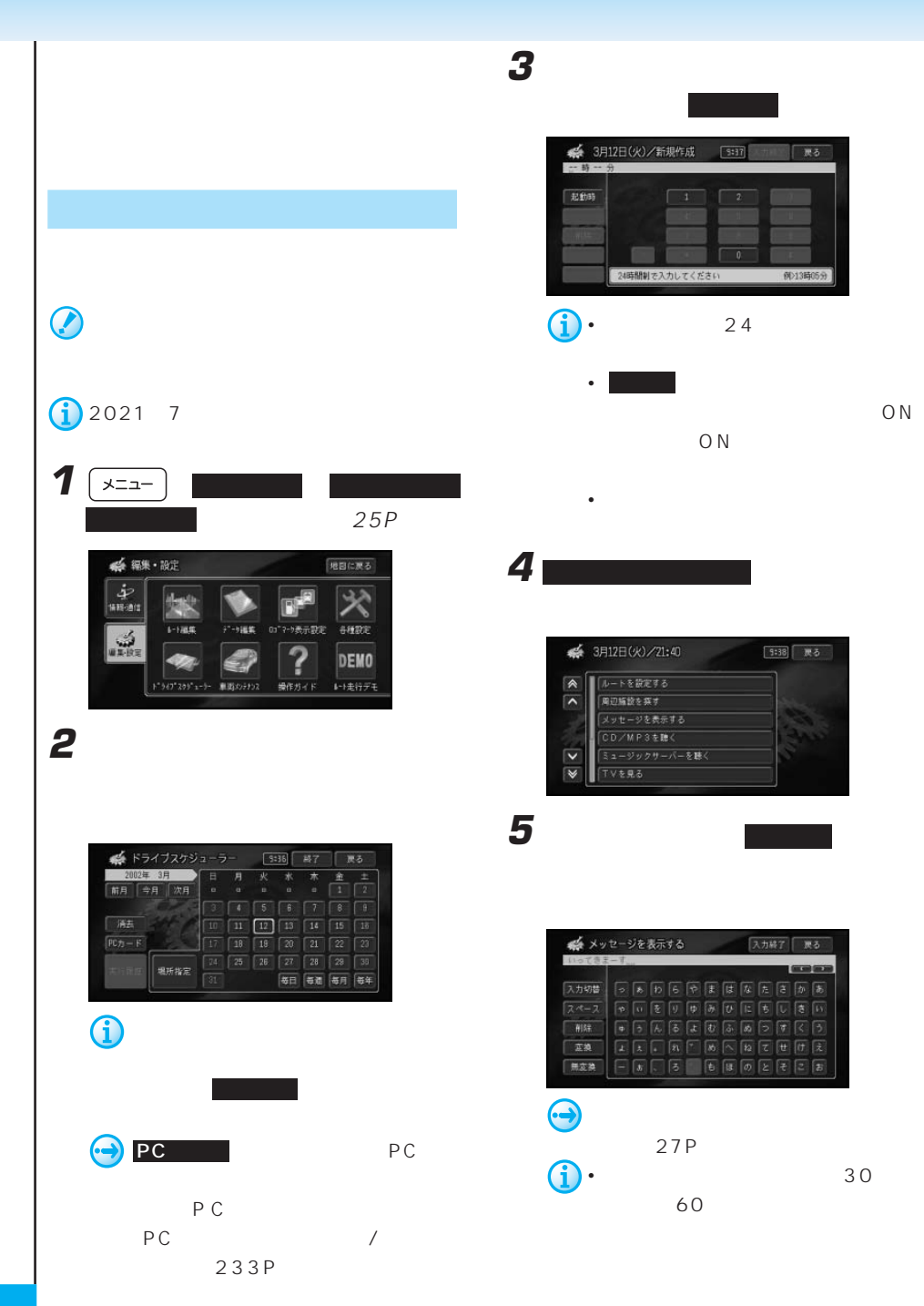

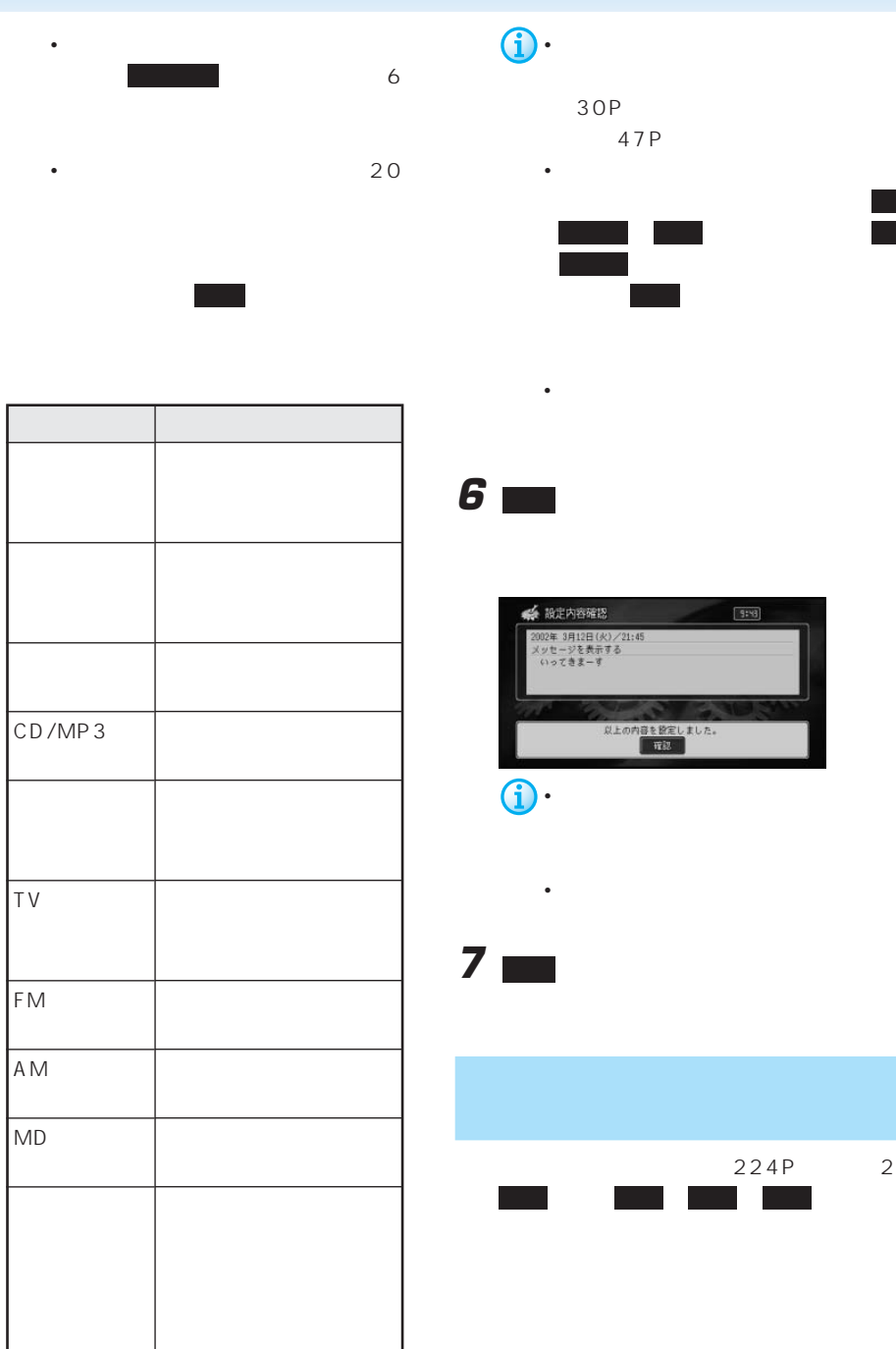

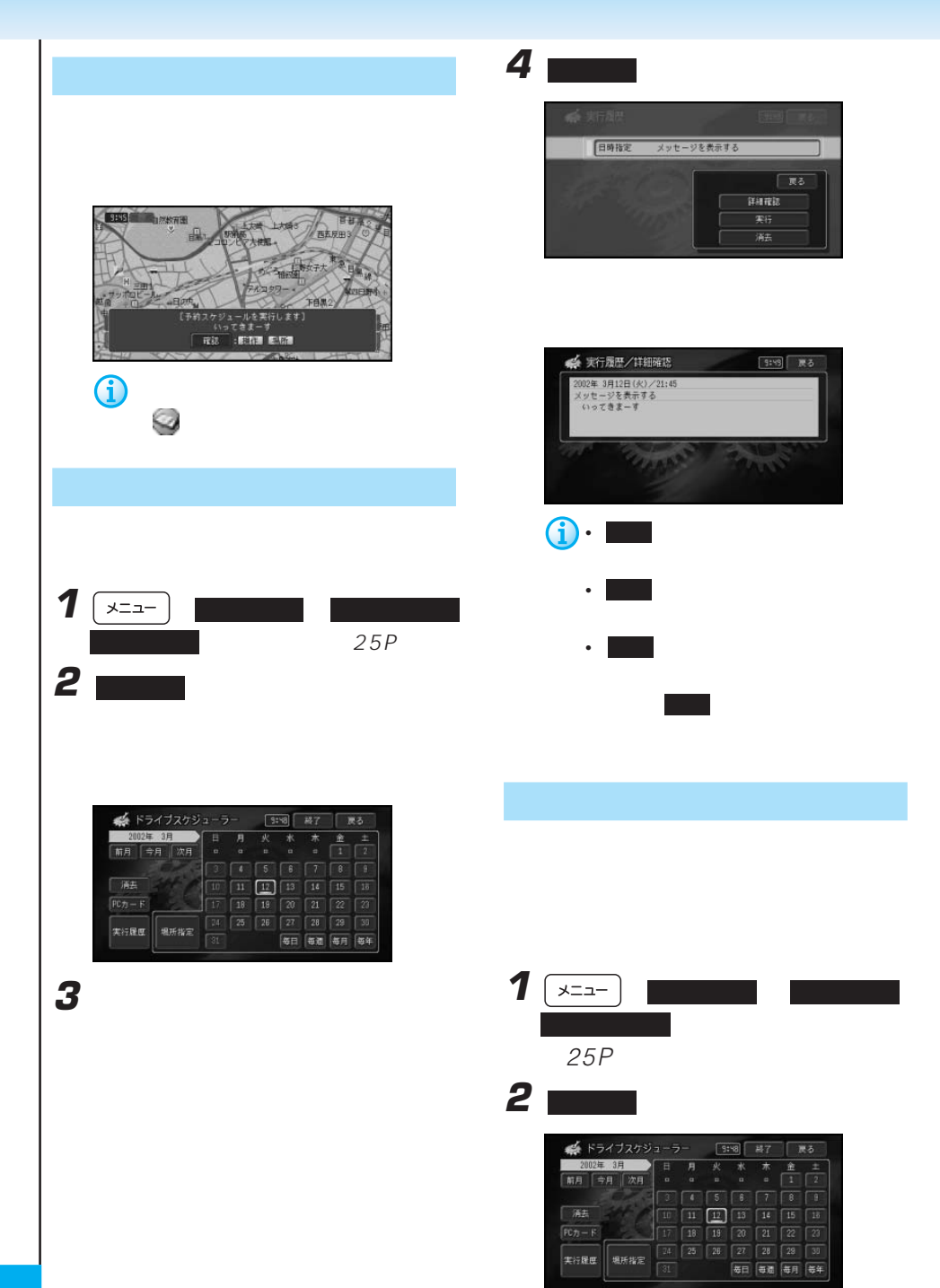

**3** 場所を探す方法を選んでタッチする

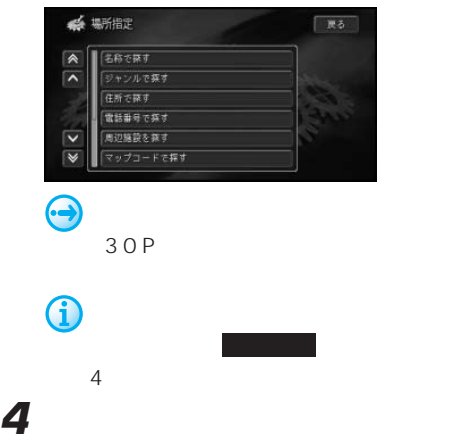

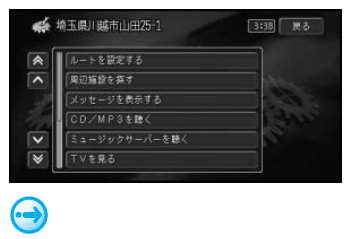

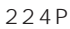

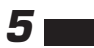

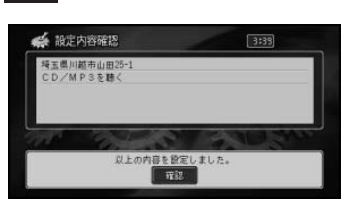

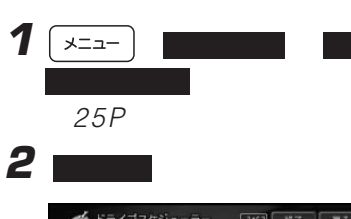

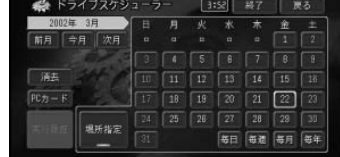

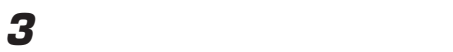

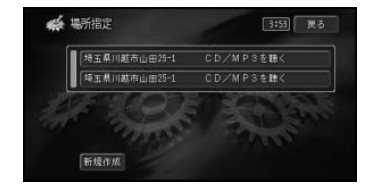

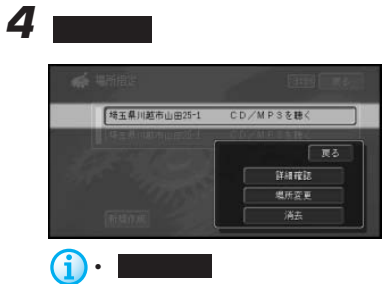

 $\bullet$  -  $\bullet$   $\bullet$ 

**College** 

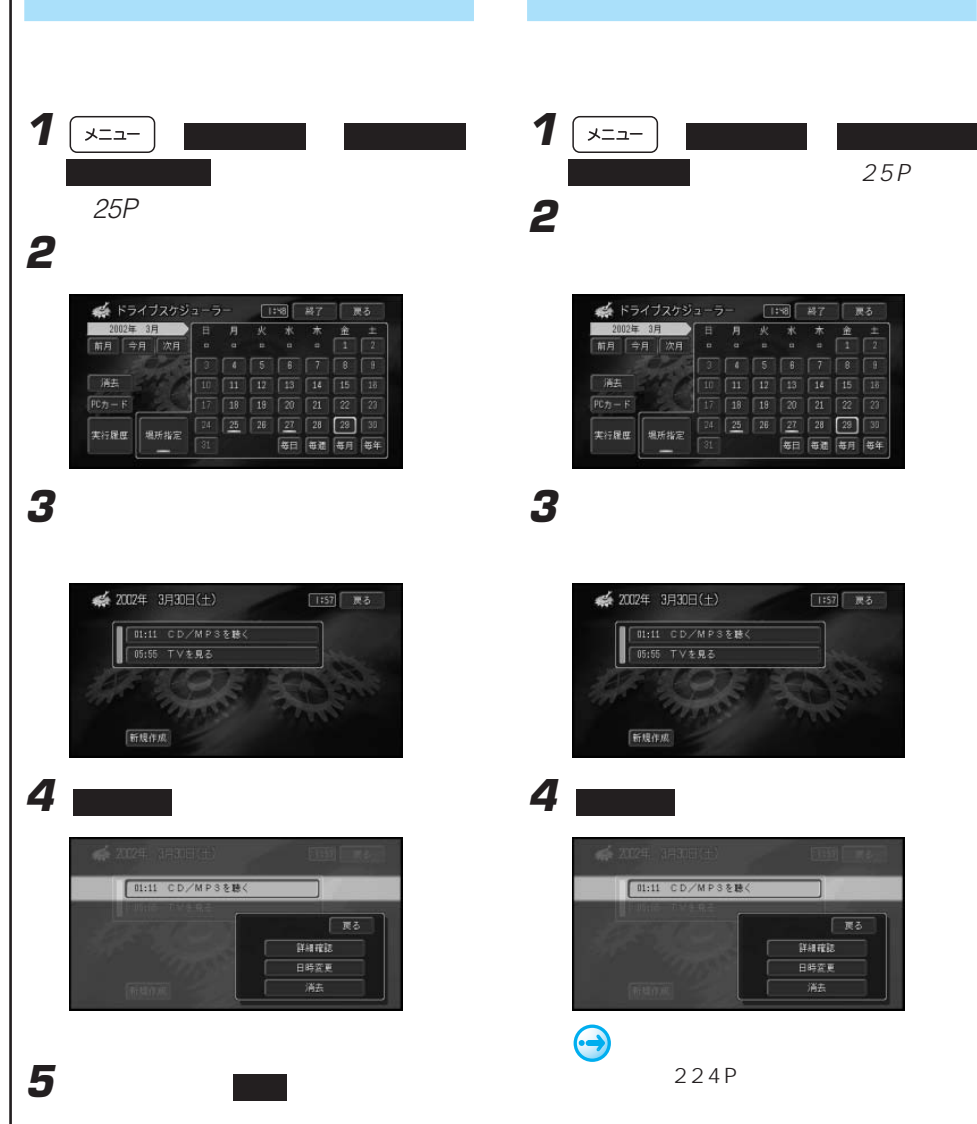

1  $\sqrt{2a-1}$  $25P$ **2** マンジュール

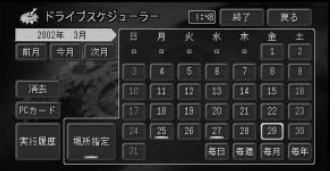

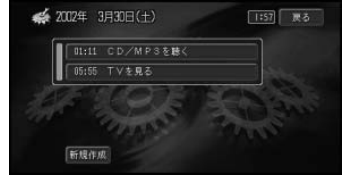

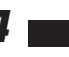

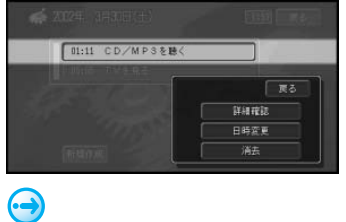

224P

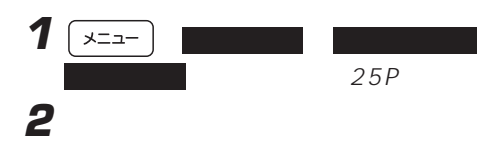

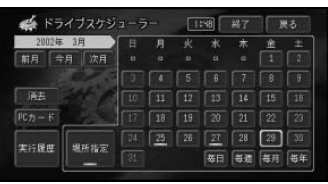

**3** 消去するスケジュールを選んでタッチす

## **4 ■**

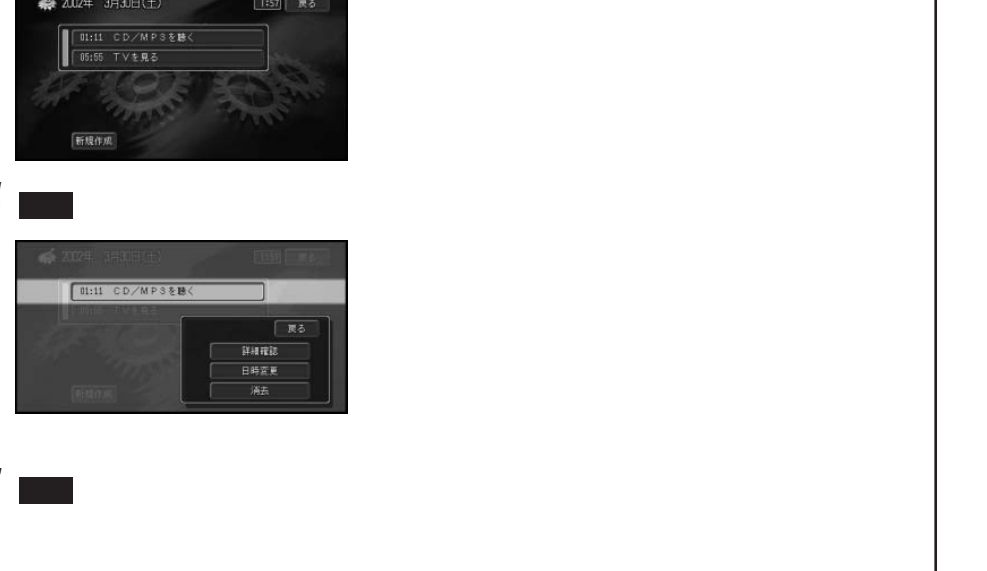

**5** m

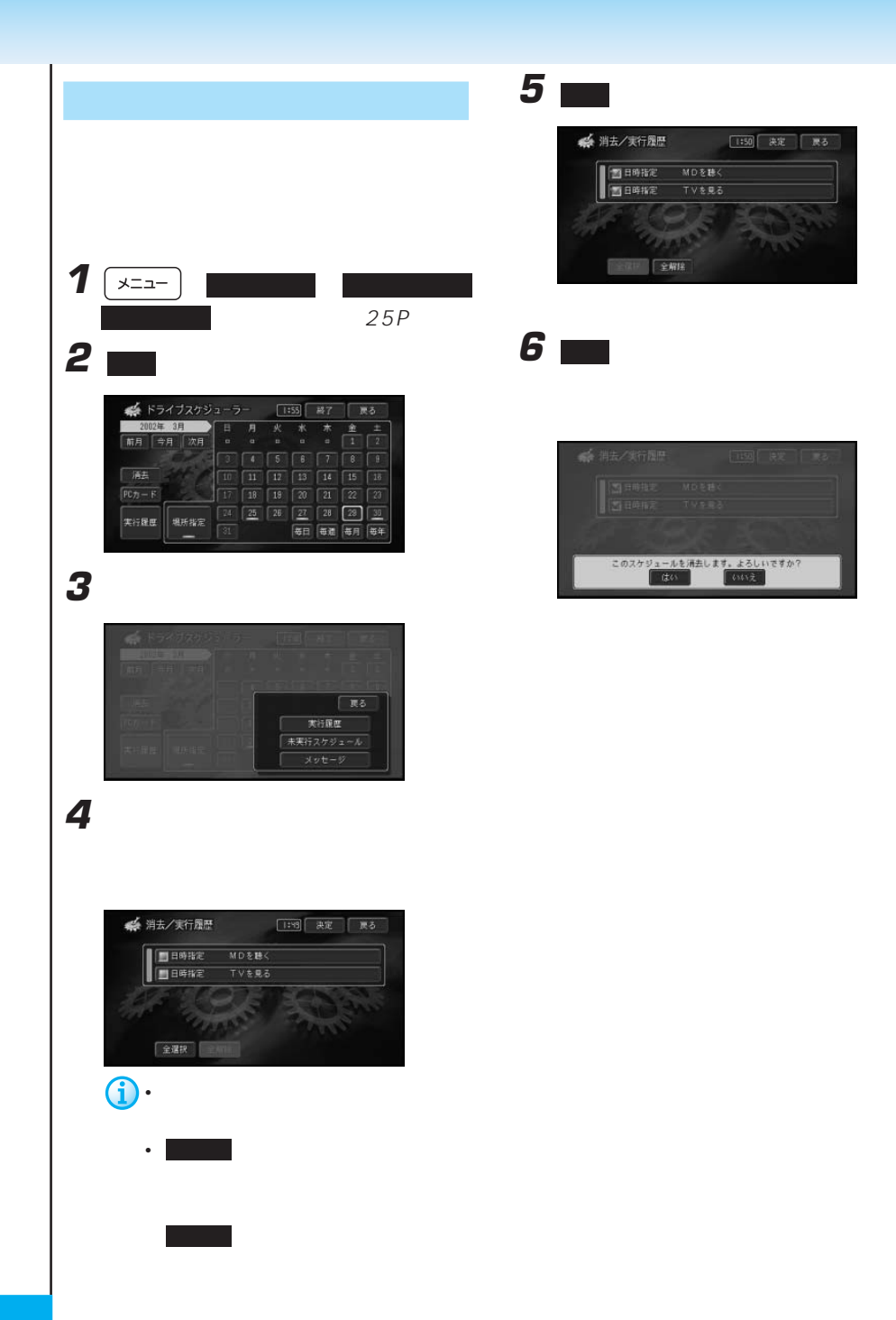

**3** ■■ エンジンオイル Eyyy# 設定なし 距離設定 設定なし 更新開議設定

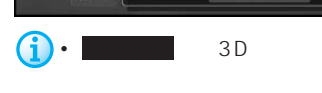

PG<sub>1</sub>

 $2$ 

 $N$  D -

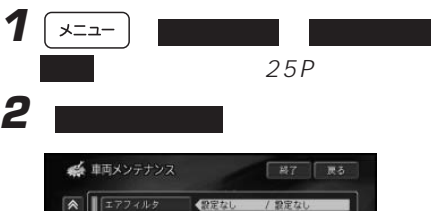

 $\overline{\phantom{a}}$ **COLEU FREE** 22220  $\overline{\mathbf{v}}$ / Przeu  $\overline{\mathbf{v}}$ (設定なし  $\boxed{\mathfrak{PO} \mathfrak{H} - \mathfrak{K}}$ 

- エアフィルタ
- ATF
- エンジンオイル
- オイルエレメント
- ガラスコーティング
- 
- タイヤ
- <sub>200</sub> and 200 and 200 and 200 and 200
- デフオイル
- バッテリー
- <sub>The T</sub>erry State State State
- <sub>The term</sub>one of the termony
- ボディコーティング
- マニュアルミッションオイル

### • 冷却水/LLC

- <sub>Pro</sub> <sub>De</sub> Leonard <sub>De</sub>
- $\bullet$   $\bullet$   $\bullet$
- $\bullet$  +  $\bullet$  +  $\bullet$
- $\bullet$   $\bullet$   $\bullet$   $\bullet$   $\bullet$   $\bullet$

系距離定 スカ絡了 まる 7 前降

**4** 距離を入力し、 入力終了 にタッチする

 $\mathbf{\hat{i}}$  • 999998m 1 99

• スケジュールは<sub>などの</sub>ことができます。

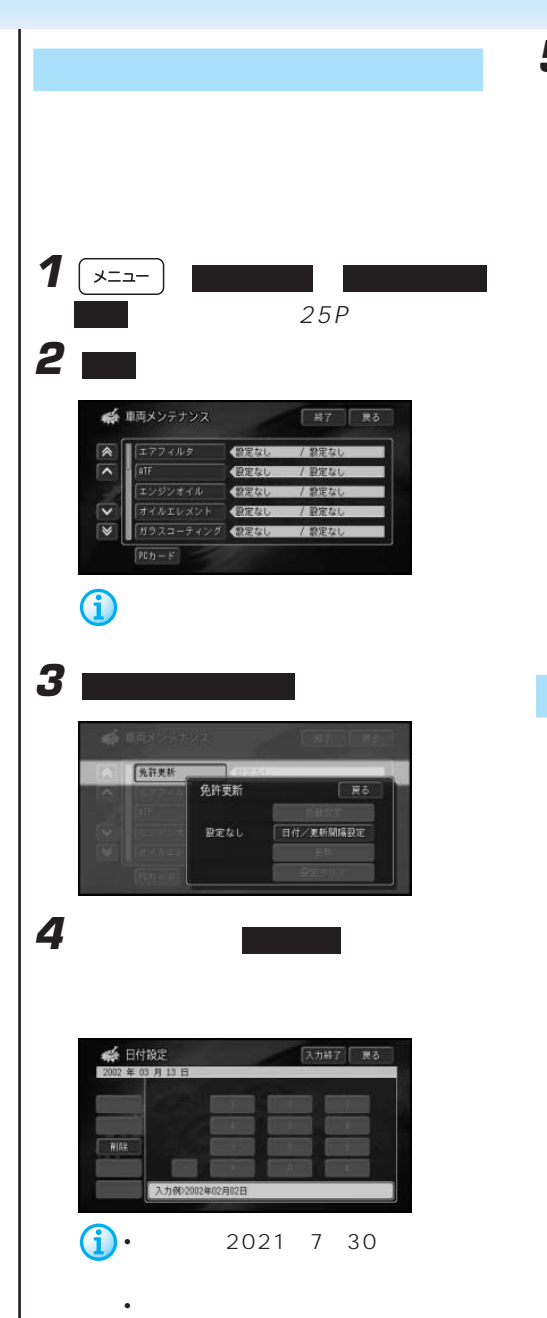

• <sub>200</sub>

**5** ファッチ

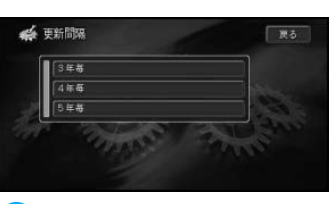

 $2$ 

• **• Particular international product** 

車検:1年、2年、3年 免許更新:3年、4年、5年 自動車保険:1年、2年、3年、4 5

• スケジュールは<sub>などの</sub>ことができます。

表示されますので 確認 にタッチします。 1330 -<br>気許更新の更新時期です。<br>| 確認 : 統括團 医原置  $\bigcirc$ 

PC

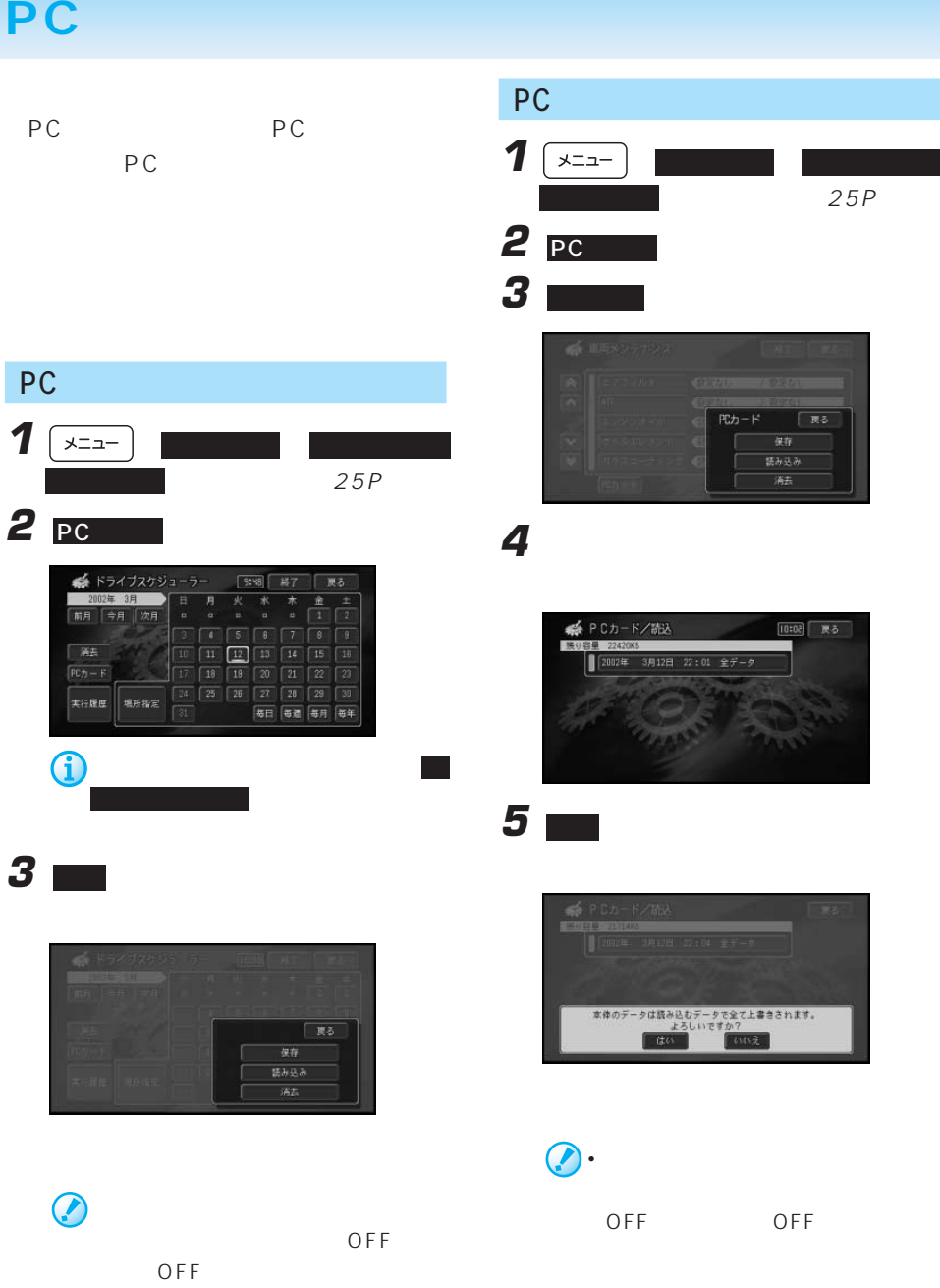

**233**

• 読み込んだデータは、本機内のデー

• 実行履歴は消去されます。

 $PC$ 

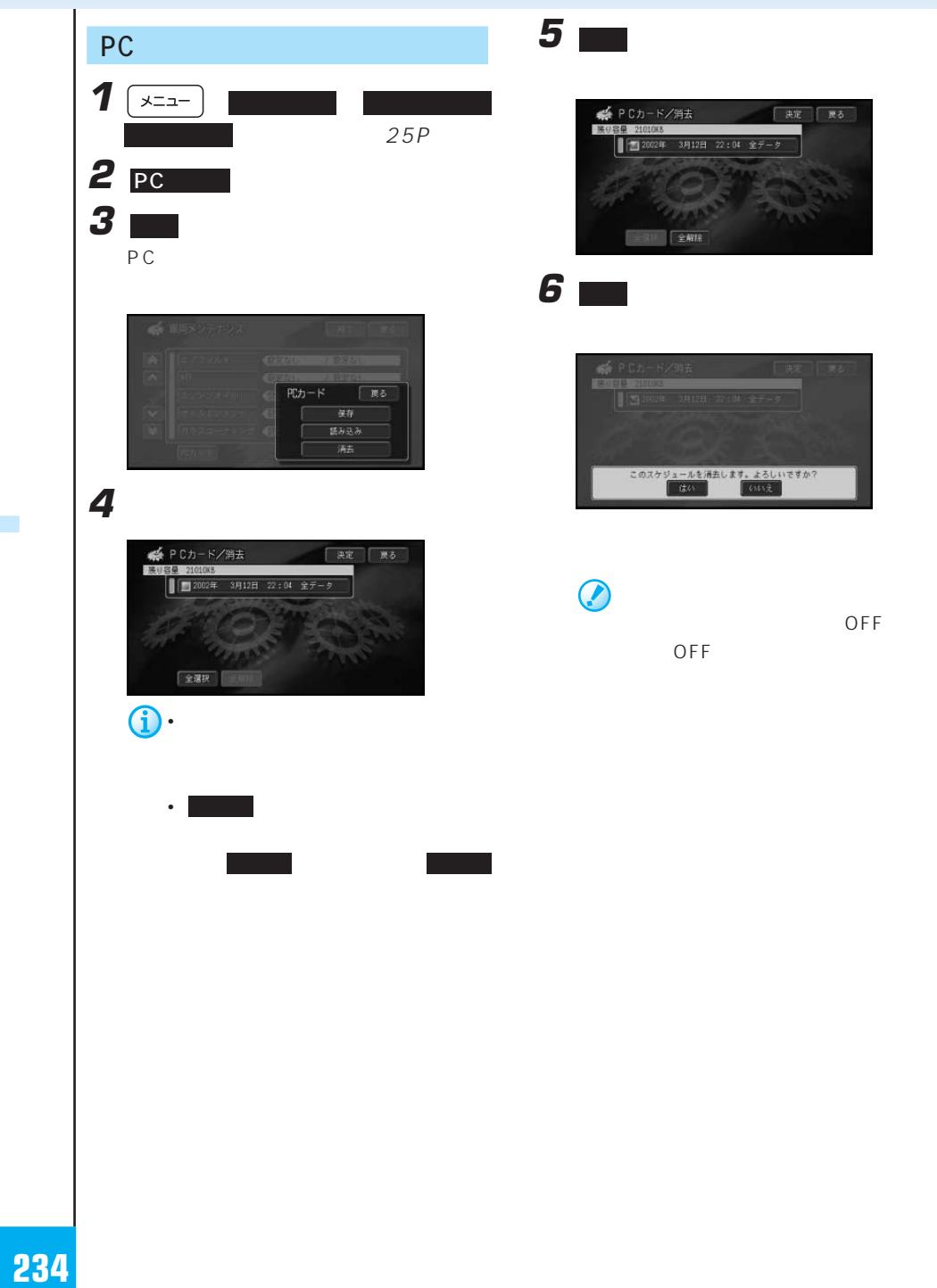

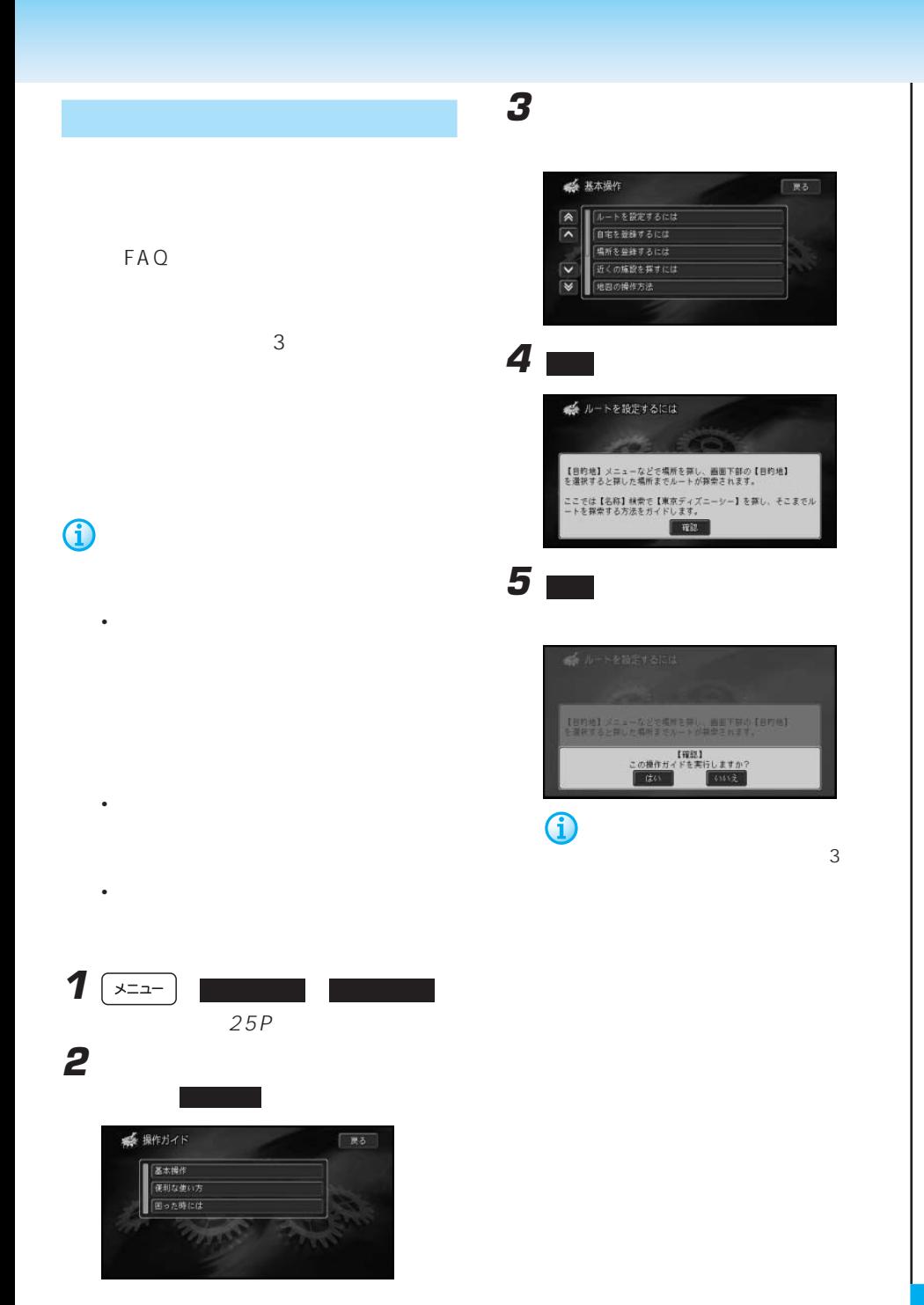

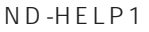

#### cdmaOne™

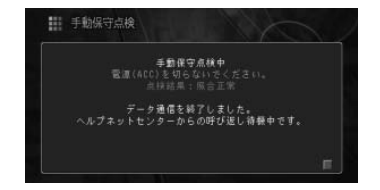

く販急>時は緊急通報ボタンを短く押してください。

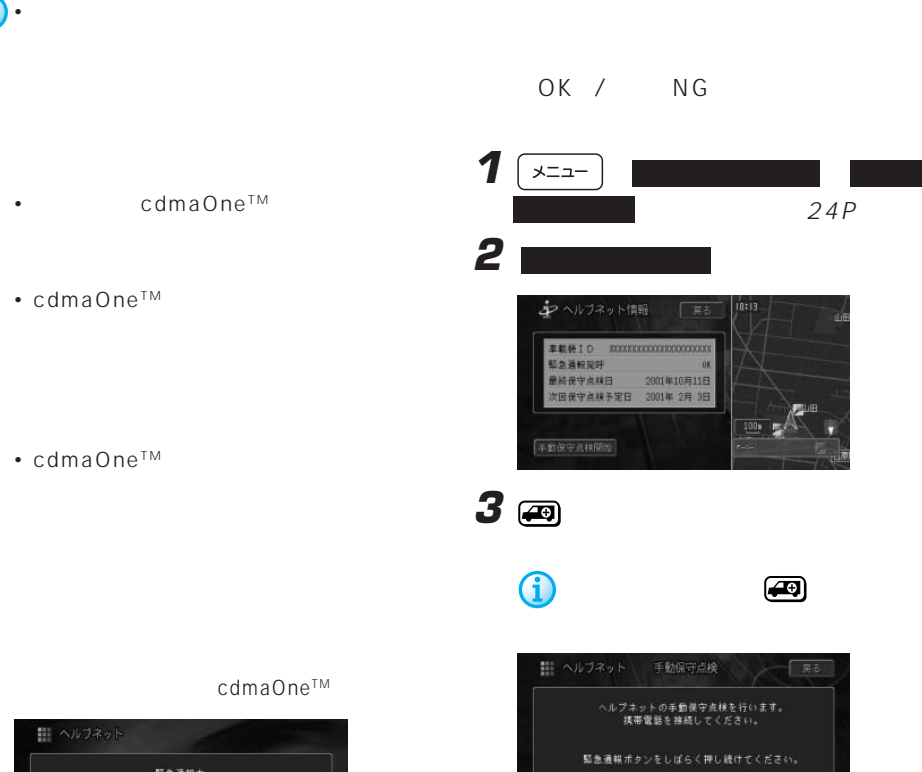

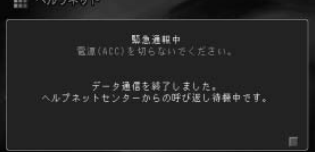

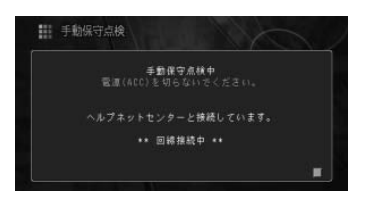

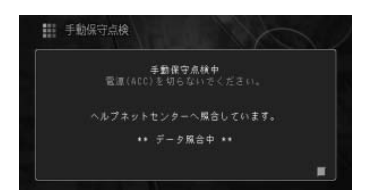

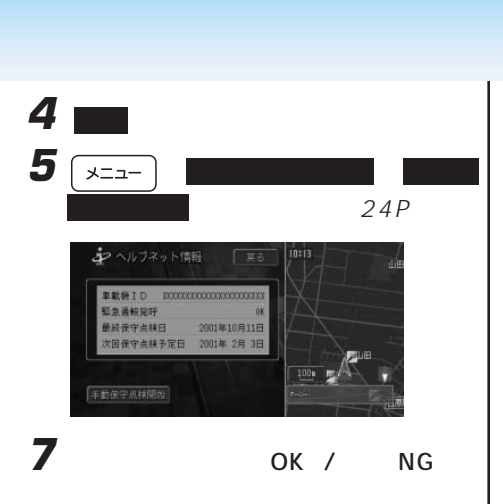

### $\overline{\mathsf{OK}}$

 $N$  G

• <sub>Contra</sub> version in the contract of the contract of the contract of the contract of the contract of the contract of the contract of the contract of the contract of the contract of the contract of the contract of the cont

• <sub>Contra</sub> value of the state of the state of the state of the state of the state of the state of the state of the state of the state of the state of the state of the state of the state of the state of the state of the sta

• **• Formulation** 

• 手動保守点検を開始するときに、通常の

G • 手動保守点検を行う際の電話料金は、お

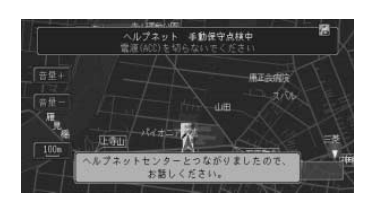

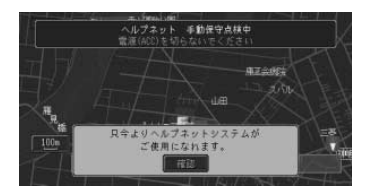

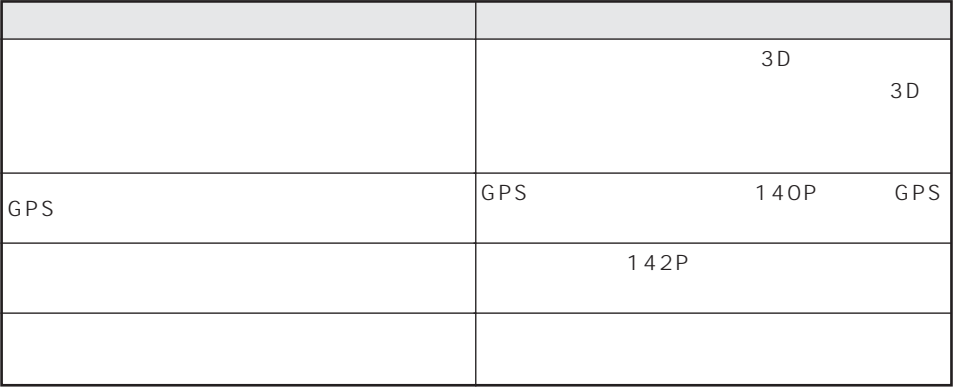

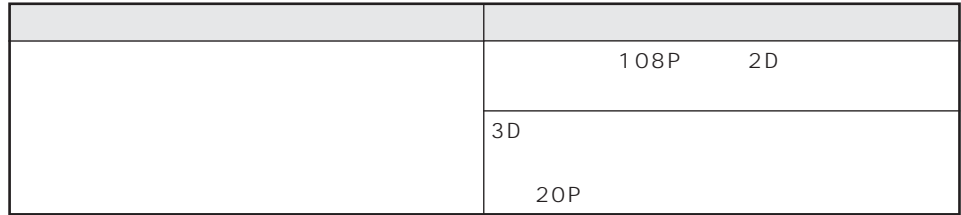

 $ON$ 

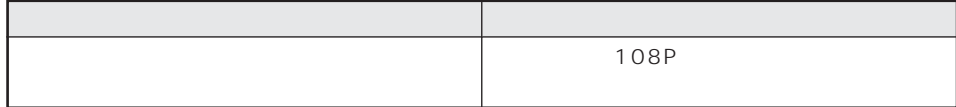

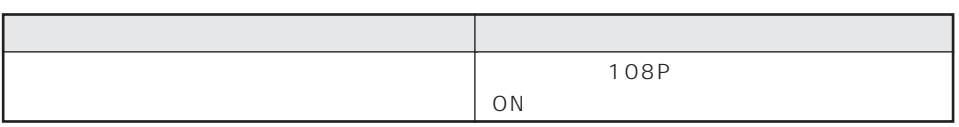

■3D学習度が表示されない

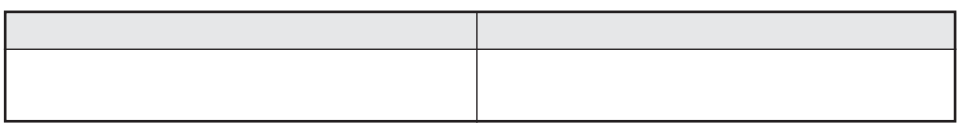

 $\mathcal{A}$ 

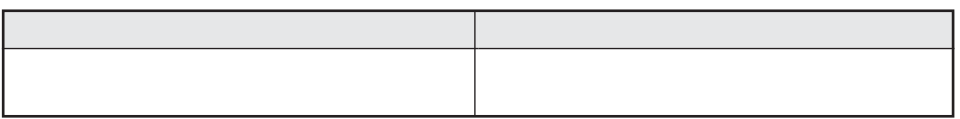

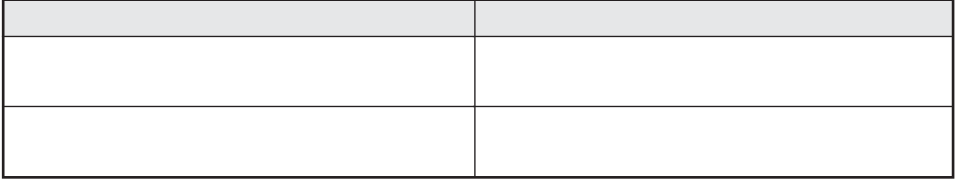

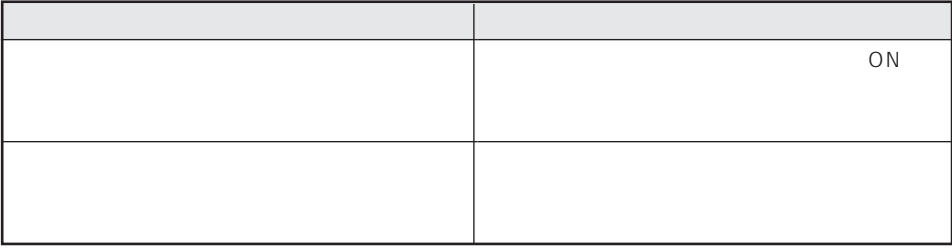

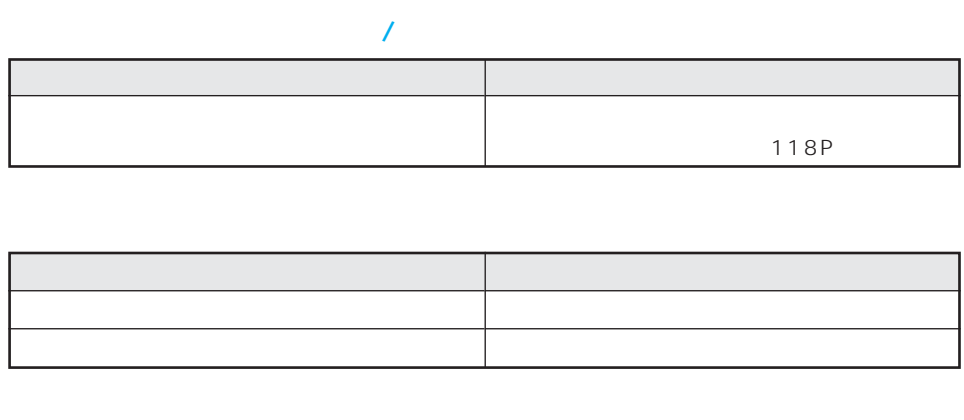

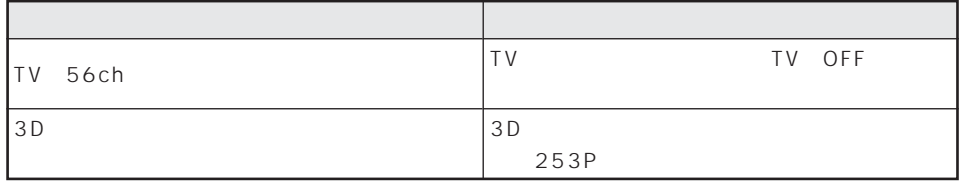

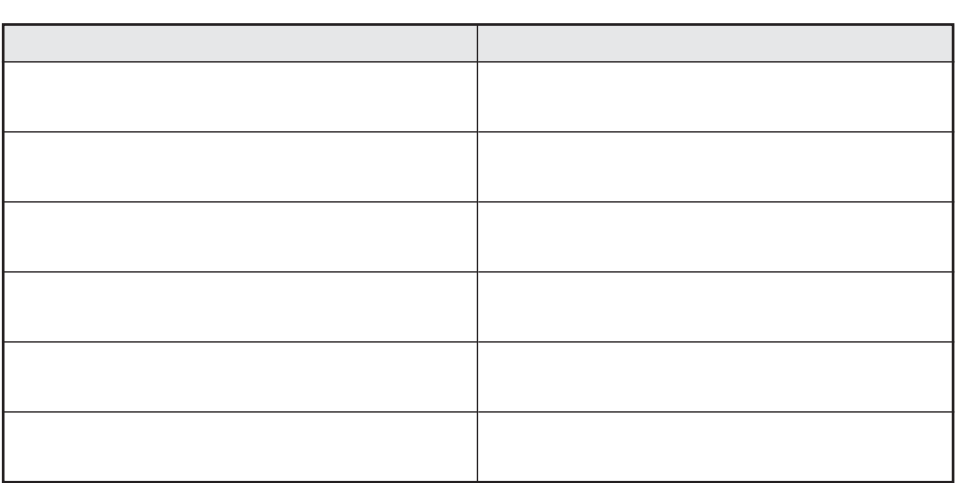

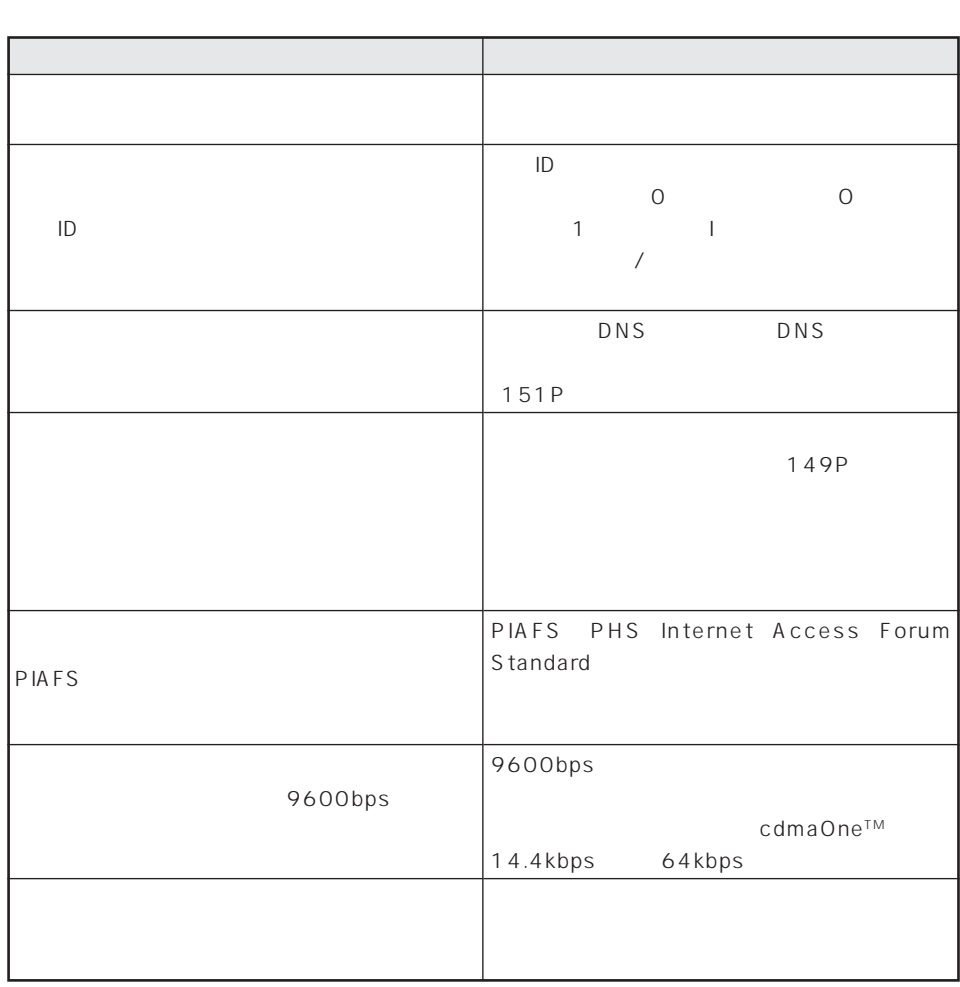

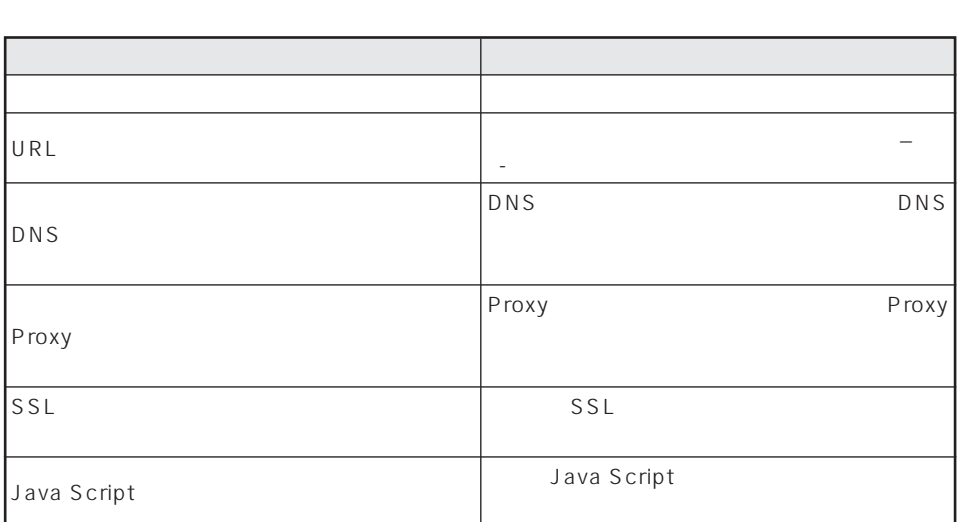

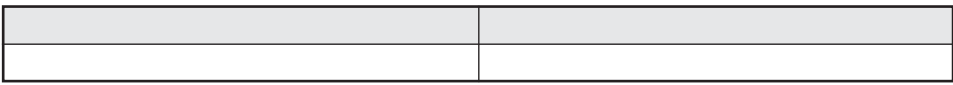

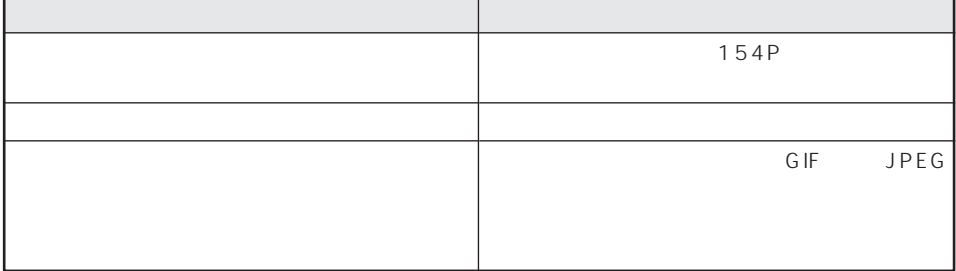

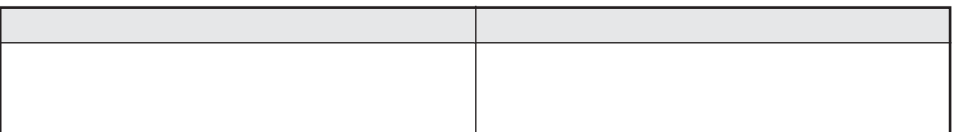

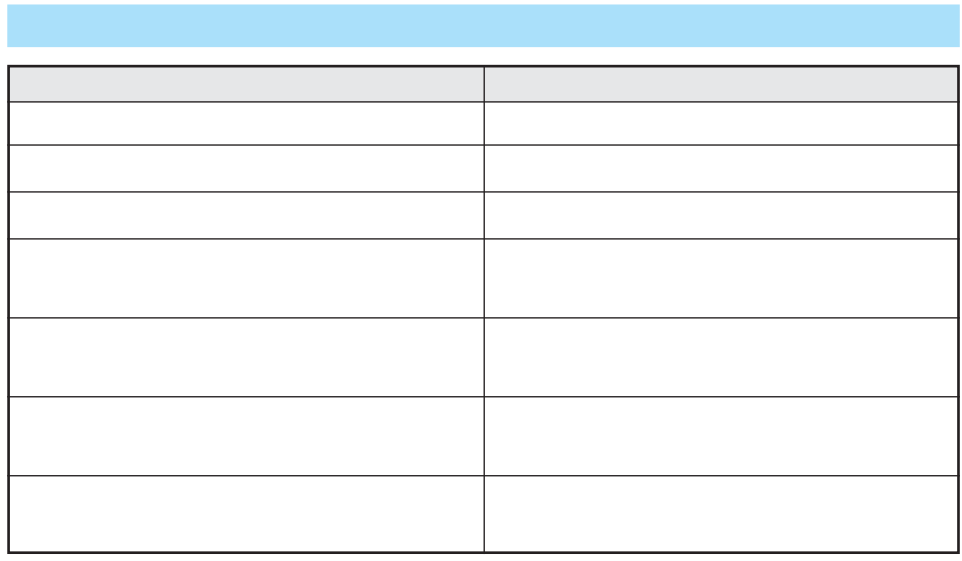

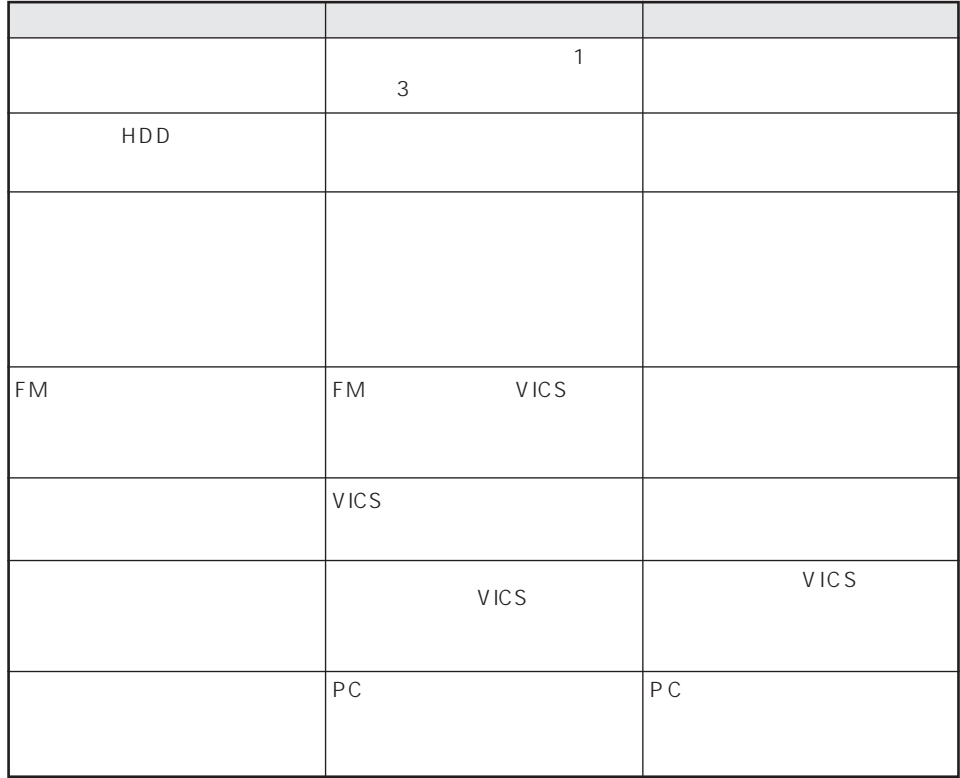

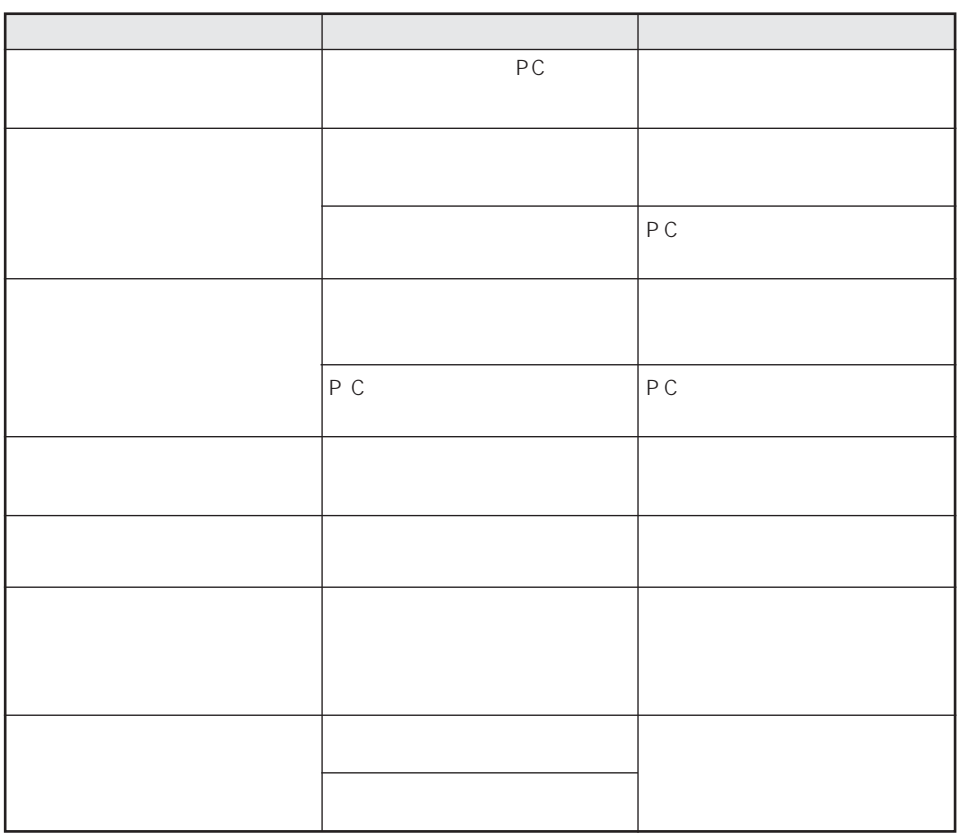

ACC OFF

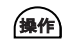

はい にっぽん しゅうしょう しゅうしょう

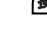

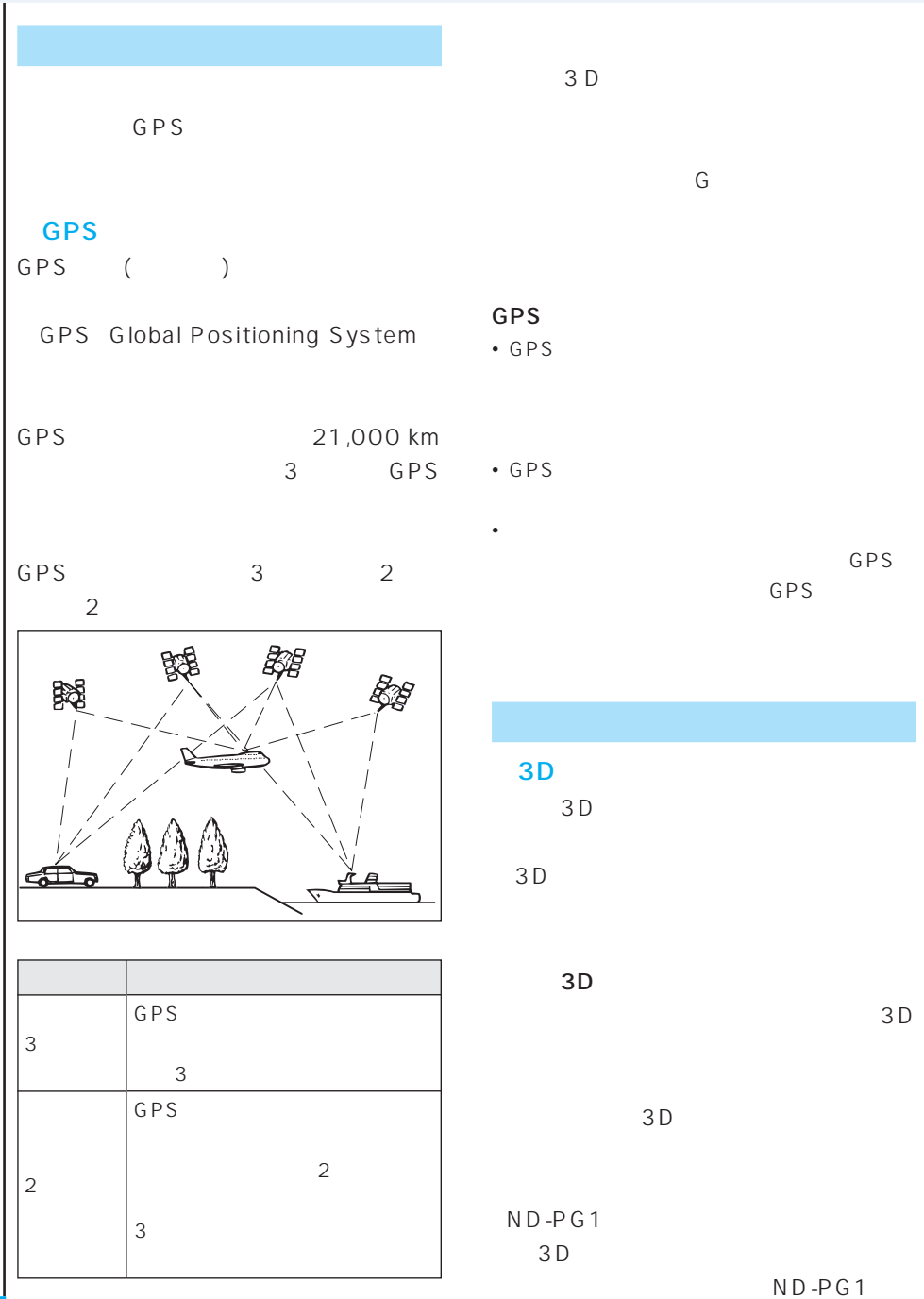

|    | $\mathsf G$ | $\cdot$ 3D<br>GPS<br>$\bullet$<br>$\bullet$ |              |
|----|-------------|---------------------------------------------|--------------|
|    | GPS         | $\bigcirc$ 3D                               | GPS          |
| 3D |             |                                             | GPS          |
|    |             | G P S                                       | $\mathbf{1}$ |
| 3D |             | GPS                                         | GPS D-GPS    |
|    |             | GPS                                         | GPS          |
|    |             | GPS                                         | ${\sf FM}$   |

GPS D-GPS

 $3D$ 

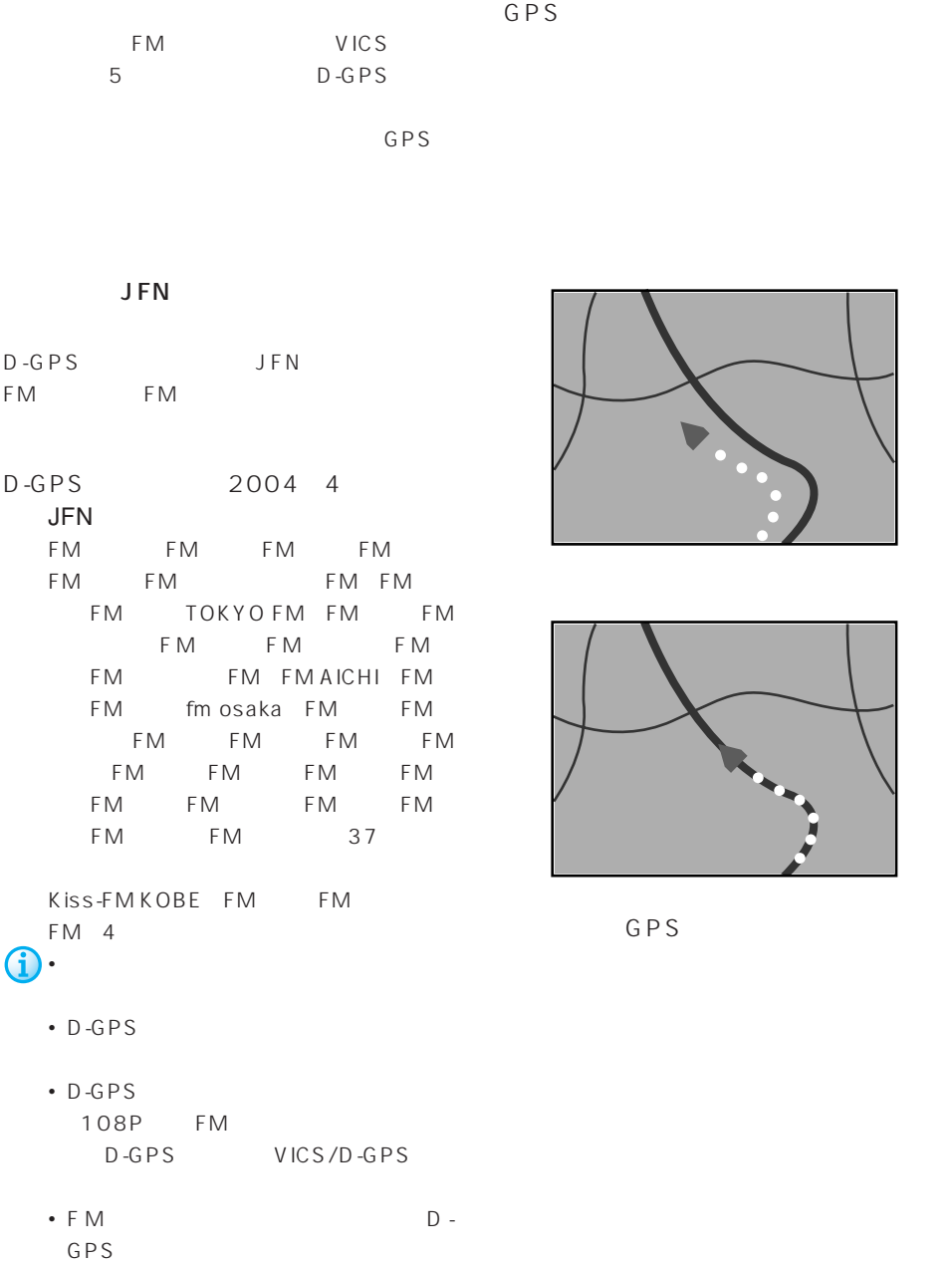

FM D-GPS

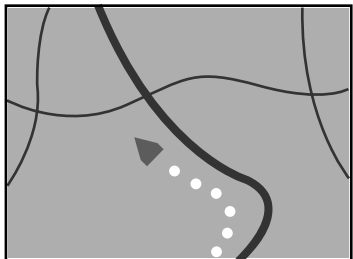

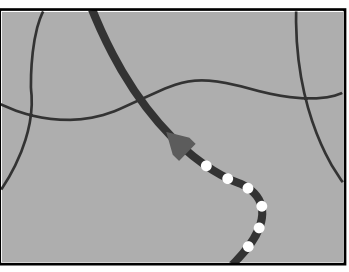

GPS

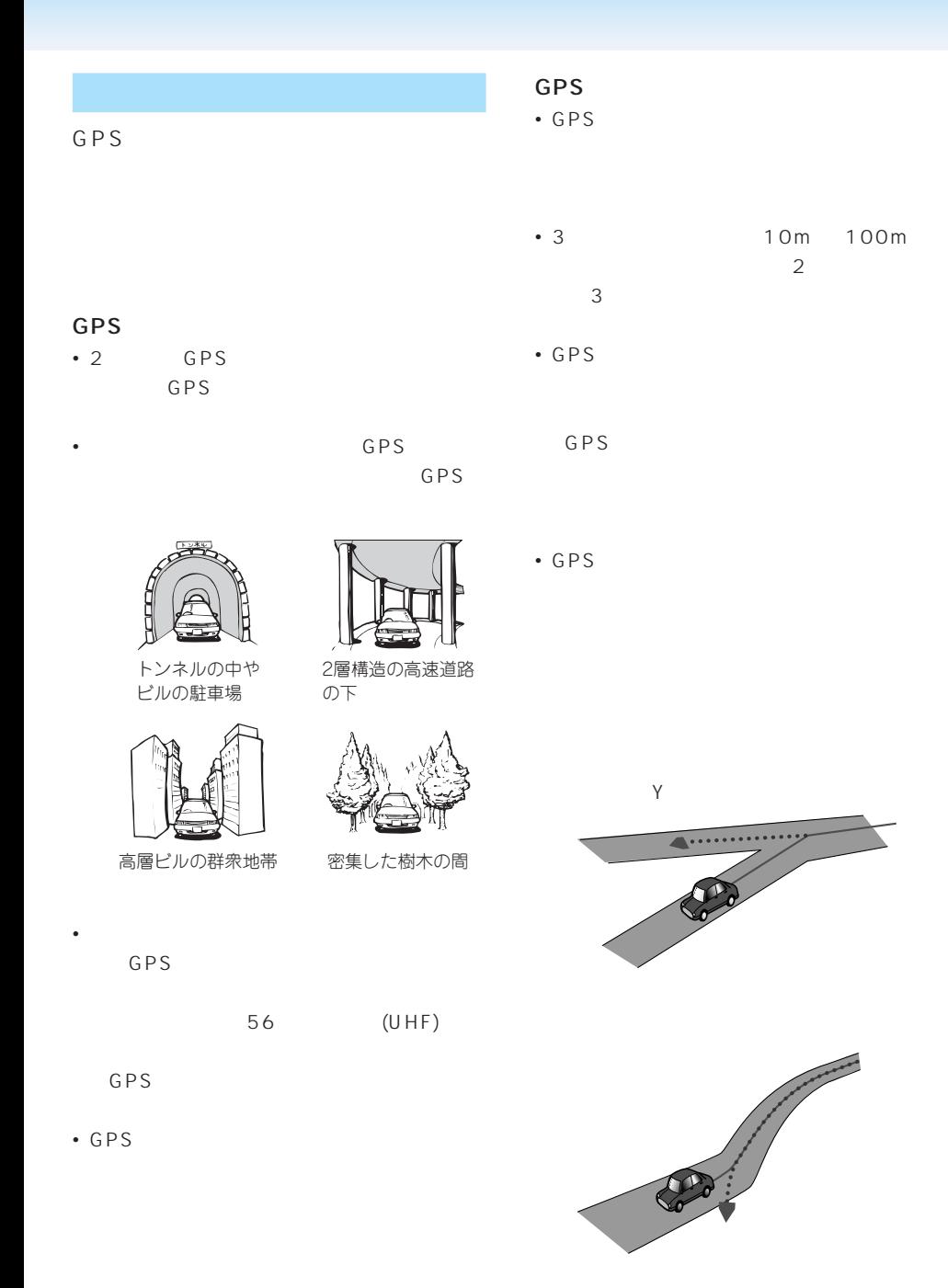

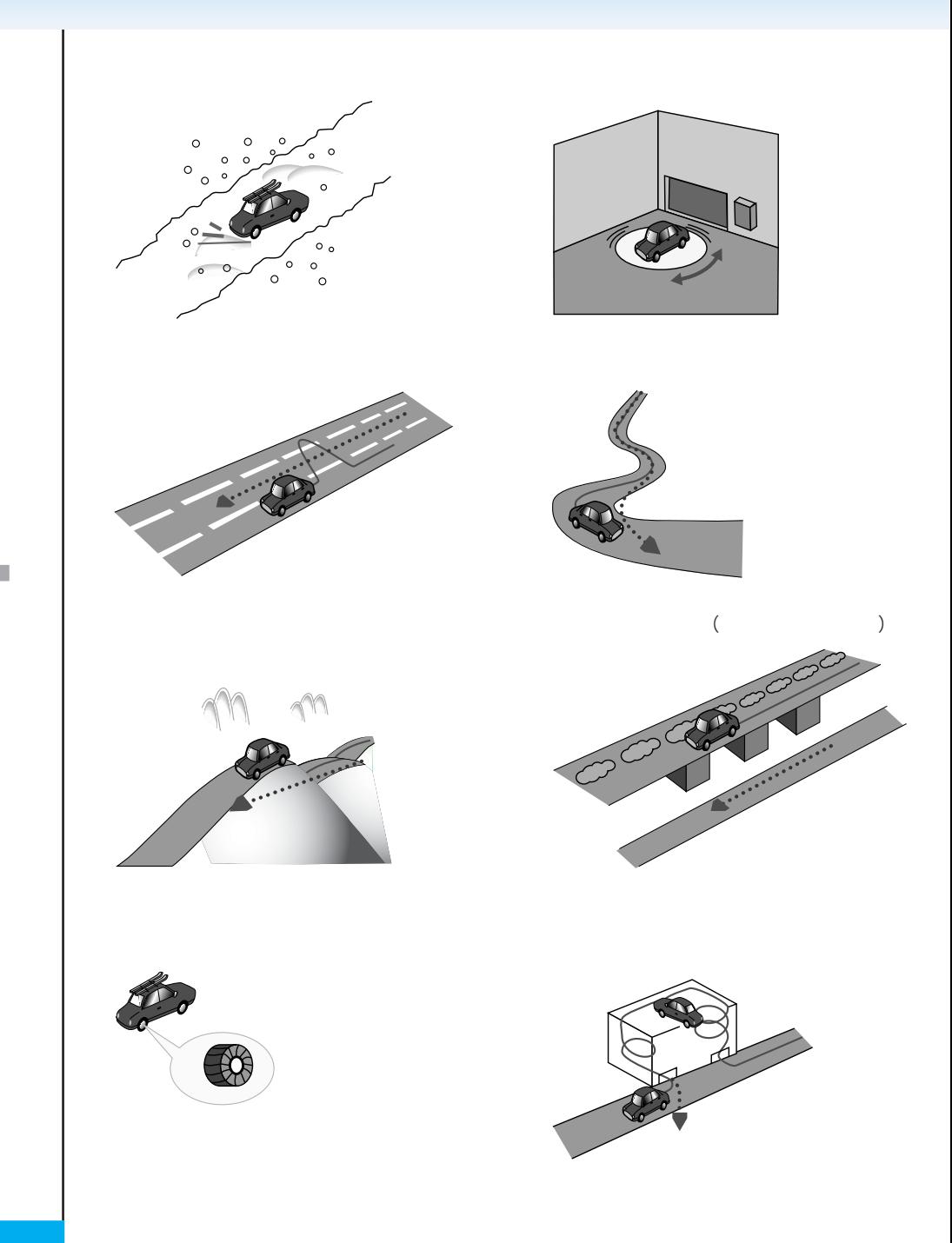

GPS

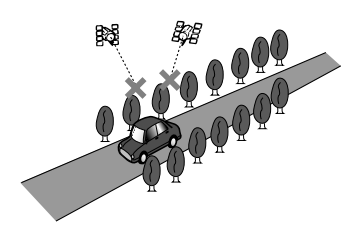

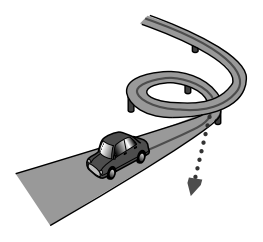

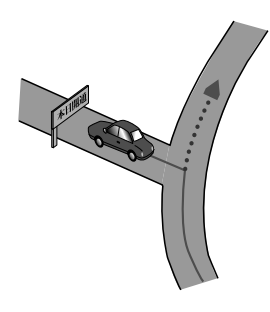

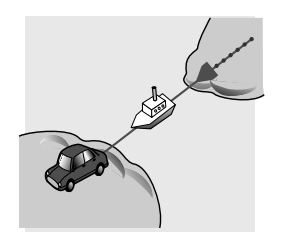

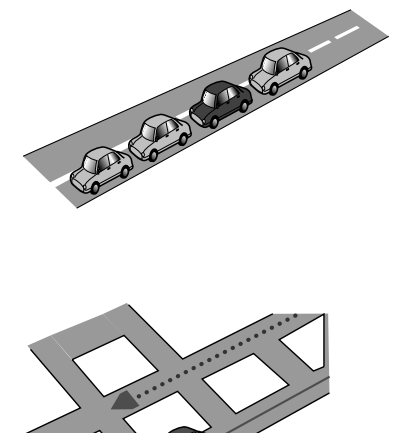

• 工場などの施設内の道路を走行中、施設に隣

• エンジンをかけてすぐに走行し始めた場合。 • 扁平率や径の異なるタイヤに交換して間もな

 $3D$ 

 $km$ 

km  $3D$ 

• **•** ND-PG1

• トロックス しゅうしょう しゅうしょう

• **•** 

• トロップには、このような走行状況などでも、

 $U$ 

km extensive km
$\odot \cdot \quad \text{ND-PG1}$ • 悪路(雪道など)を走行し、スリップし • 本機の設置場所を変更した場合 • **• 1 1** →次項の「学習メモリとは」 **2** 学習メモリーをリセットする 140P 3D  $/ /$   $/ 3D$  $1$ <br>1  $1$  2 141P • センサ学習状況は確認することができま (144P) • 学習メモリをリセットすると、「車線変 111P OFF

- 測位の誤差が大きくなった場合
- $N D P G 1$

# • NTT

• Contractor experimental and the experimental and the experimental and the experimental and the experimental and the experimental and the experimental and the experimental and the experimental and the experimental and the

• 施設を表す検索ポイントではなく、場所その

• 実際の農園と離れた場所が表示されることが • 施設を表す検索ポイントではなく、場所その

• 電話番号検索のデータとしては、 タウンペー 1,100 3,900

• 訪問宅(個人宅)の電話番号データに収録さ

• ロゴマークの表示されるポイントは、実際の • ピンポイントで表現できないような場合は、

•  $ATM$ am/pm

K<sub>e</sub> et al. et al. et al. et al. et al. et al. et al. et al. et al. et al. et al. et al. et al. et al. et al. et al. et al. et al. et al. et al. et al. et al. et al. et al. et al. et al. et al. et al. et al. et al. et al.

• 2004 8 2005 7 1

• 本品に誤字、脱字、位置ずれなど表記上

• マイリスト <sub>マイ</sub>リスト

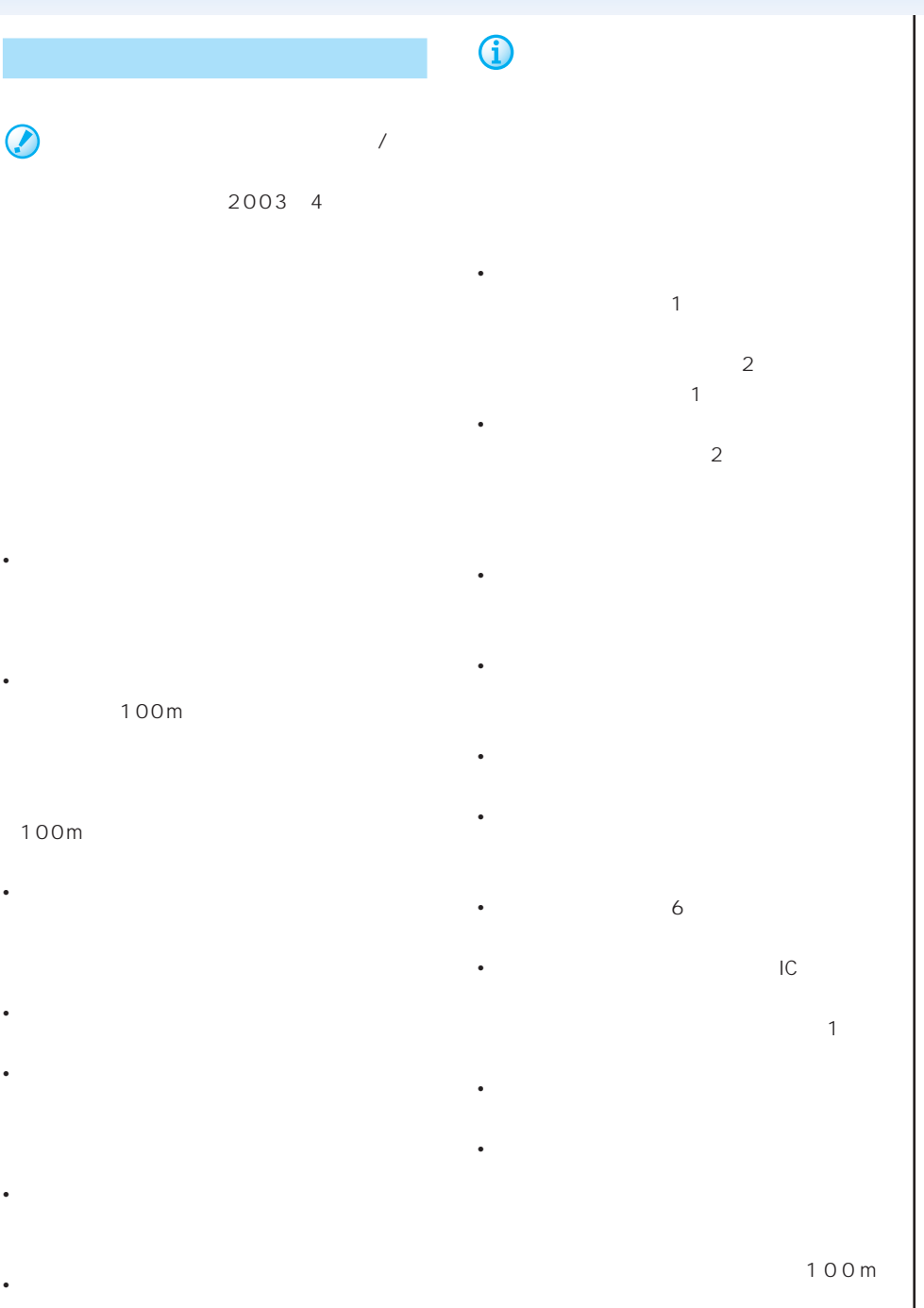

- 幹線道路などの幅の広い道路や上下線分離道
- 出発地、目的地、立寄地の前後では道塗りさ
- *The United States in the United States in the United States in the United States*
- 高速道路のインターチェンジ出口に目的地を
- 
- 2 $D$
- 
- 
- $\bullet$
- ルート ルート ルート
- $\sim$  1
- <sub>The st</sub>ep state and the state and the state and the state and the state and the state and the state and the state and the state and the state and the state and the state and the state and the state and the state and the
- 
- 
- 
- 特殊な料金体系の高速道路においては、正し
- $\bullet$  and  $\bullet$  and  $\bullet$  and  $\bullet$  and  $\bullet$  and  $\bullet$  and  $\bullet$  and  $\bullet$
- <sub>Contra</sub>
- [for example,  $\mathcal{L}_1$  =  $\mathcal{L}_2$  =  $\mathcal{L}_3$  =  $\mathcal{L}_4$  =  $\mathcal{L}_5$  =  $\mathcal{L}_5$  =  $\mathcal{L}_6$  =  $\mathcal{L}_7$  =  $\mathcal{L}_8$  =  $\mathcal{L}_7$  =  $\mathcal{L}_8$  =  $\mathcal{L}_7$  =  $\mathcal{L}_8$  =  $\mathcal{L}_7$  =  $\mathcal{L}_8$  =  $\mathcal{L}_7$  =  $\mathcal{L}_8$  =  $\$
- 
- 
- 一部実際と異なる料金が表示されたり、案内
- 高速料金は改定される場合がありますので、
- 有料道路をまったく使用しない場合は、「0
	- <sub>Contra</sub> extensive state of the state of the state of the state of the state of the state of the state of the state of the state of the state of the state of the state of the state of the state of the state of the state
	- オートリルート履歴、登録リルート地点が
- 
- - -

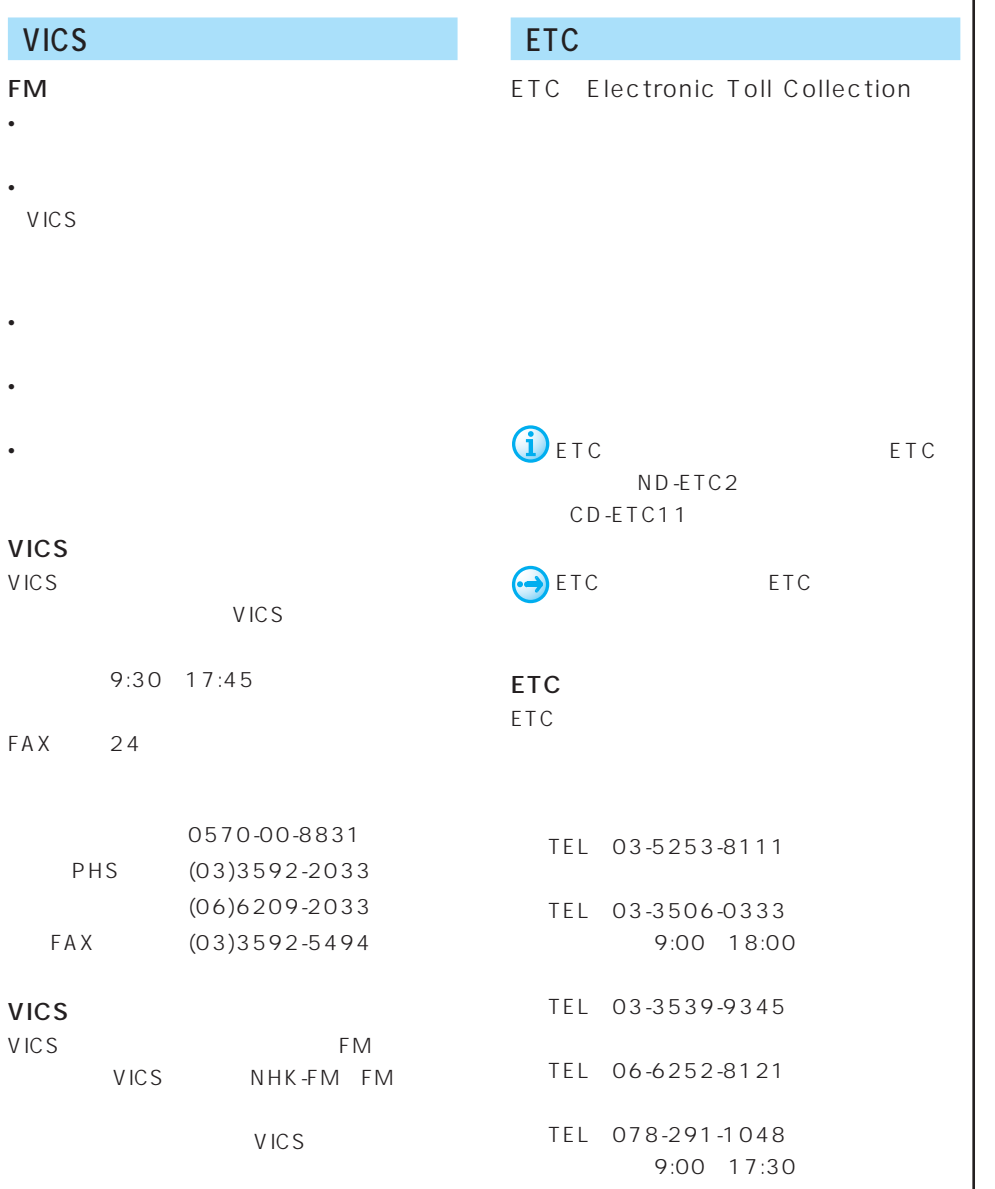

C S

V

E T C

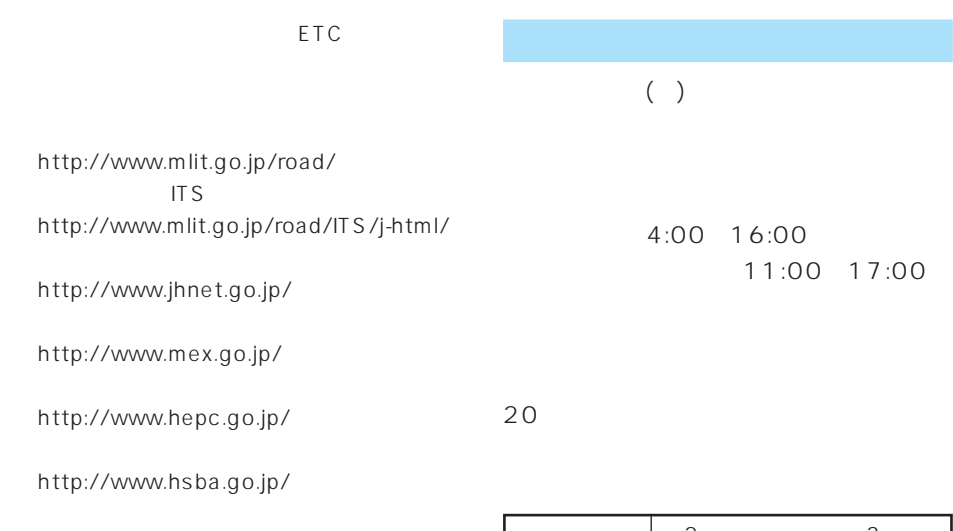

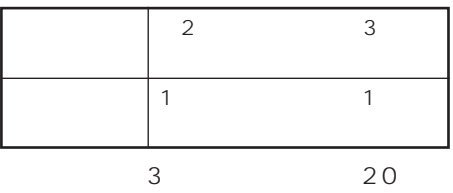

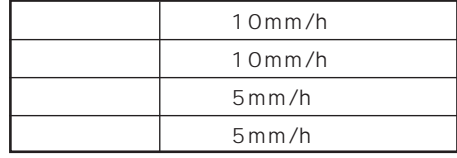

 $\sim$  1

 $\bigodot$ 

E T C • (株)ウェザーラインが天気予報を発表す

• <sub>1977</sub> / <sub>1977</sub> / 1978 / 1978 / 1979 / 1979 / 1979 / 1979 / 1979 / 1979 / 1979 / 1979 / 1979 / 1979 / 1979 / 1979 / 1979 / 1979 / 1979 / 1979 / 1979 / 1979 / 1979 / 1979 / 1979 / 1979 / 1979 / 1979 / 1979 / 1979 / 1979 /

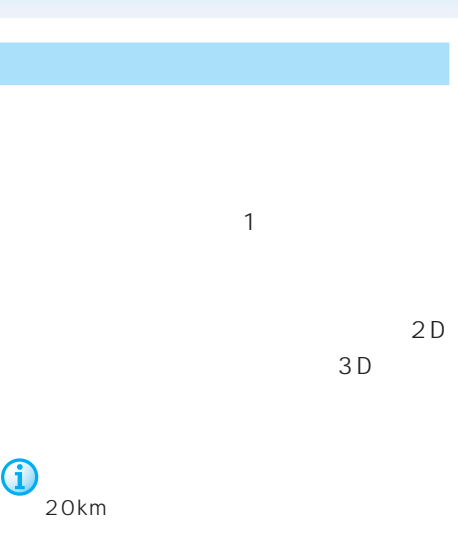

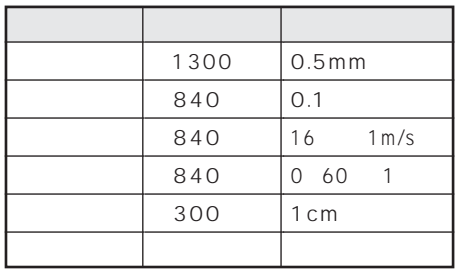

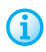

95% 337 80% 31 50% 93

50% 954

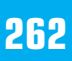

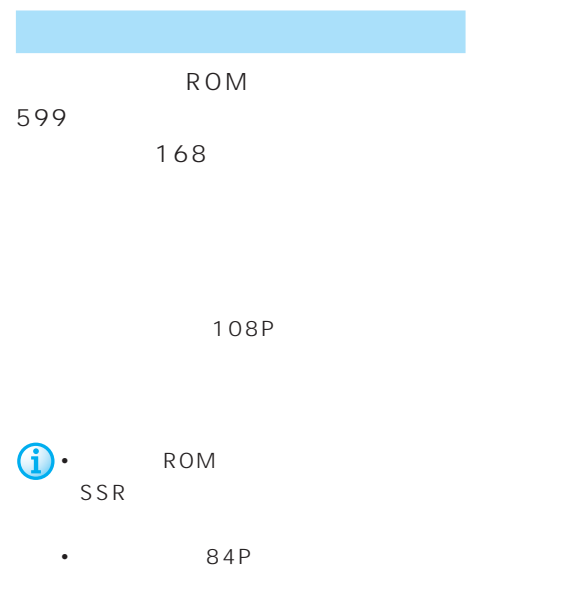

OPTION SSR

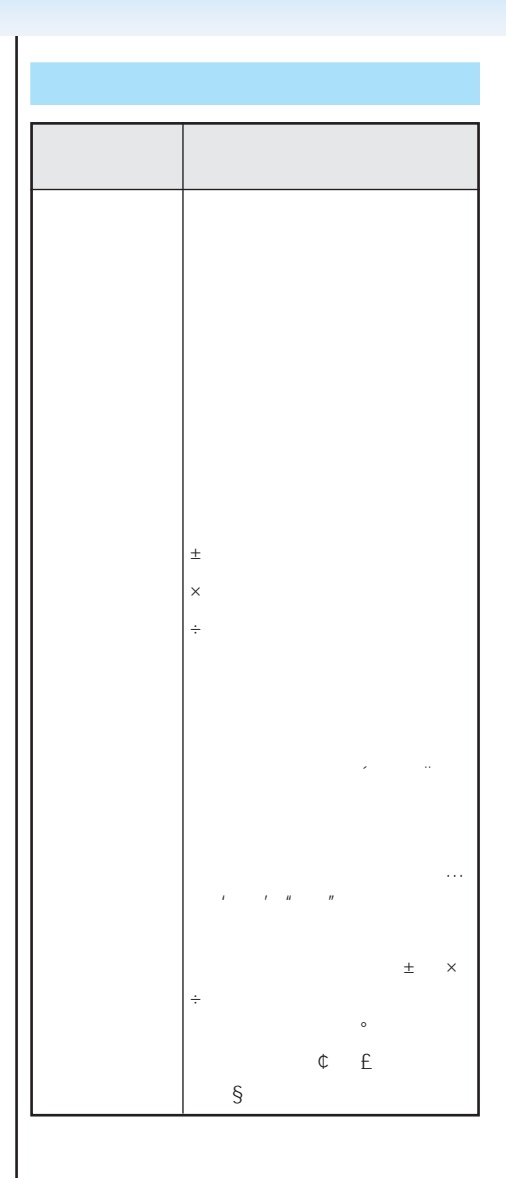

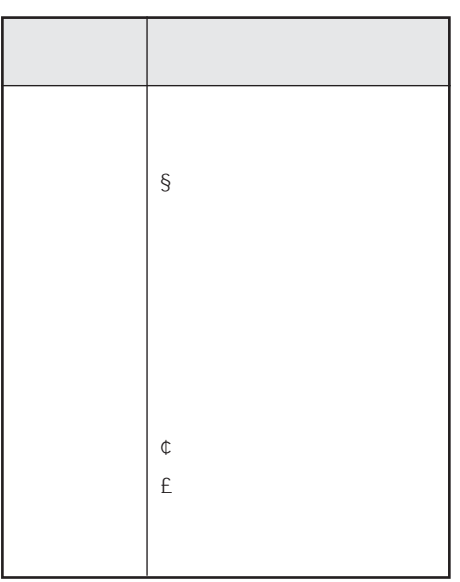

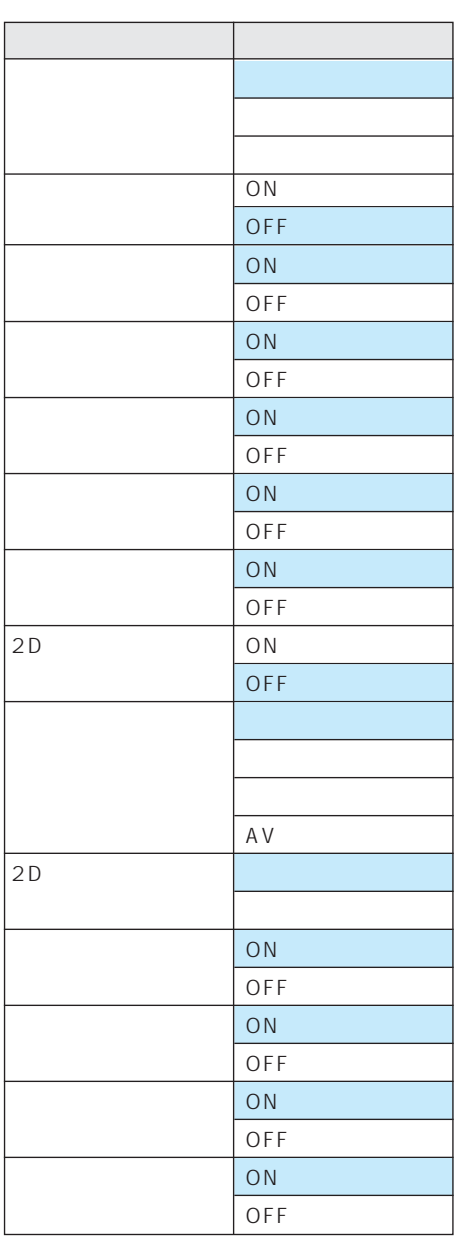

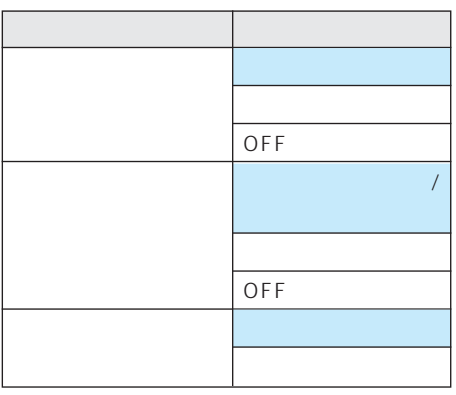

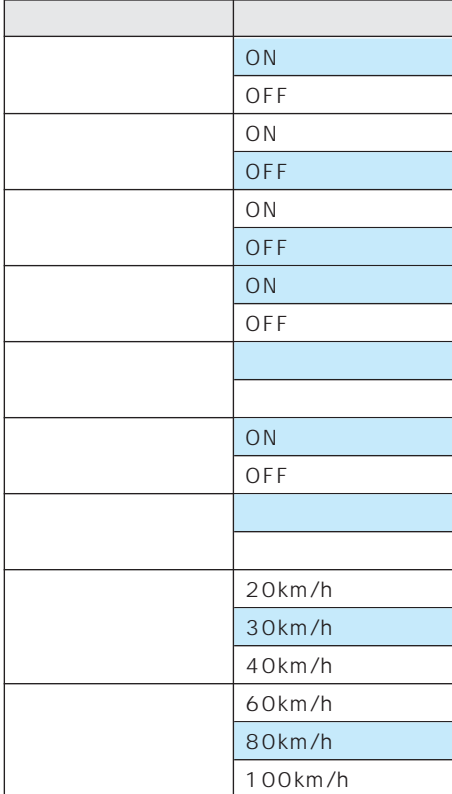

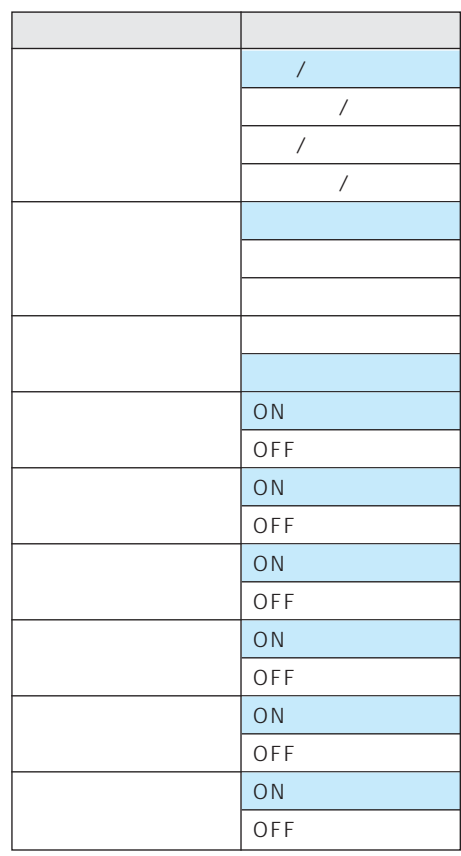

VICS FM

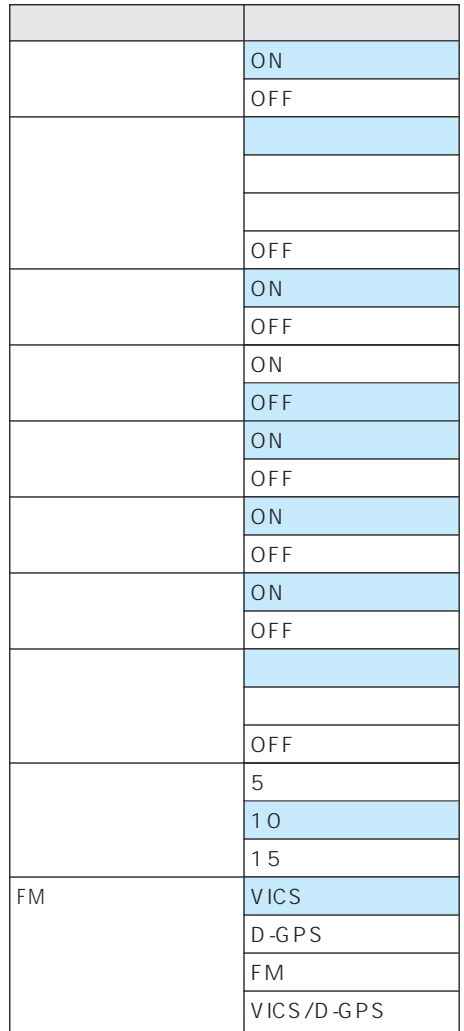

V C S F M

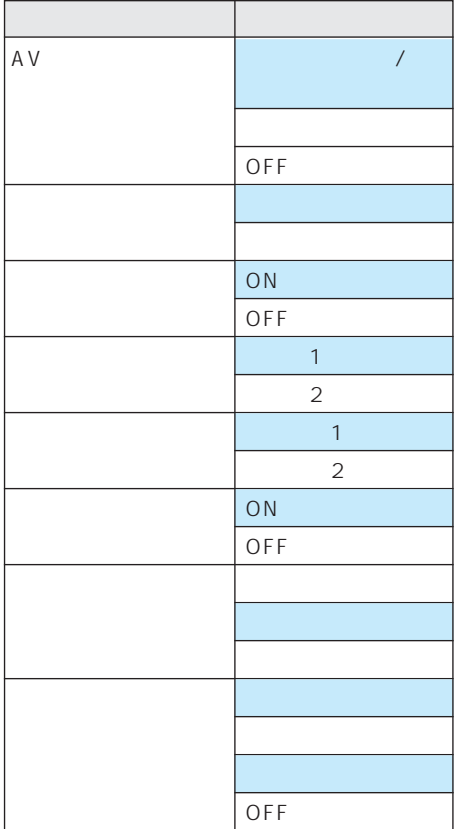

**J** 

のオービスROMが必要です。

行き先  $\blacktriangleright$  P31 ジャンル P32  $\blacktriangleright$  P34 電話番号 P36 周辺施設 P38 マップコード P39  $\blacktriangleright$  P40  $\blacktriangleright$  P41  $\blacktriangleright$  P42 自宅 P68\*=⊐− ⊦ VICS  $\blacktriangleright$  P127 FM文字放送 文字情報 P128 センター情報 P129  $\blacktriangleright$  P154  $\blacktriangleright$  P129  $\blacktriangleright$  P132 TV P139  $\blacktriangleright$  P43  $\blacktriangleright$  P132  $\blacktriangleright$  P193 発信履歴 P195 着信履歴 P195 ロードサービス P197  $\blacktriangleright$  P191  $\blacktriangleright$  P136  $\blacktriangleright$  P136  $\blacktriangleright$  P136  $\blacktriangleright$  P135

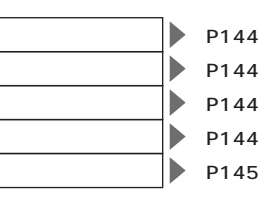

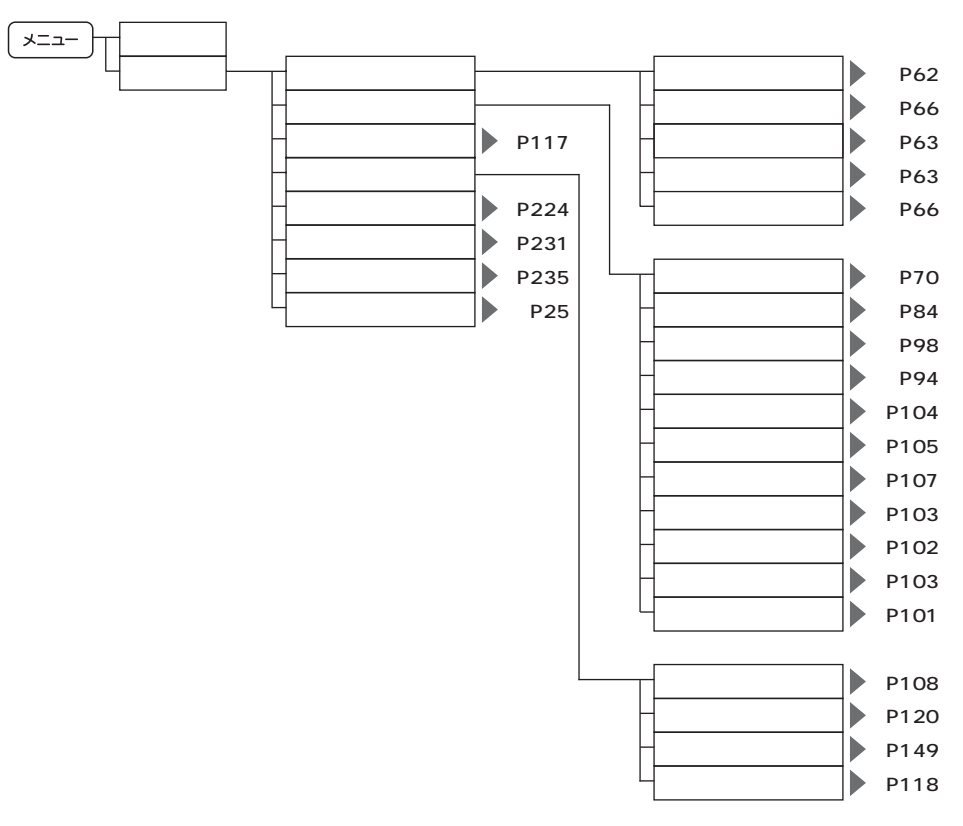

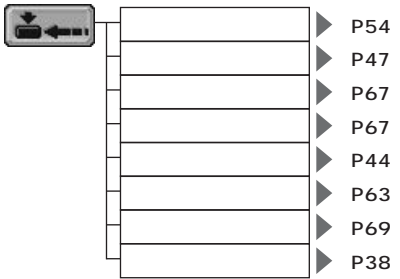

**J** 

**269**

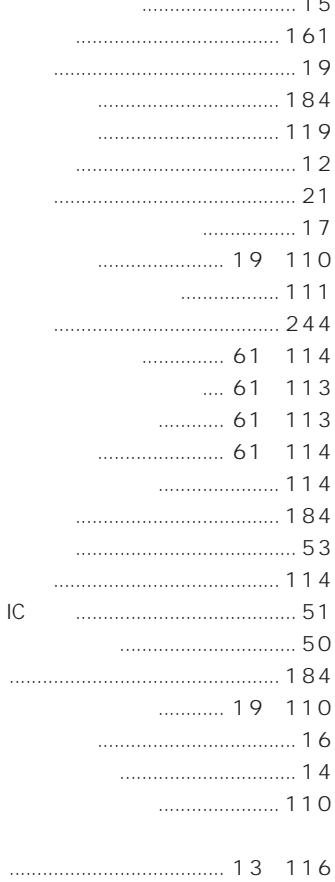

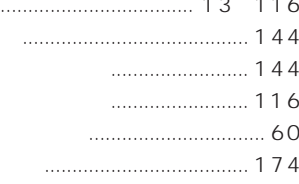

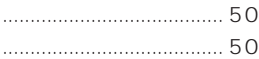

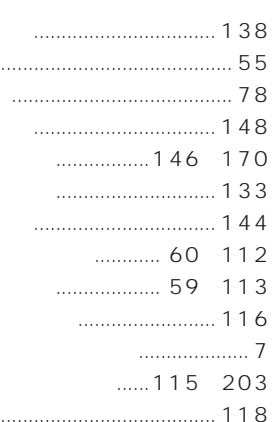

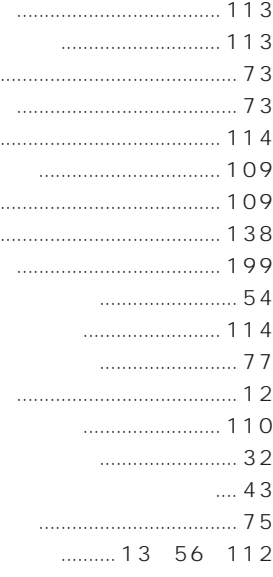

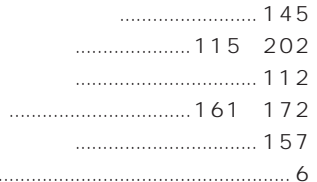

 $\ddotsc$ 

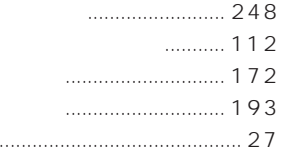

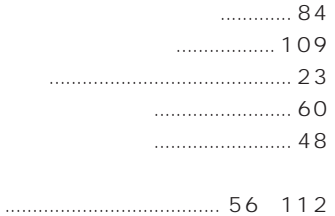

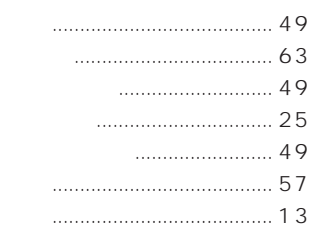

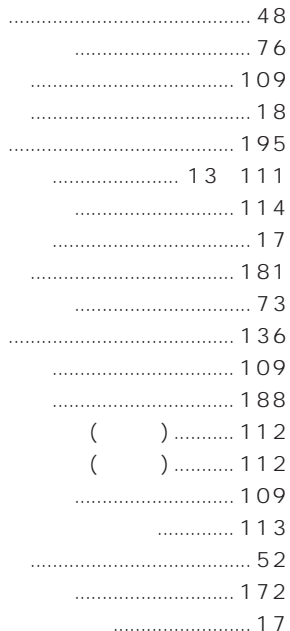

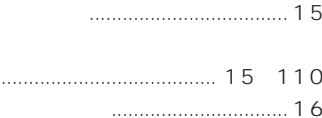

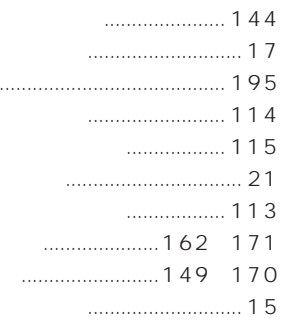

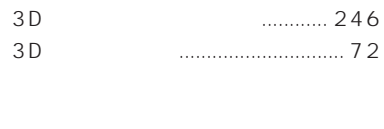

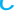

 $2D$ 

 $2D$ 

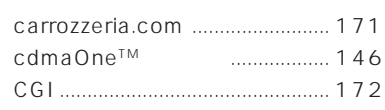

## D

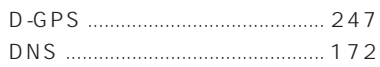

# $\overline{F}$

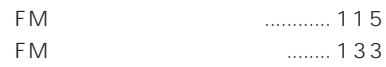

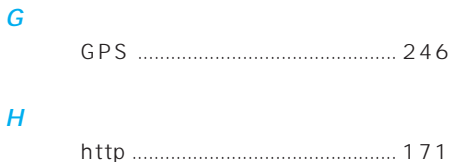

## $|P|$

# 

# $\overline{P}$

 $\overline{M}$ 

 $\overline{I}$ 

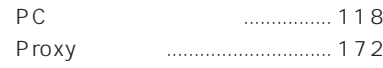

# $\overline{\mathbf{s}}$

 $\boldsymbol{U}$ 

 $\mathbf{V}$ 

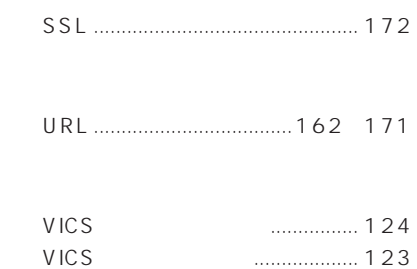

# $W$

VICS

VICS

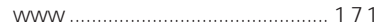

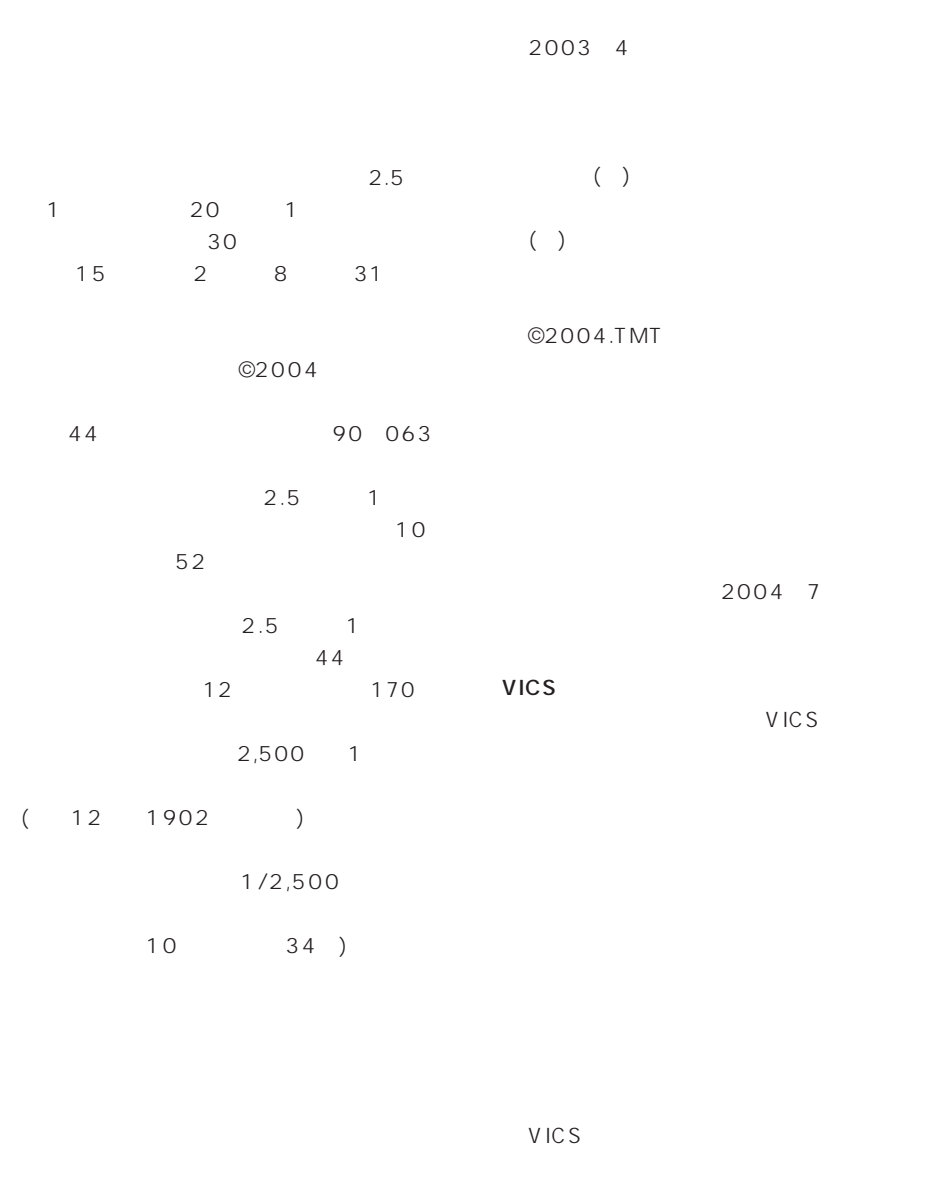

 $($   $)$  $\overline{\phantom{a}}$ 

TMT 04-206

TMT

2004 1 NTT  $TV$ 2003 7 1999

2003 7

Bellemax® 2003 7

 $No.4,558,302$ 

2002 10 2002 9

• この製品に含まれるブラウザの改変及び複製、この製品から分離させる行為は、行ってはいけませ • このコピュートルはブラウザとしての使用に関こされる場合を実現しています。<br>モジュールはブラウザとしての使用に関ことを実現しています。 • また、米ユニシス社から取得したライセンスが適用されるのはこの製品だけであり、この製品と一 ACCESS NetFront® Copyright©1996-2001 ACCESS CO.,LTD NetFront ACCESS Independent JPEG Group

株式会社ACCESS **NetFront** 

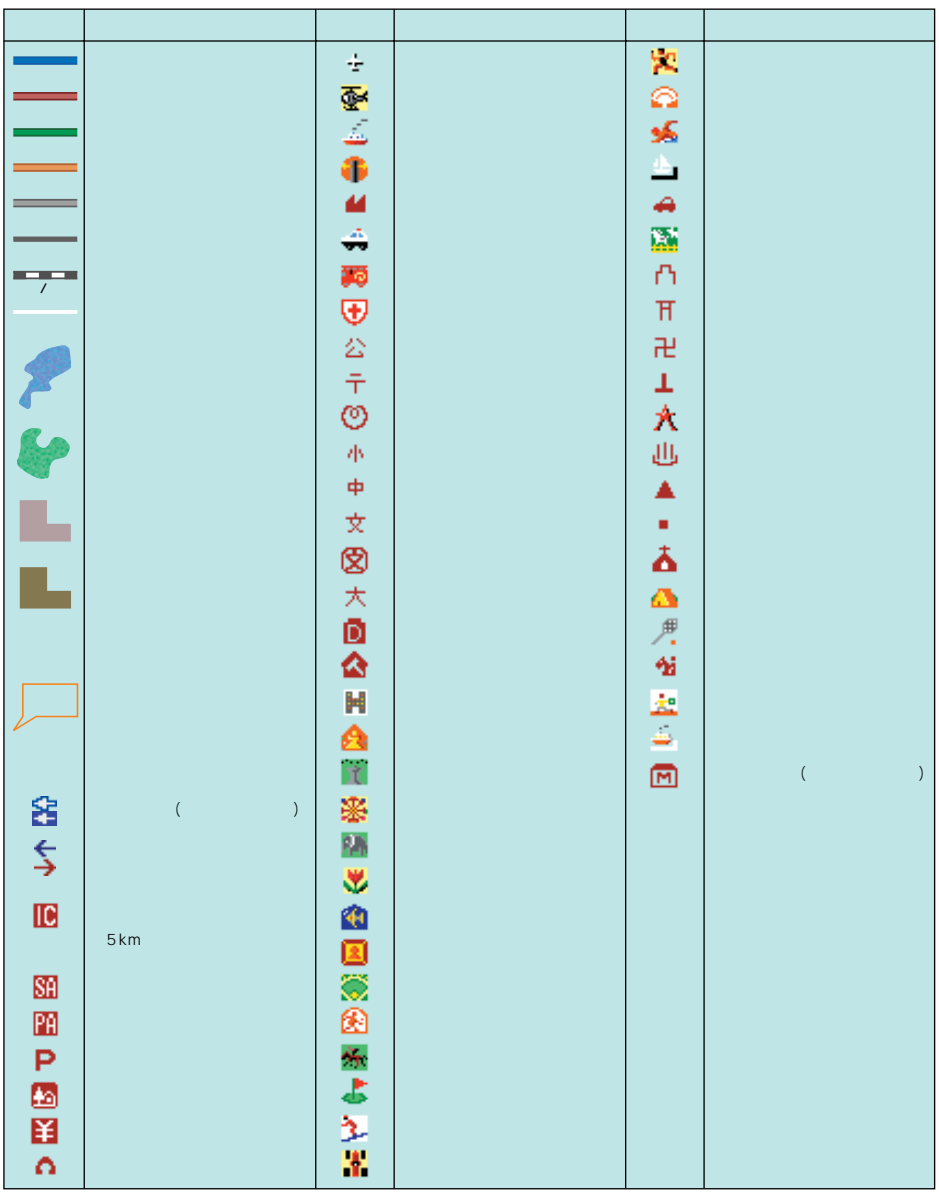

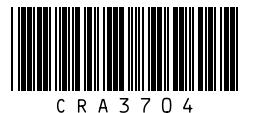

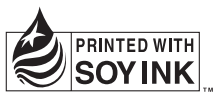

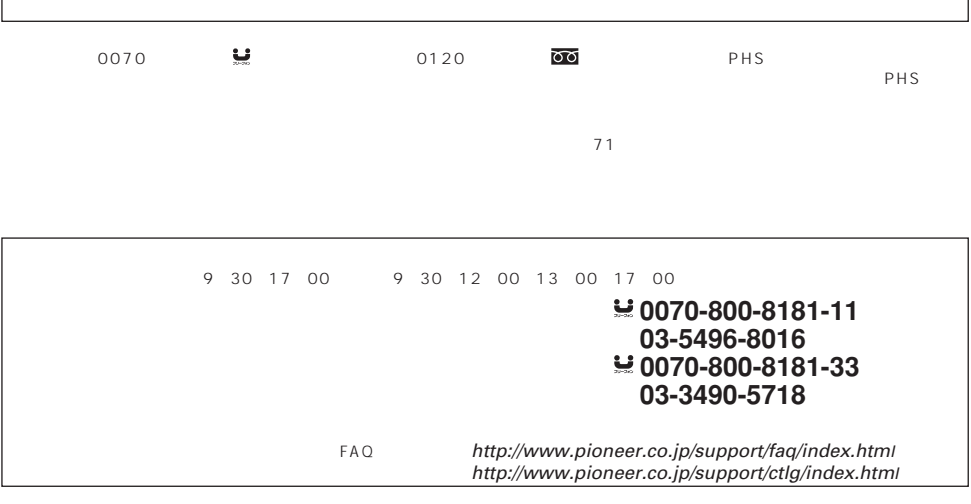

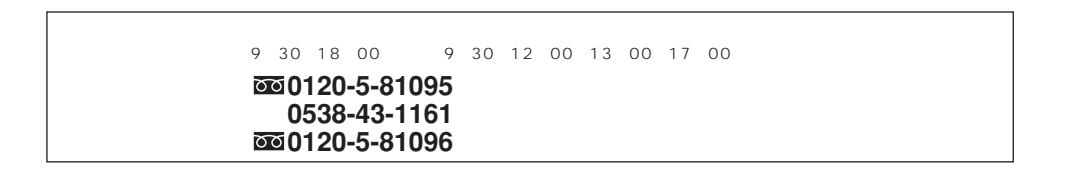

修理受付センター(沖縄県を除く全国)(フリーダイヤル) 〈受付〉 月曜~金曜 9:30~18:00、土曜 9:30~12:00、13:00~17:00(日曜・祝日・弊社休日は除く)  $\overline{000}0120 - 5 - 81028$ **03-5496-2023**(一般電話) ファックス : **0120-5-81029** 〈受付〉 月曜~金曜 9:30~18:00(土曜・日曜・祝日・弊社休日は除く) 098-879-1910 ファックス : **098-879-1352**

パイオニア株式会社